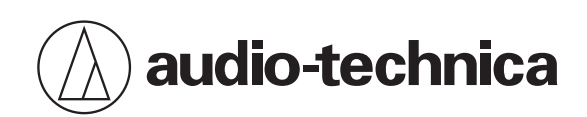

# **ATND1061LK ATND1061DAN**

Beamforming Array Microphone

## **IP Control Specifications (Document Version: 5.0)**

## <span id="page-1-0"></span>**Revision history**

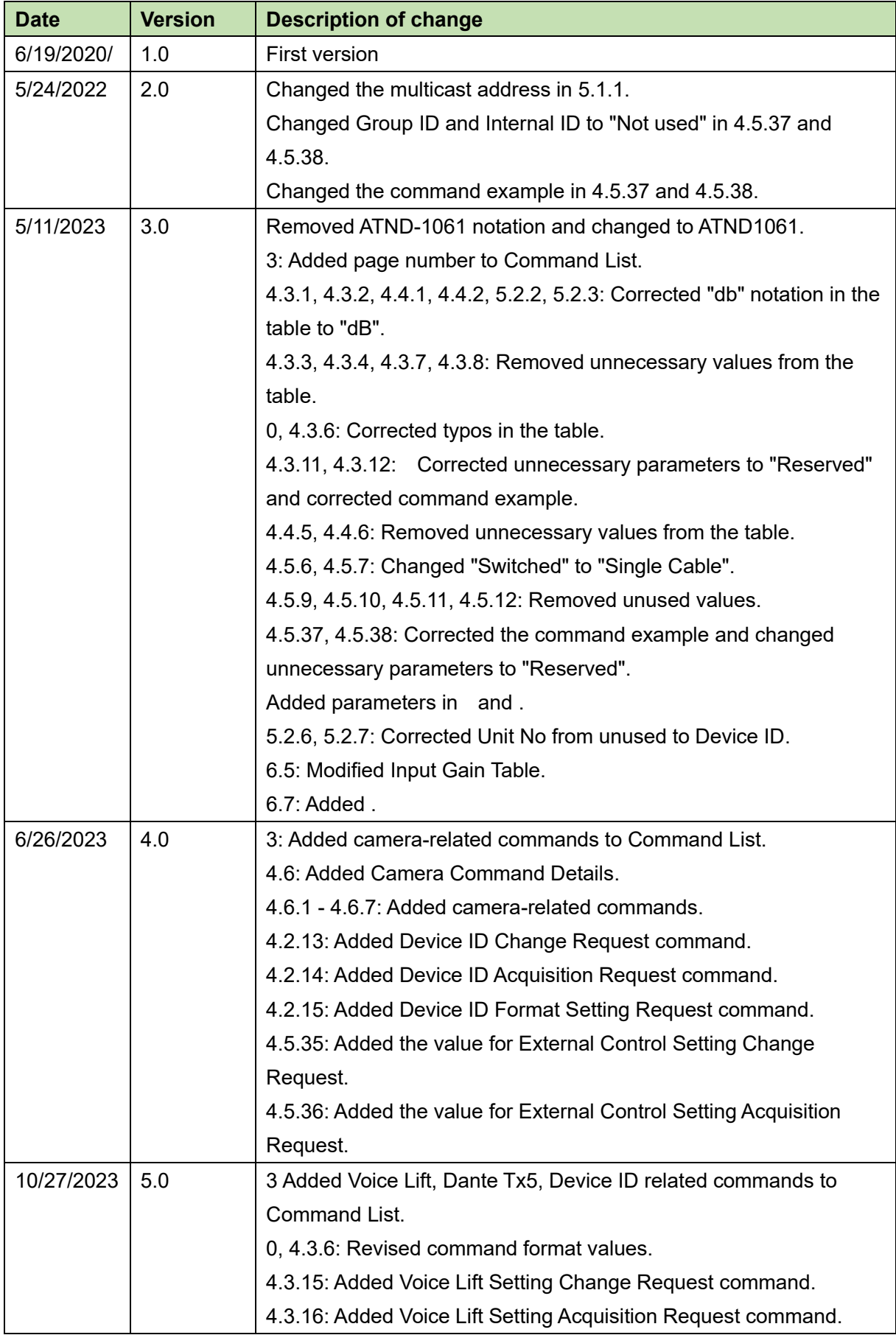

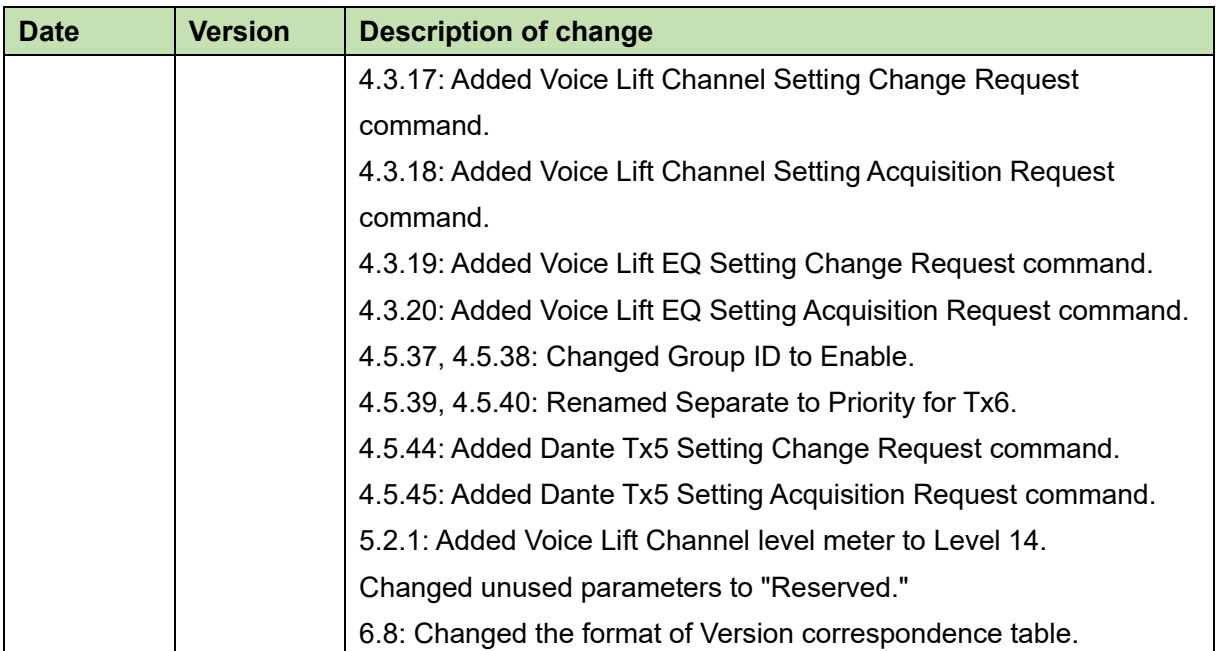

## **Table of Contents**

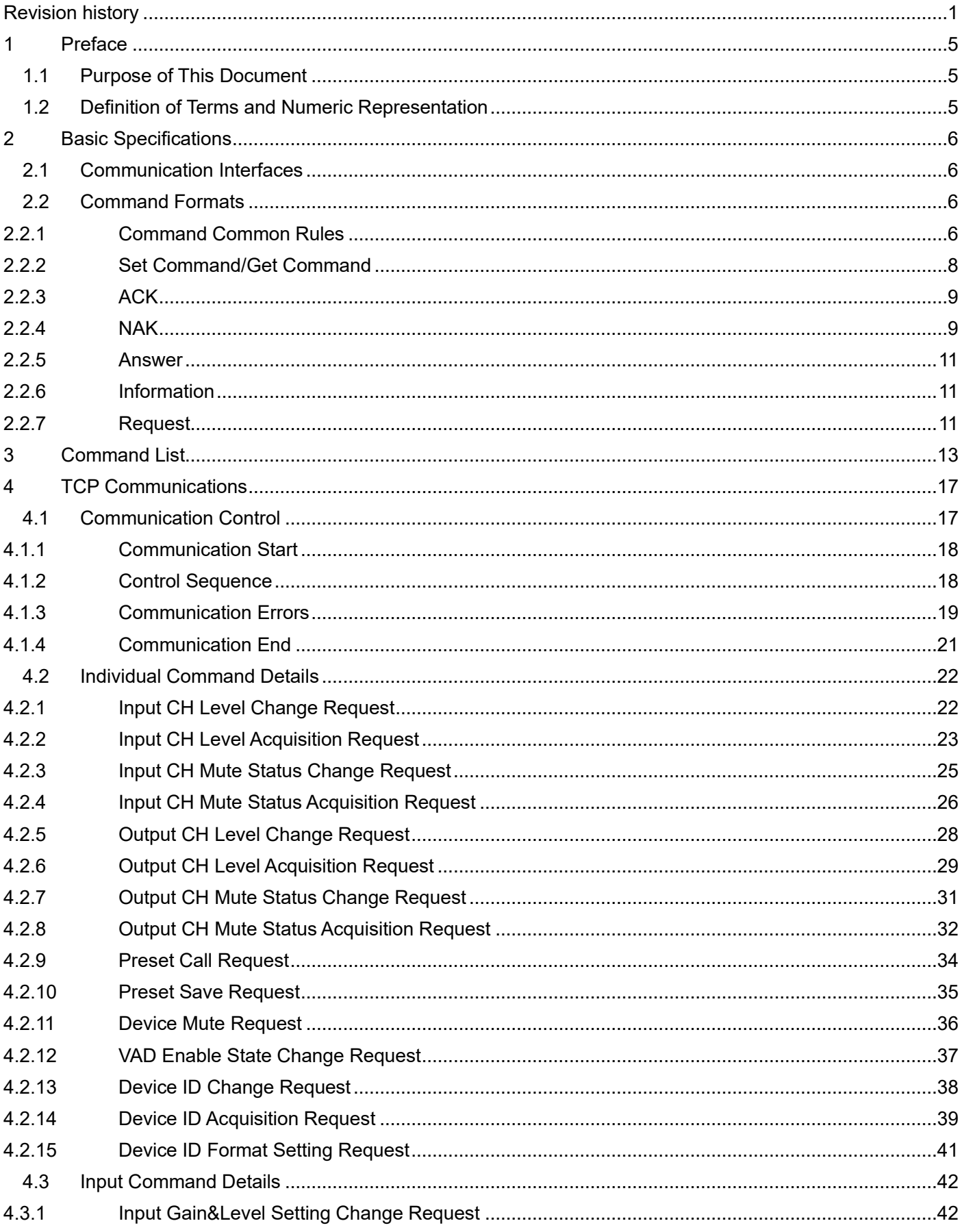

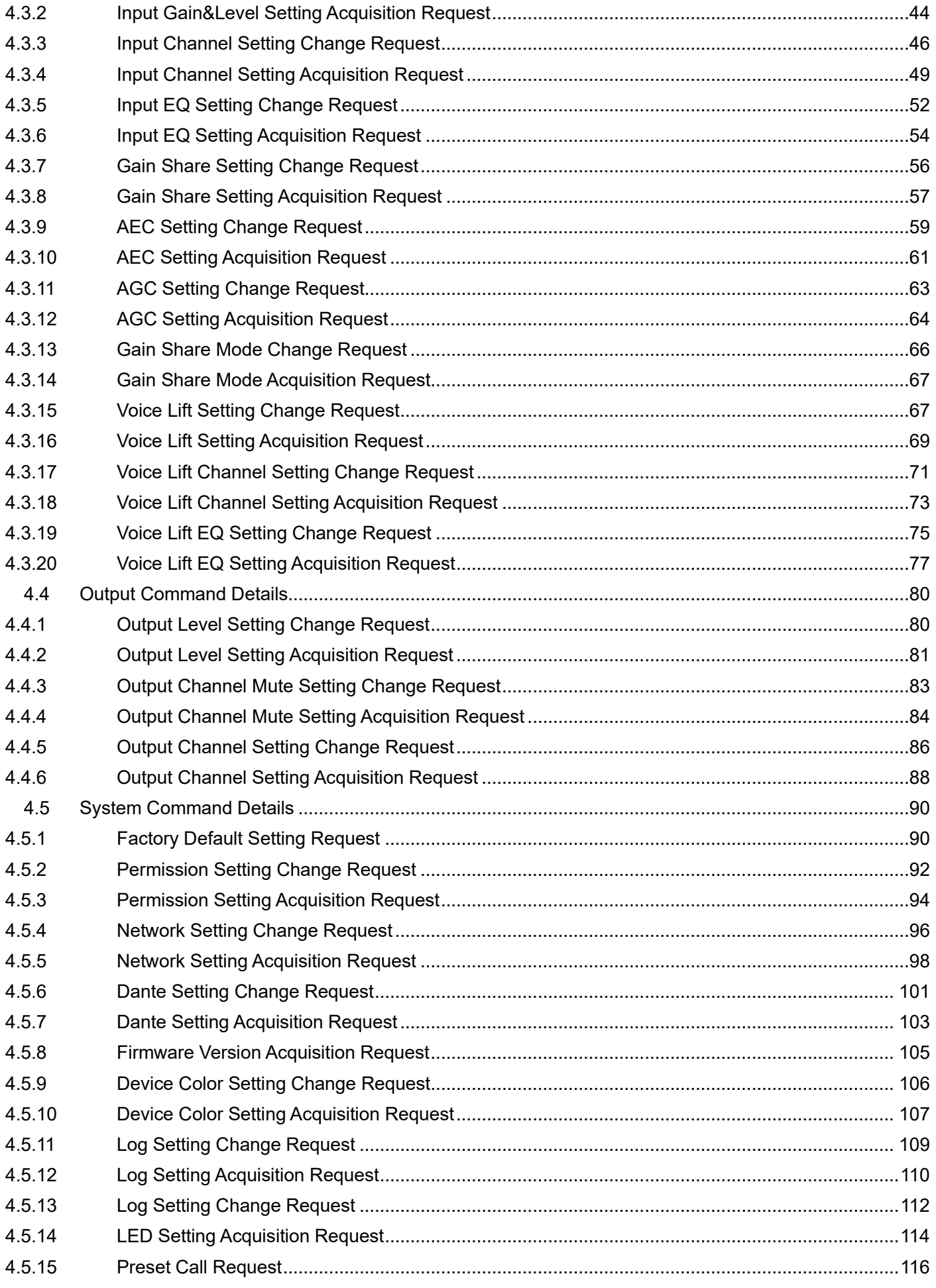

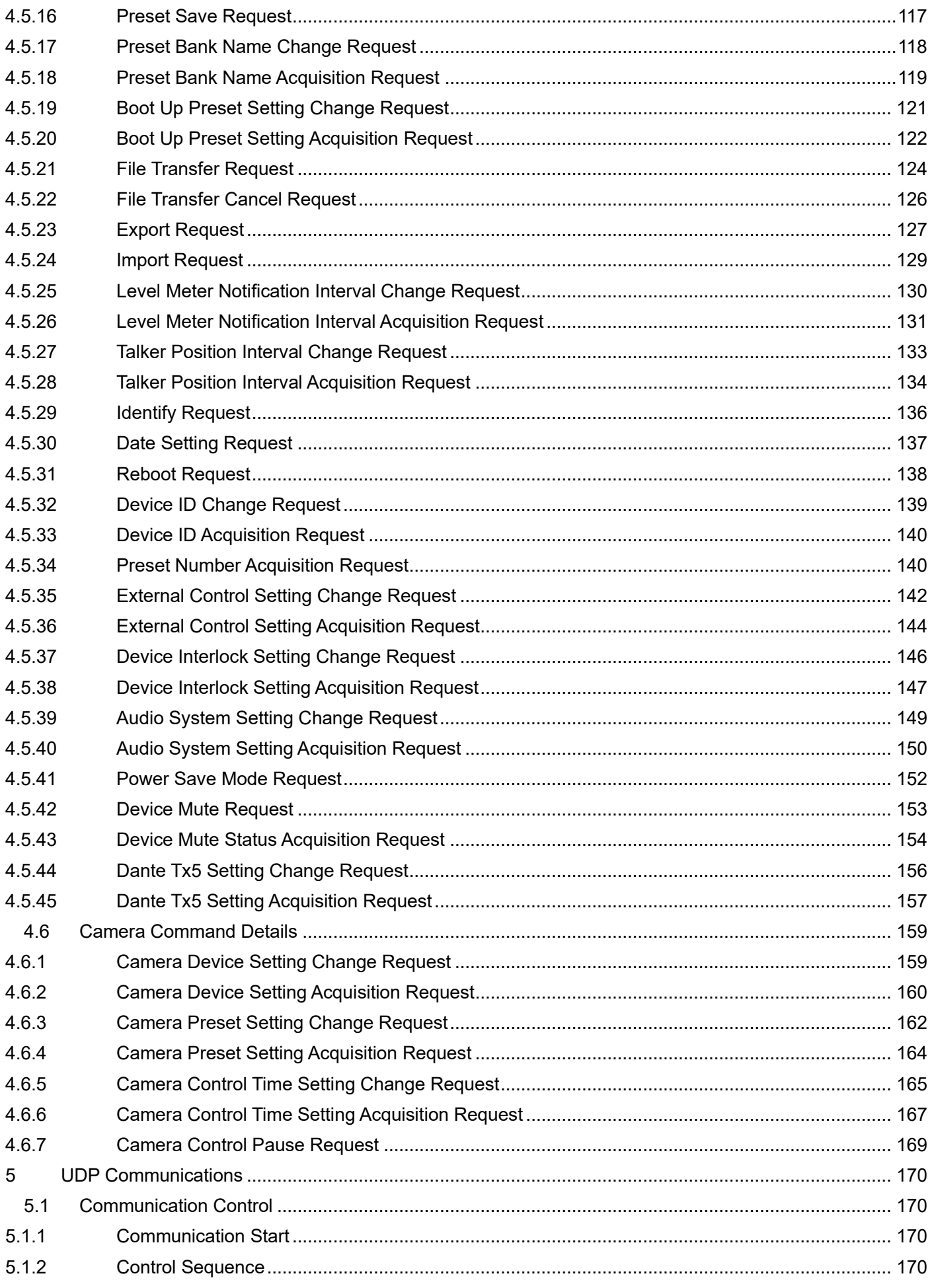

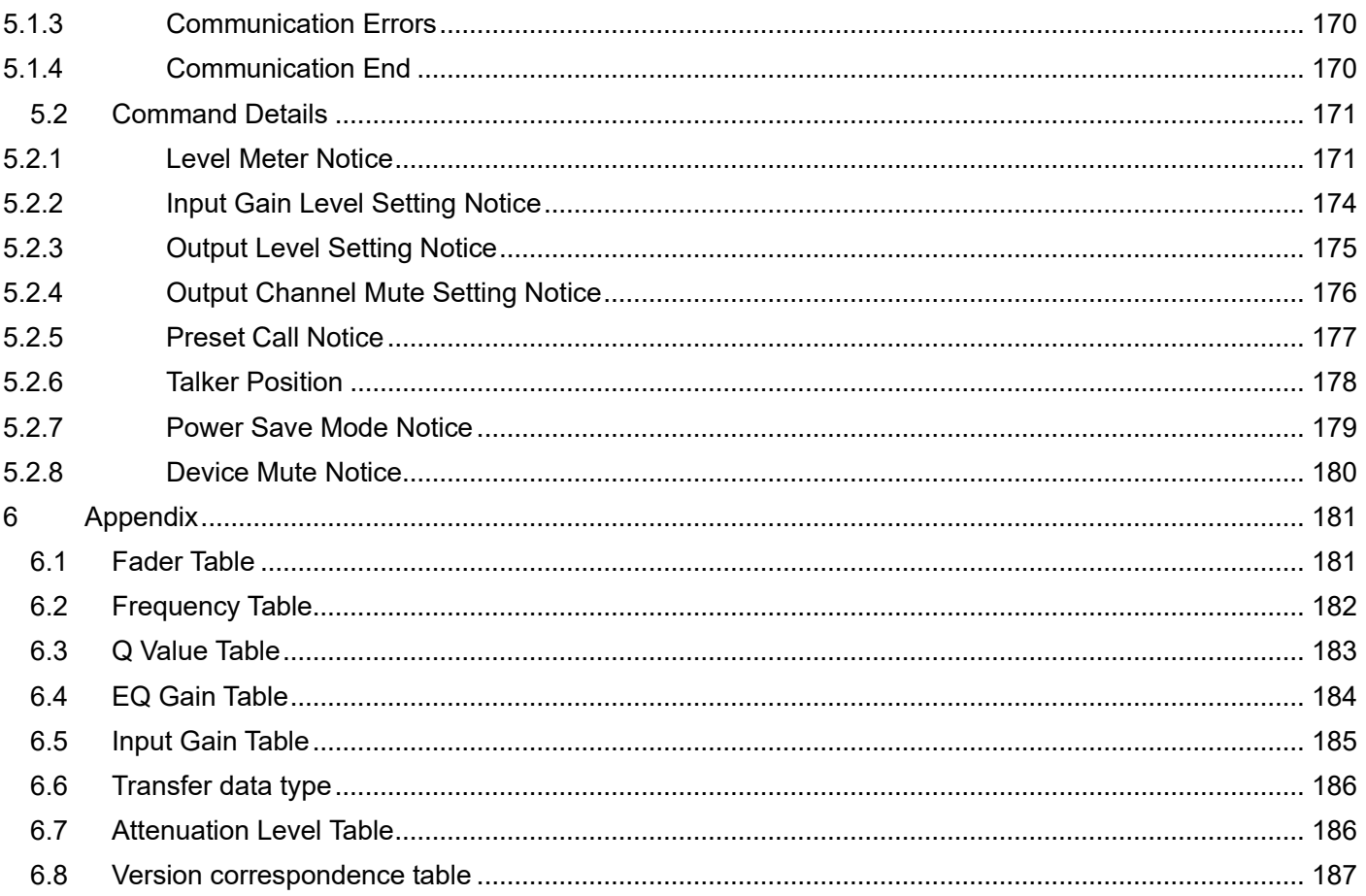

### **1 Preface**

### 1.1 Purpose of This Document

This document describes the command specifications to control the ATND1061 developed in Audio-Technica.

### 1.2 Definition of Terms and Numeric Representation

The following table shows the definition of terms used in this document.

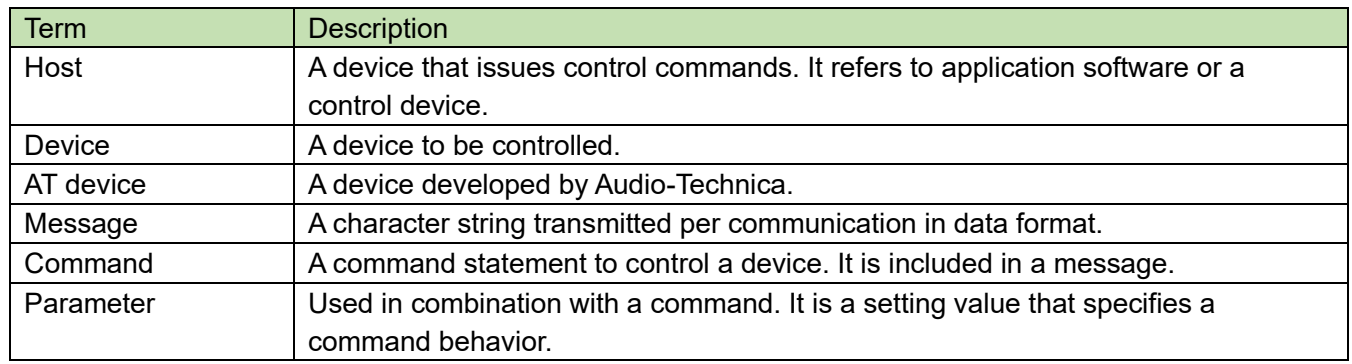

<span id="page-7-0"></span>The numeric representation is defined as follows:

<span id="page-7-2"></span><span id="page-7-1"></span>Binary number: A value followed by b Example: 1010 0110b Hexadecimal number: A value preceded by 0x Example: 0xA6

## **2 Basic Specifications**

The IP control function uses TCP or UDP protocol to control the ATND1061.

### 2.1 Communication Interfaces

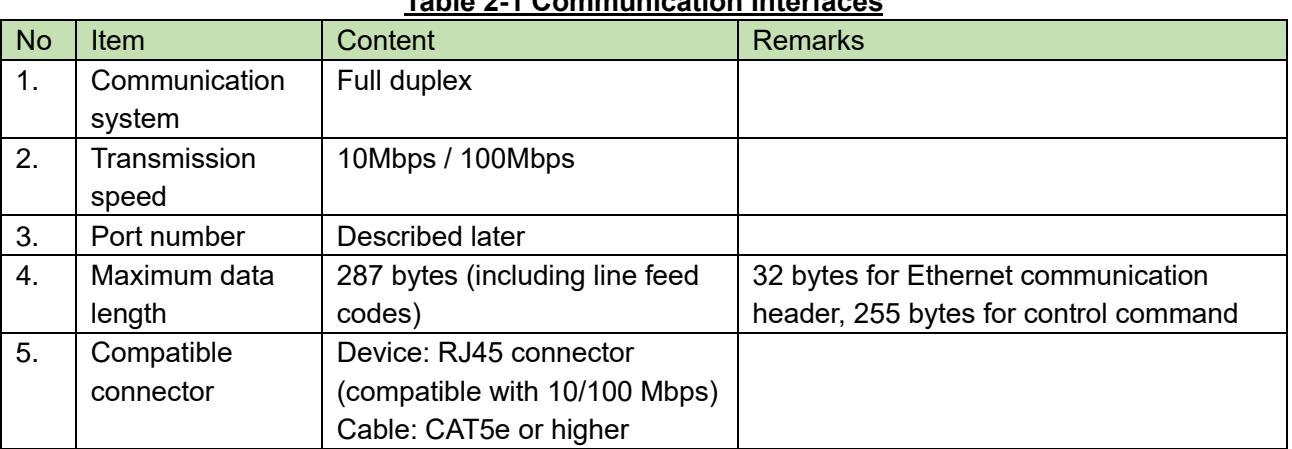

### **Table 2-1 Communication Interfaces**

### <span id="page-8-1"></span><span id="page-8-0"></span>2.2 Command Formats

Transmitted commands are categorized as follows:

### **Table 2-2 Communication Interfaces**

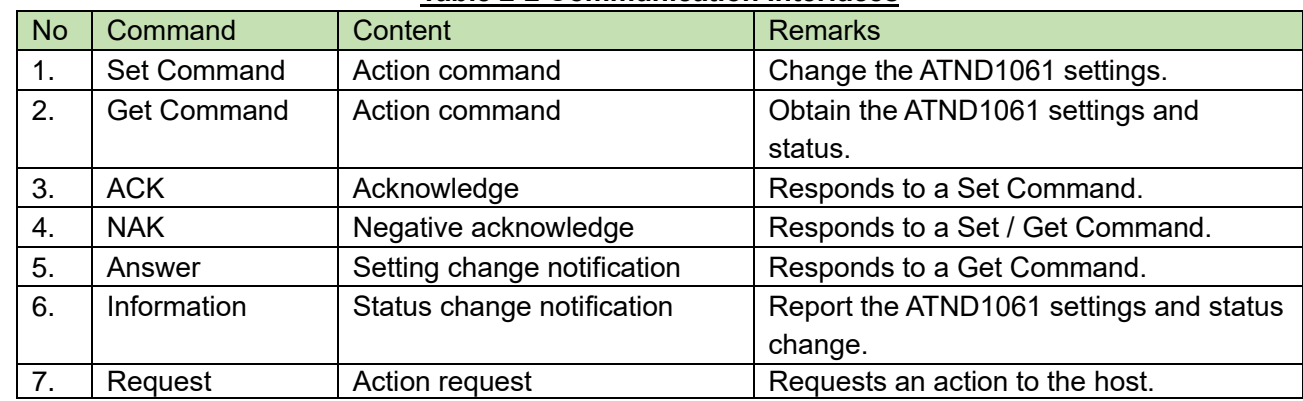

<span id="page-8-3"></span><span id="page-8-2"></span>(1) Use a single-byte space  $($ : 0x20) as a delimiter.

(2) In general, use ASCII codes for commands and UTF-8 for the parameters of specific commands (Example: Naming a device, etc.).

(3) Add CR (0x0d) to the end of each command.

Example: factory\_settings␣S␣0000␣00␣NC␣0␣↲ factory\_settings␣ACK␣↲ factory\_settings␣NAK␣01␣↲ g\_deviceid␣O␣0000␣00␣NC␣↲ MD open\_channel\_notice␣0000␣00␣NC␣0,0,0,0,0,0␣↲

- $\therefore$  Indicates a space.
- J: Indicates CR (0x0d).
- ■ : Indicates a command parameter.

### <span id="page-10-1"></span>2.2.2Set Command/Get Command

The action command format is shown below.

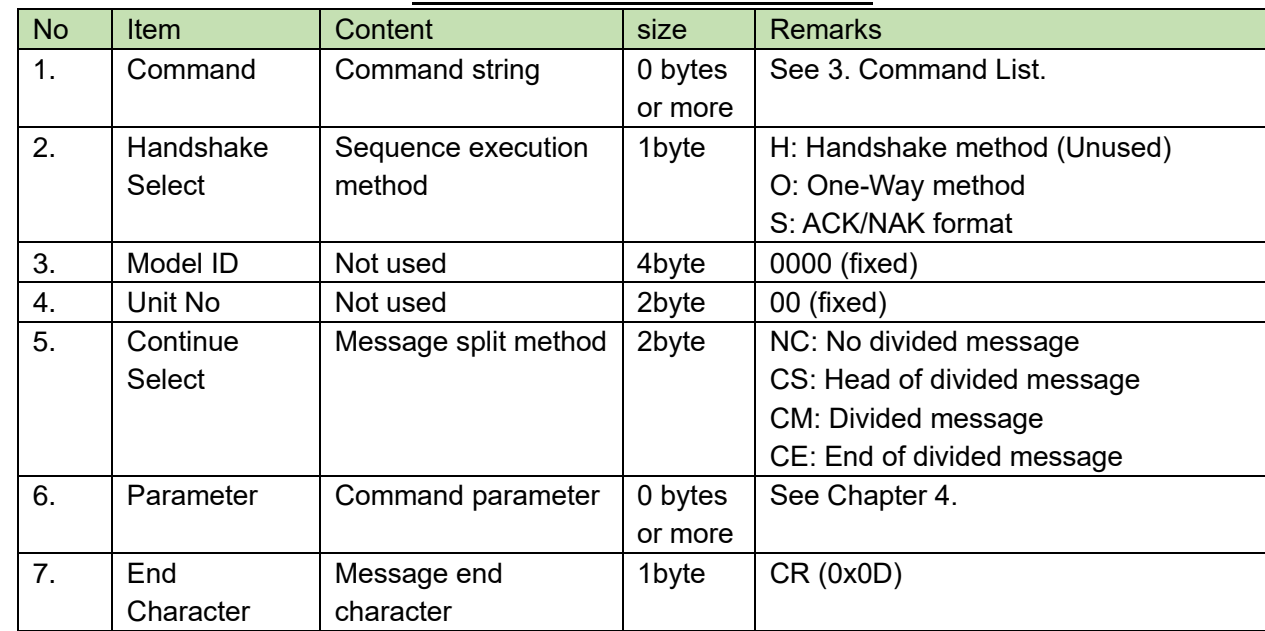

### **Table 2-3 Action Command Format**

#### <span id="page-10-0"></span> $2.2.2.1$ **Omitting Parameters**

When you send a command from the host, you can omit its parameters. To omit them, specify no data by separating with commas (,) or leaving a space ().

Example: When all the parameters are omitted

$$
s\_network\_S\_0000\_00\_NC\_
$$

Depending on the command, however,

- ⚫ An error may occur when all the parameters are omitted.
- The parameters may just not be specified instead of being omitted.

The details on the above cases and the parameters that cannot be omitted are provided for each command in Chapter [4](#page-19-2) or later.

### <span id="page-11-2"></span>**2.2.3ACK**

The acknowledge command format is shown below.

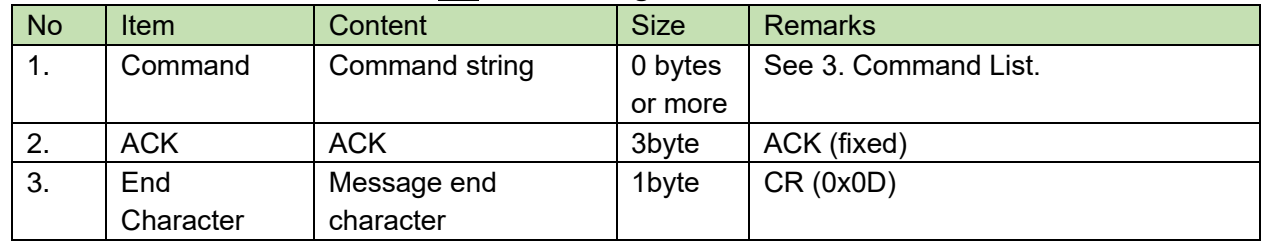

### **Table 2-4 Acknowledge Command Format**

### <span id="page-11-3"></span>**2.2.4NAK**

<span id="page-11-1"></span><span id="page-11-0"></span>The negative acknowledge command format is shown below.

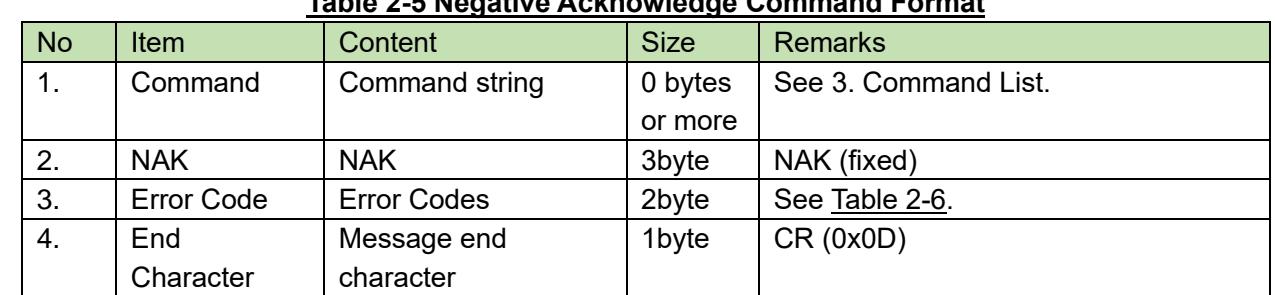

### **Table 2-5 Negative Acknowledge Command Format**

### **Error Codes**  $2.2.4.1$

<span id="page-12-0"></span>The error codes are shown below.

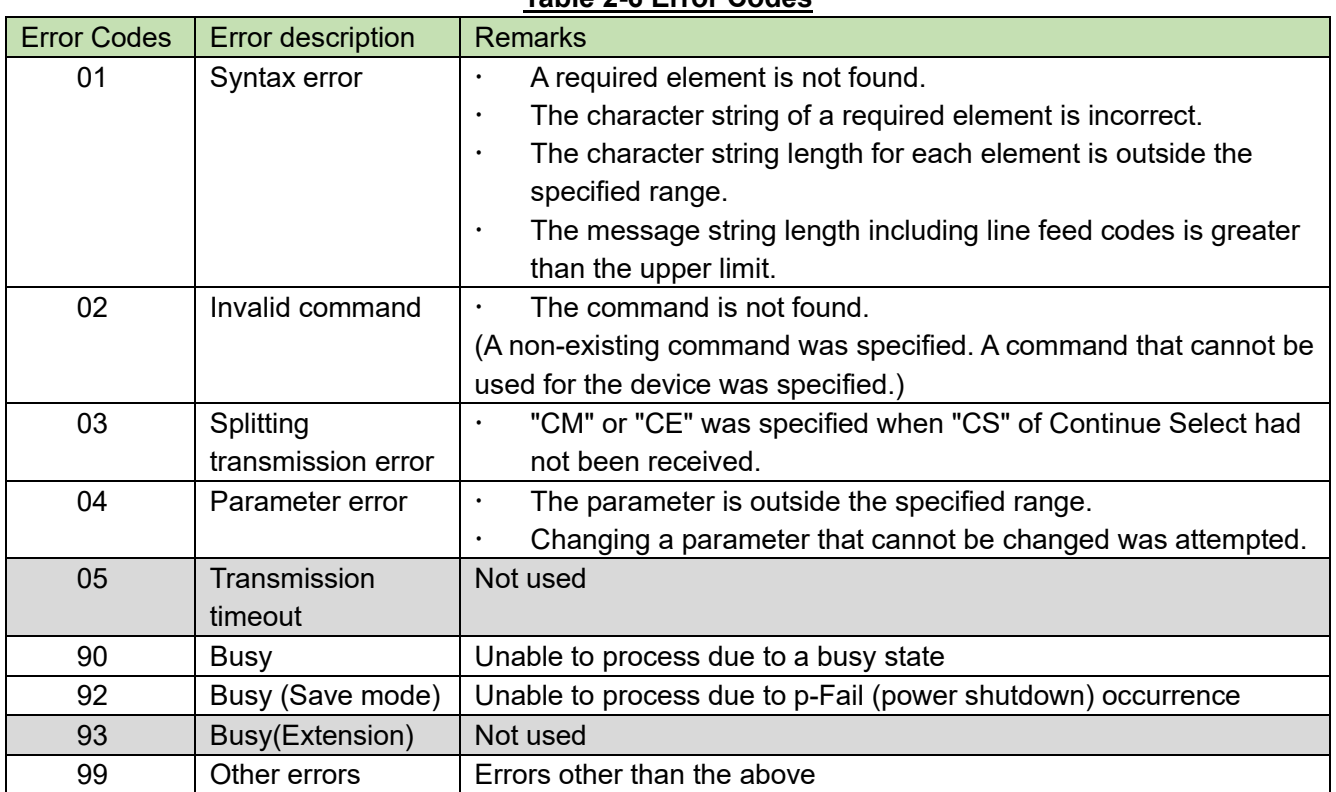

### **Table 2-6 Error Codes**

### <span id="page-13-3"></span>2.2.5Answer

The command format of the setting status response is shown below.

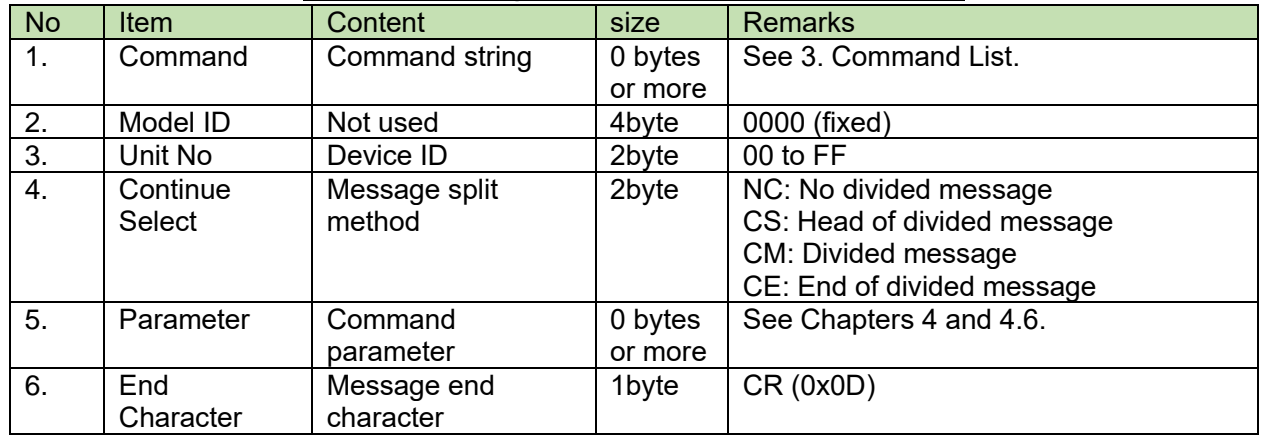

### **Table 2-7 Setting Status Return Command Format**

### <span id="page-13-4"></span><span id="page-13-0"></span>2.2.6Information

The command format of the status change notification is shown below.

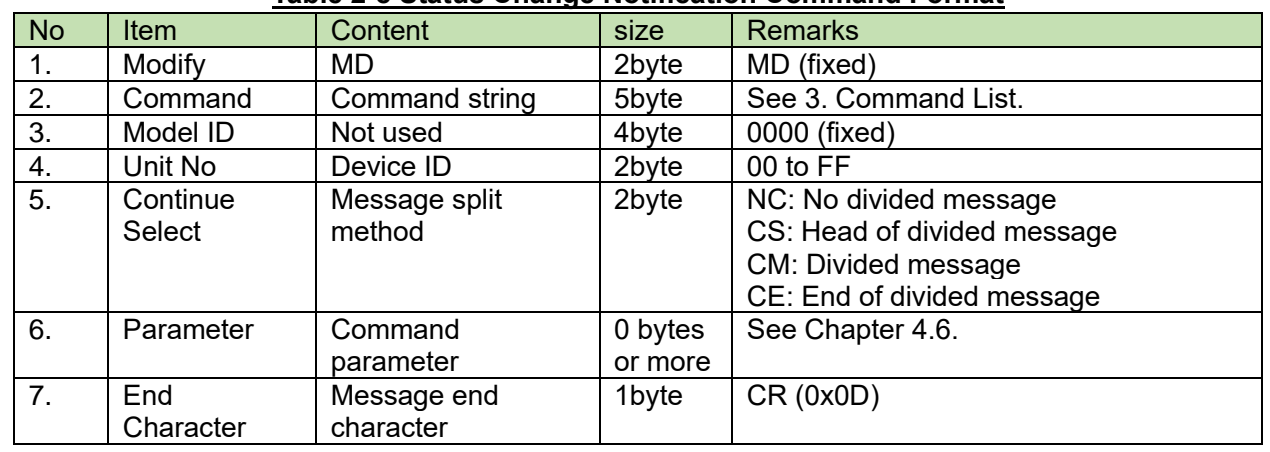

### **Table 2-8 Status Change Notification Command Format**

### <span id="page-13-5"></span><span id="page-13-1"></span>2.2.7Request

<span id="page-13-2"></span>The action request command format is shown below.

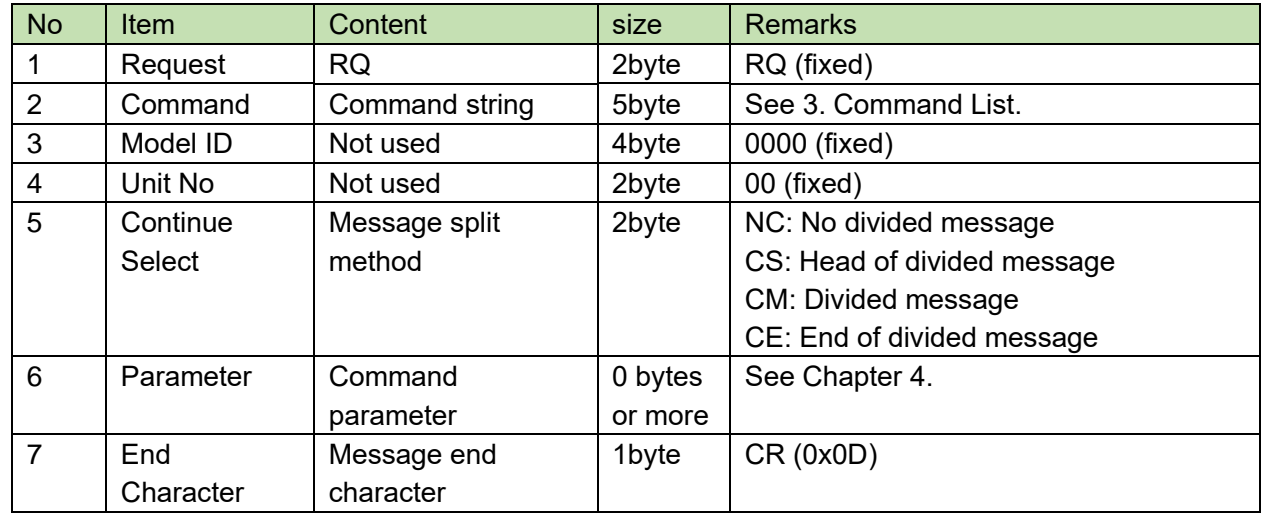

### **Table 2-9 Action Request Command Format**

### <span id="page-15-1"></span>**Command List**

### **Table 3-1 Command List**

<span id="page-15-0"></span>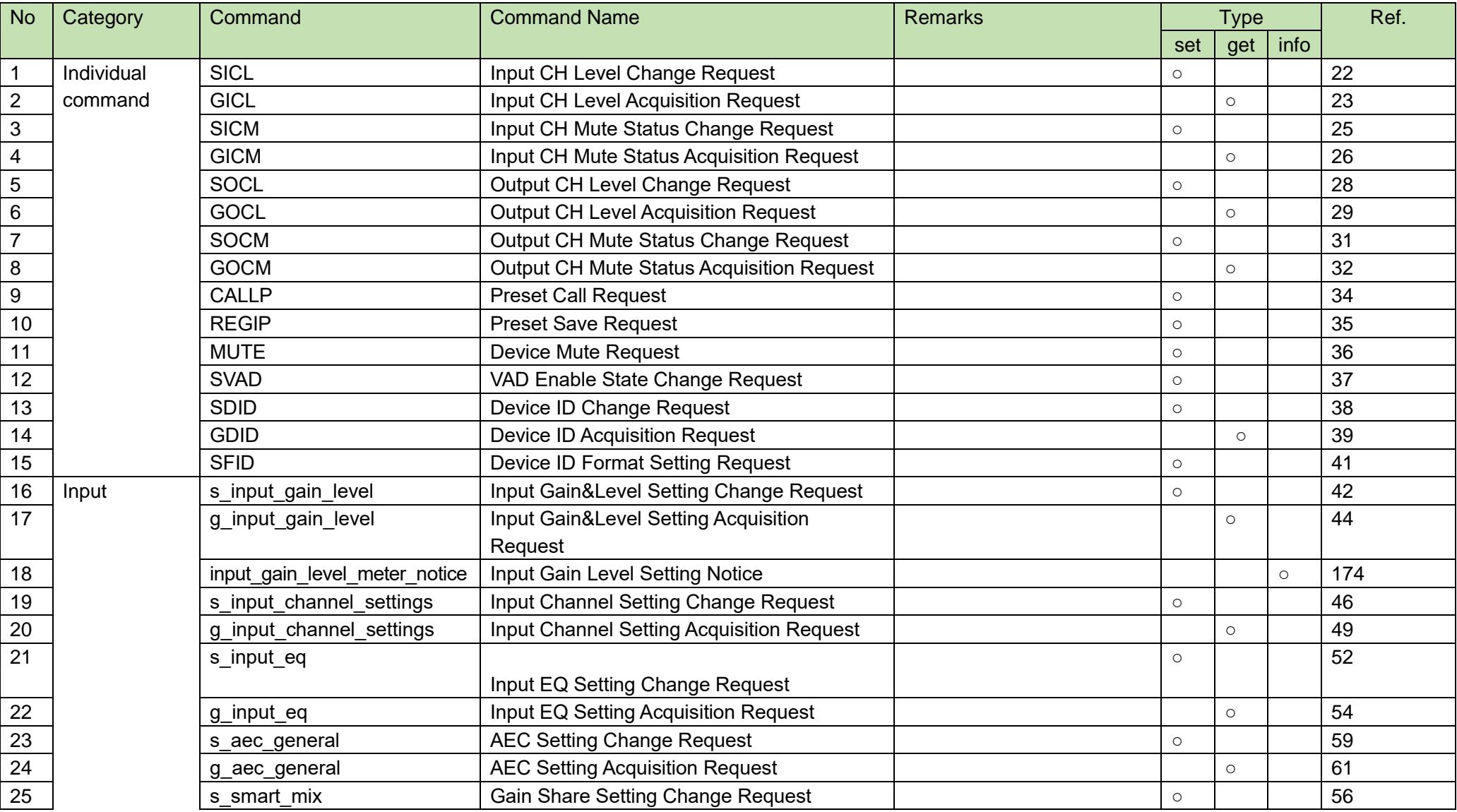

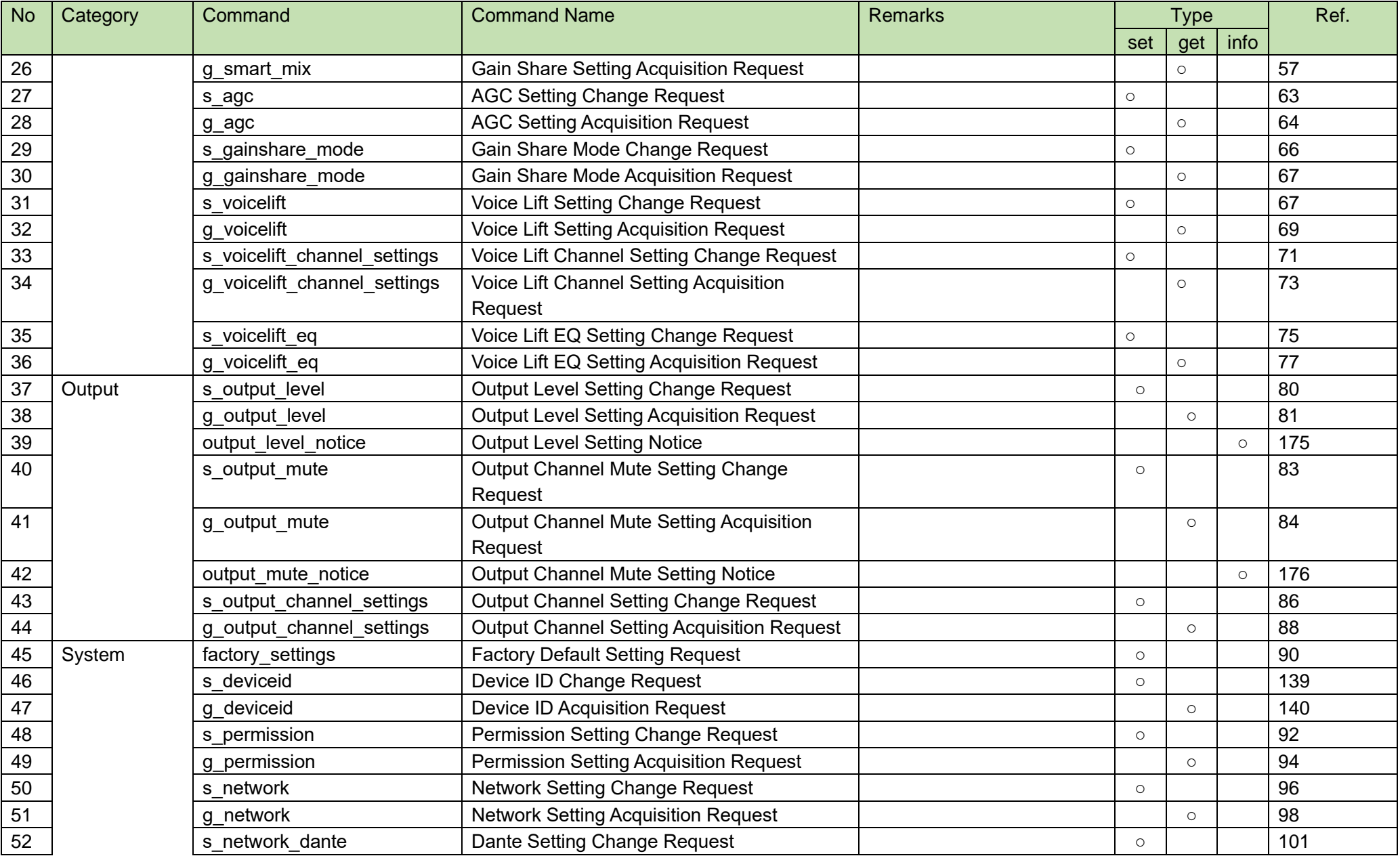

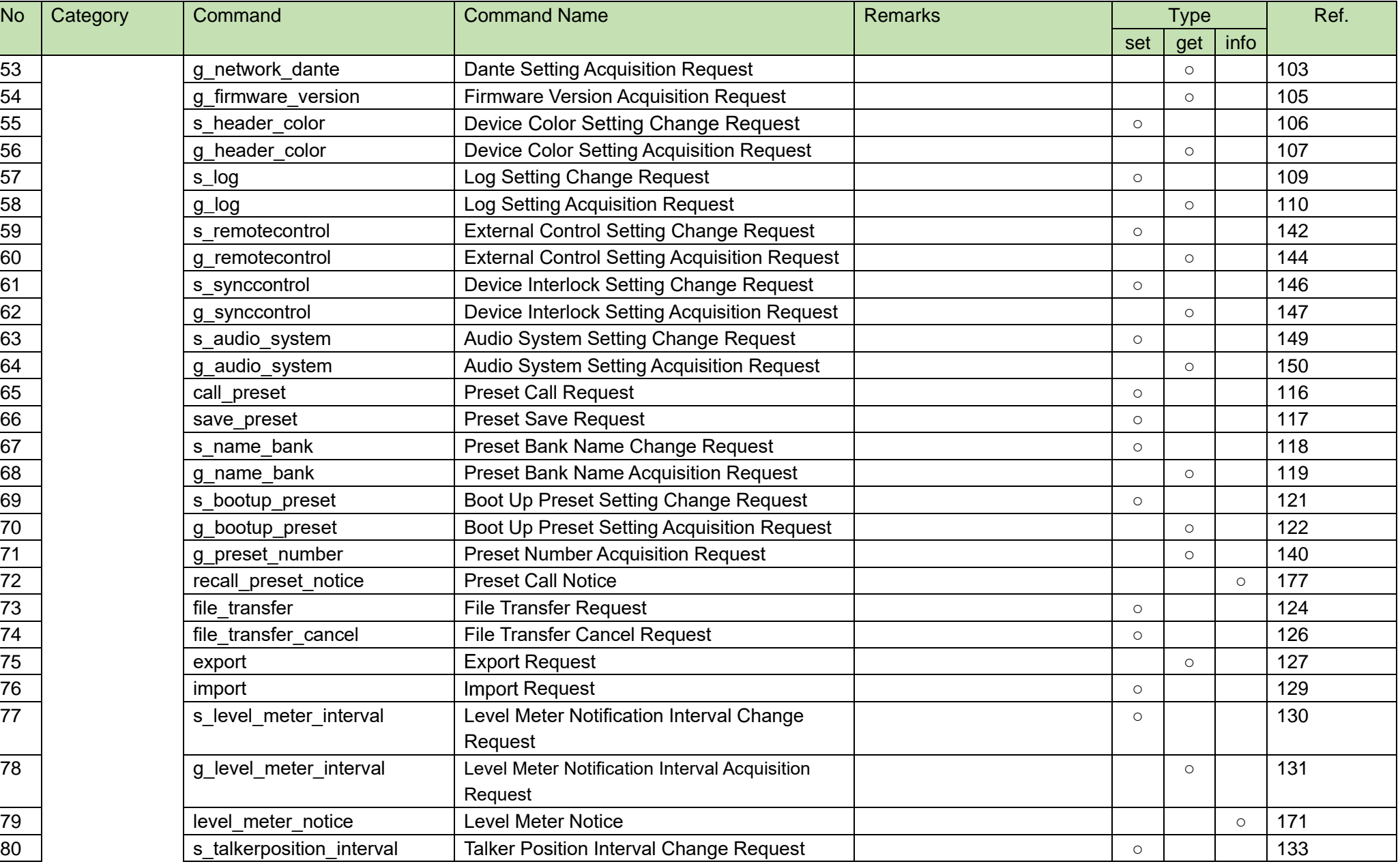

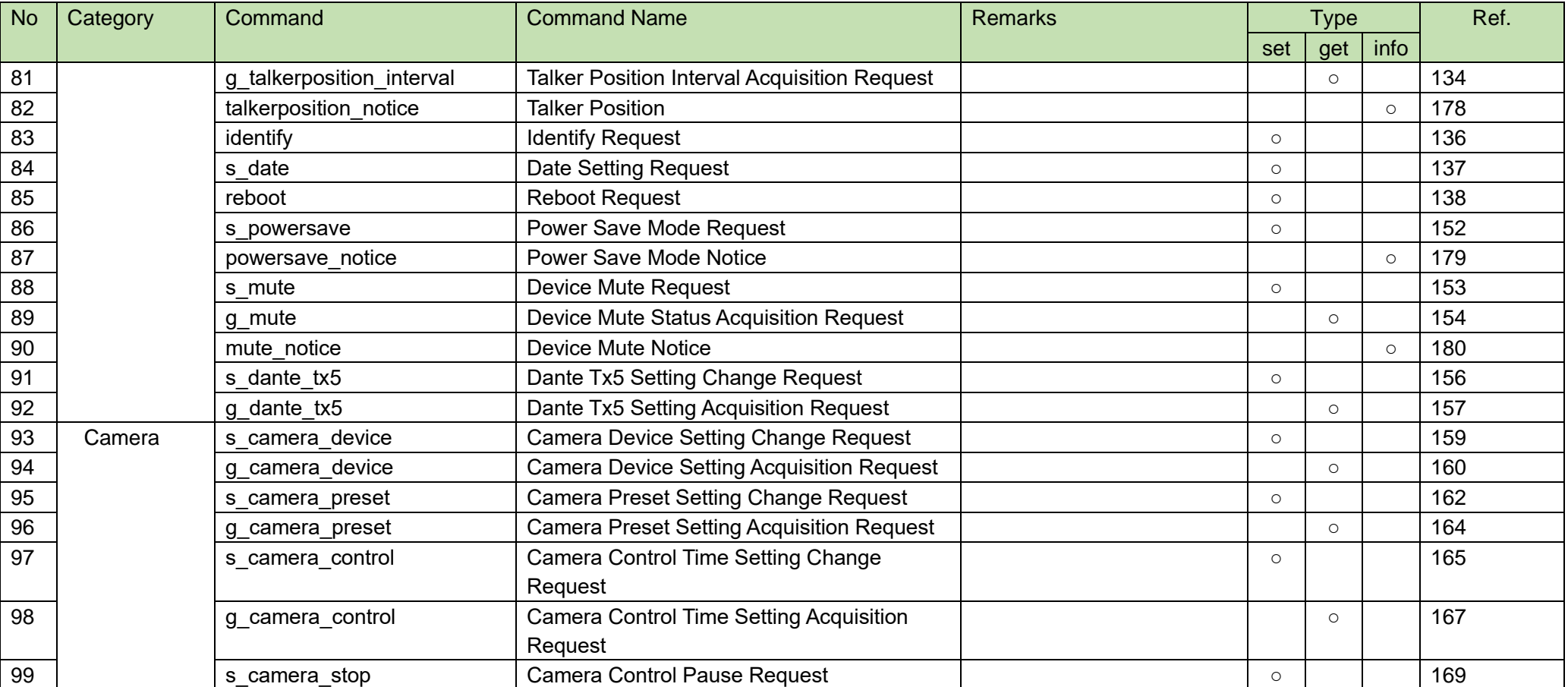

## <span id="page-19-2"></span><span id="page-19-0"></span>**4 TCP Communications**

To control the ATND1061 from the host, TCP protocol is used for communications.

#### <span id="page-19-1"></span> $4.1$ **Communication Control**

The following figure shows the communication control flow of IP control.

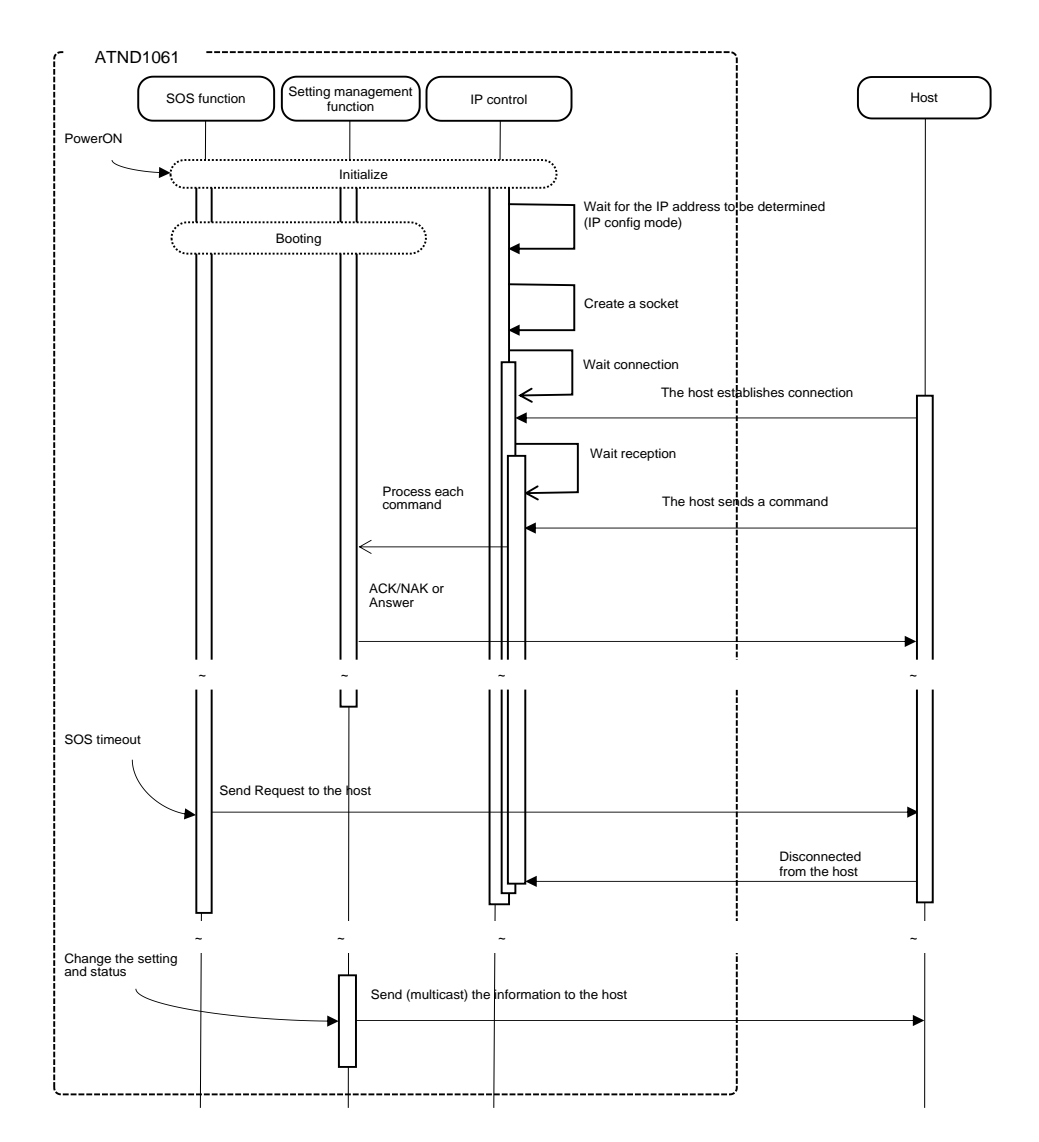

### **Figure 4-1 Communication Control Flow**

- ⚫ After the system is booted, the status changes from initializing to connection waiting.
- When the host establishes connection with the system, the status changes from connection waiting to reception waiting.
- Received commands are processed by internal processing tasks, and the results (ACK/NAK) are sent. Since commands are asynchronously processed, reception is possible even during processing (The next command can be sent without waiting for ACK/NAK and Answer). However, some commands return NAK (90: BUSY).
- ⚫ When the system is disconnected from the host, the status changes from reception waiting to connection waiting.

### <span id="page-20-0"></span>**4.1.1 Communication Start**

The host establishes connections with the ATND1061.

Simultaneous connection is limited to 5 devices. If the number exceeds the upper limit, the extra connection fails.

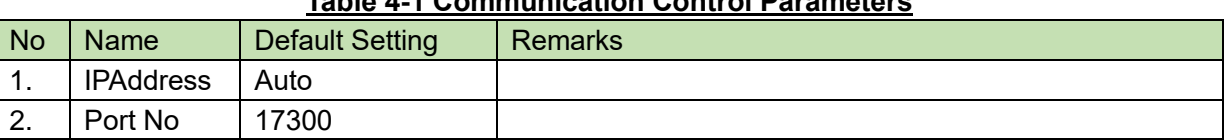

### **Table 4-1 Communication Control Parameters**

### <span id="page-20-1"></span>4.1.2 Control Sequence

#### $4.1.2.1$ **Set Command**

Responding to a Set Command, the ATND1061 sends ACK/NAK to the sender.

<Example> The sequence of factory default setting is shown below.

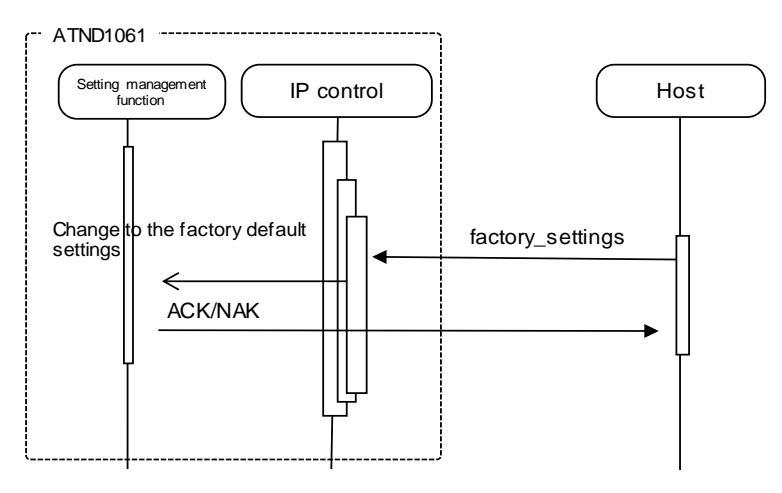

**Figure 4-2 Set Command Processing Sequence**

If an error occurs in a Set Command, such as a syntax error or incorrect parameter, an NAK command is sent to the sender.

#### $4.1.2.2$ **Get Command**

Responding to a Get Command, the ATND1061 sends Answer to the sender.

<Example> The sequence of [Output Level Setting Acquisition Request](#page-85-0) is shown below.

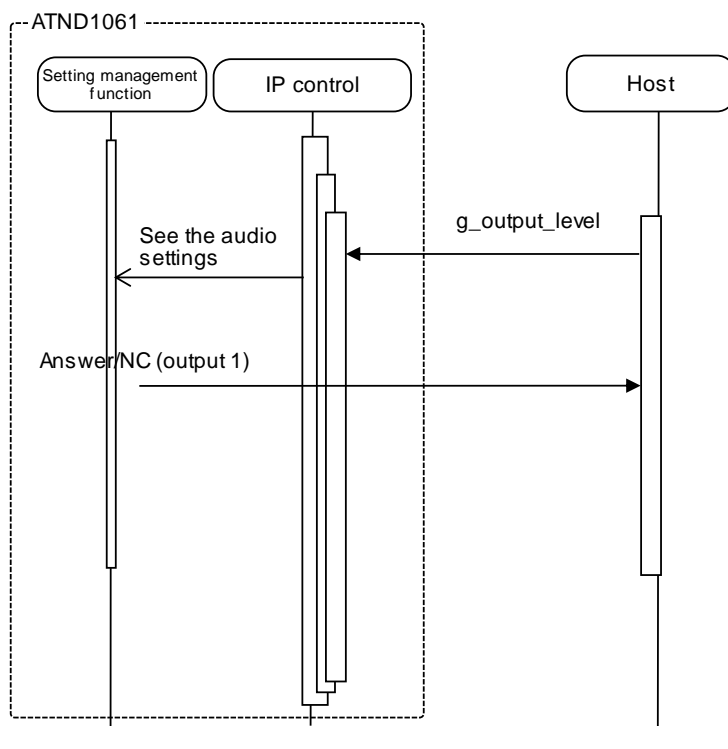

**Figure 4-3 Get Command Processing Sequence**

If an error occurs in a Get Command, such as a syntax error or incorrect parameter, an NAK command is sent to the sender.

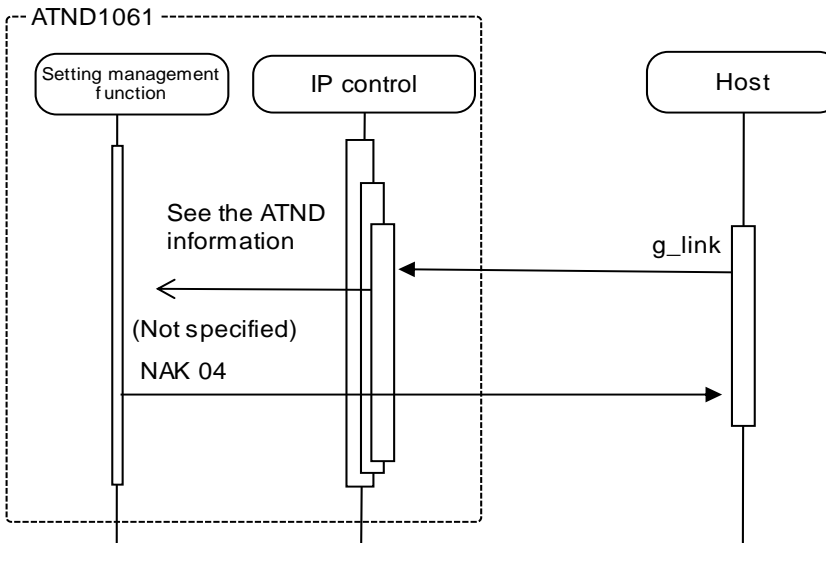

**Figure 4-4 Get Command Processing Sequence (NAK)**

### <span id="page-21-0"></span>**4.1.3Communication Errors**

#### $4.1.3.1$ **Transmission error**

The following figure shows the sequence when an ACK/NAK transmission error occurs.

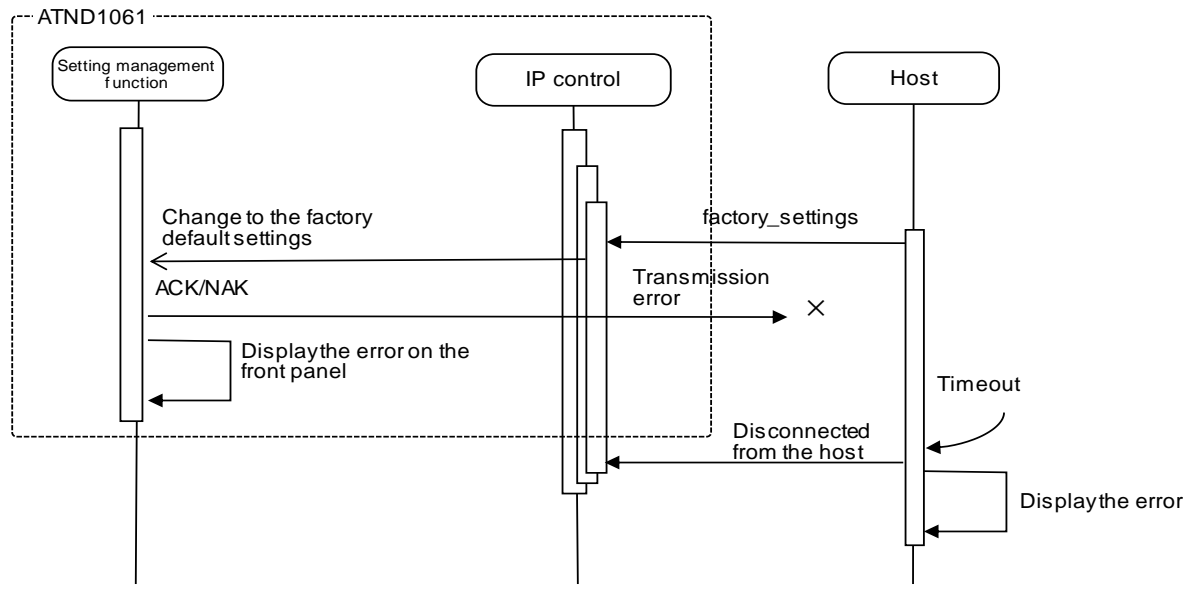

### **Figure 4-5 Sequence for Transmission Errors**

### $4.1.3.2$ **Receive error**

The following figure shows the sequence when a command receive error occurs.

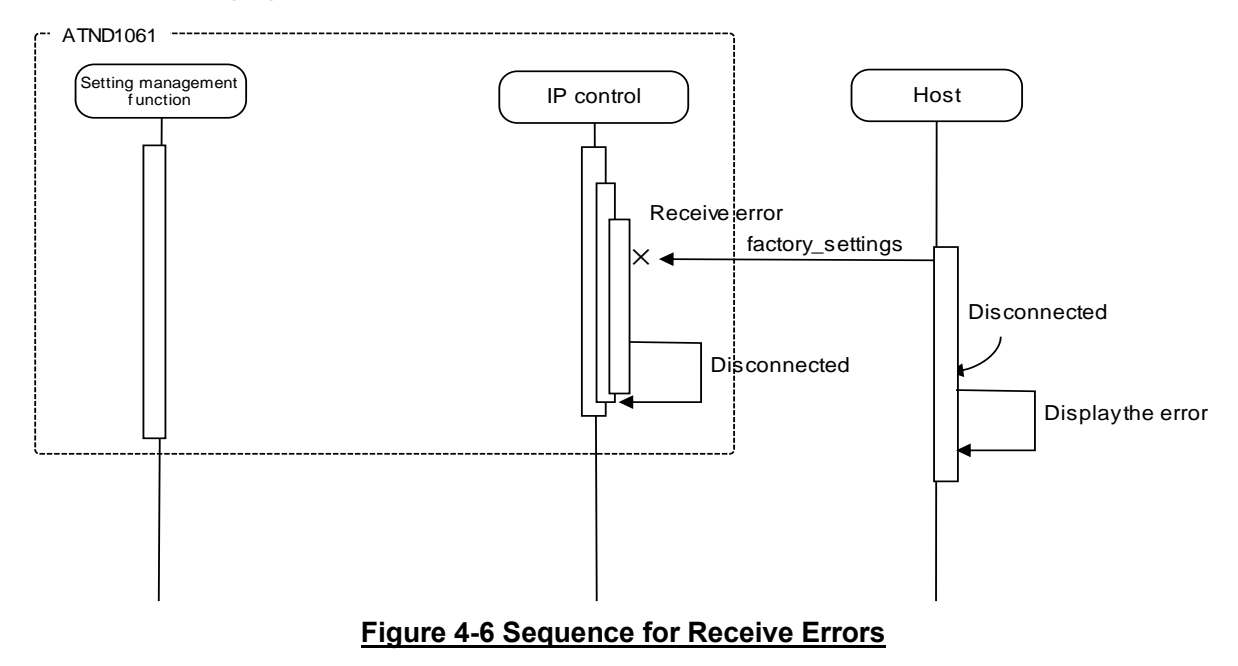

#### $4.1.3.3$ **Message Split Receive Timeouts**

The following figure shows the sequence when a message split receive timeout occurs.

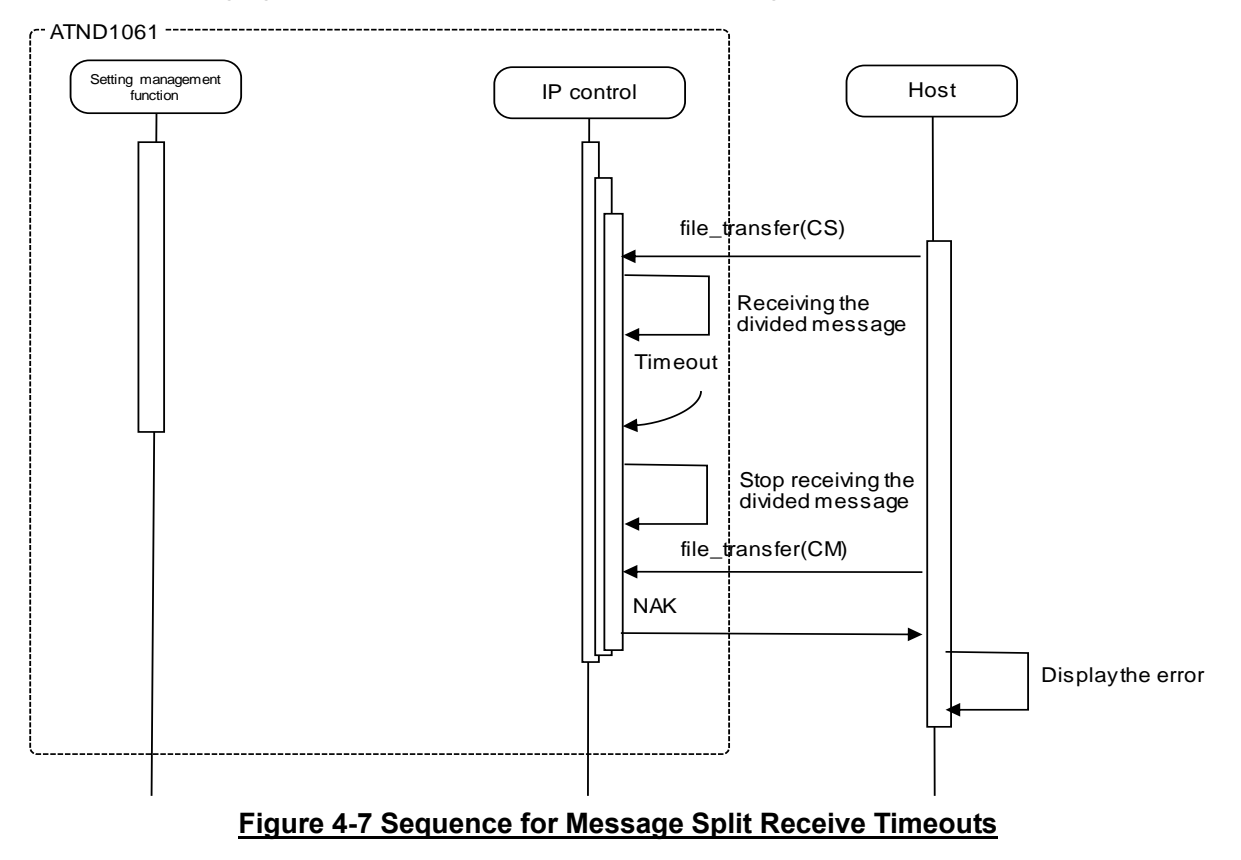

### <span id="page-23-0"></span>4.1.4 Communication End

The host can be disconnected at any timing when communications end.

When it is disconnected, the ATND1061 clears the corresponding connection state (Example: File transferring) and enters the connection wait state again. This occurs even if a cable is disconnected. To communicate again, the host needs to establish connection.

### 4.2 Individual Command Details

### <span id="page-24-2"></span>4.2.1Input CH Level Change Request

After receiving the [Input CH Level Change Request,](#page-24-2) the ATND1061 sends the processing results to the host via ACK or NAK.

(1) Set Command

The command format of the [Input CH Level Change Request](#page-24-2) from the host is shown below.

## SICL␣S␣0000␣00␣NC␣6,511␣↲

### **Table 4-2 Command Format**

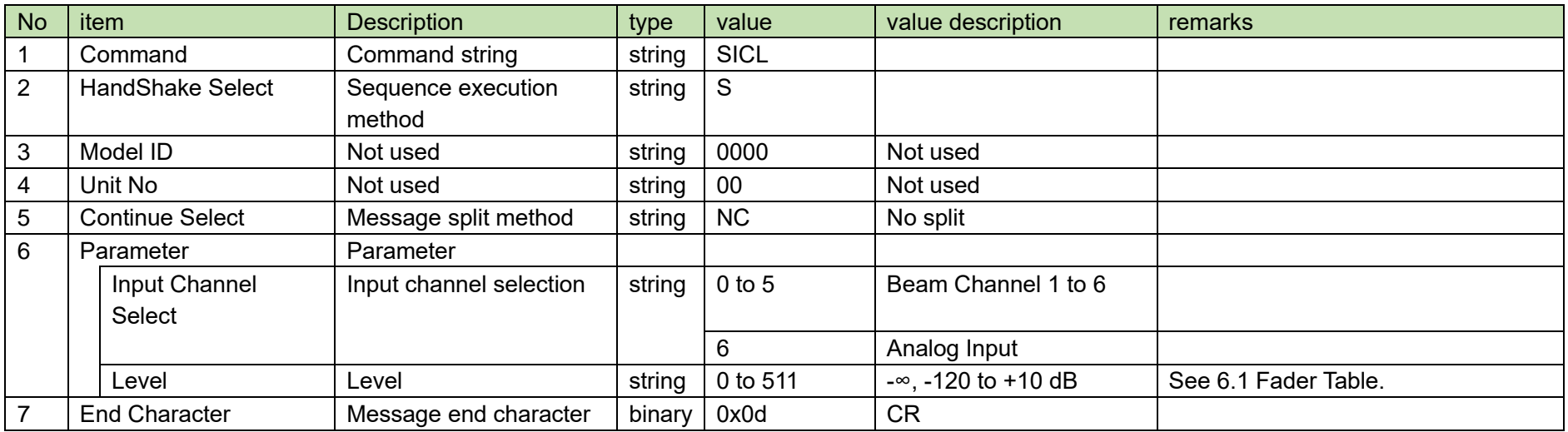

<span id="page-24-1"></span><span id="page-24-0"></span>(2) ACK/NAK

See [Factory Default Setting Request](#page-94-2) [\(2\).](#page-95-0)

### <span id="page-25-1"></span>4.2.2Input CH Level Acquisition Request

After receiving the [Input CH Level Acquisition Request,](#page-25-1) the ATND1061 sends the input CH level to the host via Answer.

(1) Get Command

The command format of the [Input CH Level Acquisition Request](#page-25-1) from the host is shown below.

GICL␣O␣0000␣00␣NC␣6␣↲

<span id="page-25-0"></span>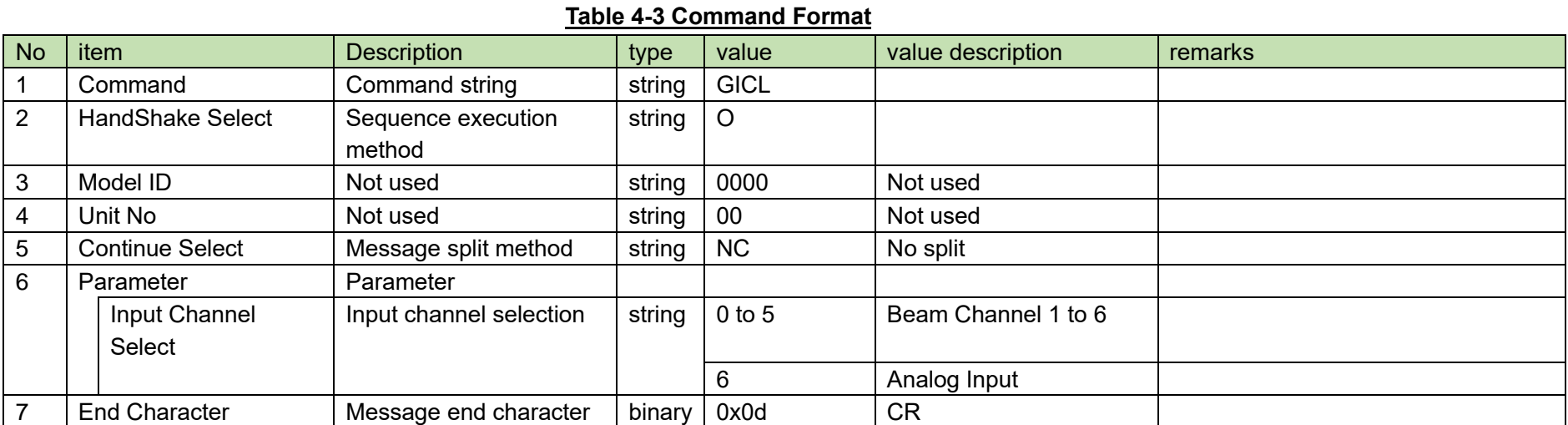

### (2) Answer

The Answer command format from the ATND1061 is shown below.

## GICL␣0000␣00␣NC␣6,511␣↲

### **Table 4-4 Answer Command Format**

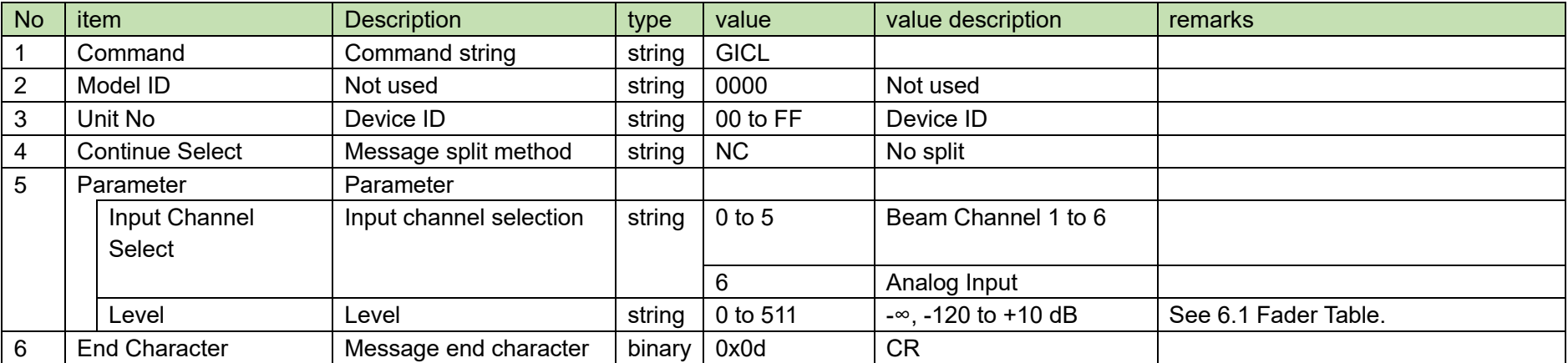

### <span id="page-27-1"></span>4.2.3Input CH Mute Status Change Request

After receiving the [Input CH Mute Status Change Request,](#page-27-1) the ATND1061 sends the processing results to the host via ACK or NAK.

(1) Set Command

The command format of the [Input CH Mute Status Change Request](#page-27-1) from the host is shown below.

SICM␣S␣0000␣00␣NC␣6,1␣↲

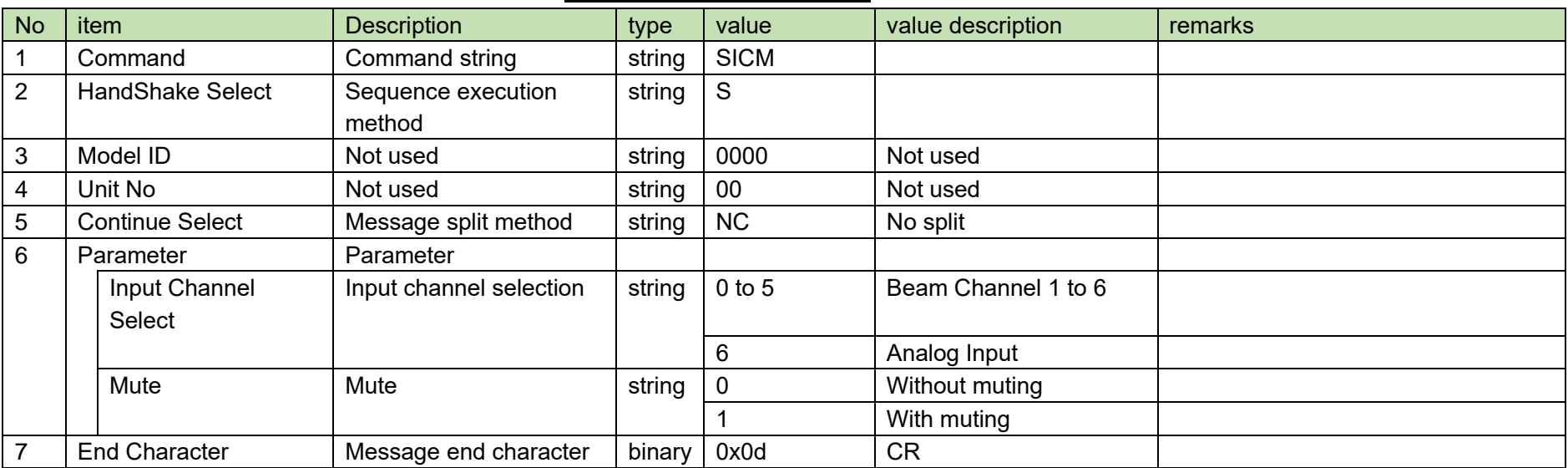

### **Table 4-5 Command Format**

<span id="page-27-0"></span>(2) ACK/NAK

See [Factory Default Setting Request](#page-94-2) [\(2\).](#page-95-0)

### <span id="page-28-1"></span>4.2.4Input CH Mute Status Acquisition Request

After receiving the [Input CH Mute Status Acquisition Request,](#page-28-1) the ATND1061 sends the input CH mute status to the host via Answer.

(1) Get Command

The command format of the [Input CH Mute Status Acquisition Request](#page-28-1) from the host is shown below.

GICM␣O␣0000␣00␣NC␣6␣↲

<span id="page-28-0"></span>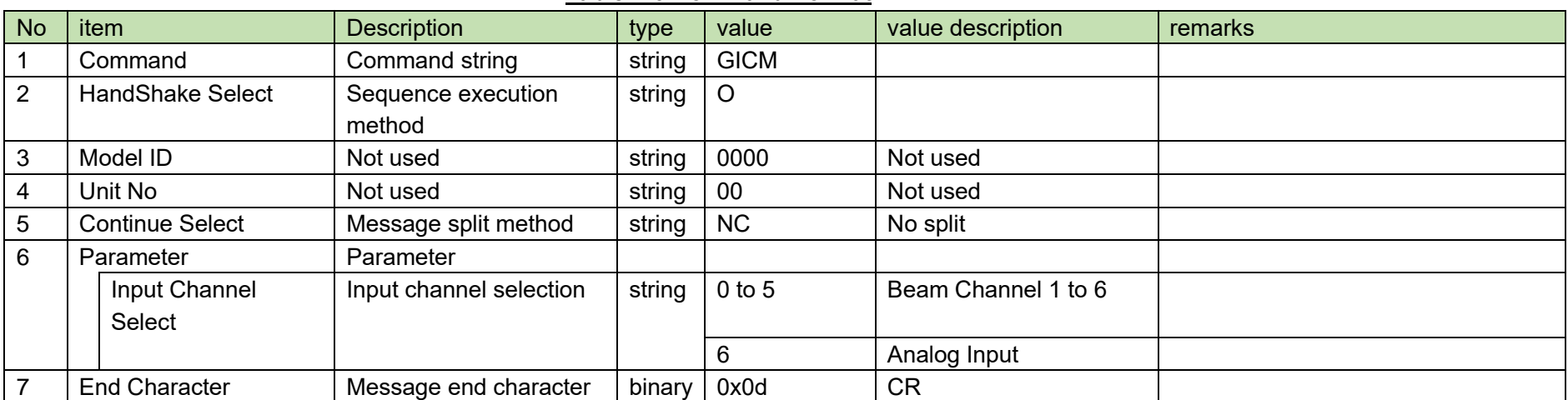

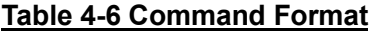

### (2) Answer

The Answer command format from the ATND1061 is shown below.

## GICM␣0000␣00␣NC␣6,1␣↲

### **Table 4-7 Answer Command Format**

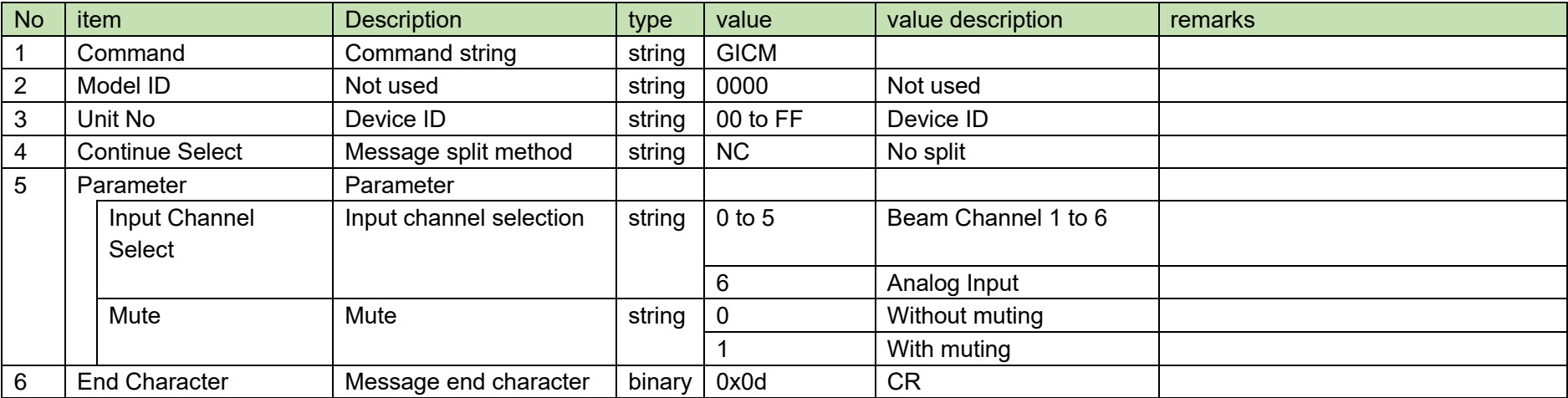

### <span id="page-30-1"></span>4.2.5 Output CH Level Change Request

After receiving the [Output CH Level Change Request,](#page-30-1) the ATND1061 sends the processing results to the host via ACK or NAK.

(1) Set Command

The command format of the [Output CH Level Change Request](#page-30-1) from the host is shown below.

## SOCL␣S␣0000␣00␣NC␣0,511␣↲

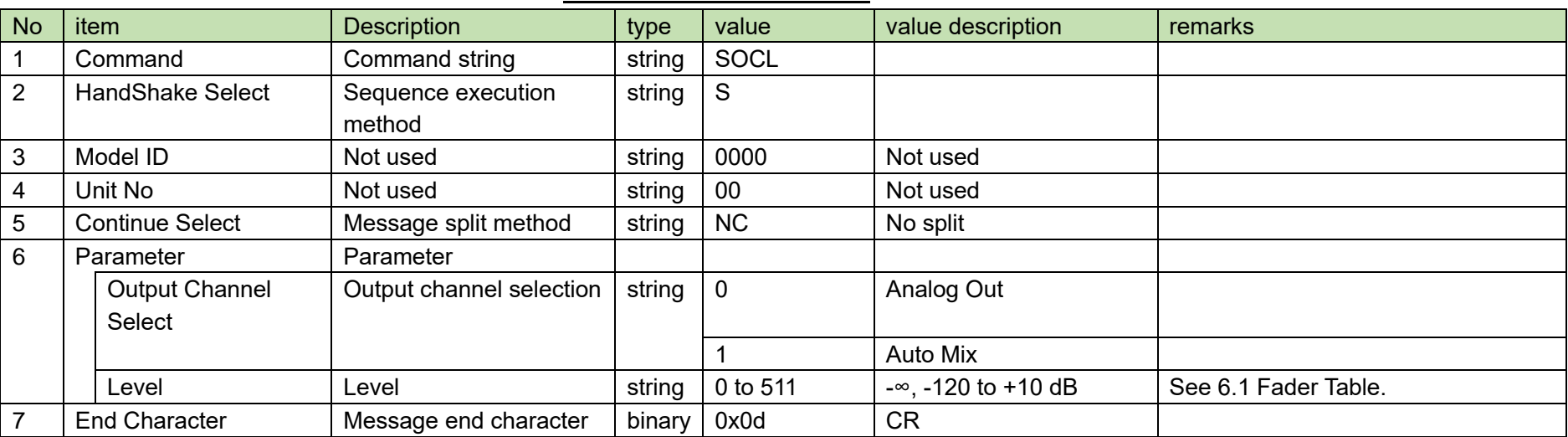

### **Table 4-8 Command Format**

<span id="page-30-0"></span>(2) ACK/NAK

See [Factory Default Setting Request](#page-94-2) [\(2\).](#page-95-0)

### <span id="page-31-1"></span>4.2.6 Output CH Level Acquisition Request

After receiving the [Output CH Level Acquisition Request,](#page-31-1) the ATND1061 sends output CH level to the host via Answer.

(1) Get Command

The command format of the [Output CH Level Acquisition Request](#page-31-1) from the host is shown below.

GOCL␣O␣0000␣00␣NC␣0␣↲

<span id="page-31-0"></span>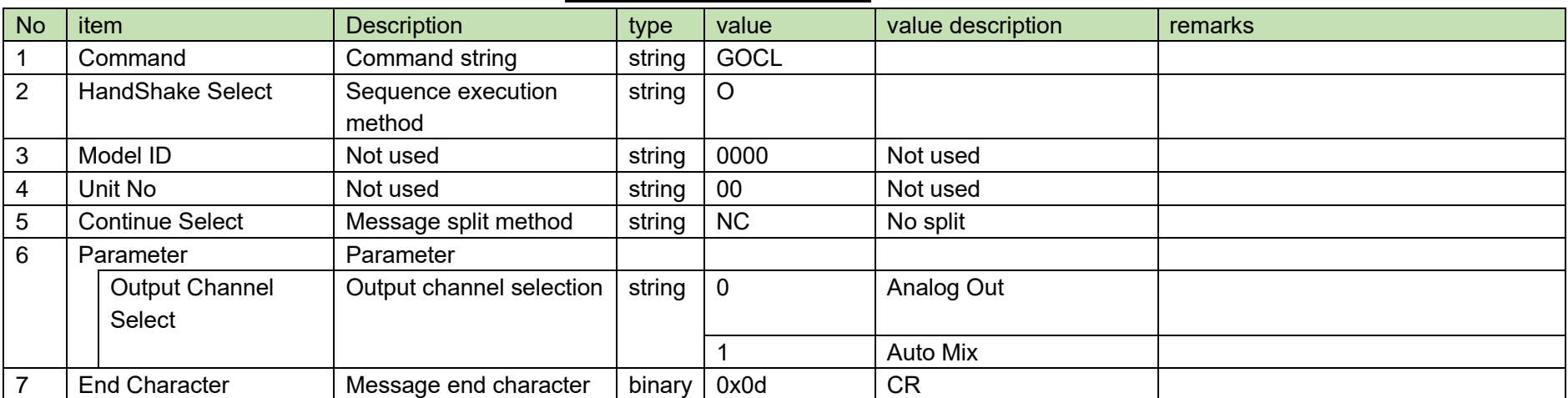

### **Table 4-9 Command Format**

### (2) Answer

The Answer command format from the ATND1061 is shown below.

## GOCL␣0000␣00␣NC␣0,511␣↲

### **Table 4-10 Answer Command Format**

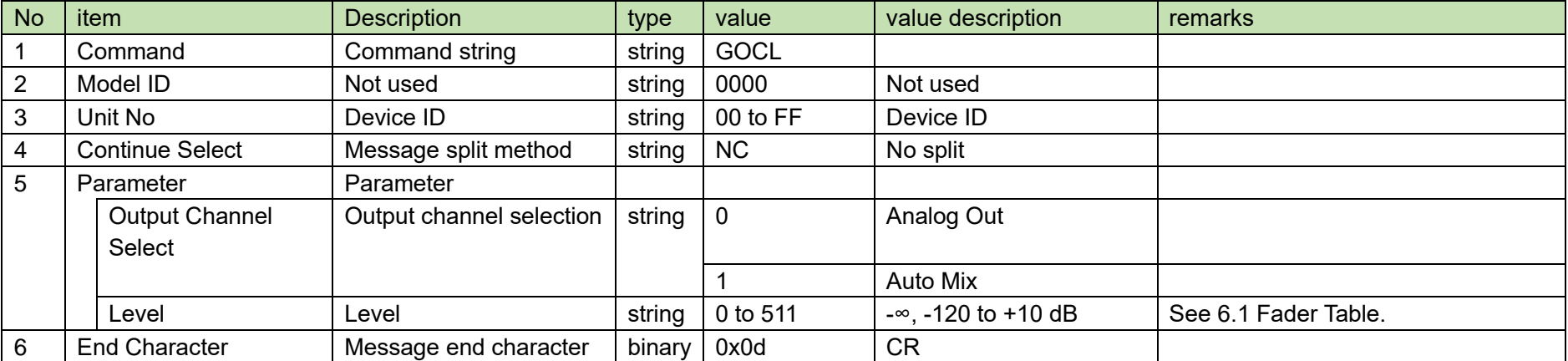

### <span id="page-33-1"></span>4.2.7 Output CH Mute Status Change Request

After receiving the [Output CH Mute Status Change Request,](#page-33-1) the ATND1061 sends the processing results to the host via ACK or NAK.

(1) Set Command

The command format of the [Input CH Mute Status Change Request](#page-27-1) from the host is shown below.

## SOCM␣S␣0000␣00␣NC␣0,1␣↲

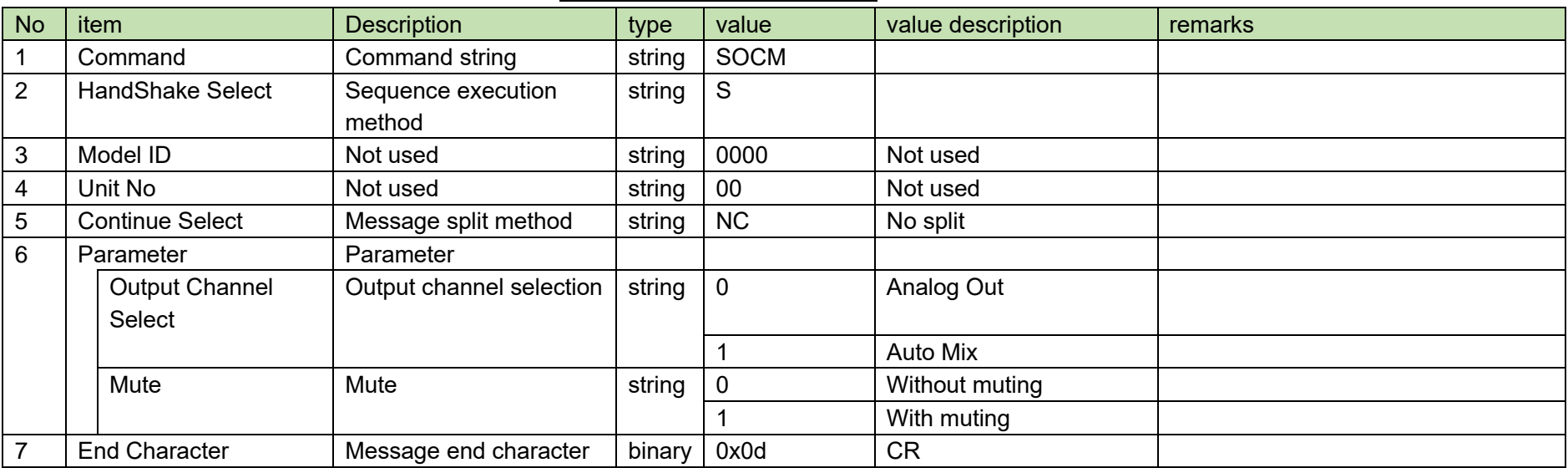

### **Table 4-11 Command Format**

<span id="page-33-0"></span>(2) ACK/NAK

See [Factory Default Setting Request](#page-94-2) [\(2\).](#page-95-0)

### <span id="page-34-1"></span>4.2.8 Output CH Mute Status Acquisition Request

After receiving the [Output CH Mute Status Acquisition Request,](#page-34-1) the ATND1061 sends output CH mute status to the host via Answer.

(1) Get Command

The command format of the [Output CH Mute Status Acquisition Request](#page-34-1) from the host is shown below.

## GOCM␣O␣0000␣00␣NC␣0␣↲

<span id="page-34-0"></span>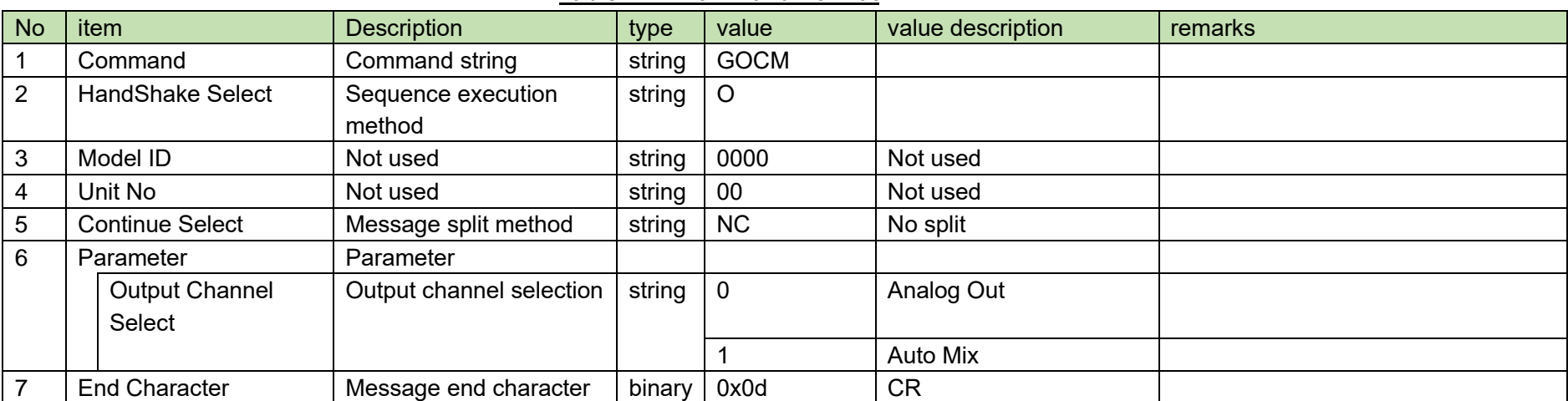

### **Table 4-12 Command Format**

### (2) Answer

The Answer command format from the ATND1061 is shown below.

## GOCM␣0000␣00␣NC␣0,1␣↲

### **Table 4-13 Answer Command Format**

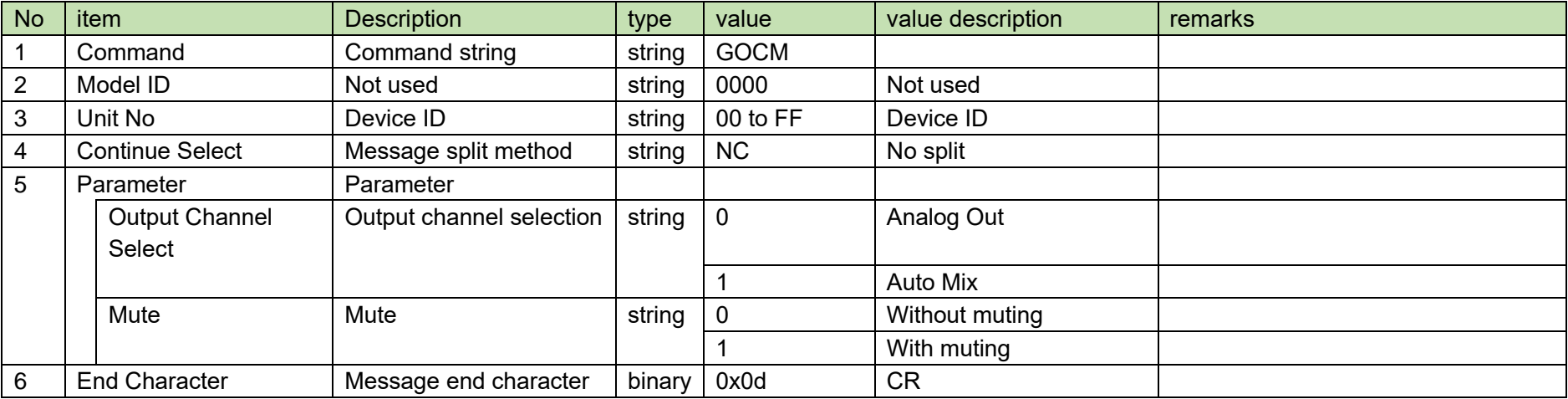
### <span id="page-36-0"></span>**4.2.9Preset Call Request**

After receiving the [Preset Call Request,](#page-36-0) the ATND1061 sends the processing results to the host via ACK or NAK.

(1) Set Command

The command format of the [Preset Call Request](#page-36-0) from the host is shown below.

CALLP␣S␣0000␣00␣NC␣16␣↲

#### **Table 4-14 Command Format**

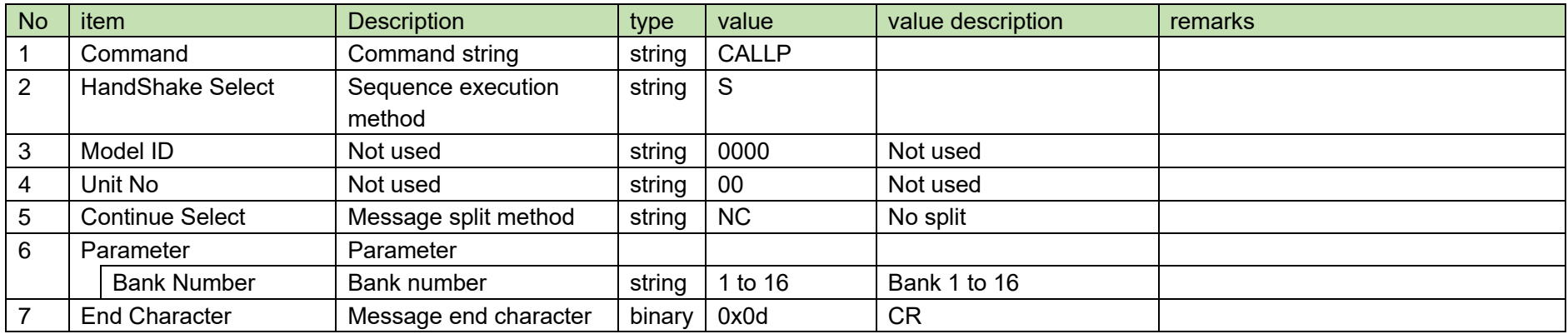

(2) ACK/NAK

#### <span id="page-37-0"></span>4.2.10 **Preset Save Request**

After receiving the [Preset Save Request,](#page-37-0) the ATND1061 sends the processing results to the host via ACK or NAK.

(1) Set Command

The command format of the [Preset Save Request](#page-37-0) from the host is shown below.

# REGIP␣S␣0000␣00␣NC␣16␣↲

#### **Table 4-15 Command Format**

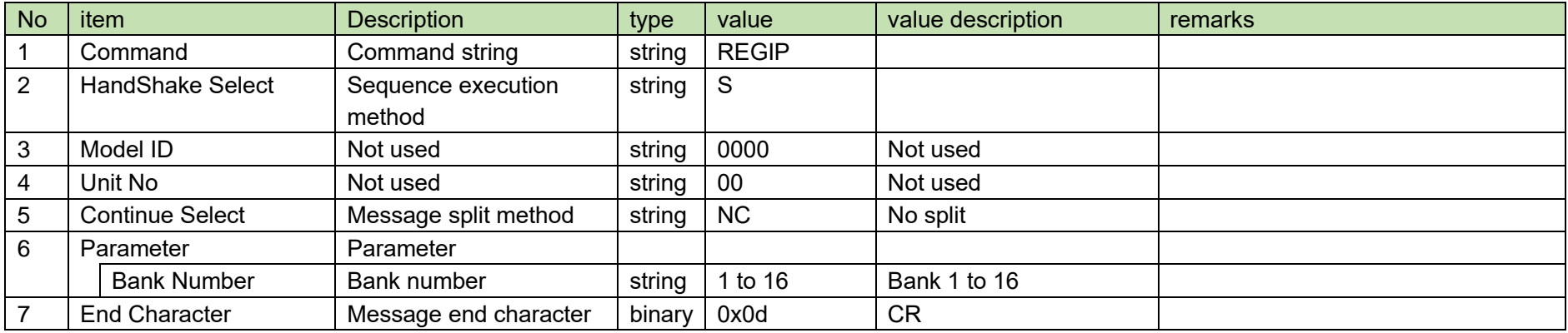

(2) ACK/NAK

#### <span id="page-38-0"></span> $4.2.11$ **Device Mute Request**

After receiving the [Device Mute Request,](#page-38-0) the ATND1061 sends the processing results to the host via ACK or NAK.

(1) Set Command

The command format of the [Device Mute Request](#page-38-0) from the host is shown below.

# MUTE␣S␣0000␣00␣NC␣1␣↲

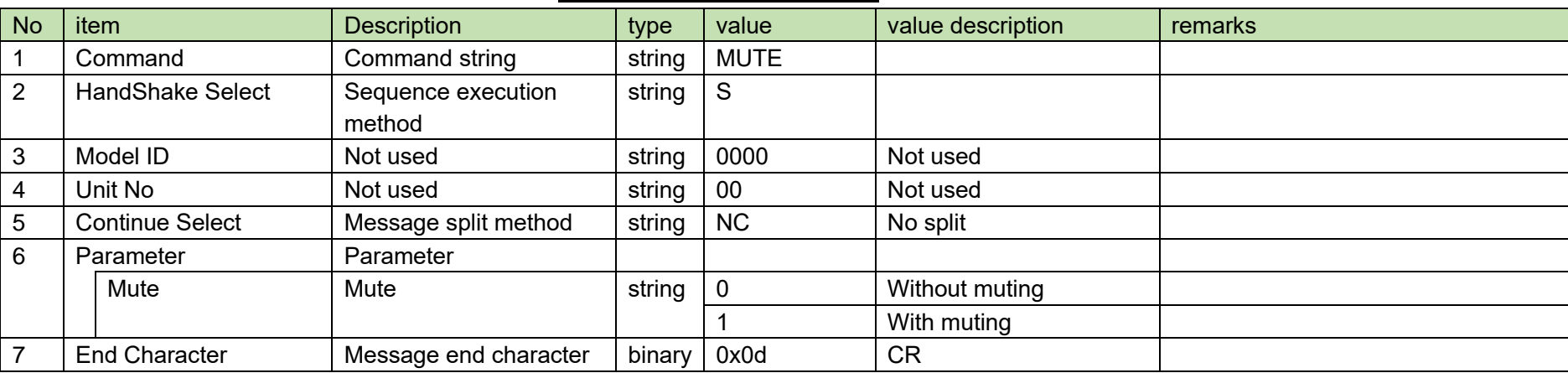

**Table 4-16 Command Format**

(2) ACK/NAK

#### <span id="page-39-0"></span>4.2.12 **VAD Enable State Change Request**

After receiving the [VAD Enable State Change Request,](#page-39-0) the ATND1061 sends the processing results to the host via ACK or NAK.

(1) Set Command

The command format of the [VAD Enable State Change Request](#page-39-0) from the host is shown below.

### SVAD␣S␣0000␣00␣NC␣1␣↲

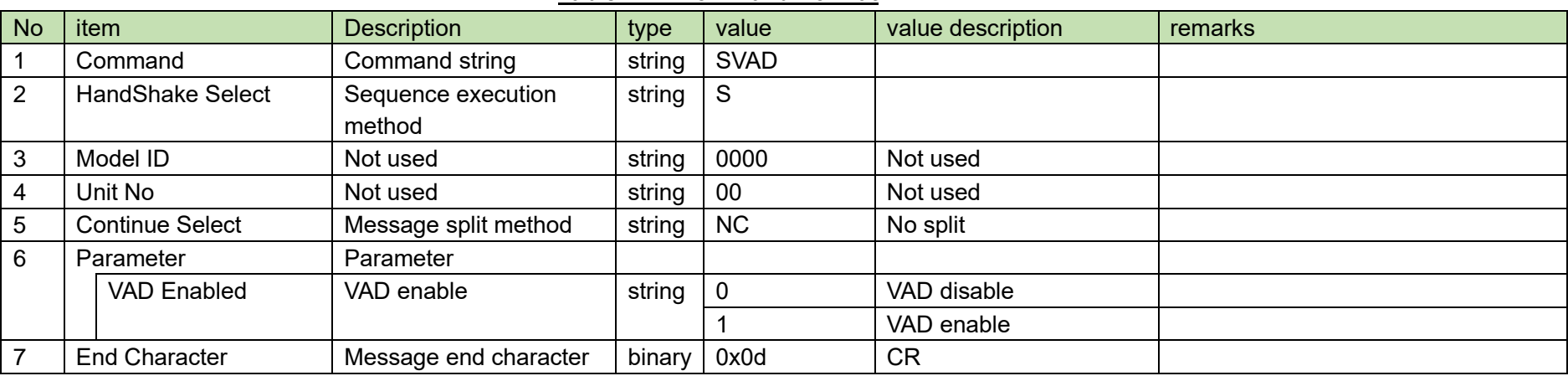

**Table 4-17 Command Format**

(2) ACK/NAK

#### <span id="page-40-0"></span> $4.2.13$ **Device ID Change Request**

After receiving the [Device ID Change Request,](#page-40-0) the ATND1061 sends the processing results to the host via ACK or NAK.

(1) Set Command

The command format of the [Device ID Change Request](#page-40-0) from the host is shown below.

### SDID␣S␣0000␣00␣NC␣03E7␣↲

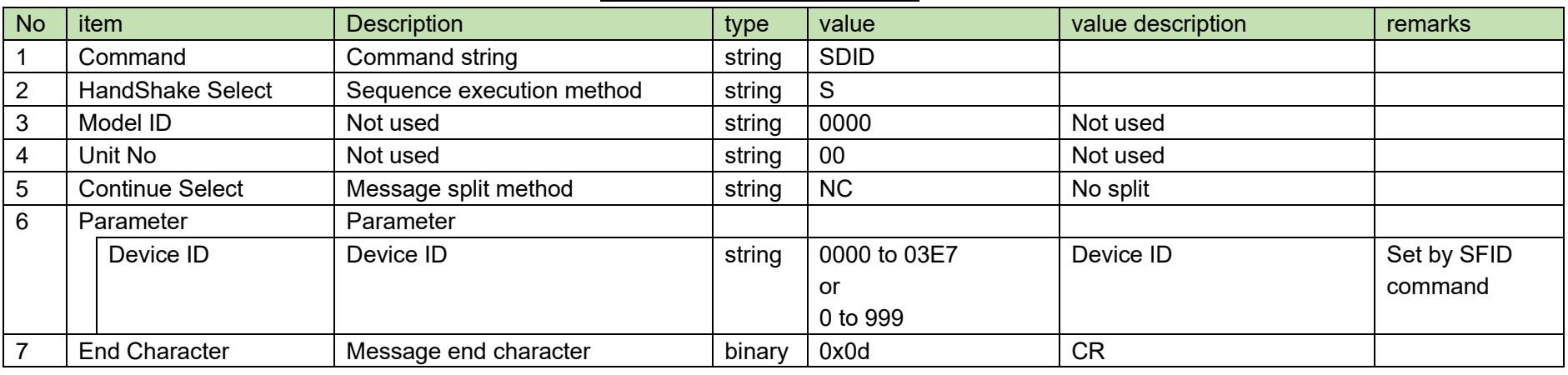

#### **Table 4-18 Command Format**

(2) ACK/NAK

#### <span id="page-41-0"></span> $4.2.14$ **Device ID Acquisition Request**

After receiving the [Device ID Acquisition Request,](#page-41-0) the ATND1061 sends the header color settings to the host via Answer.

(1) Get Command

The command of the [Device ID Acquisition Request](#page-41-0) from the host is shown below.

### GDID␣O␣0000␣00␣NC␣↲

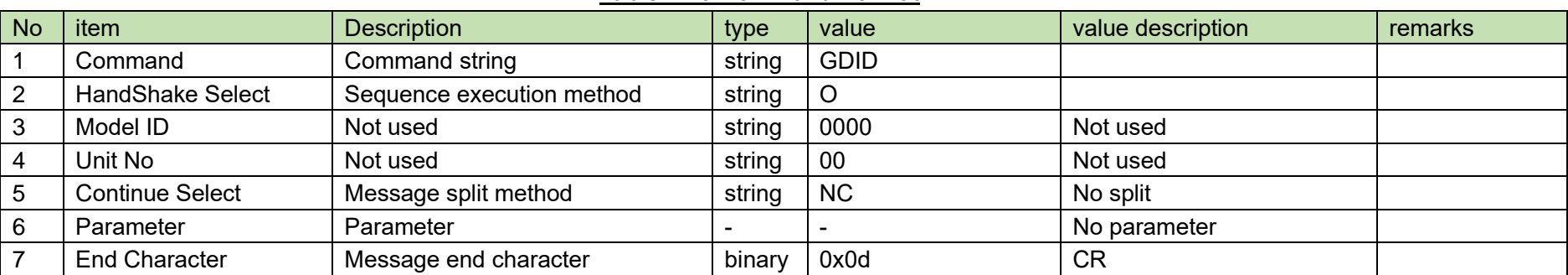

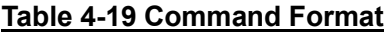

#### (2) Answer

The Answer command format from the ATND1061 is shown below.

# GDID␣0000␣00␣NC␣03E7␣↲

### **Table 4-20 Answer Command Format**

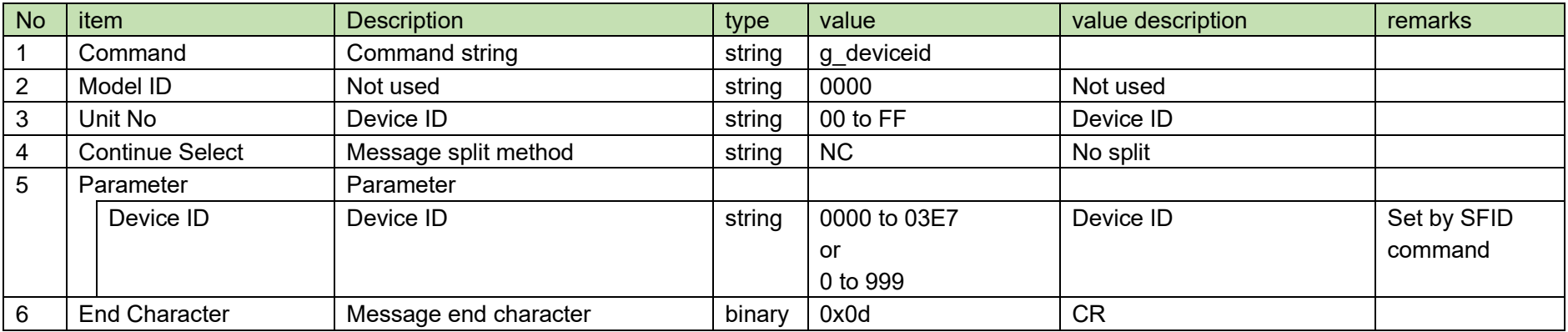

#### <span id="page-43-0"></span> $4.2.15$ **Device ID Format Setting Request**

After receiving the [Device ID Format Setting Request,](#page-43-0) the ATND1061 sends the processing results to the host via ACK or NAK.

(1) Set Command

The command format of the [Device ID Format Setting Request](#page-43-0) from the host is shown below.

SFID␣S␣0000␣00␣NC␣1␣↲

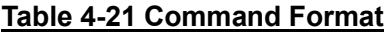

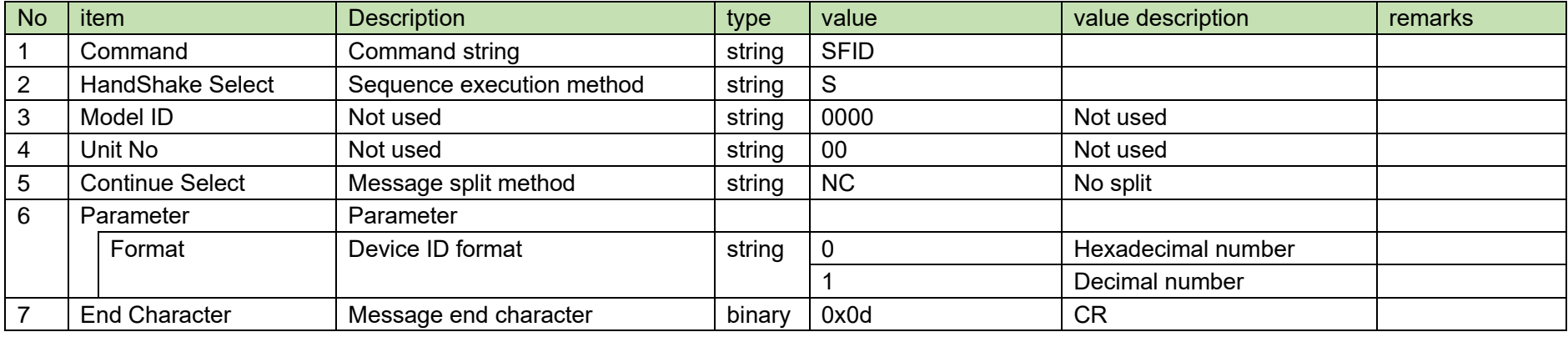

(2) ACK/NAK

#### $4.3$ **Input Command Details**

### <span id="page-44-0"></span>4.3.1Input Gain&Level Setting Change Request

After receiving the [Input Gain&Level Setting Change Request,](#page-44-0) the ATND1061 sends the processing results to the host via ACK or NAK.

(1) Set Command

The command format of the [Input Gain&Level Setting Change Request](#page-44-0) from the host is shown below.

## s\_input\_gain\_level␣S␣0000␣00␣NC␣6,30,,511,,,1,,,␣↲

#### **Table 4-22 Command Format**

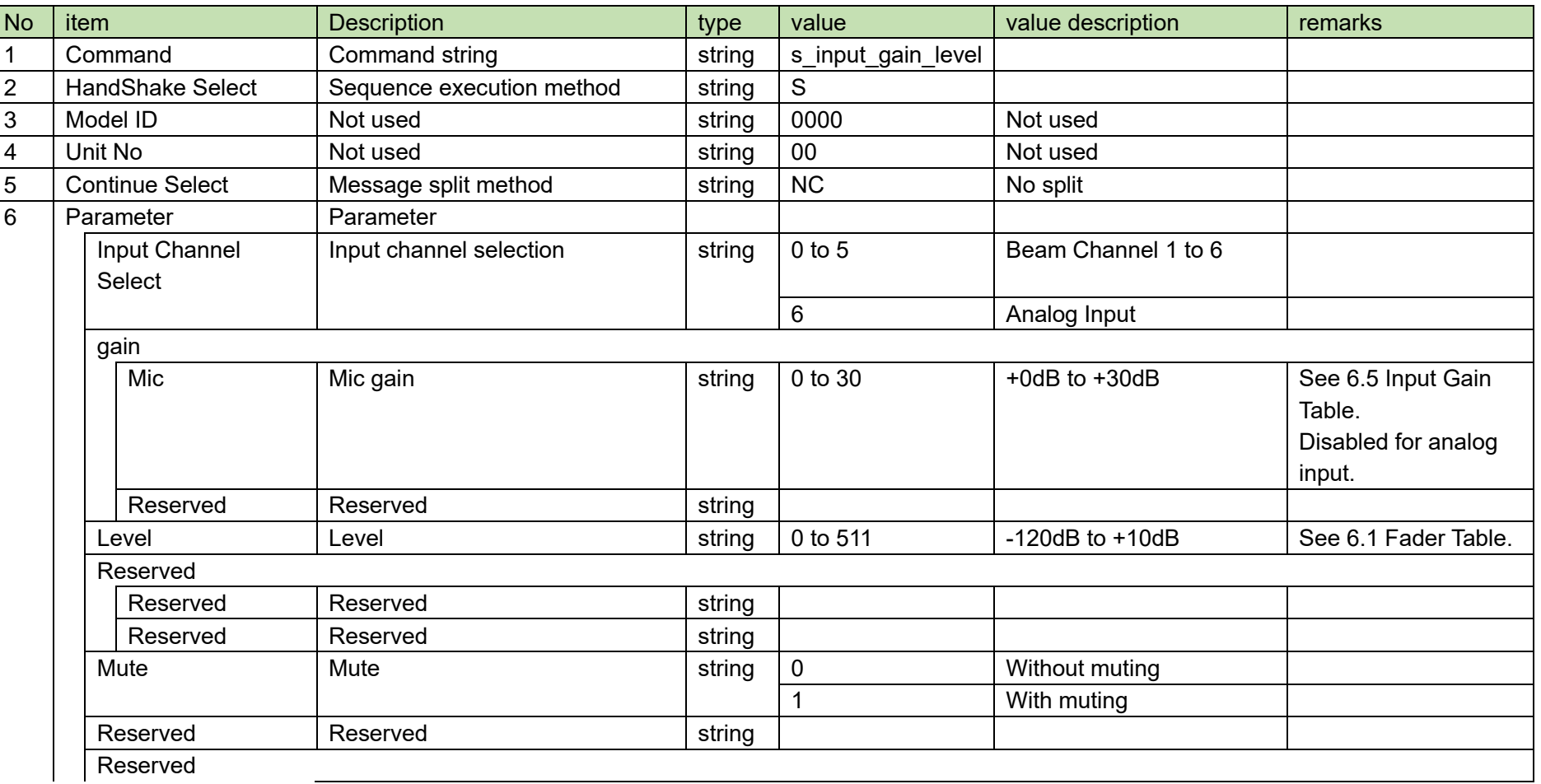

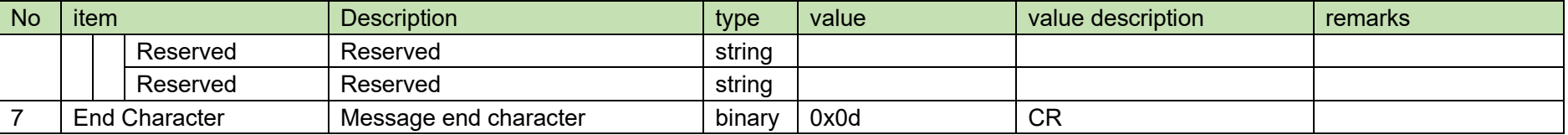

(2) ACK/NAK

### <span id="page-46-0"></span>4.3.2Input Gain&Level Setting Acquisition Request

After receiving the [Input Gain&Level Setting Acquisition Request,](#page-46-0) the ATND1061 sends the input settings to the host via Answer.

(1) Get Command

The command format of the [Input Gain&Level Setting Acquisition Request](#page-46-0) from the host is shown below.

# g\_input\_gain\_level␣O␣0000␣00␣NC␣6␣↲

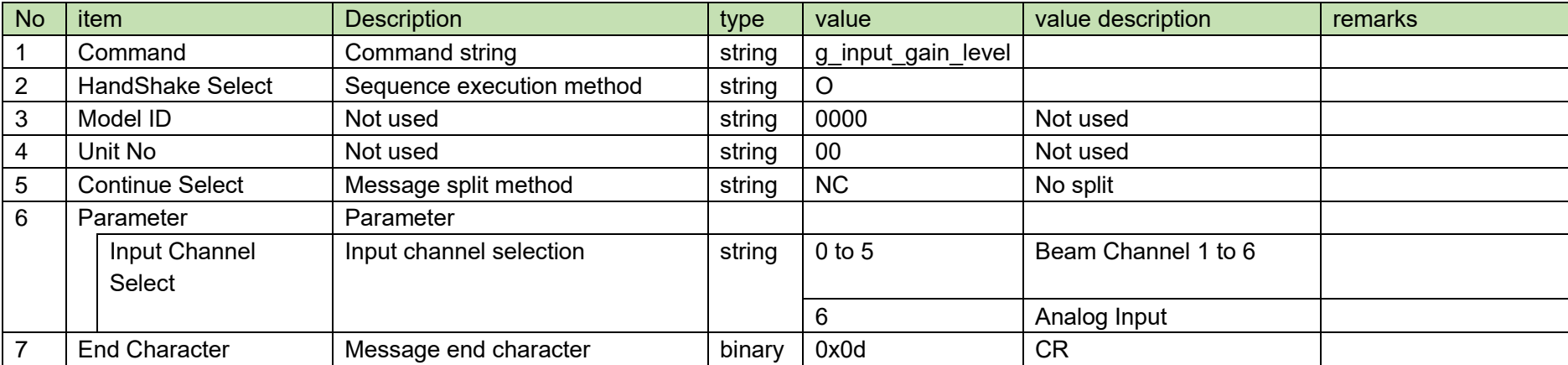

#### **Table 4-23 Command Format**

#### (2) Answer

The Answer command format from the ATND1061 is shown below.

# g\_input\_gain\_level␣0000␣00␣NC␣6,40,40,511,,,1,,,␣↲

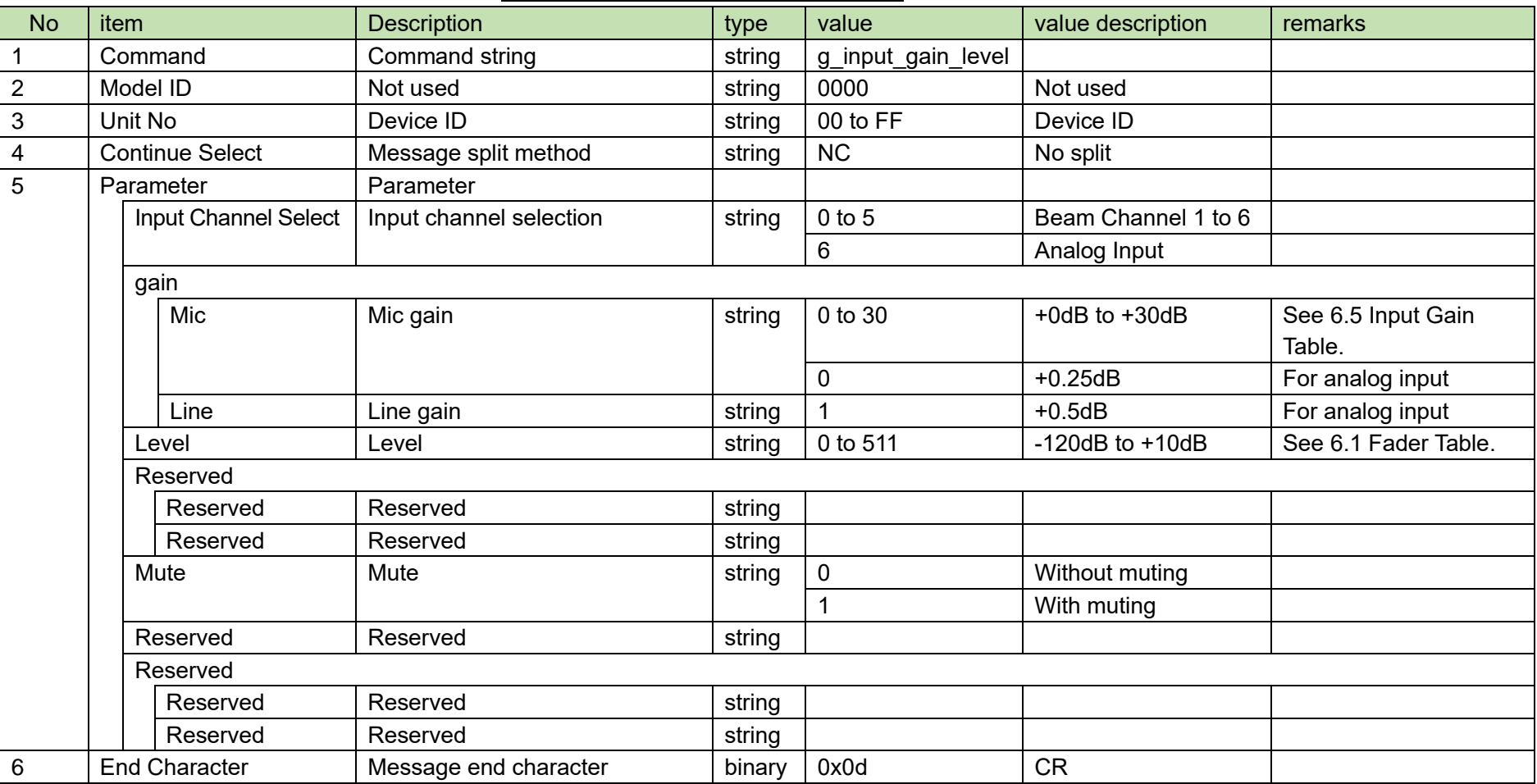

#### **Table 4-24 Answer Command Format**

### <span id="page-48-0"></span>4.3.3Input Channel Setting Change Request

After receiving the [Input Channel Setting Change Request,](#page-48-0) the ATND1061 sends the processing results to the host via ACK or NAK.

(1) Set Command

The command format of the [Input Channel Setting Change Request](#page-48-0) from the host is shown below.

# s\_input\_channel\_settings␣S␣0000␣00␣NC␣6,1,1,,1,1,1,,,,,,,,,,,,,"ANALOG",,,,,,,,,1,50,60,␣

↲

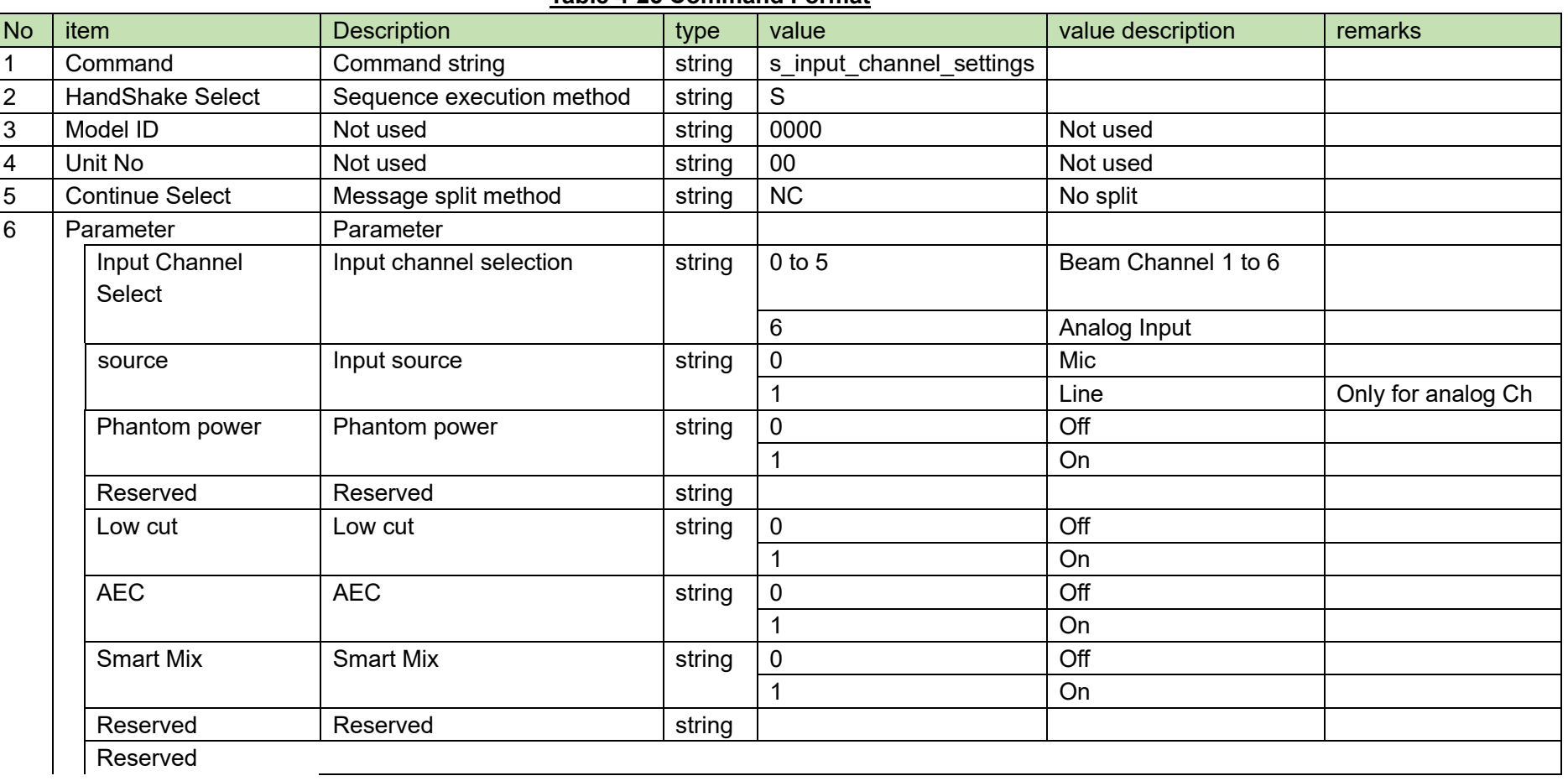

#### **Table 4-25 Command Format**

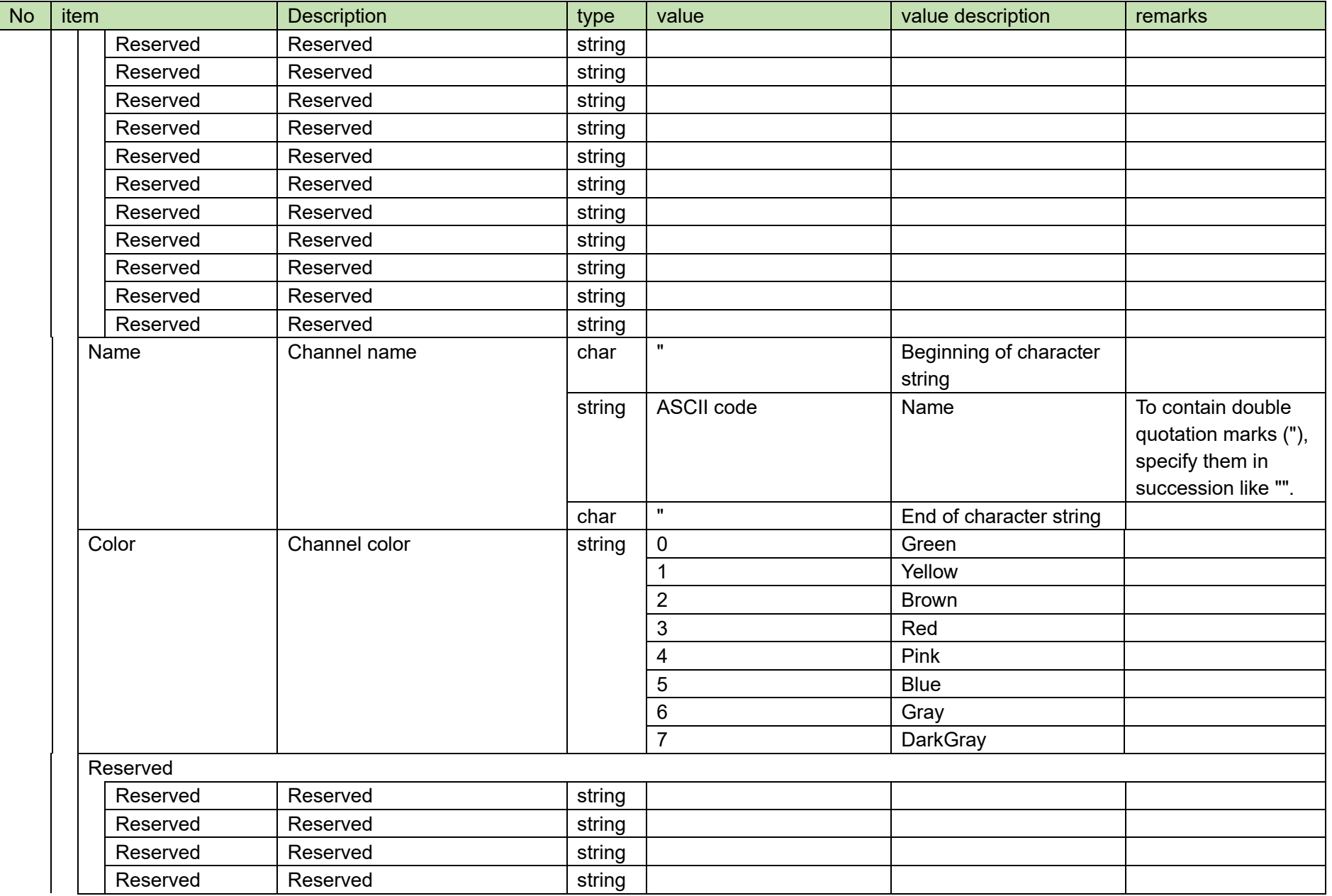

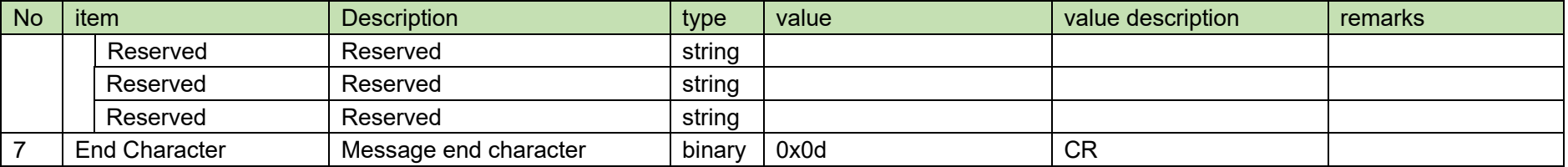

### (2) ACK/NAK

### <span id="page-51-0"></span>4.3.4Input Channel Setting Acquisition Request

After receiving the [Input Channel Setting Acquisition Request,](#page-51-0) the ATND1061 sends the input settings to the host via Answer.

(1) Get Command

The command format of the [Input Channel Setting Acquisition Request](#page-51-0) from the host is shown below.

# g\_input\_channel\_settings␣O␣0000␣00␣NC␣6␣↲

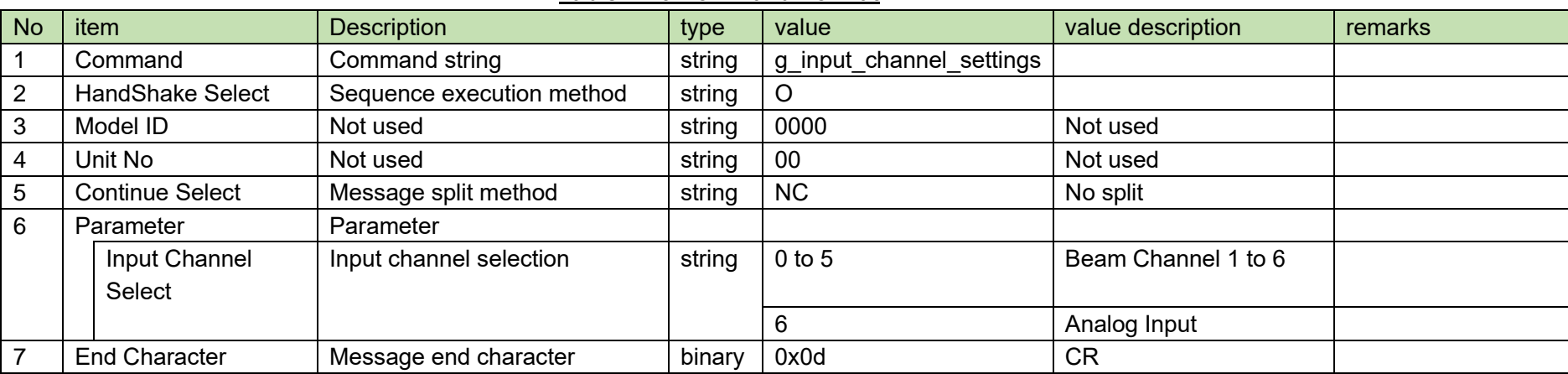

#### **Table 4-26 Command Format**

#### (2) Answer

The Answer command format from the ATND1061 is shown below.

# g\_input\_channel\_settings␣0000␣00␣NC␣6,1,1,,1,1,1,,,,,,,,,,,,,"ANALOG",,,,,,,,,1,50,60,␣↲

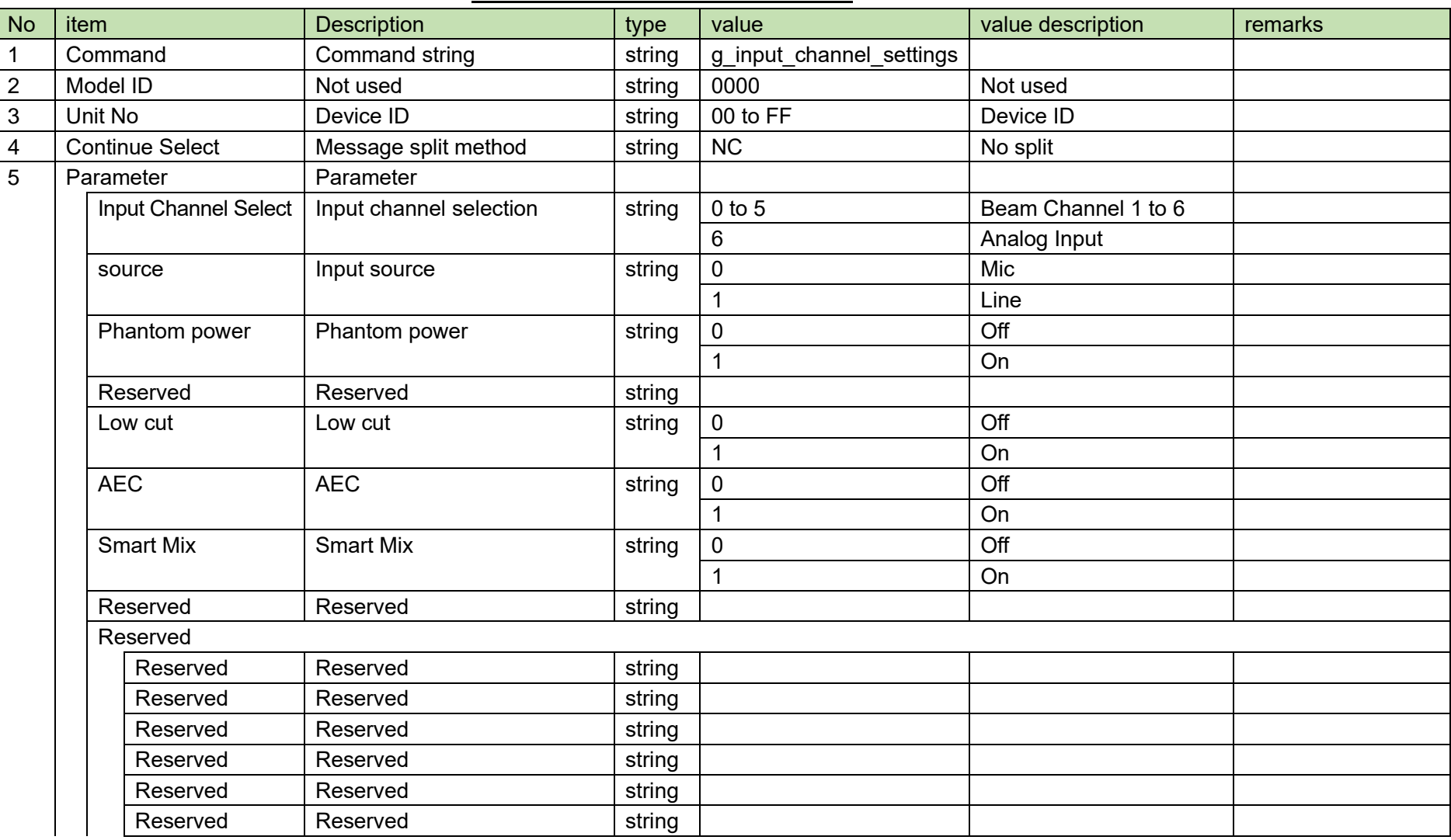

#### **Table 4-27 Answer Command Format**

<span id="page-53-0"></span>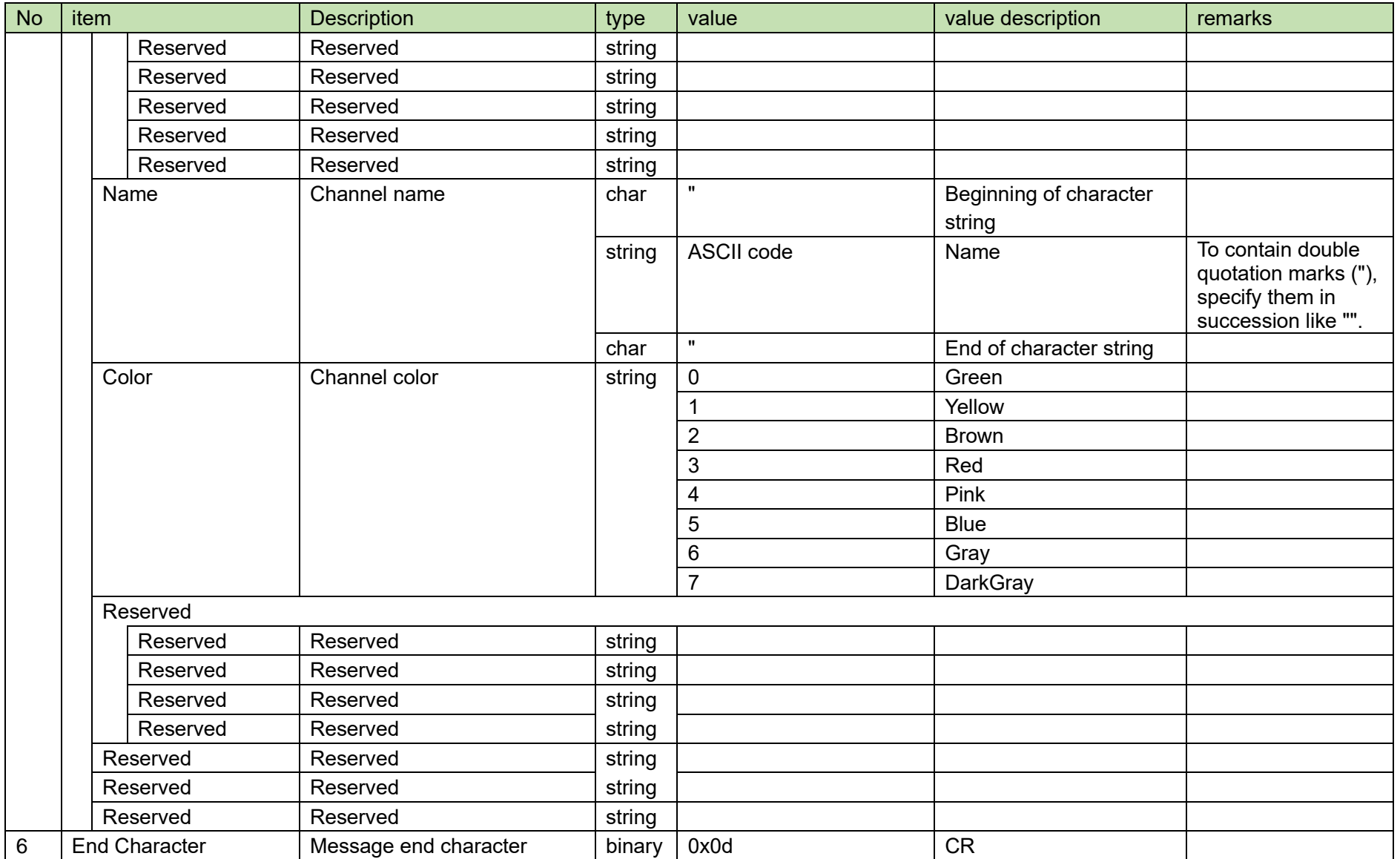

# 4.3.5InputEQ Setting Change Request<br>After receiving the

[Input EQ Setting Change Request,](#page-53-0) the ATND1061 sends the processing results to the host via ACK or NAK.

(1) Set Command

The command format of the

[Input EQ Setting Change Request](#page-53-0) from the host is shown below.

# s\_input\_eq␣S␣0000␣00␣NC␣6,1,,2,480,72,31,,480,72,31,,480,72,31,,2,480,72,31,1␣↲

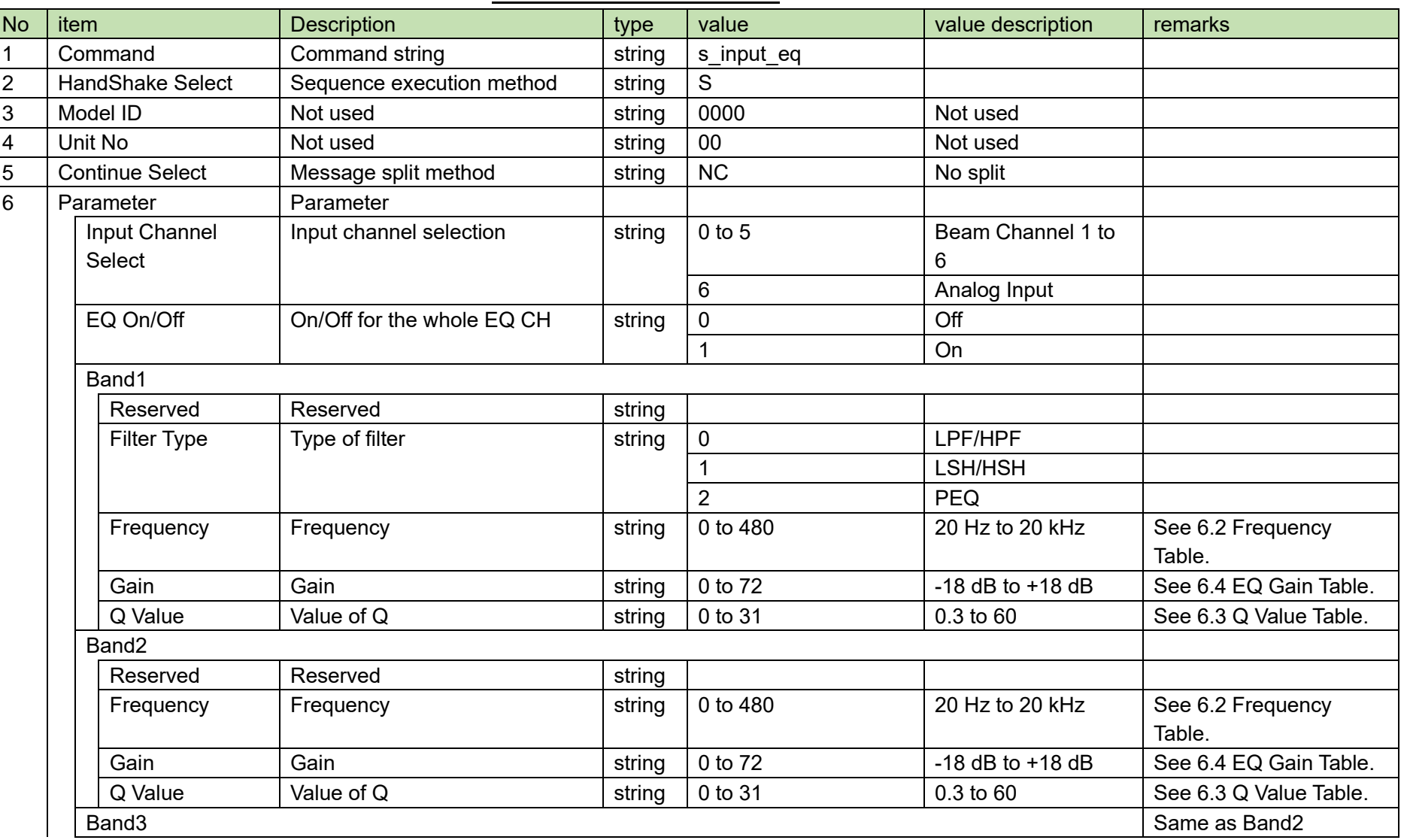

#### **Table 4-28 Command Format**

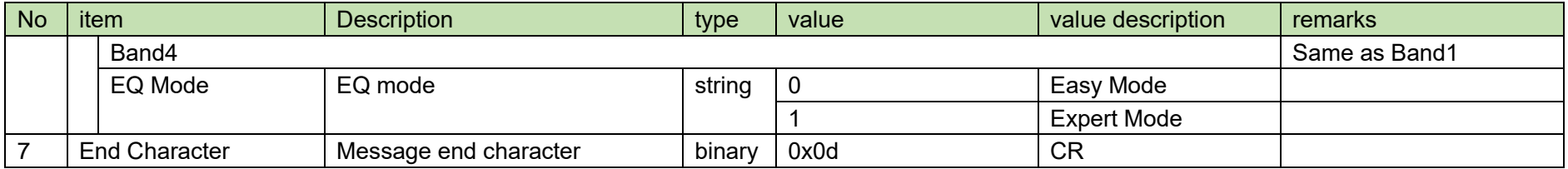

(2) ACK/NAK

### <span id="page-58-0"></span>4.3.6Input EQ Setting Acquisition Request

After receiving the [Input EQ Setting Acquisition Request,](#page-58-0) the ATND1061 sends the input settings to the host via Answer.

(1) Get Command

The command format of the [Input EQ Setting Acquisition Request](#page-58-0) from the host is shown below.

### g\_input\_eq␣O␣0000␣00␣NC␣0␣↲

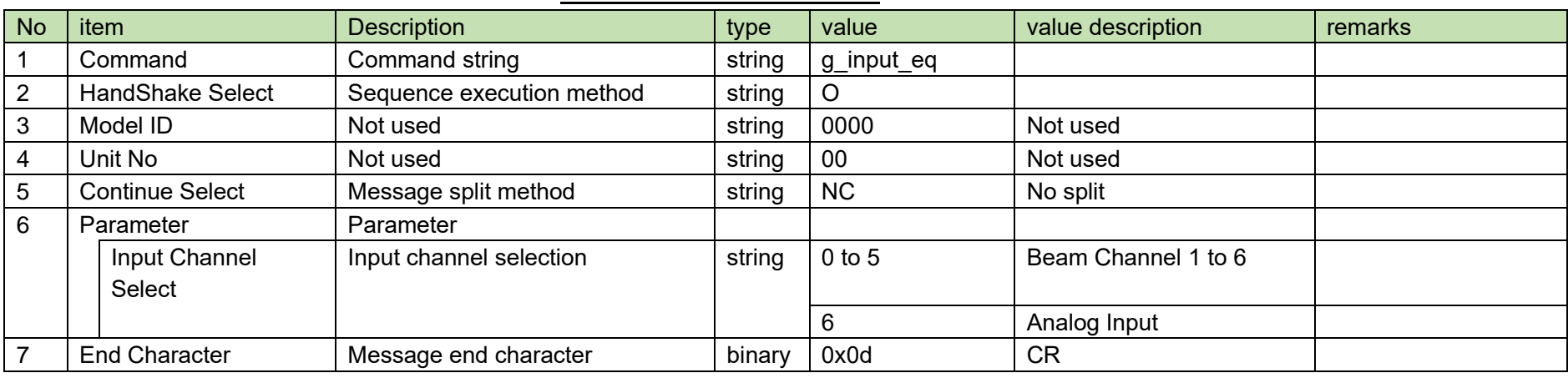

### **Table 4-29 Command Format**

#### (2) Answer

The Answer command format from the ATND1061 is shown below.

### g\_input\_eq␣0000␣00␣NC␣6,1,1,2,480,72,31,1,480,72,31,1,480,72,31,1,2,480,72,31,1␣↲

#### **Table 4-30 Answer Command Format**

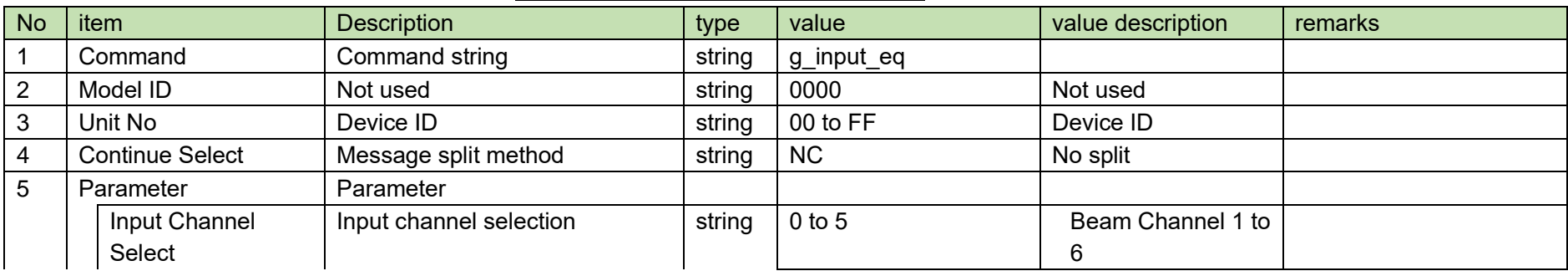

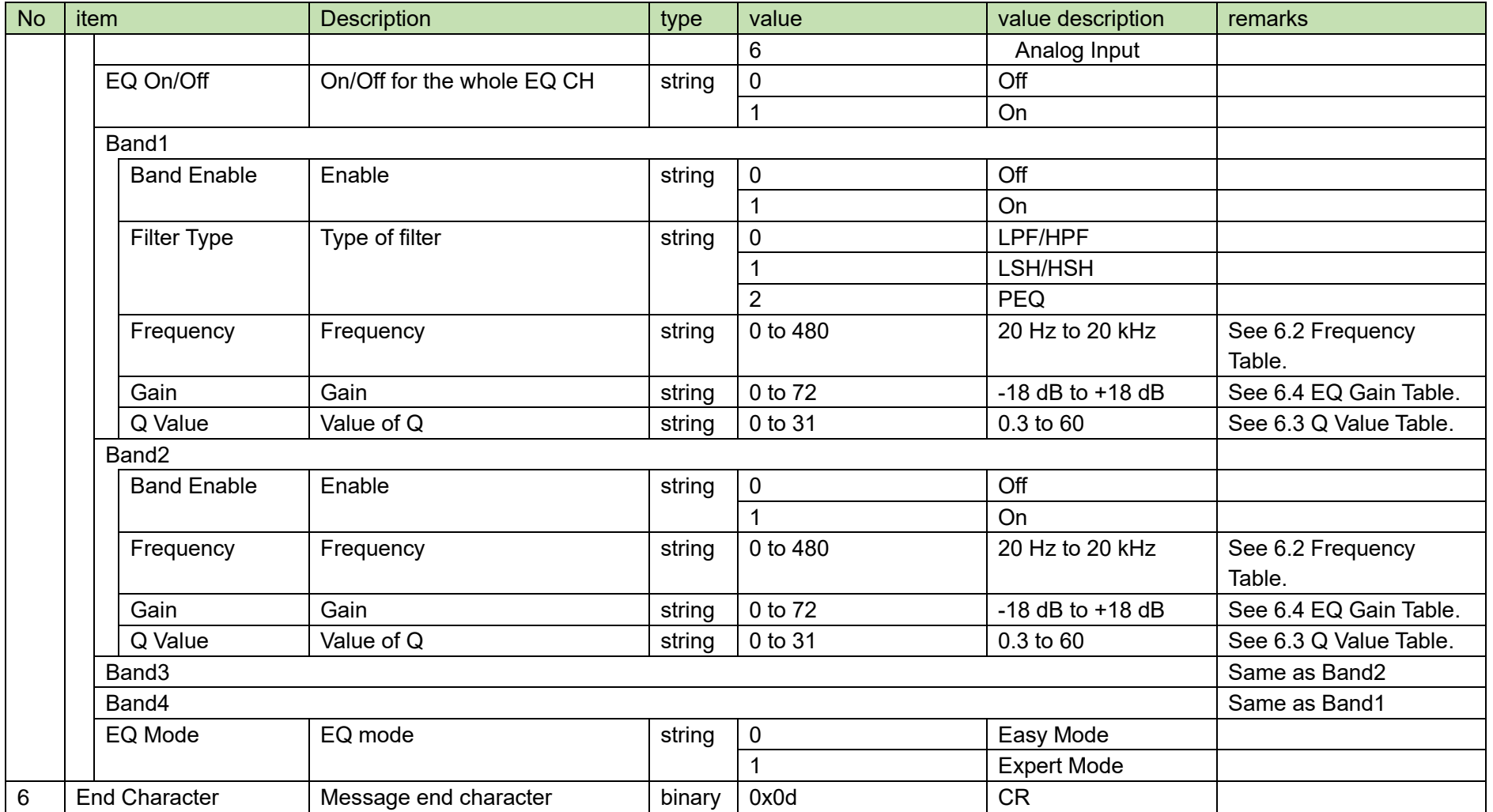

### <span id="page-60-0"></span>4.3.7 Gain Share Setting Change Request

After receiving the [Gain Share Setting Change Request,](#page-60-0) the ATND1061 sends the processing results to the host via ACK or NAK.

(1) Set Command

The command format of the [Gain Share Setting Change Request](#page-60-0) from the host is shown below.

## s\_smart\_mix␣S␣0000␣00␣NC␣5,,60,,,,␣↲

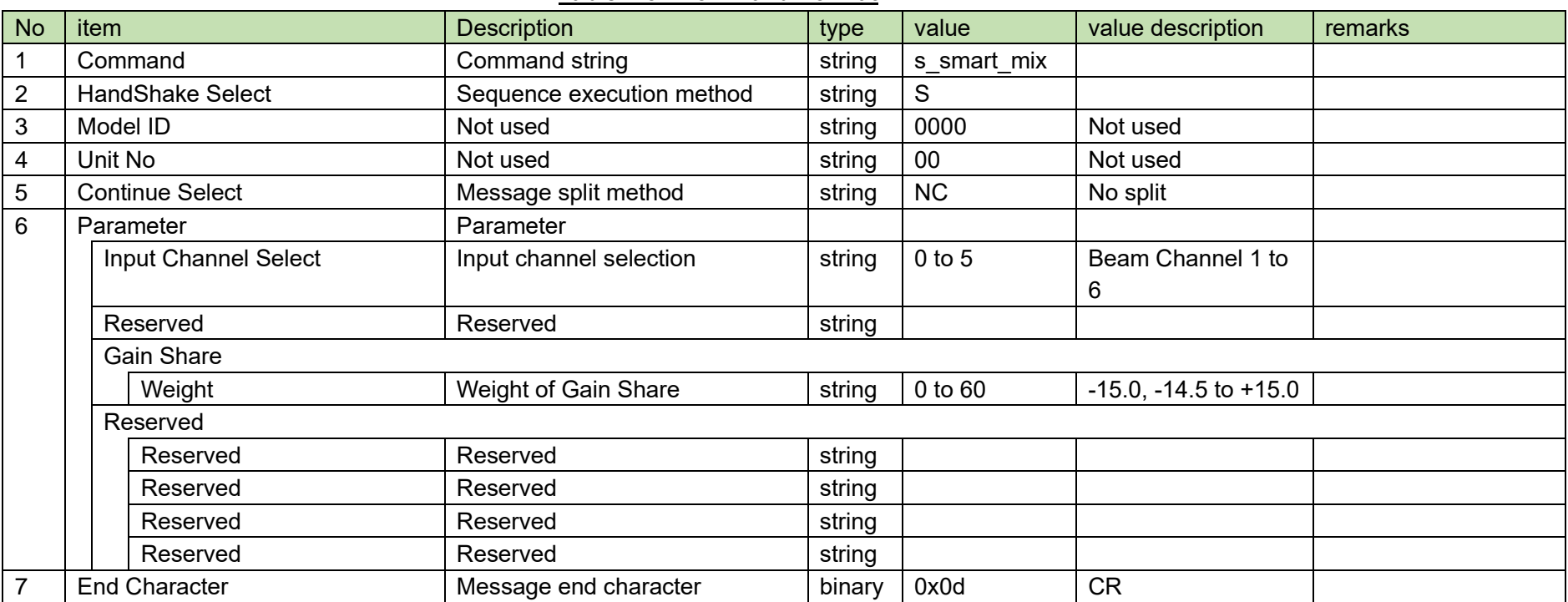

**Table 4-31 Command Format**

(2) ACK/NAK

### <span id="page-61-0"></span>4.3.8Gain Share Setting Acquisition Request

After receiving the [Gain Share Setting Acquisition Request,](#page-61-0) the ATND1061 sends the input settings to the host via Answer.

(1) Get Command

The command format of the [Gain Share Setting Acquisition Request](#page-61-0) from the host is shown below.

## g\_smart\_mix␣O␣0000␣00␣NC␣5␣↲

#### **Table 4-32 Command Format**

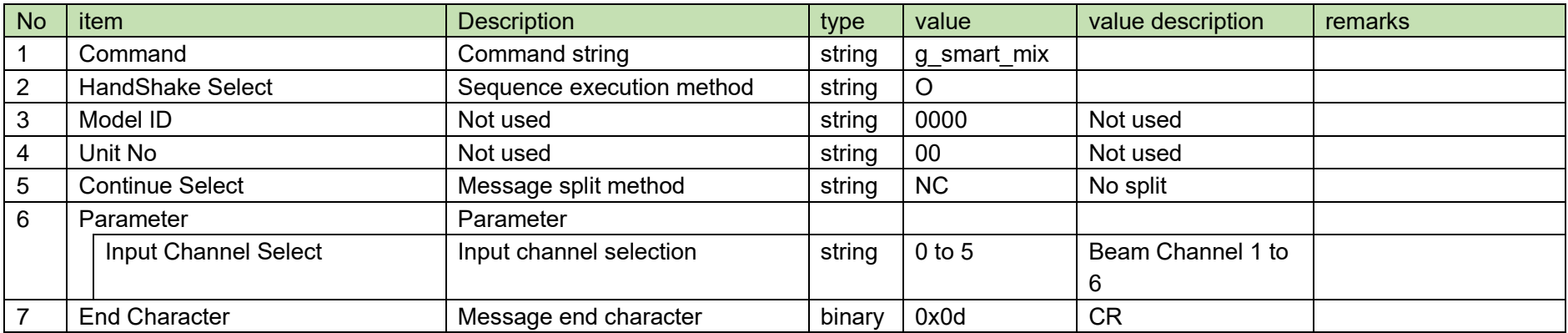

#### (2) Answer

The Answer command format from the ATND1061 is shown below.

## g\_smart\_mix␣0000␣00␣NC␣5,,60,,,,␣↲

### **Table 4-33 Answer Command Format**

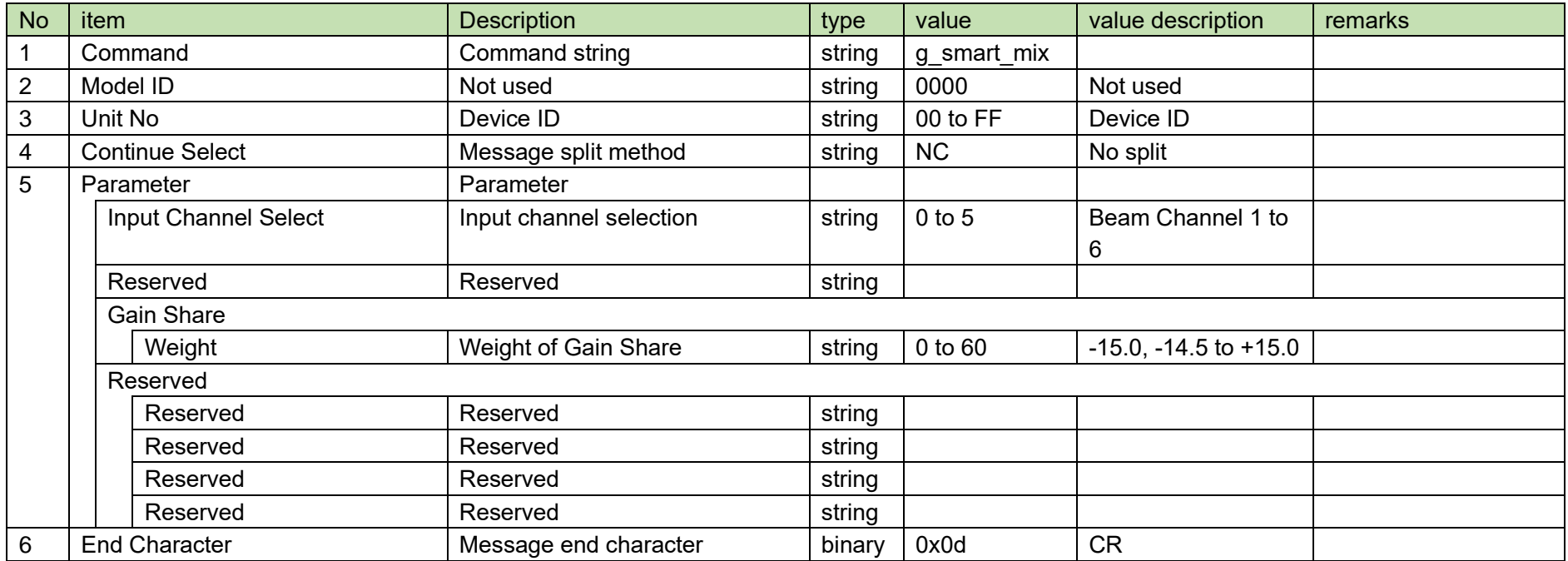

### <span id="page-63-0"></span>4.3.9AEC Setting Change Request

After receiving the [AEC Setting Change Request,](#page-63-0) the ATND1061 sends the processing results to the host via ACK or NAK.

(1) Set Command

The command format of th[e AEC Setting Change Request](#page-63-0) from the host is shown below.

# s\_aec\_general␣S␣0000␣00␣NC␣2,1,,,0,,20,20,1,1,␣↲

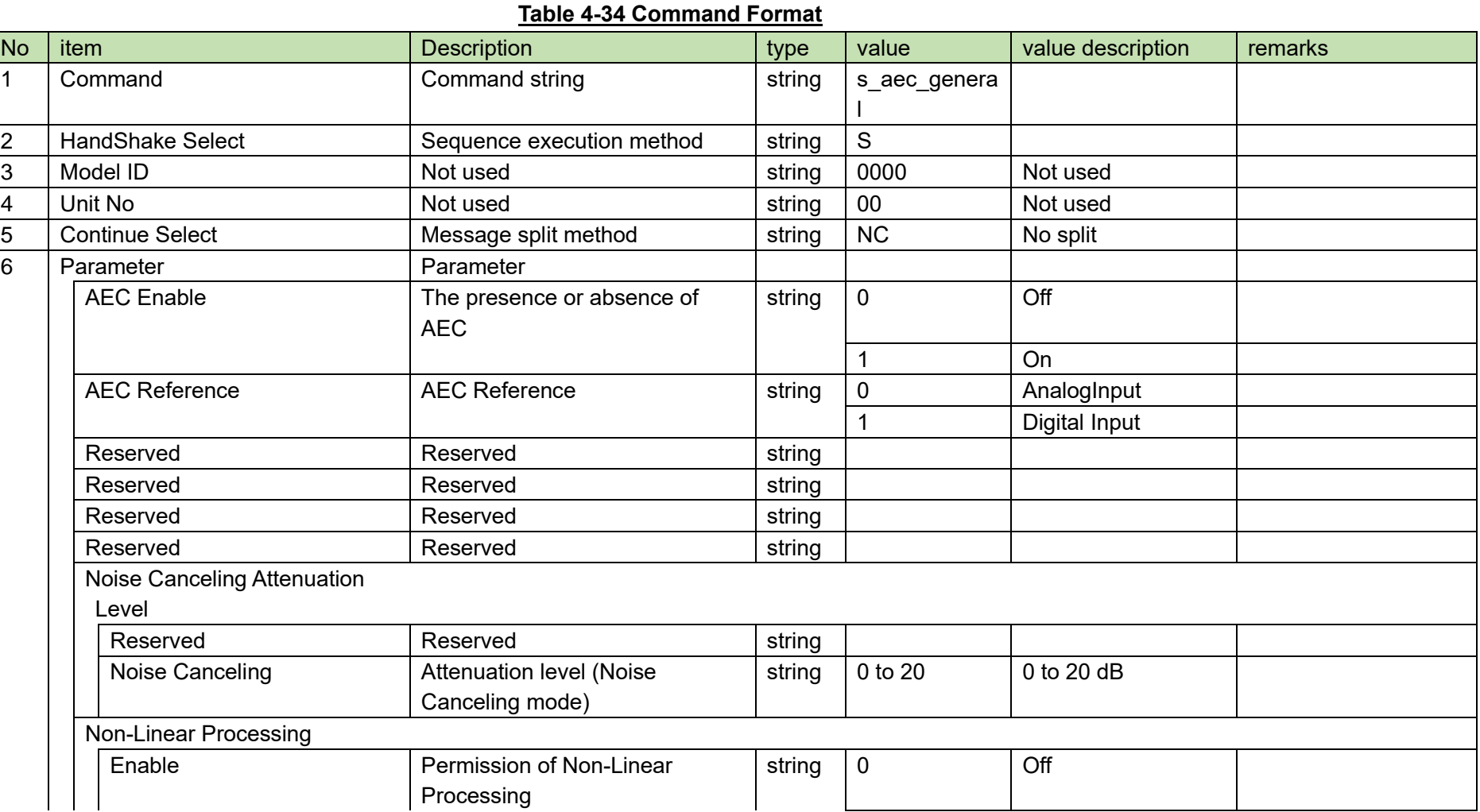

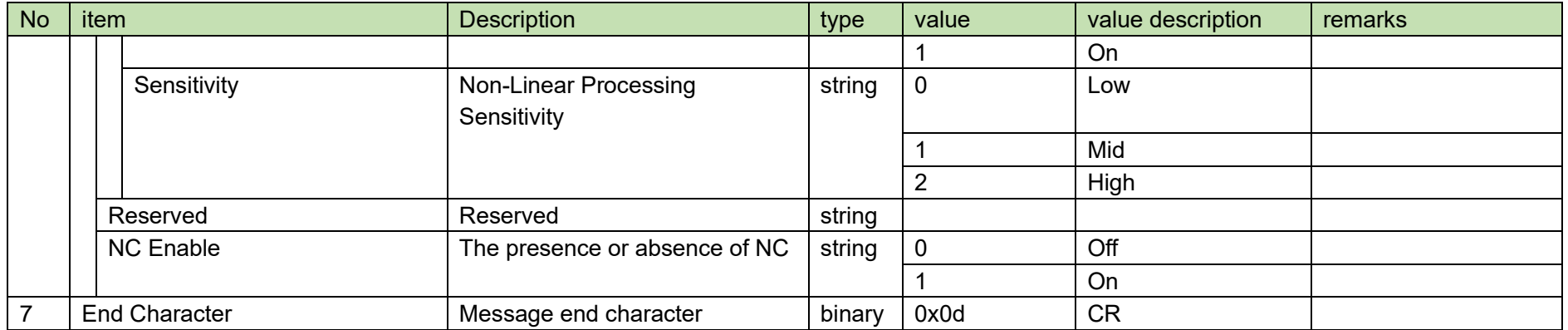

### (2) ACK/NAK

#### <span id="page-65-0"></span>4.3.10 **AEC Setting Acquisition Request**

After receiving the [AEC Setting Acquisition Request,](#page-65-0) the ATND1061 sends the AEC settings to the host via Answer.

(1) Get Command

The command format of th[e AEC Setting Acquisition Request](#page-65-0) from the host is shown below.

### g\_aec\_general␣O␣0000␣00␣NC␣↲

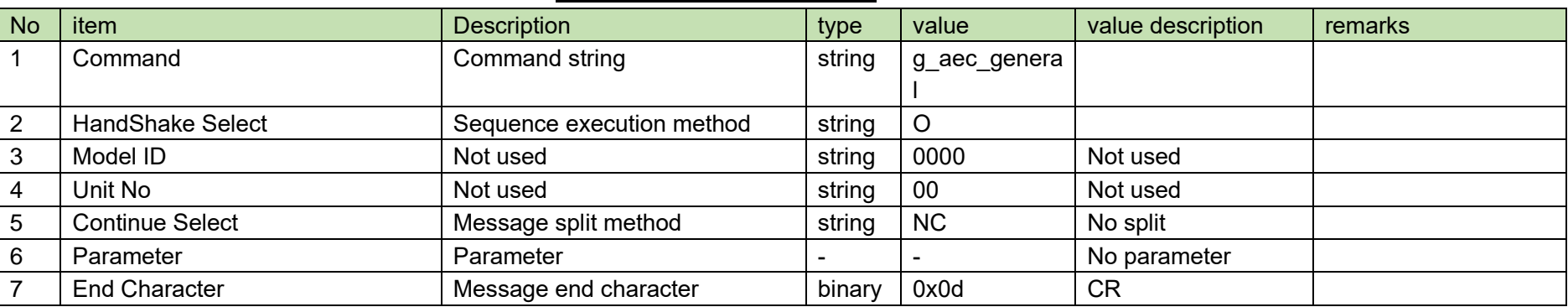

#### **Table 4-35 Command Format**

#### (2) Answer

The Answer command format from the ATND1061 is shown below.

## g\_aec\_general␣0000␣00␣NC␣2,1,,,0,,20,20,1,1,␣↲

#### **Table 4-36 Answer Command Format**

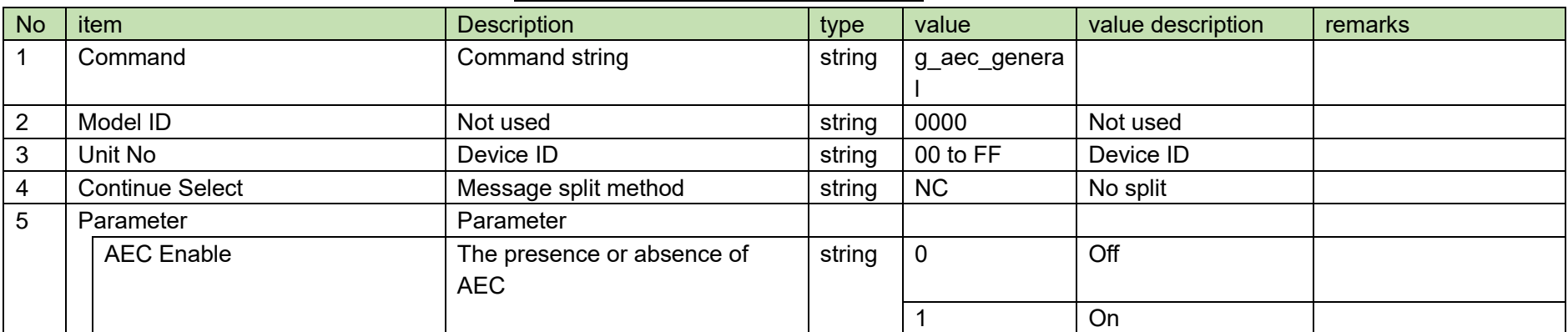

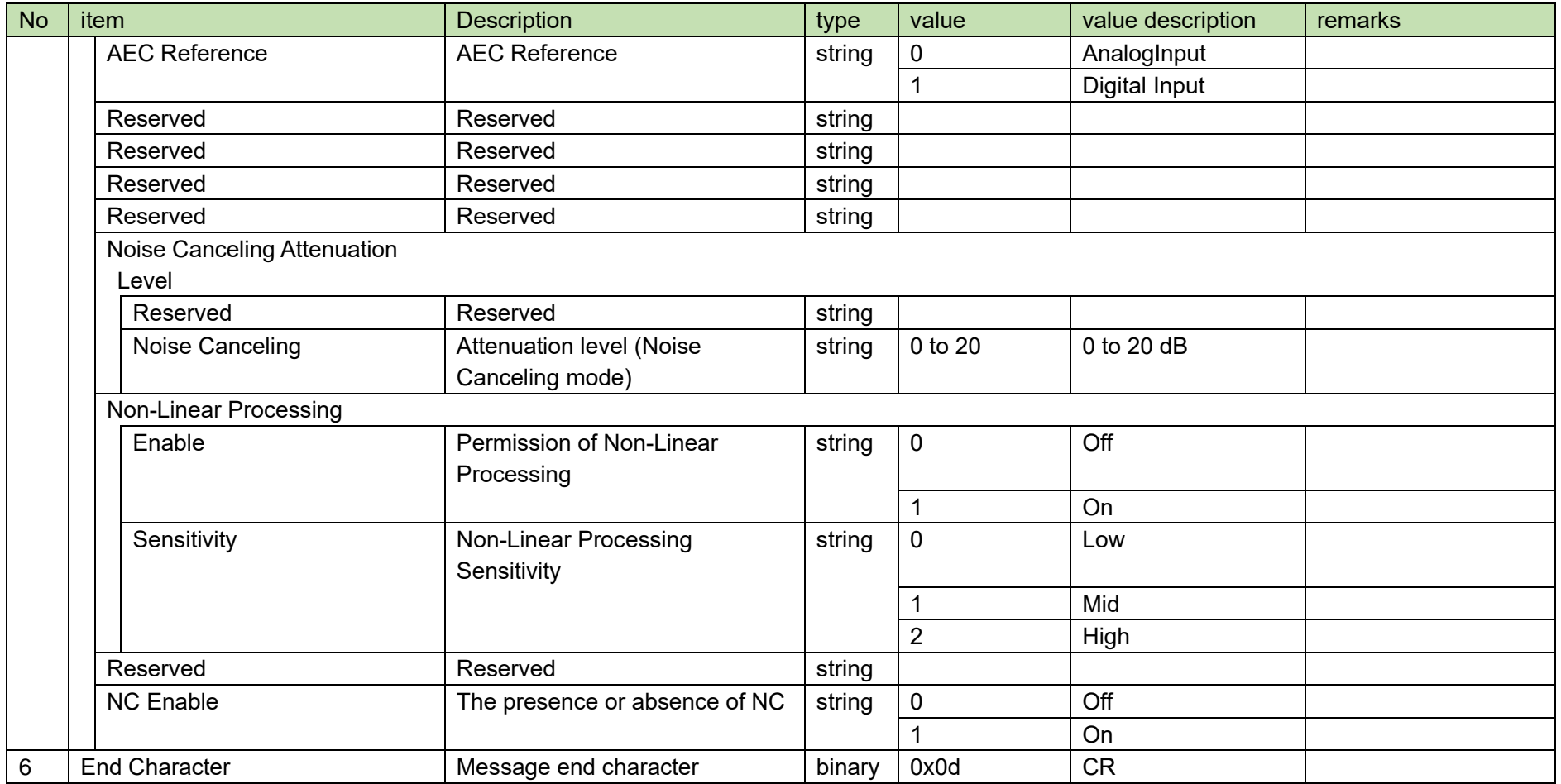

#### <span id="page-67-0"></span>4.3.11 **AGC Setting Change Request**

After receiving the [AGC Setting Change Request,](#page-67-0) the ATND1061 sends the processing results to the host via ACK or NAK.

(1) Set Command

The command format of th[e AGC Setting Change Request](#page-67-0) from the host is shown below.

s\_agc␣S␣0000␣00␣NC␣1,,2␣↲

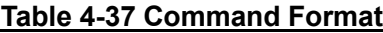

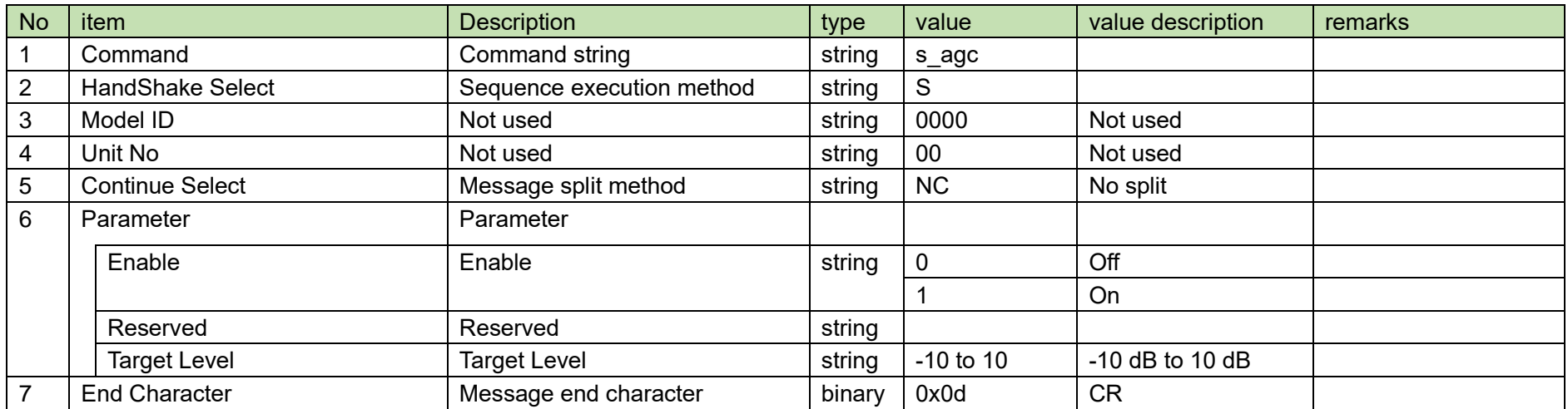

(2) ACK/NAK

#### <span id="page-68-0"></span>4.3.12 **AGC Setting Acquisition Request**

After receiving the [AGC Setting Acquisition Request,](#page-68-0) the ATND1061 sends the AEC settings to the host via Answer.

(1) Get Command

The command format of th[e AGC Setting Acquisition Request](#page-68-0) from the host is shown below.

### g\_agc␣O␣0000␣00␣NC␣↲

#### **Table 4-38 Command Format**

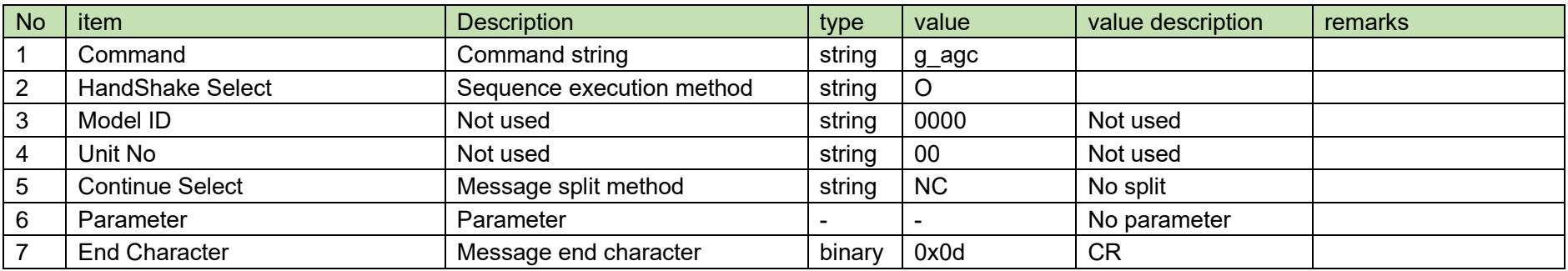

#### (2) Answer

The Answer command format from the ATND1061 is shown below.

g\_agc␣0000␣00␣NC␣1,,2␣↲

#### **Table 4-39 Answer Command Format**

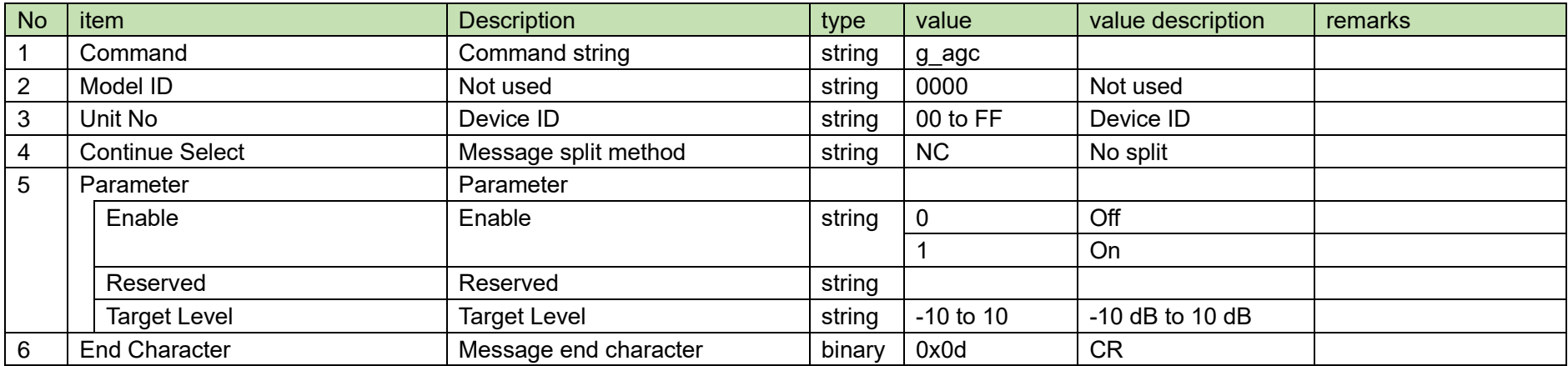

#### <span id="page-70-0"></span>4.3.13 **Gain Share Mode Change Request**

After receiving the [Gain Share Mode Change Request,](#page-70-0) the ATND1061 sends the processing results to the host via ACK or NAK.

(1) Set Command

The command format of the [Gain Share Mode Change Request](#page-70-0) from the host is shown below.

# s\_gainshare\_mode␣S␣0000␣00␣NC␣1␣↲

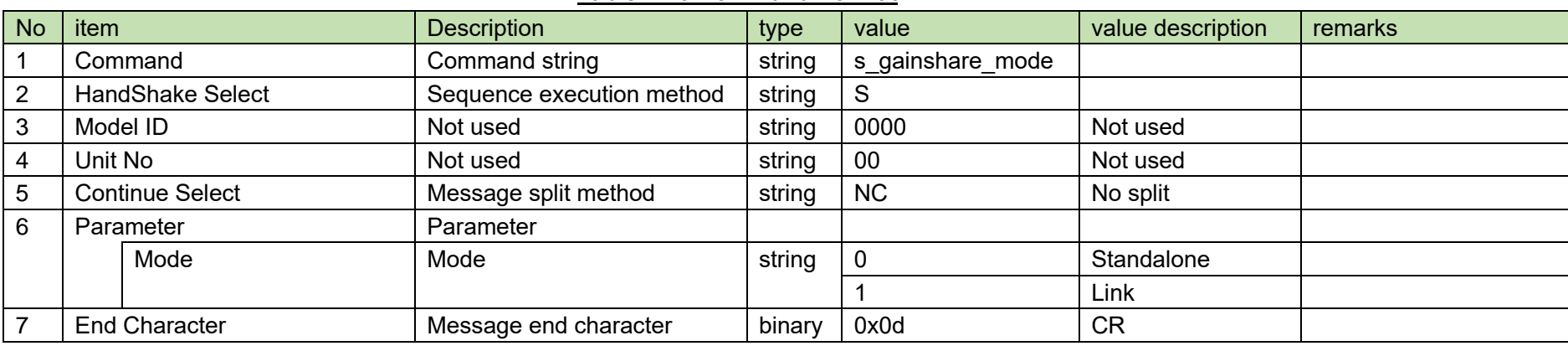

#### **Table 4-40 Command Format**

(2) ACK/NAK

#### <span id="page-71-0"></span>4.3.14 **Gain Share Mode Acquisition Request**

After receiving the Gain [Share Mode Acquisition Request,](#page-71-0) the ATND1061 sends the AEC settings to the host via Answer.

(1) Get Command

The command format of the Gain [Share Mode Acquisition Request](#page-71-0) from the host is shown below.

### g\_gainshare\_mode␣O␣0000␣00␣NC␣↲

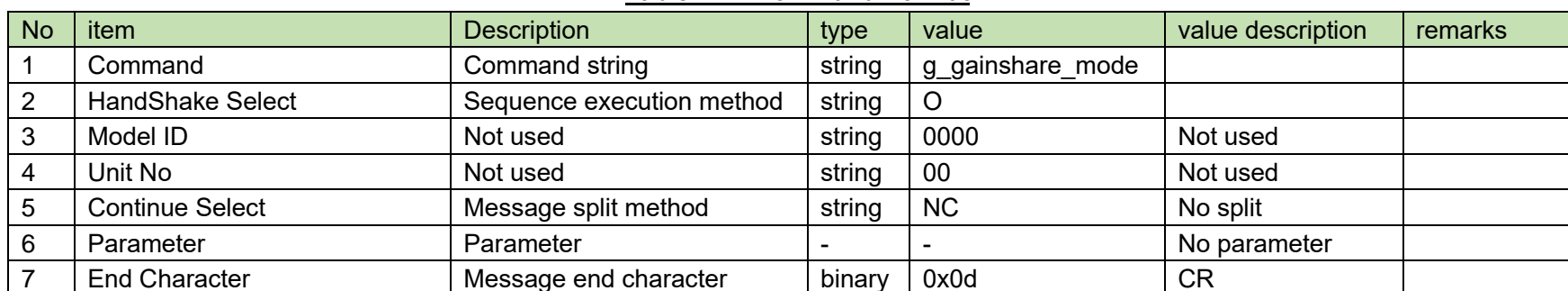

#### **Table 4-41 Command Format**

#### (2) Answer

The Answer command format from the ATND1061 is shown below.

# g\_gainshare\_mode␣0000␣00␣NC␣1␣↲

#### **Table 4-42 Answer Command Format**

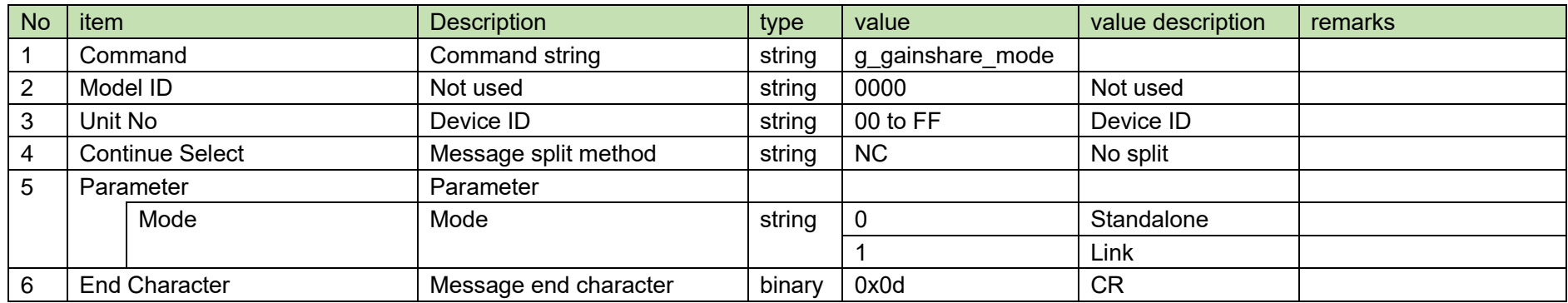

#### <span id="page-71-1"></span>**Voice Lift Setting Change Request** 4.3.15

After receiving the [Voice Lift Setting Change Request,](#page-71-1) the ATND1061 sends the processing results to the host via ACK or NAK.
### (1) Set Command

The command format of the [Voice Lift Setting Change Request](#page-71-0) from the host is shown below.

## s\_voicelift␣S␣0000␣00␣NC␣5␣↲

### **Table 4-43 Command Format**

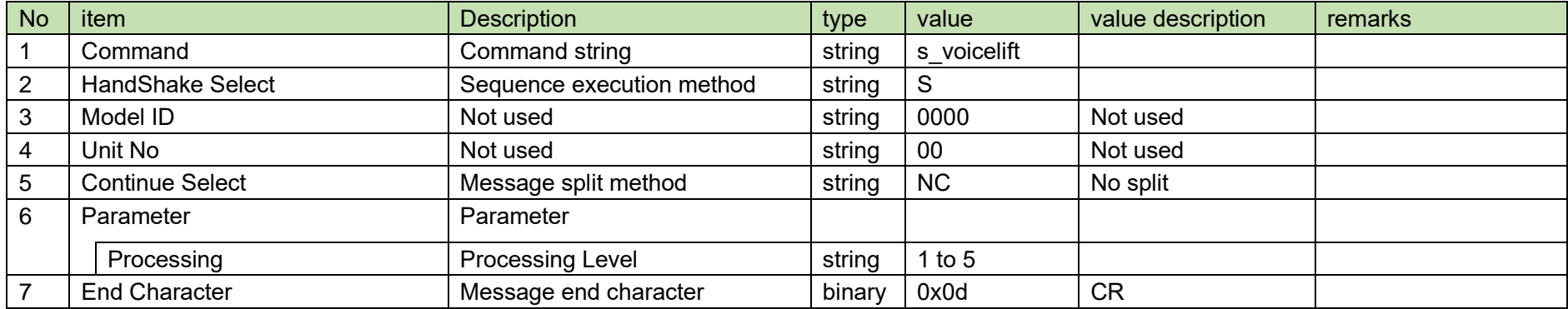

(2) ACK/NAK

#### <span id="page-73-0"></span>4.3.16 **Voice Lift Setting Acquisition Request**

After receiving the [Voice Lift Setting Acquisition Request,](#page-73-0) the ATND1061 sends the AEC settings to the host via Answer.

(1) Get Command

The command format of the [Voice Lift Setting Acquisition Request](#page-73-0) from the host is shown below.

## g\_voicelift␣O␣0000␣00␣NC␣↲

### **Table 4-44 Command Format**

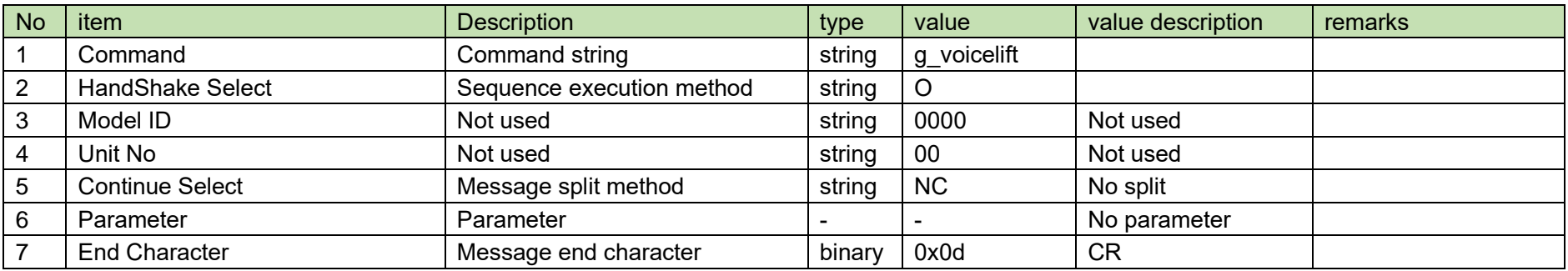

The Answer command format from the ATND1061 is shown below.

$$
g\_voicelift\_0000\_00\_NC\_5\_4
$$

### **Table 4-45 Answer Command Format**

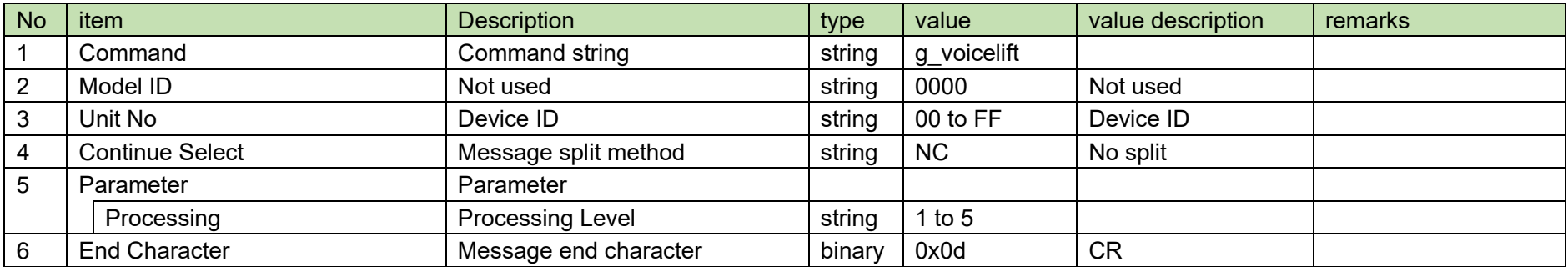

#### <span id="page-75-0"></span>4.3.17 **Voice Lift Channel Setting Change Request**

After receiving the [Voice Lift Channel Setting Change Request,](#page-75-0) the ATND1061 sends the processing results to the host via ACK or NAK.

(1) Set Command

The command format of the [Voice Lift Channel Setting Change Request](#page-75-0) from the host is shown below.

## s\_voicelift\_channel\_settings␣S␣0000␣00␣NC␣30,511,1,"VOICE LIFT",7␣↲

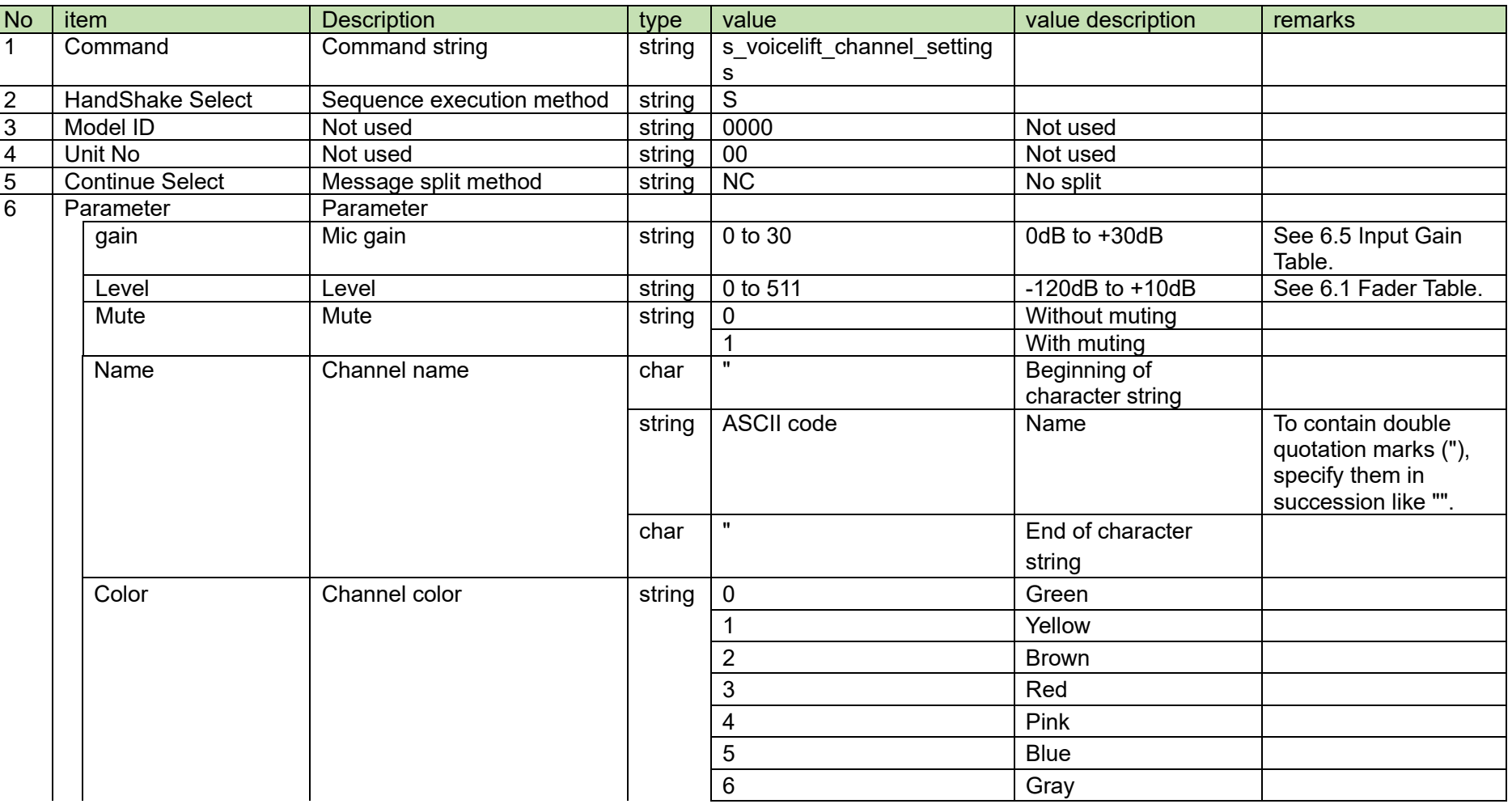

### **Table 4-46 Command Format**

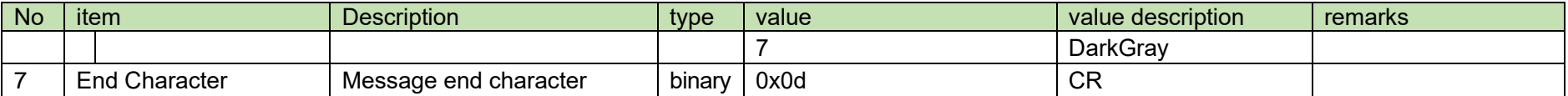

#### <span id="page-77-0"></span>4.3.18 **Voice Lift Channel Setting Acquisition Request**

After receiving the [Voice Lift Channel Setting Acquisition Request,](#page-77-0) the ATND1061 sends the input settings to the host via Answer.

(1) Get Command

The command format of the [Voice Lift Channel Setting Acquisition Request](#page-77-0) from the host is shown below.

## g\_voicelift\_channel\_settings␣O␣0000␣00␣NC␣␣↲

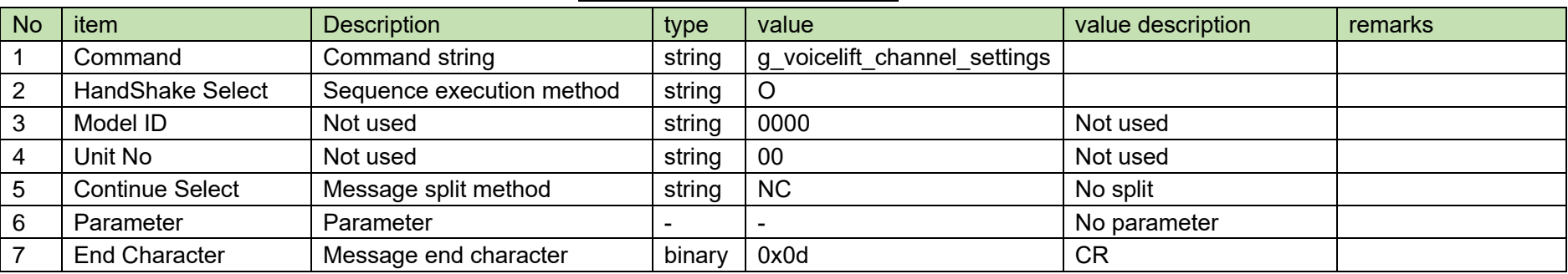

### **Table 4-47 Command Format**

The Answer command format from the ATND1061 is shown below.

# g\_voicelift\_channel\_settings␣0000␣00␣NC␣30,511,1,"VOICE LIFT",7␣↲

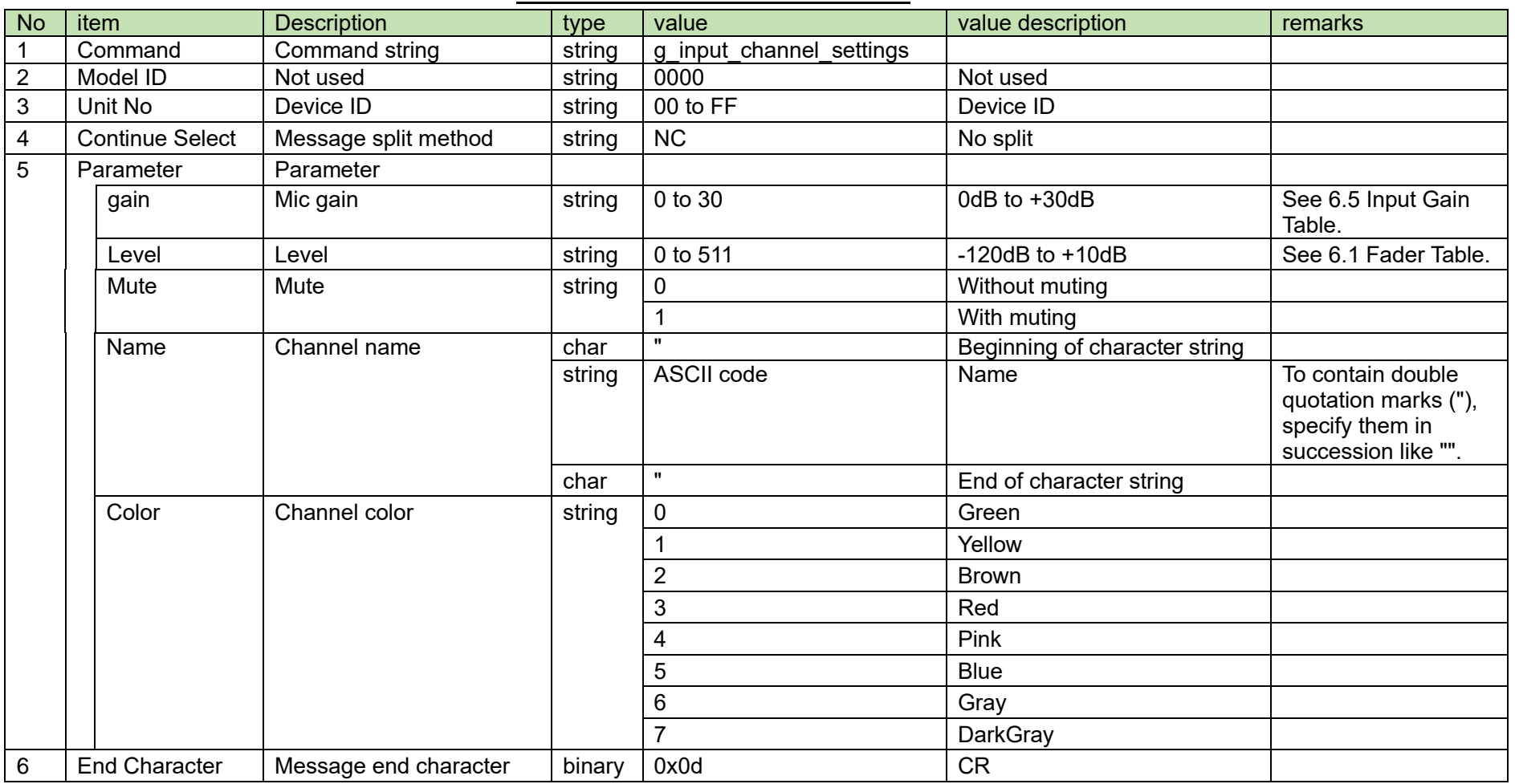

### **Table 4-48 Answer Command Format**

#### <span id="page-79-0"></span>4.3.19 **Voice Lift EQ Setting Change Request**

After receiving the [Voice Lift EQ Setting Change Request,](#page-79-0) the ATND1061 sends the processing results to the host via ACK or NAK.

(1) Set Command

The command format of the [Voice Lift EQ Setting Change Request](#page-79-0) from the host is shown below.

## s\_voicelift\_eq␣S␣0000␣00␣NC␣1,,2,480,72,31,,480,72,31,,480,72,31,,2,480,72,31,1␣↲

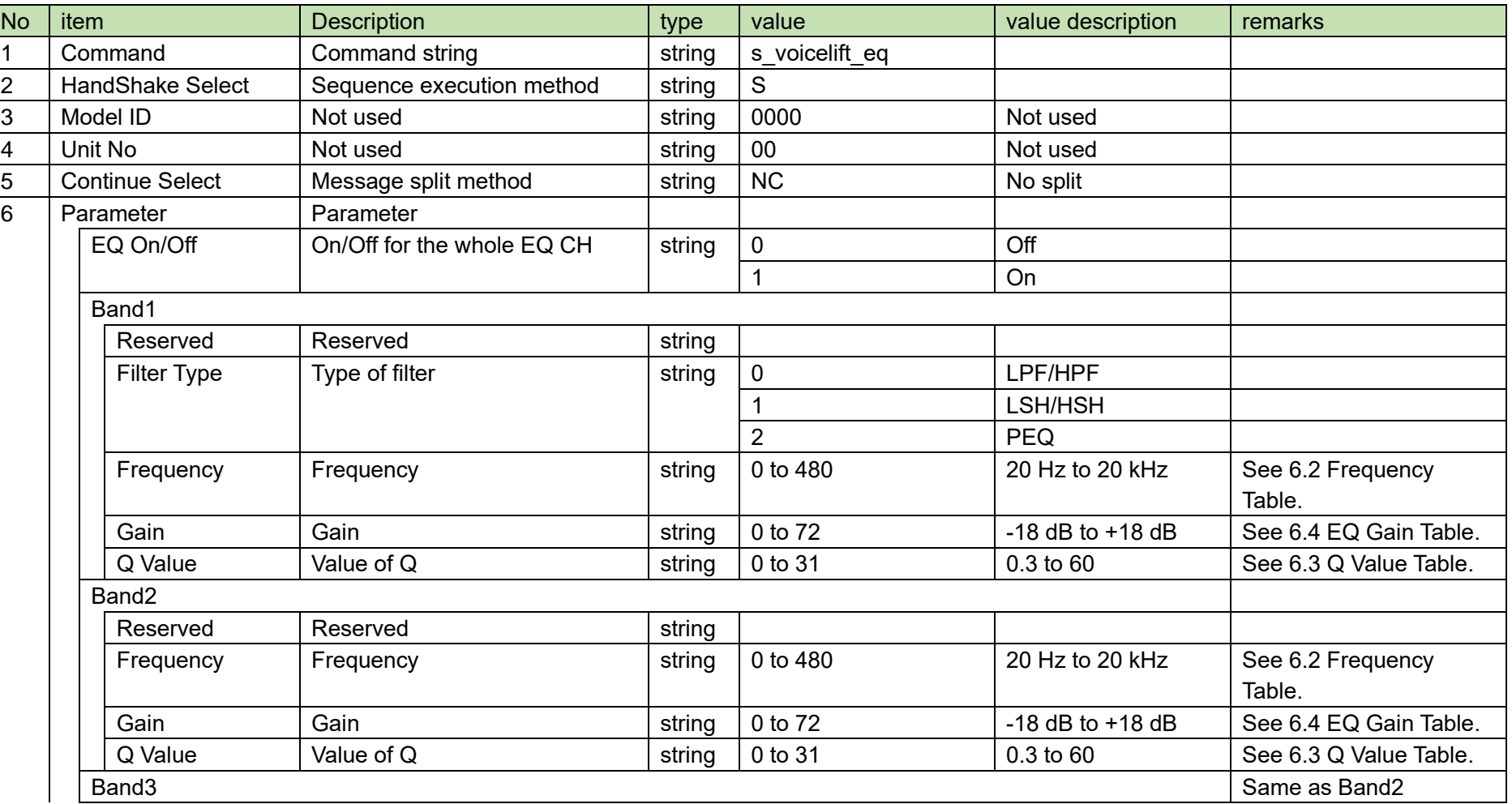

**Table 4-49 Command Format**

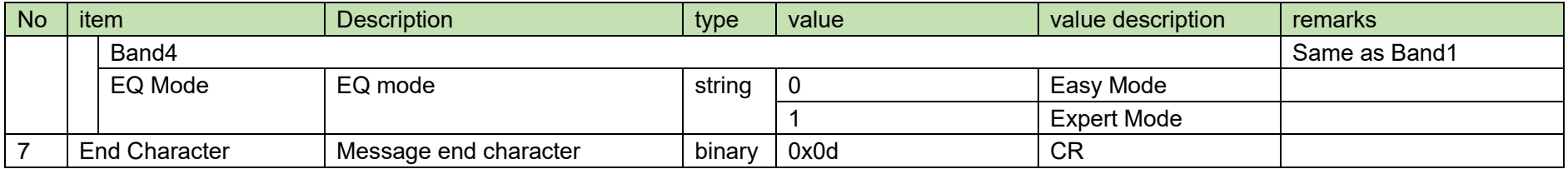

#### <span id="page-81-0"></span>4.3.20 **Voice Lift EQ Setting Acquisition Request**

After receiving the [Voice Lift EQ Setting Acquisition Request,](#page-81-0) the ATND1061 sends the input settings to the host via Answer.

(1) Get Command

The command format of the [Voice Lift EQ Setting Acquisition Request](#page-81-0) from the host is shown below.

## g\_voicelift\_eq␣O␣0000␣00␣NC␣␣↲

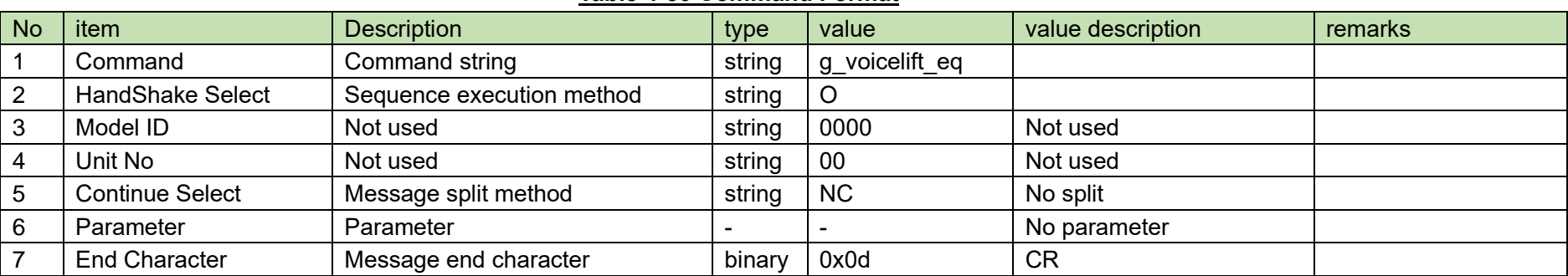

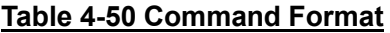

The Answer command format from the ATND1061 is shown below.

## g\_voicelift\_eq␣0000␣00␣NC␣1,1,2,480,72,31,1,480,72,31,1,480,72,31,1,2,480,72,31,1␣↲

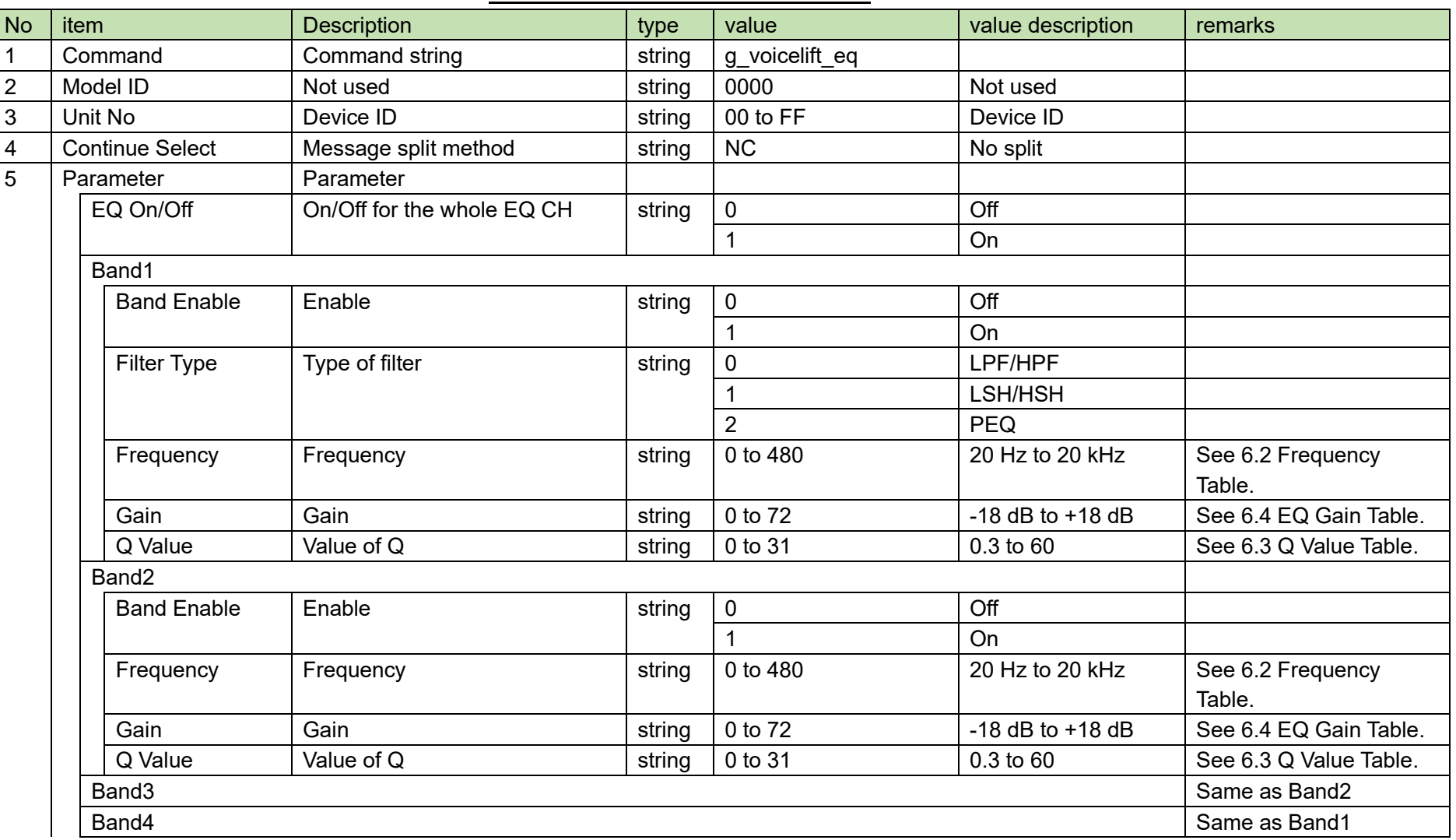

**Table 4-51 Answer Command Format**

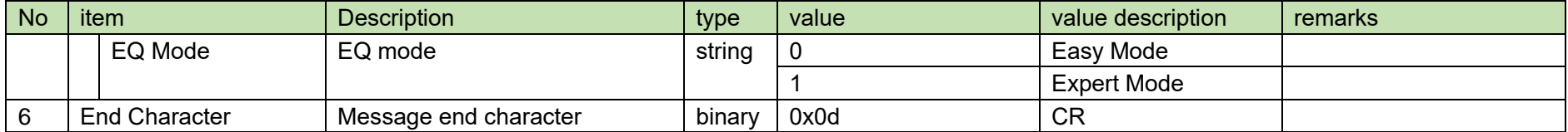

### **4.4 Output Command Details**

### <span id="page-84-0"></span>4.4.1 Output Level Setting Change Request

After receiving the [Output Level Setting Change Request,](#page-84-0) the ATND1061 sends the processing results to the host via ACK or NAK.

(1) Set Command

The command format of the [Output Level Setting Change Request](#page-84-0) from the host is shown below.

## s\_output\_level␣S␣0000␣00␣NC␣0,511,,,,␣↲

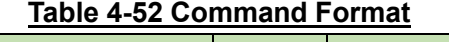

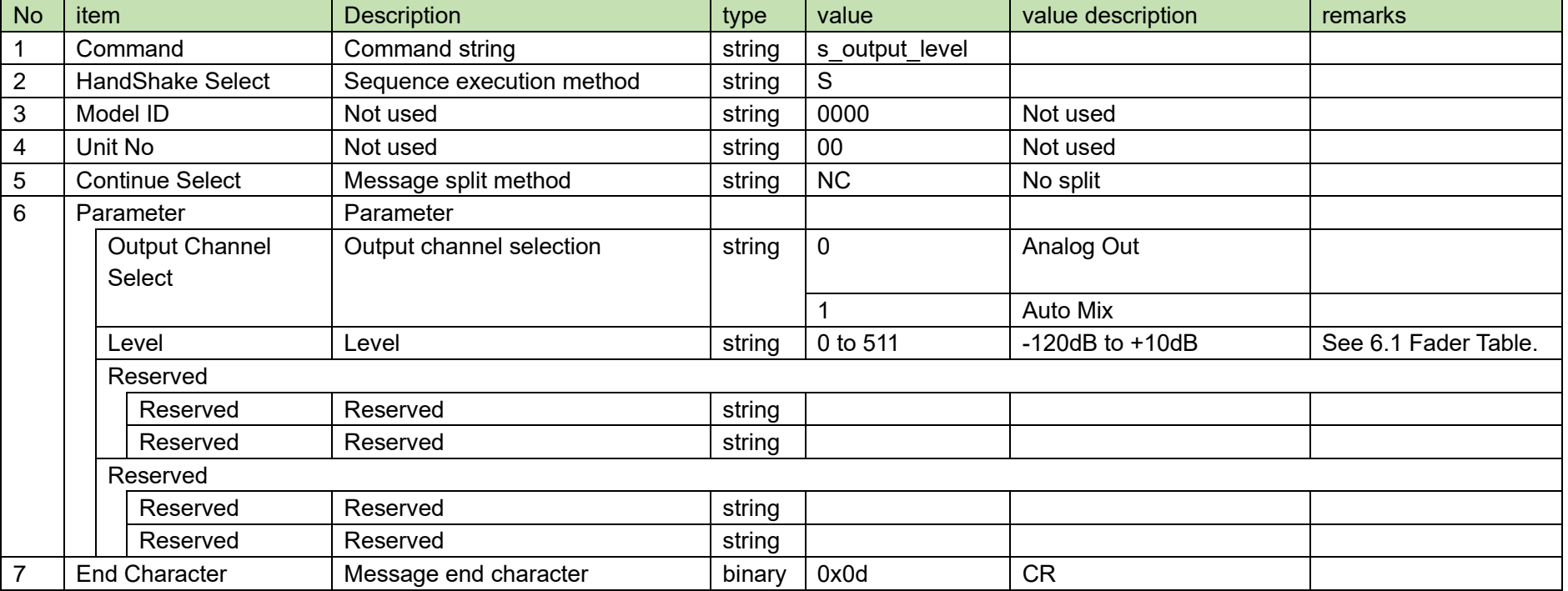

(2) ACK/NAK

### <span id="page-85-0"></span>4.4.20utput Level Setting Acquisition Request

After receiving the [Output Level Setting Acquisition Request,](#page-85-0) the ATND1061 sends output settings to the host via Answer.

(1) Get Command

The command format of the [Output Level Setting Acquisition Request](#page-85-0) from the host is shown below.

## g\_output\_level␣O␣0000␣00␣NC␣0␣↲

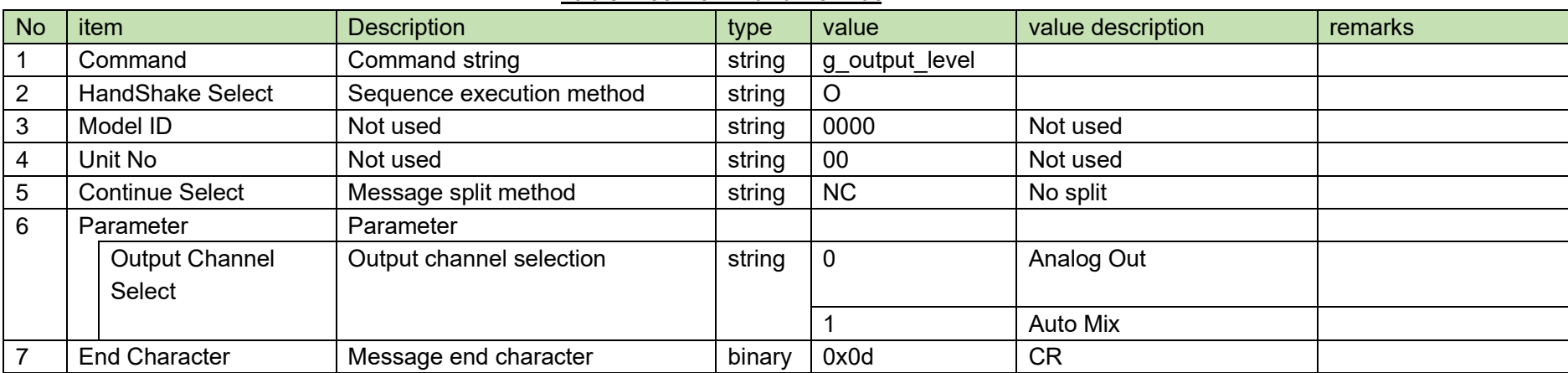

### **Table 4-53 Command Format**

The Answer command format from the ATND1061 is shown below.

## g\_output\_level␣0000␣00␣NC␣0,511,,,,␣↲

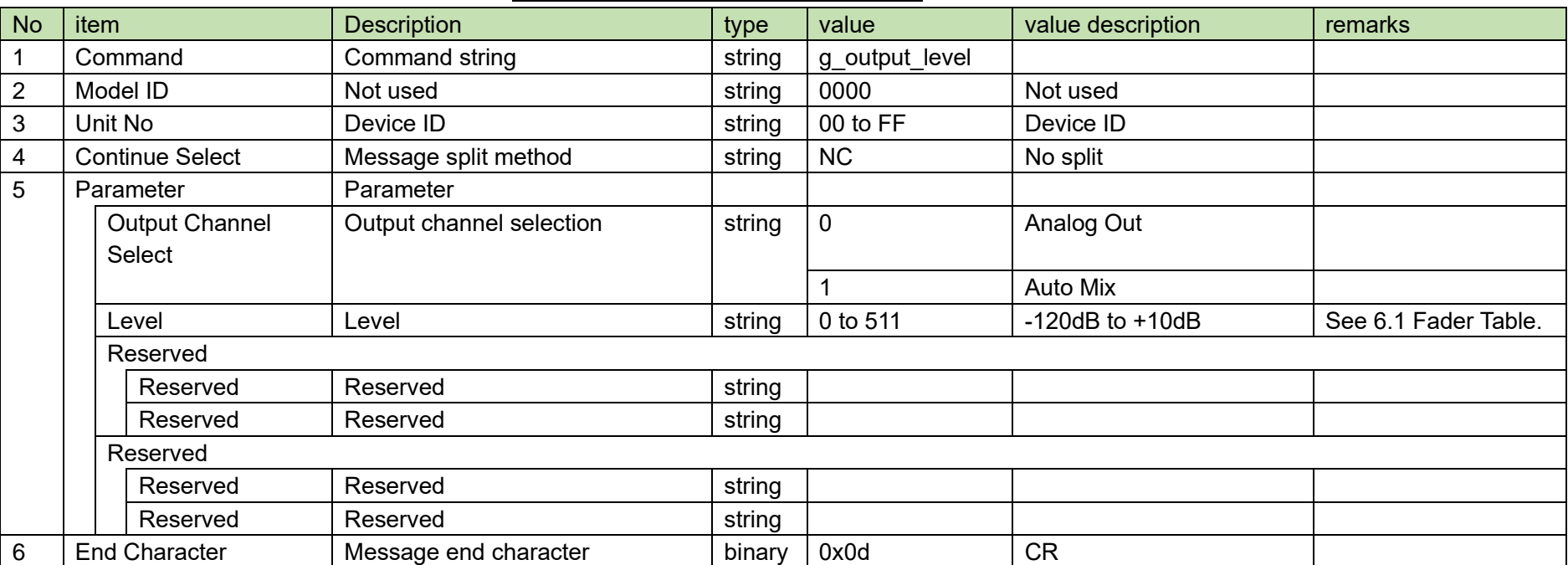

### **Table 4-54 Answer Command Format**

### <span id="page-87-0"></span>4.4.3 Output Channel Mute Setting Change Request

After receiving the [Output Channel Mute Setting Change Request,](#page-87-0) the ATND1061 sends the processing results to the host via ACK or NAK.

(1) Set Command

The command format of the [Output Channel Mute Setting Change Request](#page-87-0) from the host is shown below.

## s\_output\_mute␣S␣0000␣00␣NC␣0,1␣↲

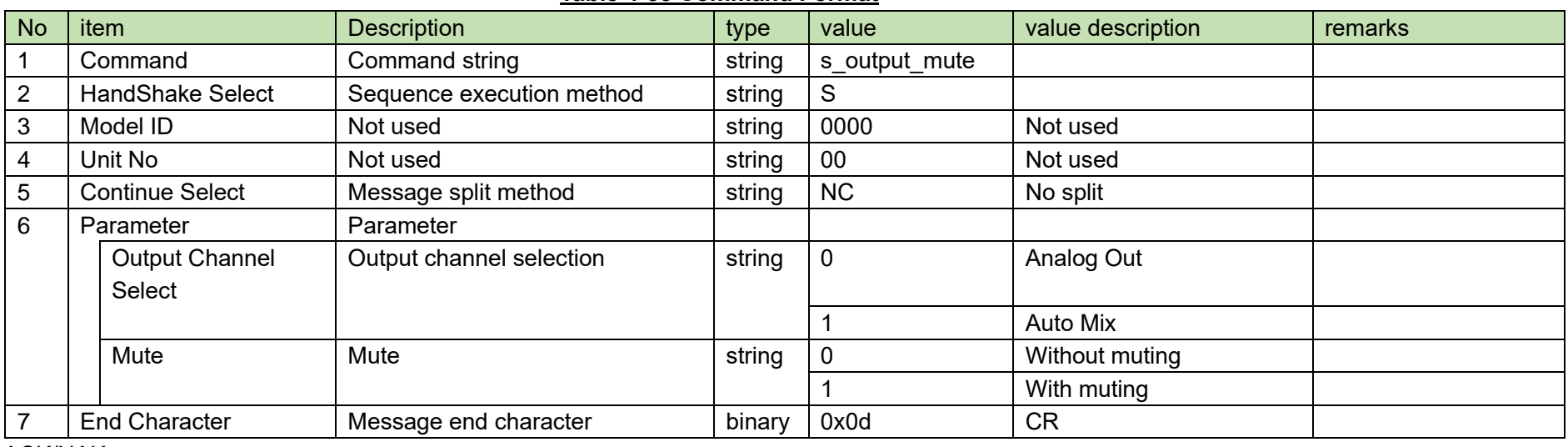

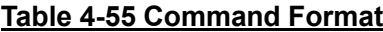

(2) ACK/NAK

### <span id="page-88-0"></span>4.4.4 Output Channel Mute Setting Acquisition Request

After receiving the [Output Channel Mute Setting Acquisition Request,](#page-88-0) the ATND1061 sends output settings to the host via Answer.

(1) Get Command

The command format of the [Output Channel Mute Setting Acquisition Request](#page-88-0) from the host is shown below.

# g\_output\_mute␣O␣0000␣00␣NC␣0␣↲

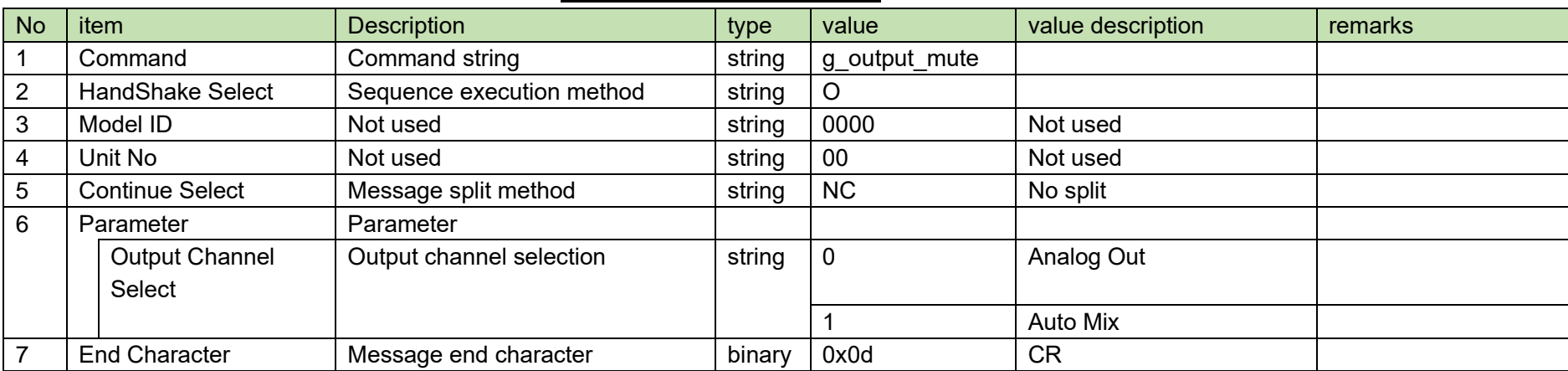

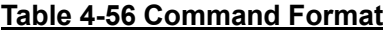

The Answer command format from the ATND1061 is shown below.

## g\_output\_mute␣0000␣00␣NC␣0,1␣↲

### No item **Description Description** type value value value description **remarks** 1 Command Command string string string g\_output\_mute 2 | Model ID | Not used | string | 0000 | Not used 3 |Unit No |Device ID | string |00 to FF |Device ID 4 Continue Select Message split method string NC No split 5 Parameter | Parameter Output Channel Select Output channel selection string 0 Analog Out 1 Auto Mix Mute Mute Mute String 0 Without muting 1 With muting 6 End Character Message end character binary 0x0d CR

### **Table 4-57 Answer Command Format**

### <span id="page-90-0"></span>4.4.5 Output Channel Setting Change Request

After receiving the [Output Channel Setting Change Request,](#page-90-0) the ATND1061 sends the processing results to the host via ACK or NAK.

(1) Set Command

The command format of the [Output Channel Setting Change Request](#page-90-0) from the host is shown below.

## s\_output\_channel\_settings␣S␣0000␣00␣NC␣0,3,"OUT 1",,,,␣↲

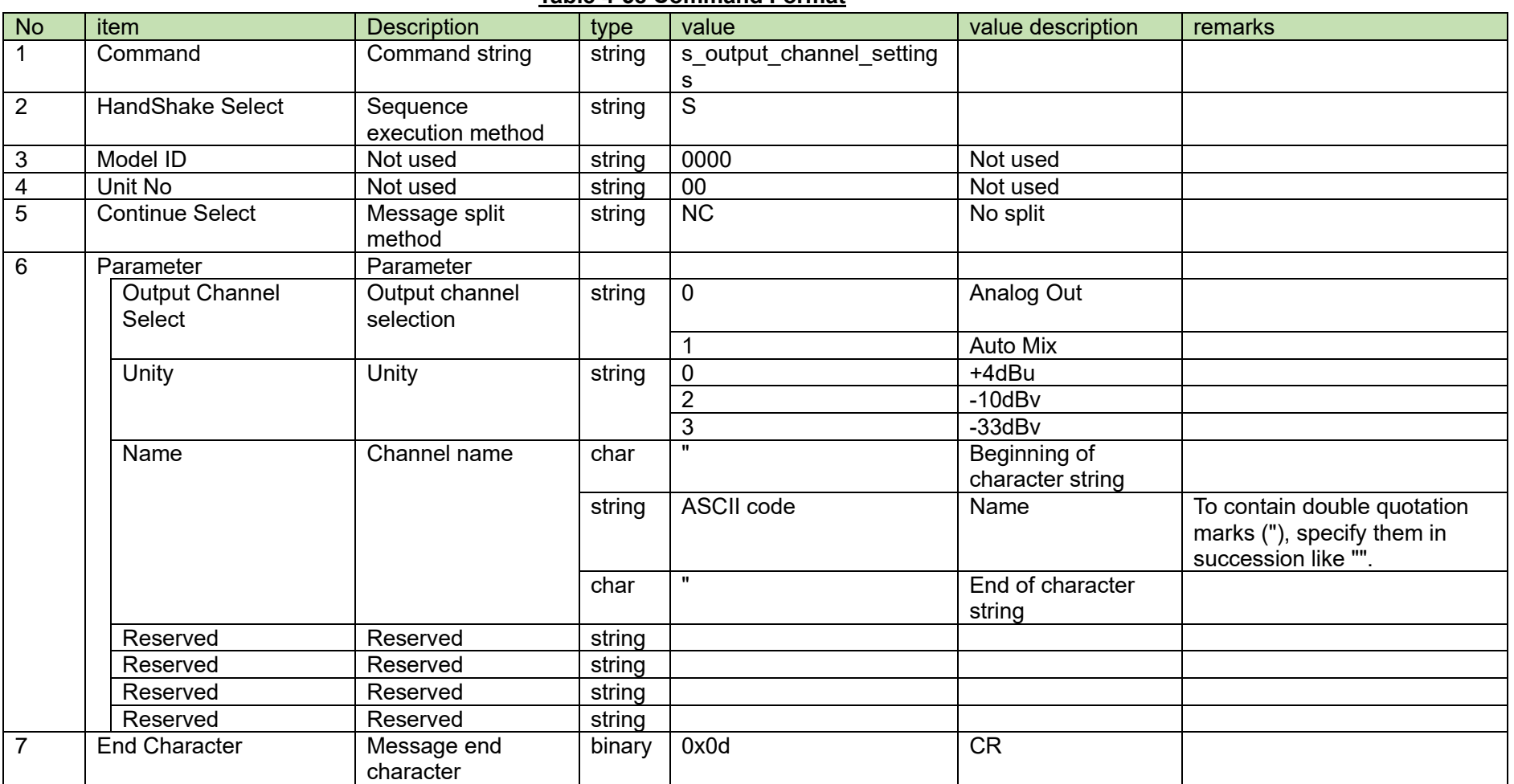

### **Table 4-58 Command Format**

### <span id="page-92-0"></span>4.4.6 Output Channel Setting Acquisition Request

After receiving the [Output Channel Setting Acquisition Request,](#page-92-0) the ATND1061 sends output settings to the host via Answer.

(1) Get Command

The command format of the [Output Channel Setting Acquisition Request](#page-92-0) from the host is shown below.

## g\_output\_channel\_settings␣O␣0000␣00␣NC␣0␣↲

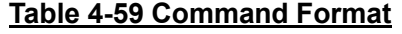

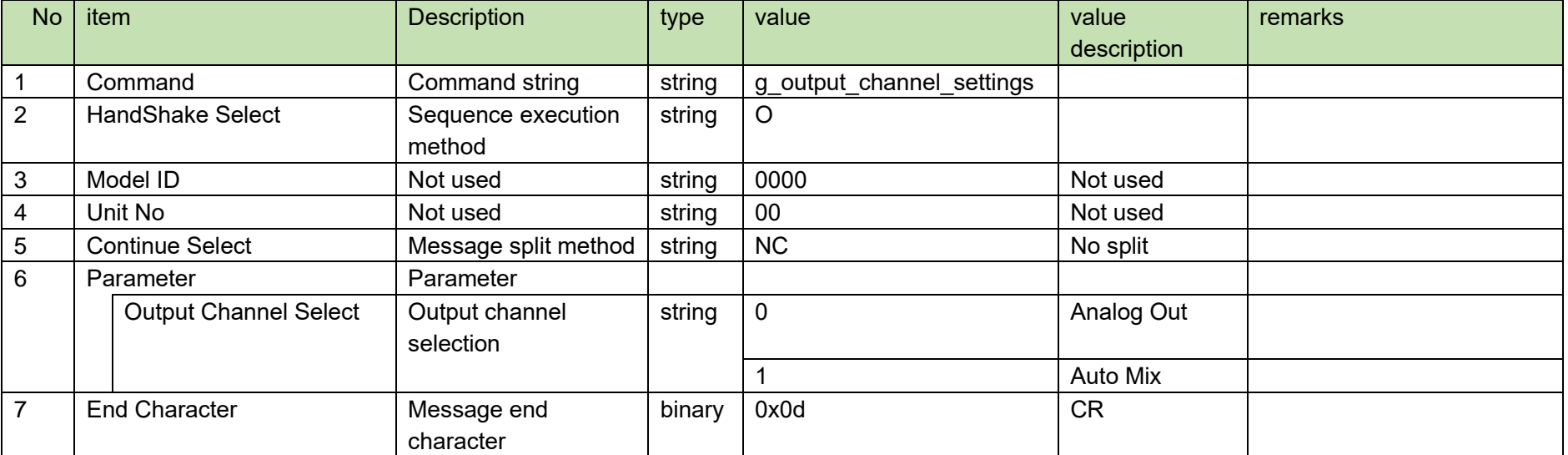

The Answer command format from the ATND1061 is shown below.

# g\_output\_channel\_settings␣0000␣00␣NC␣0,3,"OUT 1",FFFFFF,1,13␣↲

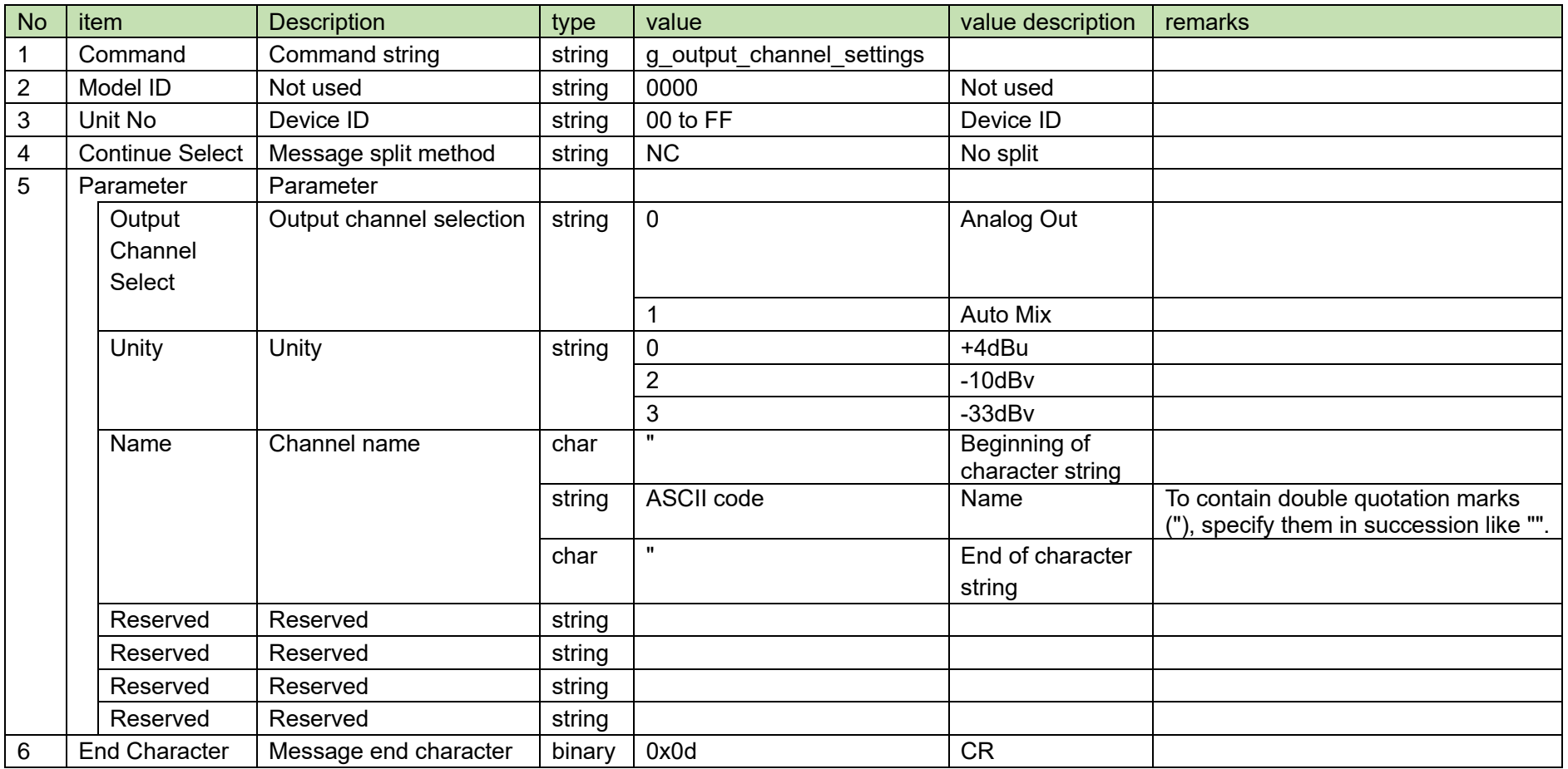

### **Table 4-60 Answer Command Format**

#### 4.5 **System Command Details**

### <span id="page-94-0"></span>4.5.1 Factory Default Setting Request

After receiving the [Factory Default Setting Request,](#page-94-0) the ATND1061 sends the processing results to the host via ACK or NAK.

(1) Set Command

The command format of the [Factory Default Setting Request](#page-94-0) from the host is shown below.

## factory\_settings␣S␣0000␣00␣NC␣0␣↲

### **Table 4-61 Command Format**

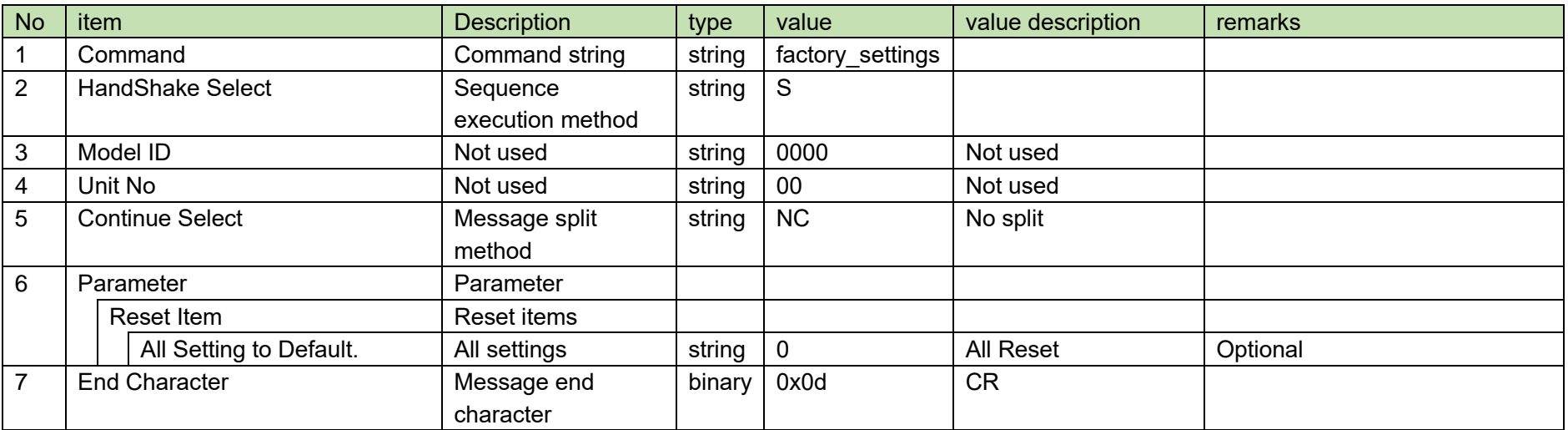

## <span id="page-95-0"></span>factory\_settings␣ACK␣↲

### **Table 4-62 Command Format**

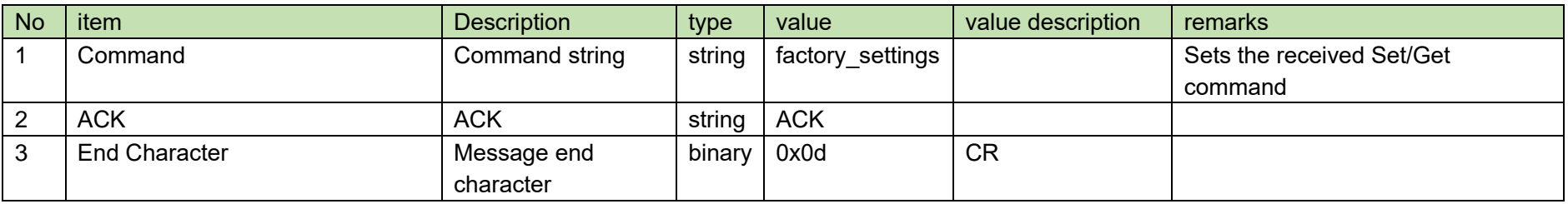

# factory\_settings␣NAK␣01␣↲

### **Table 4-63 Command Format**

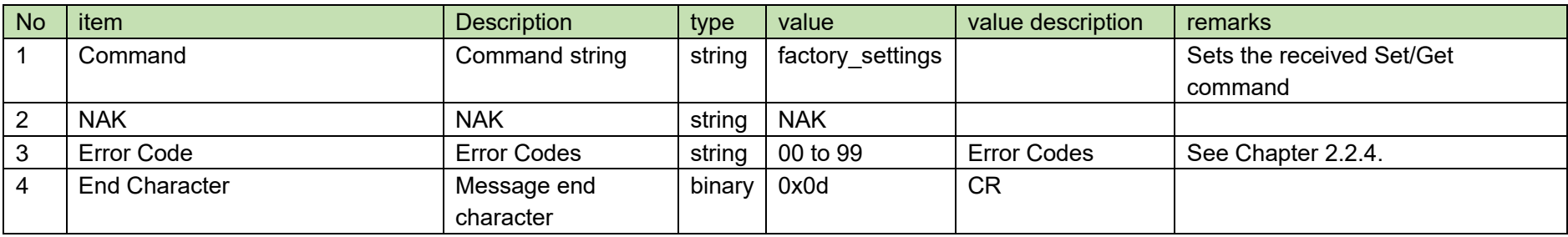

### <span id="page-96-0"></span>4.5.2Permission Setting Change Request

After receiving the [Permission Setting Change Request,](#page-96-0) the ATND1061 sends the processing results to the host via ACK or NAK.

(1) Set Command

The command format of the [Permission Setting Change Request](#page-96-0) from the host is shown below.

## s\_permission␣S␣0000␣00␣NC␣"ATND1061",0,␣↲

### **Table 4-64 Command Format**

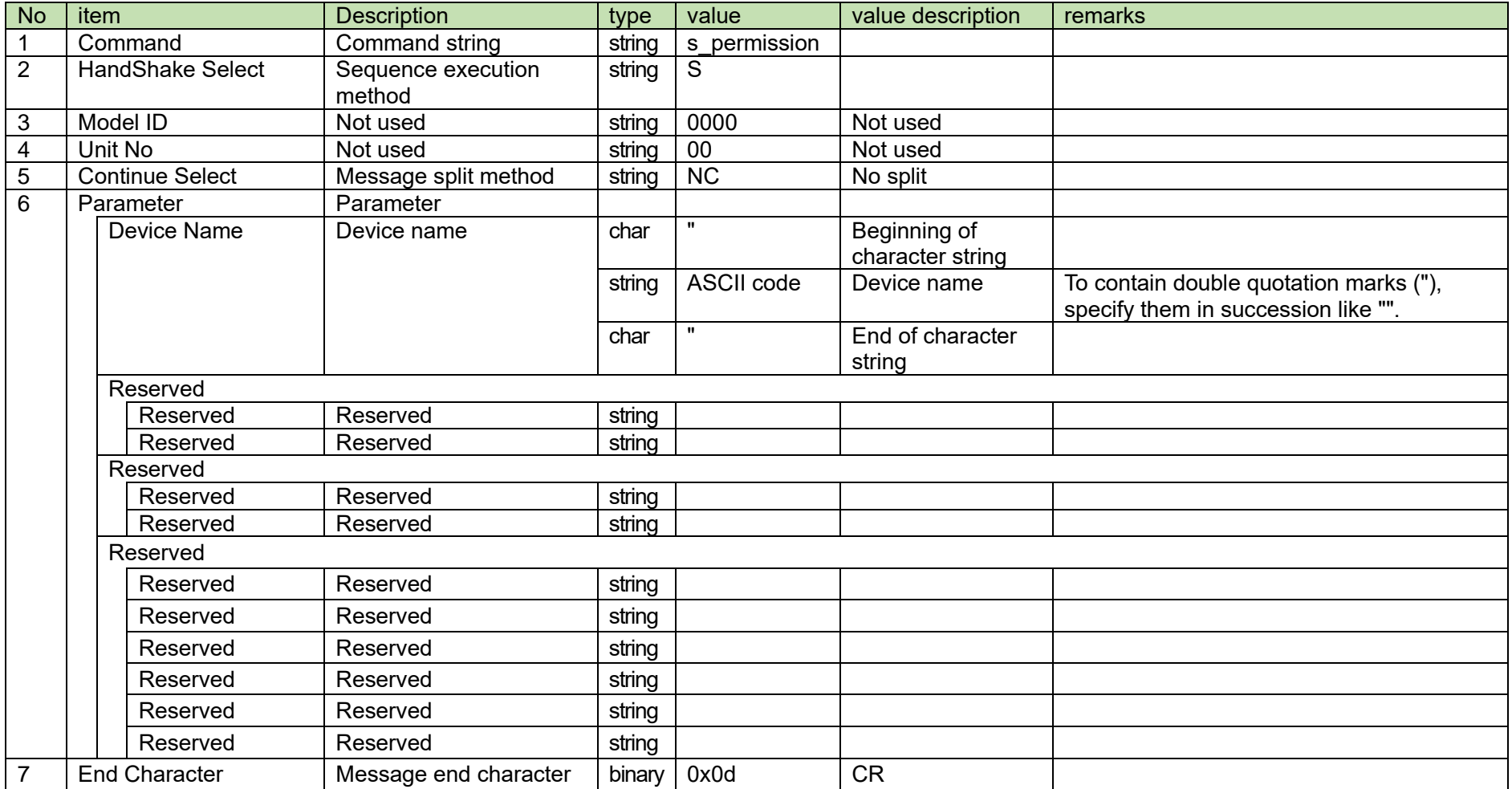

### <span id="page-98-0"></span>4.5.3 Permission Setting Acquisition Request

After receiving the [Permission Setting Acquisition Request,](#page-98-0) the ATND1061 sends the permission settings to the host via Answer.

(1) Get Command

The command format of the [Permission Setting Acquisition Request](#page-98-0) from the host is shown below.

## g\_permission␣O␣0000␣00␣NC␣↲

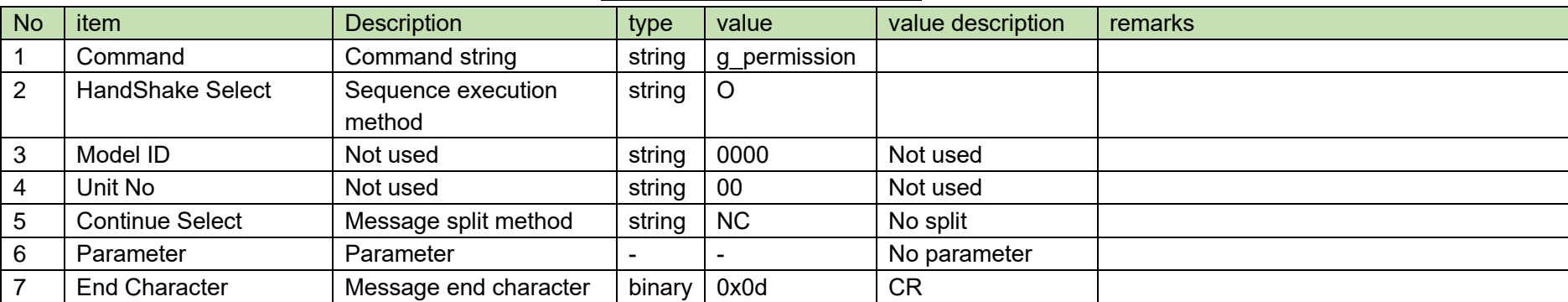

### **Table 4-65 Command Format**

The Answer command format from the ATND1061 is shown below.

## g\_permission␣0000␣00␣NC␣"ATDM-1012",0,␣↲

### **Table 4-66 Answer Command Format**

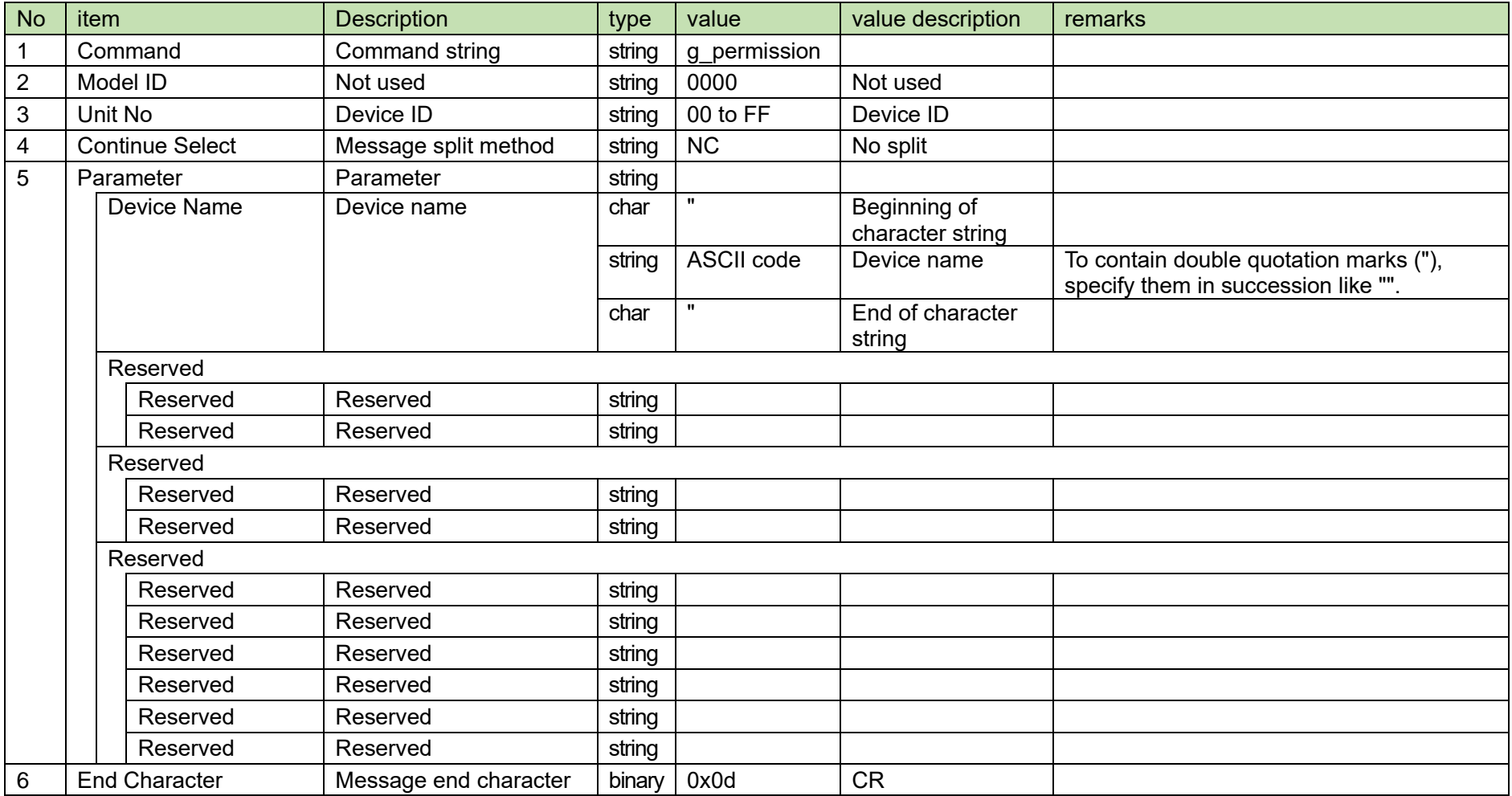

### <span id="page-100-0"></span>4.5.4 Network Setting Change Request

After receiving the [Network Setting Change Request,](#page-100-0) the ATND1061 sends the processing results to the host via ACK or NAK. If the network settings are changed, the ATND1061 needs to be rebooted.

(1) Set Command

The command format of the [Network Setting Change Request](#page-100-0) from the host is shown below.

## s\_network␣S␣0000␣00␣NC␣1,192.168.033.102,255.255.000.000,,1,17300,1,1,239.000.0

## 00.100,17000,0,,,,0,,,,,1␣↲

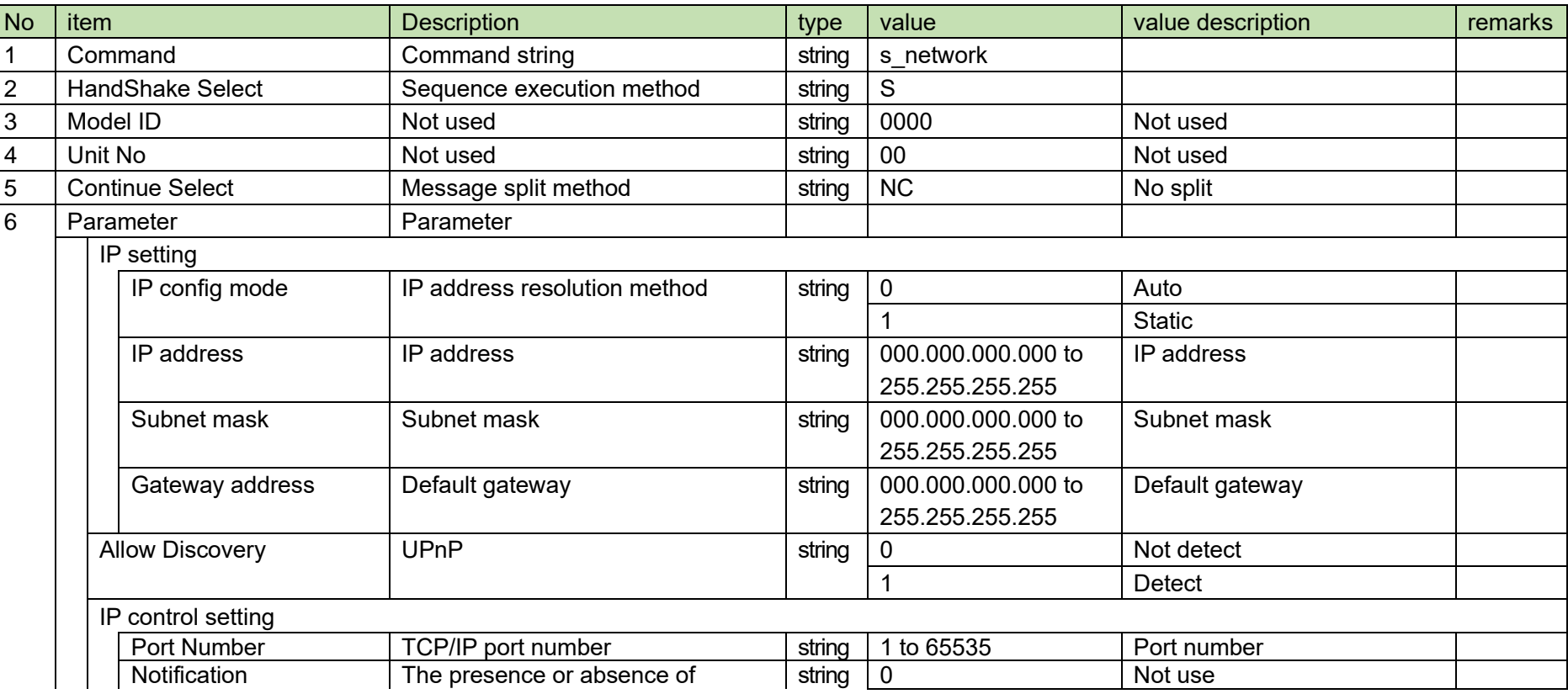

### **Table 4-67 Command Format**

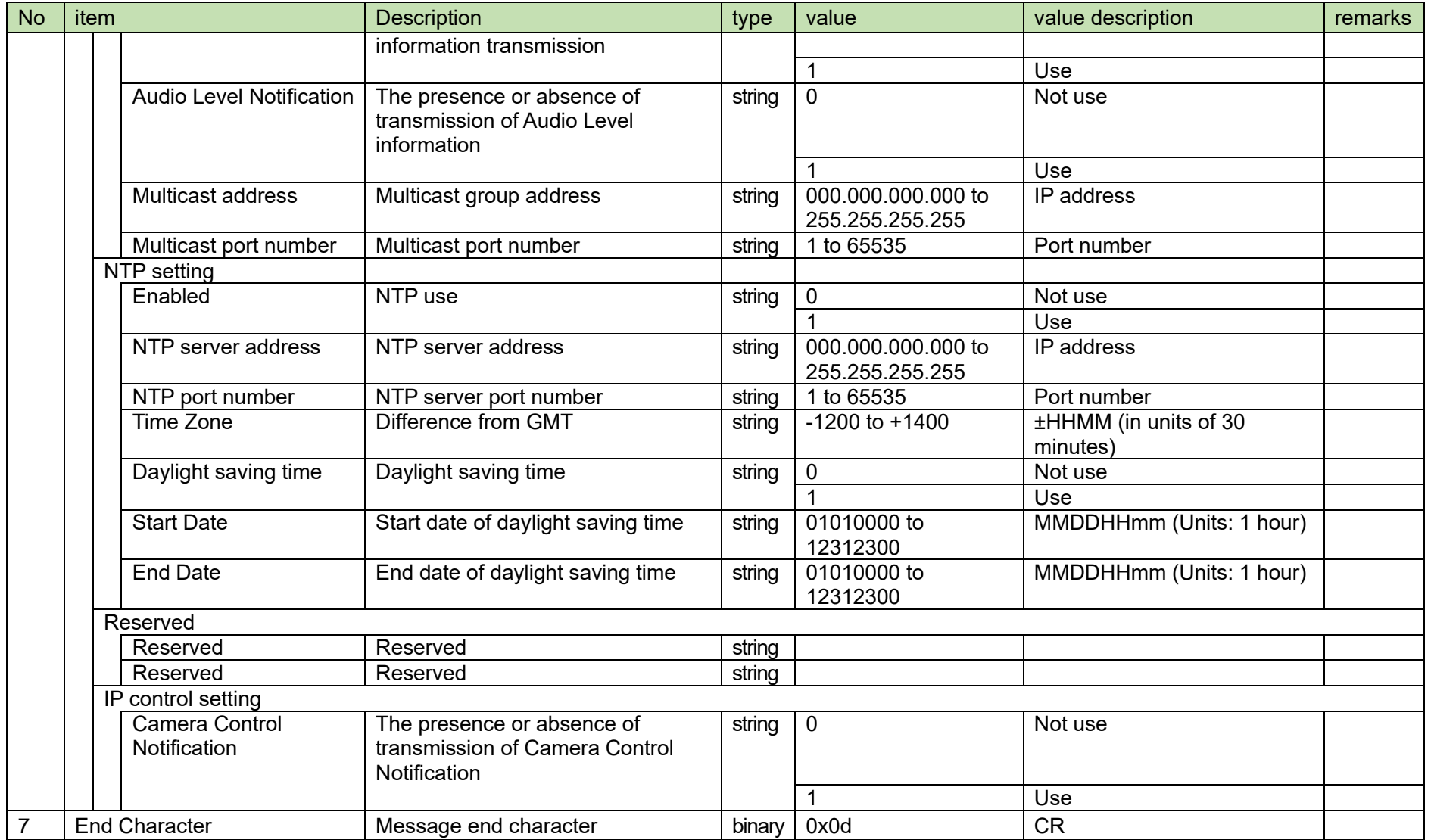

### <span id="page-102-0"></span>**4.5.5Network Setting Acquisition Request**

After receiving the [Network Setting Acquisition Request,](#page-102-0) the ATND1061 sends the network settings to the host via Answer.

(1) Get Command

The command format of the [Network Setting Acquisition Request](#page-102-0) from the host is shown below.

## g\_network␣O␣0000␣00␣NC␣↲

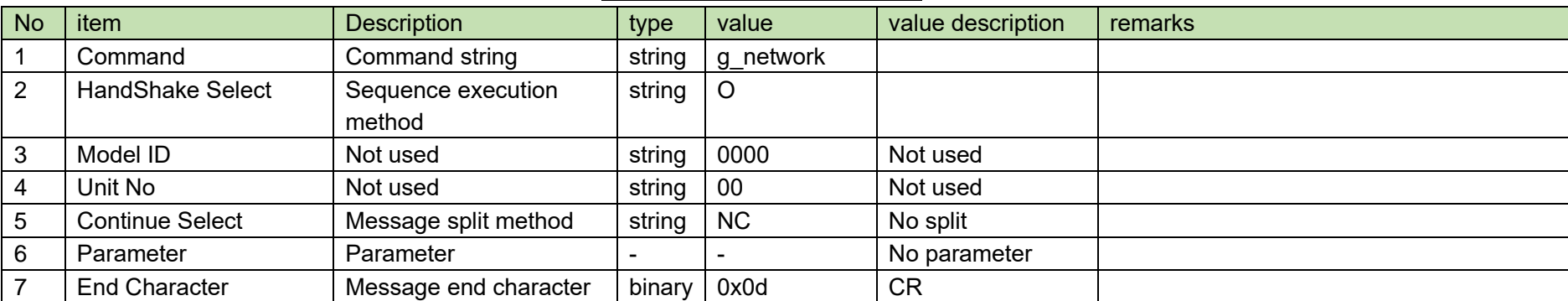

### **Table 4-68 Command Format**

The Answer command format from the ATND1061 is shown below.

# g\_network␣0000␣00␣NC␣1,,,,0005CDC102FA,1,17300,1,1,239.000.000.100,17000,0,,,,0,,

 $,$ اء ے $1$ رہ

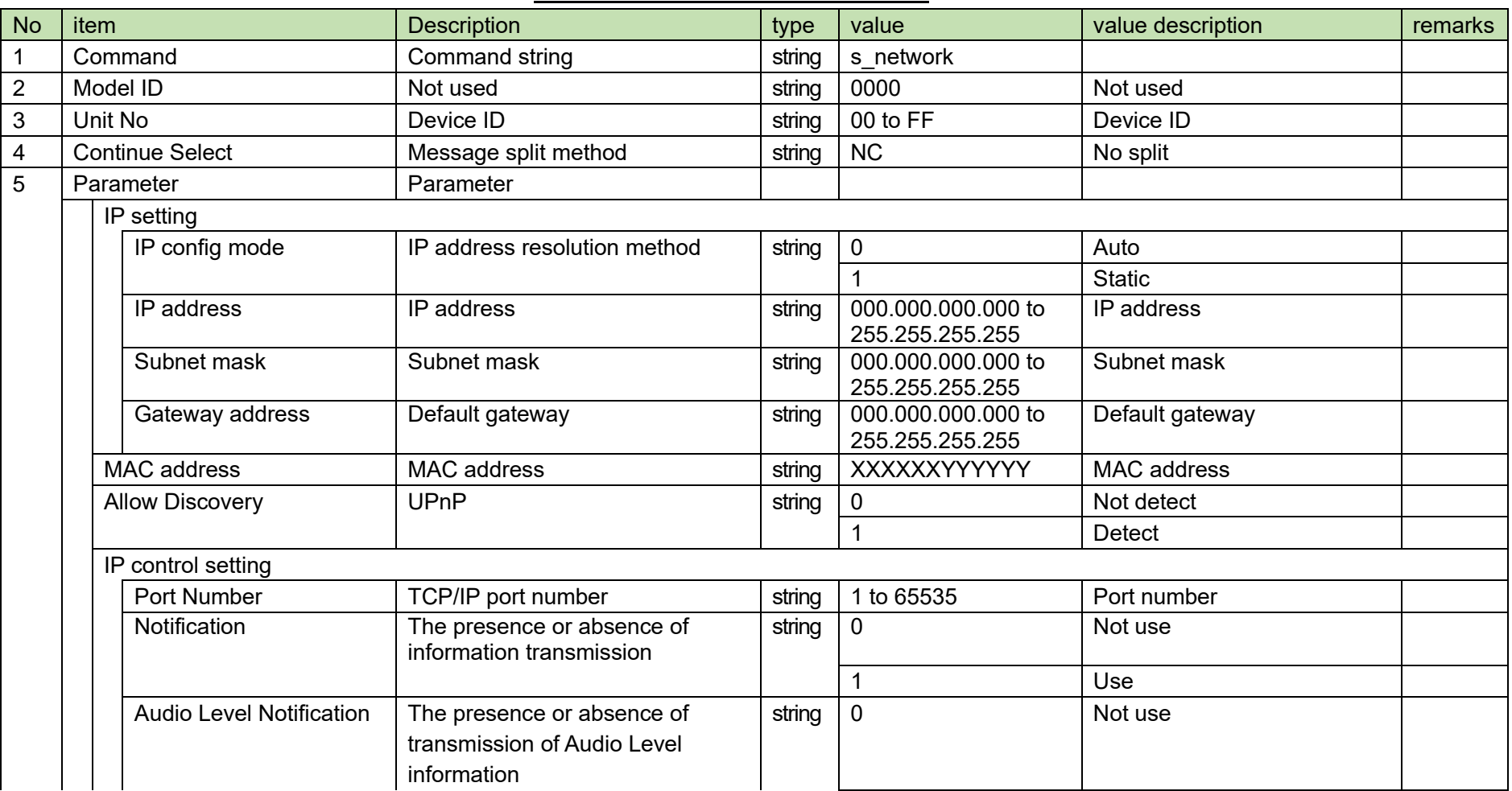

### **Table 4-69 Answer Command Format**

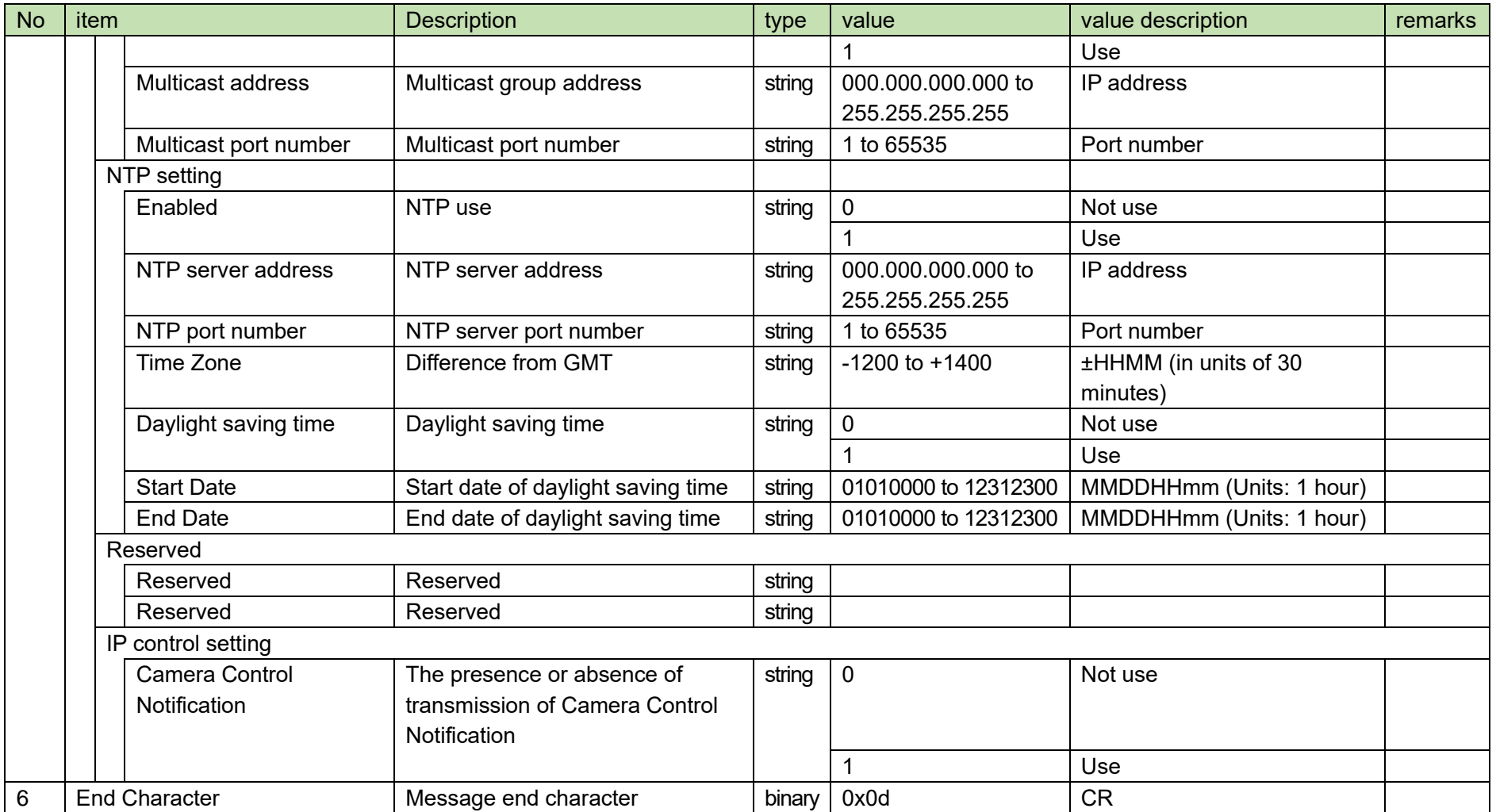

### <span id="page-105-0"></span>4.5.6Dante Setting Change Request

After receiving the [Dante Setting Change Request,](#page-105-0) the ATND1061 sends the processing results to the host via ACK or NAK.

If the Dante settings are changed, the ATND1061 needs to be rebooted.

(1) Set Command

The command format of the [Dante Setting Change Request](#page-105-0) from the host is shown below.

## s\_network\_dante␣S␣0000␣00␣NC␣0,5,1,192.168.033.102,255.255.000.000,,,1,192.168.0

# 33.103,255.255.000.000,,␣↲

### **Table 4-70 Command Format**

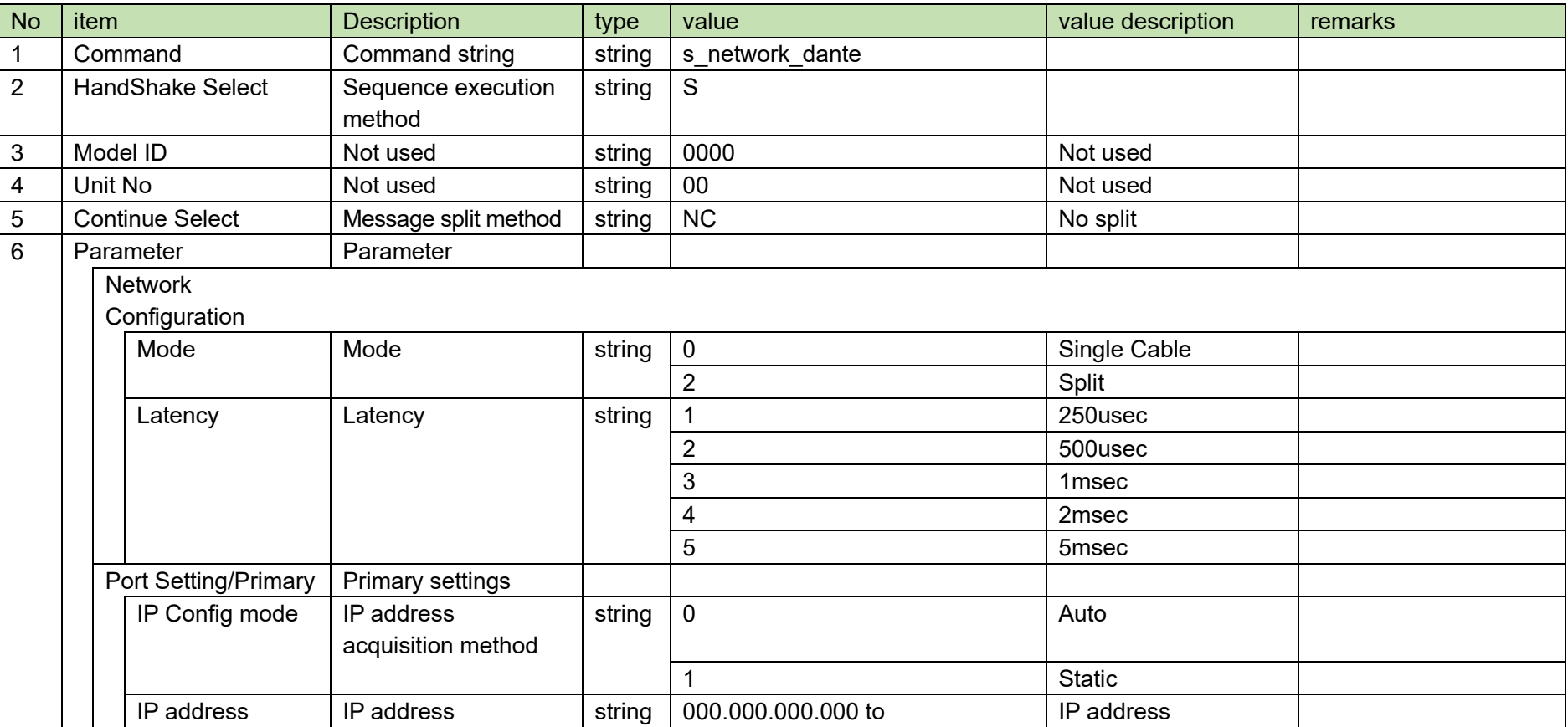

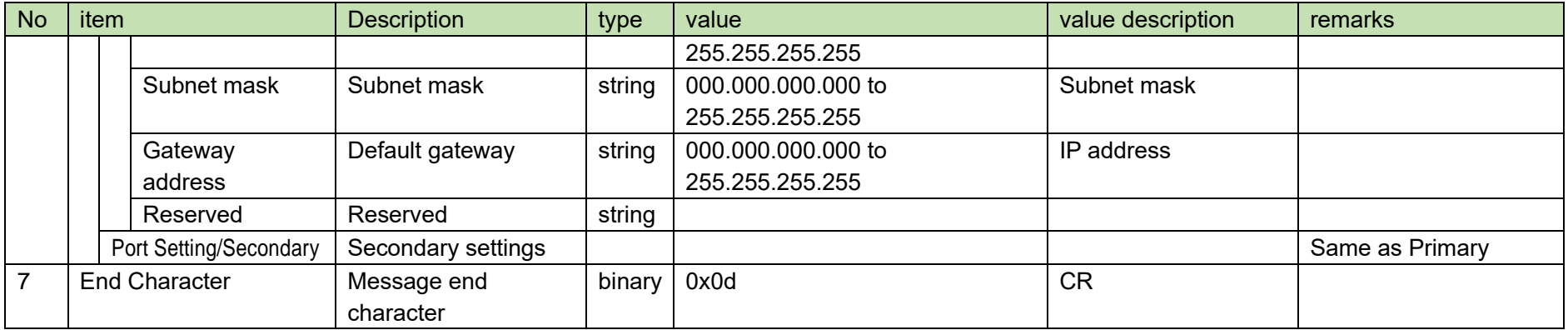

### <span id="page-107-0"></span>4.5.7Dante Setting Acquisition Request

After receiving the [Dante Setting Acquisition Request,](#page-107-0) the ATND1061 sends the network settings to the host via Answer.

(1) Get Command

The command format of the [Dante Setting Acquisition Request](#page-107-0) from the host is shown below.

## g\_network\_dante␣O␣0000␣00␣NC␣↲

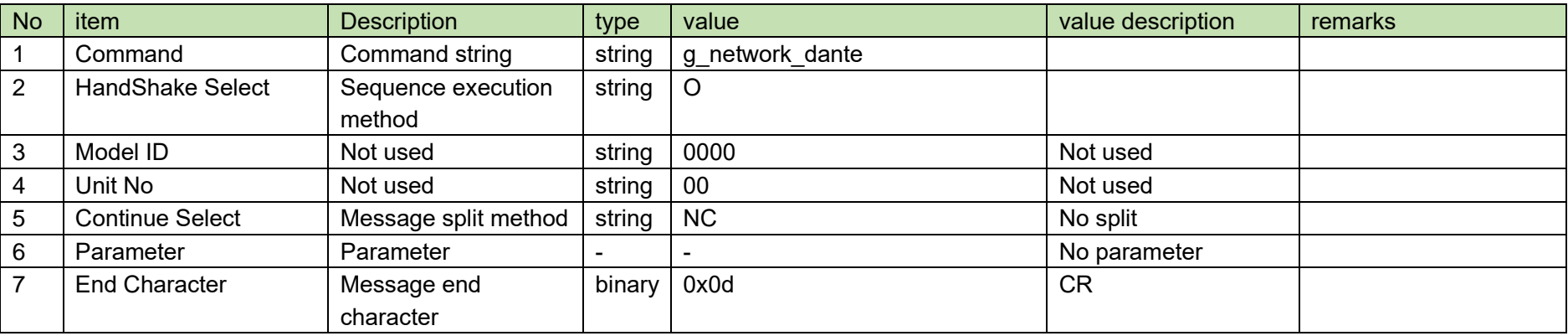

### **Table 4-71 Command Format**

### (2) Answer

The Answer command format from the ATND1061 is shown below.

g\_network\_dante␣0000␣00␣NC␣0,5,1,192.168.033.102,255.255.000.000,,,1,192.168.033

## .103,255.255.000.000,,␣↲

### **Table 4-72 Command Format**

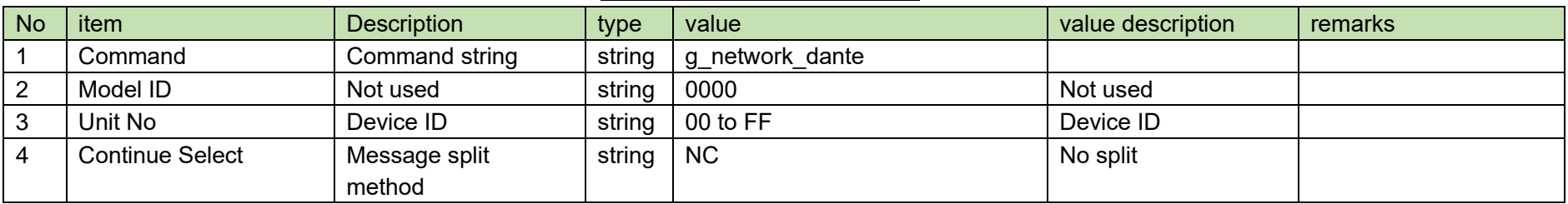
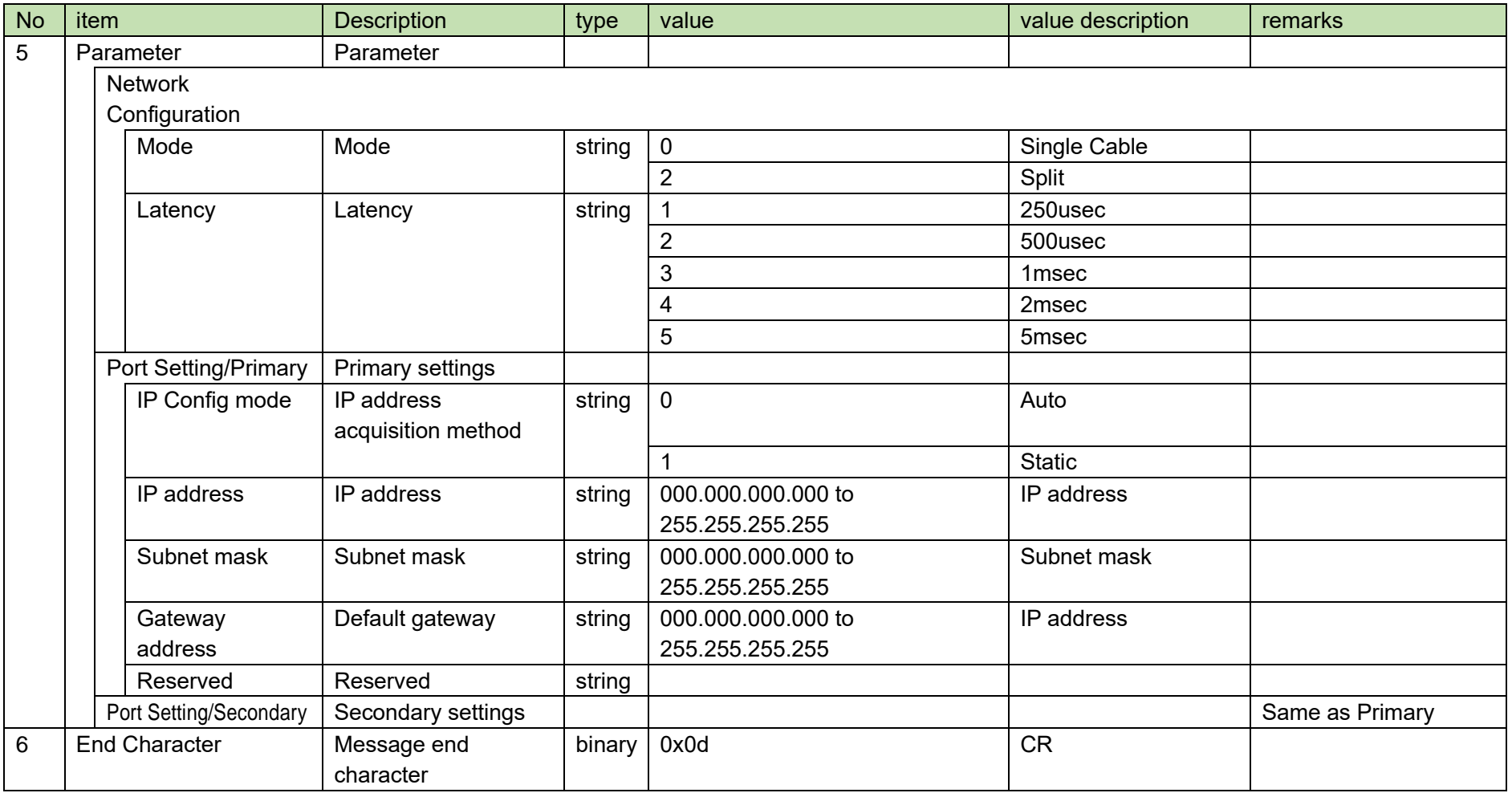

## <span id="page-109-0"></span>4.5.8Firmware Version Acquisition Request

After receiving the [Firmware Version Acquisition Request,](#page-109-0) the ATND1061 sends the device firmware version to the host via Answer.

(1) Get Command

The command format of the [Firmware Version Acquisition Request](#page-109-0) from the host is shown below.

## g\_firmware\_version␣O␣0000␣00␣NC␣↲

#### **Table 4-73 Command Format**

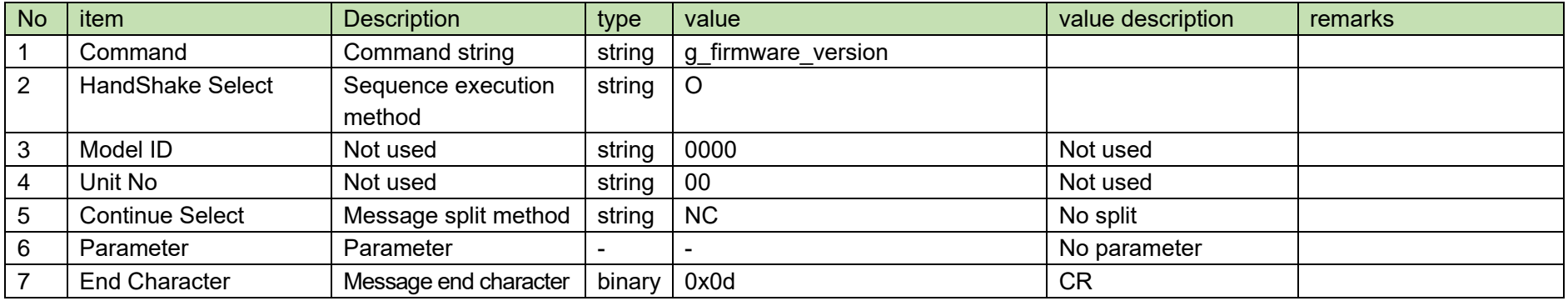

#### (2) Answer

The Answer command format from the ATND1061 is shown below.

# g\_firmware\_version␣0000␣00␣NC␣01.00.00␣↲

#### **Table 4-74 Answer Command Format**

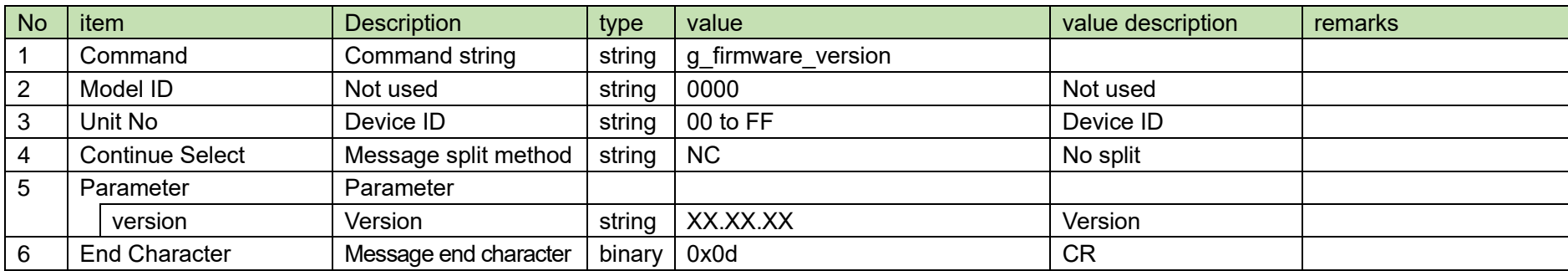

## <span id="page-110-0"></span>4.5.9 Device Color Setting Change Request

After receiving the Device [Color Setting Change Request](#page-110-0), the ATND1061 sends the processing results to the host via ACK or NAK.

(1) Get Command

The command of the Device [Color Setting Change Request](#page-110-0) from the host is shown below.

# s\_header\_color␣S␣0000␣00␣NC␣8␣↲

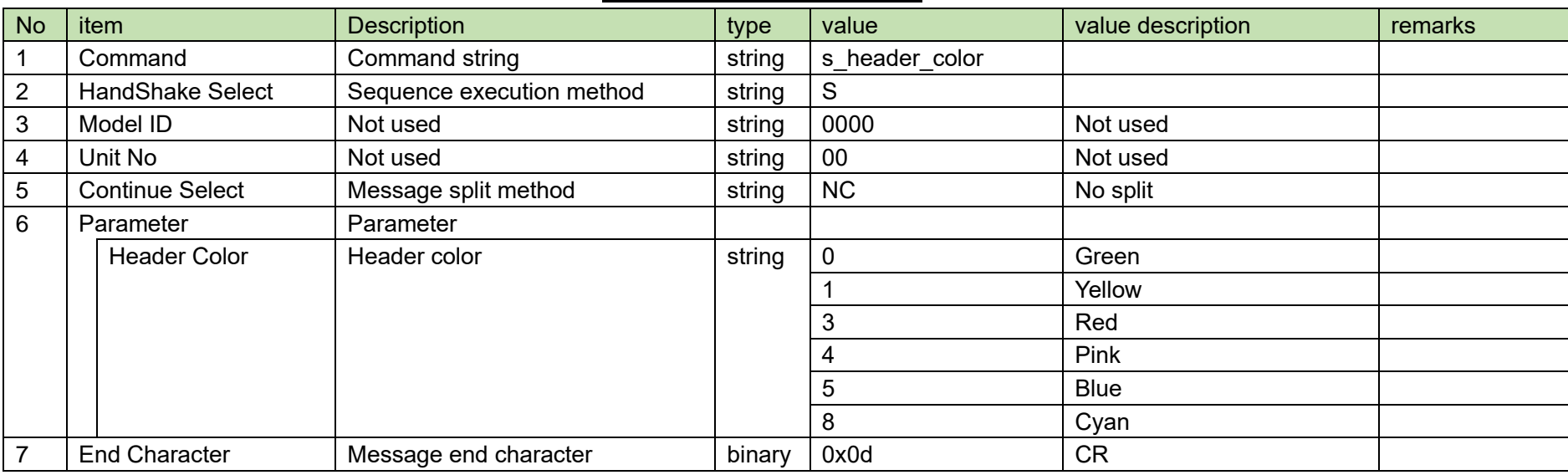

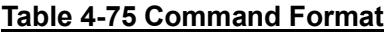

(2) ACK/NAK

#### <span id="page-111-0"></span>4.5.10 **Device Color Setting Acquisition Request**

After receiving the [Device Color Setting Acquisition Request,](#page-111-0) the ATND1061 sends the header color settings to the host via Answer.

(1) Get Command

The command of the [Device Color Setting Acquisition Request](#page-111-0) from the host is shown below.

# g\_header\_color␣O␣0000␣00␣NC␣↲

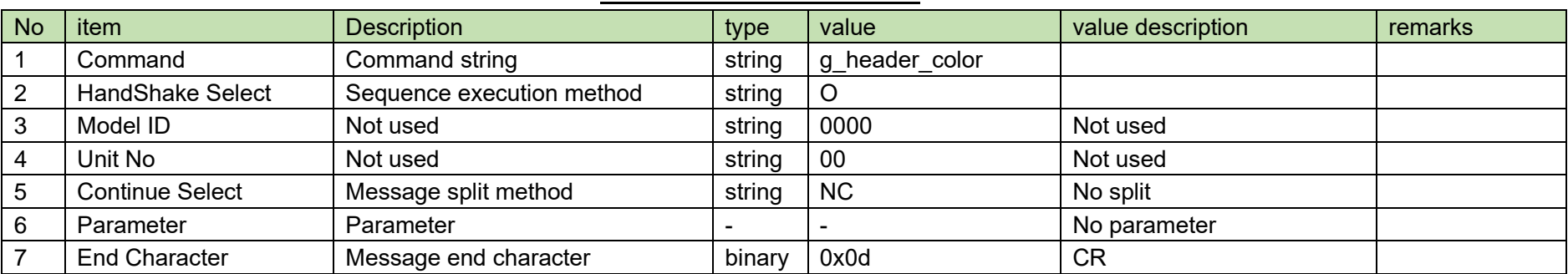

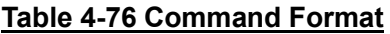

The Answer command format from the ATND1061 is shown below.

g\_header\_color␣0000␣00␣NC␣8␣↲

## **Table 4-77 Answer Command Format**

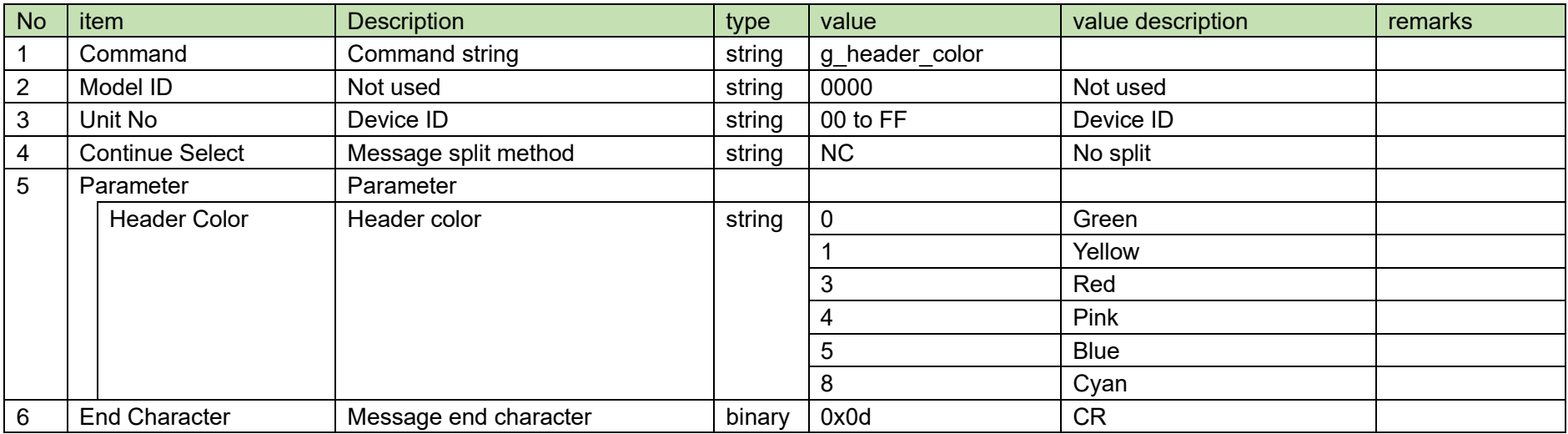

#### <span id="page-113-0"></span>4.5.11 **Log Setting Change Request**

After receiving the [Log Setting Change Request,](#page-113-0) the ATND1061 sends the processing results to the host via ACK or NAK.

(1) Set Command

The command format of the [Log Setting Change Request](#page-113-0) from the host is shown below.

## s\_log␣S␣0000␣00␣NC␣1,2␣↲

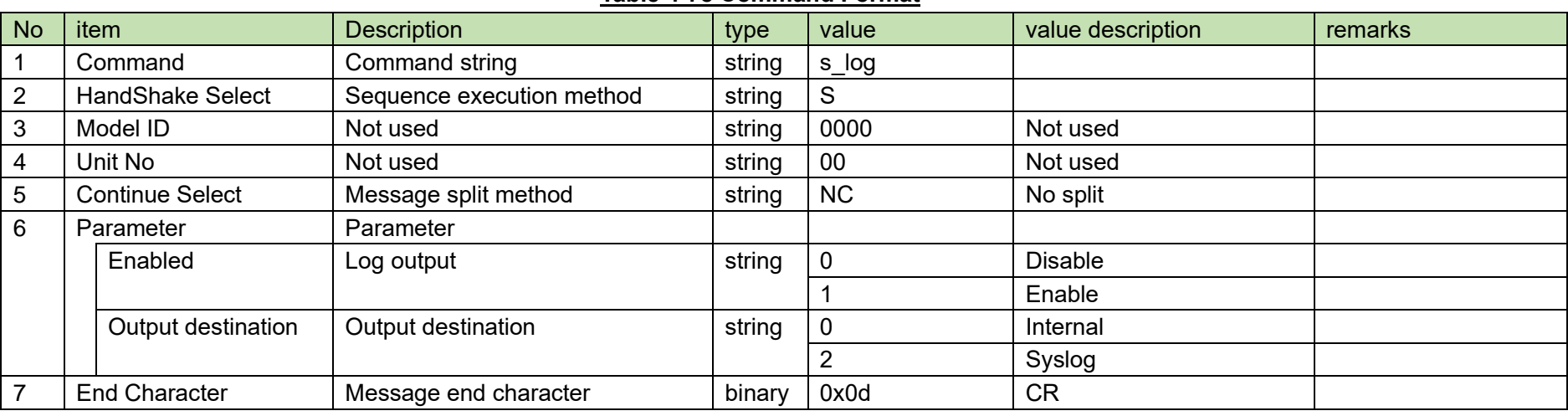

**Table 4-78 Command Format**

(2) ACK/NAK

#### <span id="page-114-0"></span>4.5.12 **Log Setting Acquisition Request**

After receiving the [Log Setting Acquisition Request,](#page-114-0) the ATND1061 sends the log settings to the host via Answer.

(1) Get Command

The command format of the [Log Setting Acquisition Request](#page-114-0) from the host is shown below.

## g\_log␣O␣0000␣00␣NC␣↲

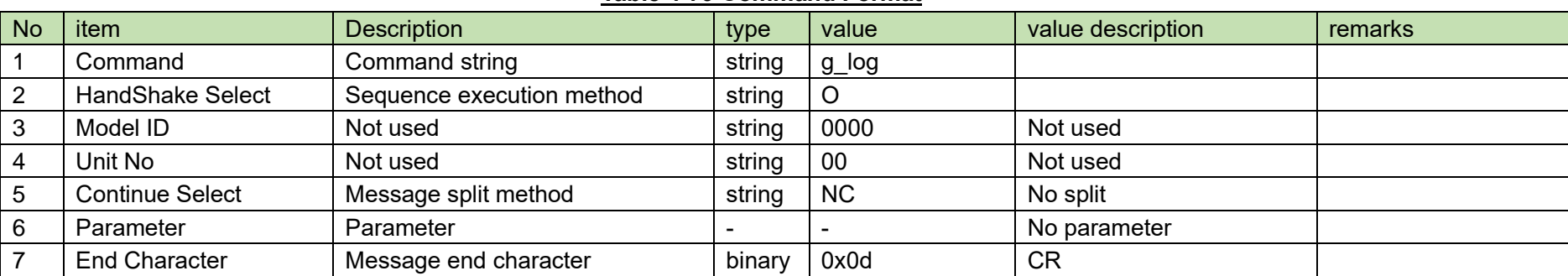

#### **Table 4-79 Command Format**

The Answer command format from the ATND1061 is shown below.

$$
g\_log\_0000\_00\_NC\_1,2\_4
$$

## **Table 4-80 Answer Command Format**

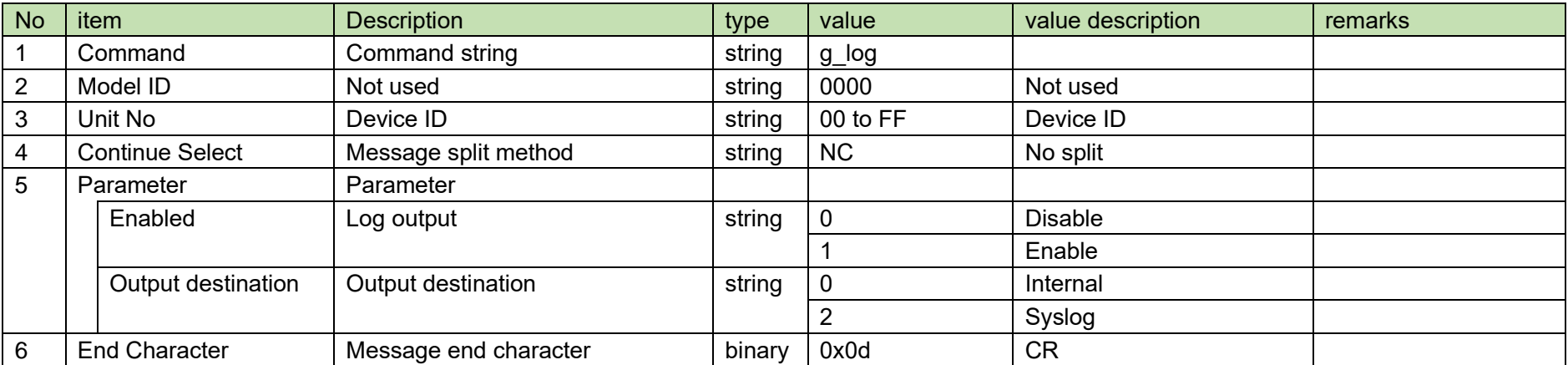

#### <span id="page-116-0"></span>4.5.13 **Log Setting Change Request**

After receiving the [Log Setting Change Request,](#page-116-0) the ATND1061 sends the processing results to the host via ACK or NAK.

(1) Set Command

The command format of the [Log Setting Change Request](#page-116-0) from the host is shown below.

# s\_led␣S␣0000␣00␣NC␣1,4,10,10,10␣↲

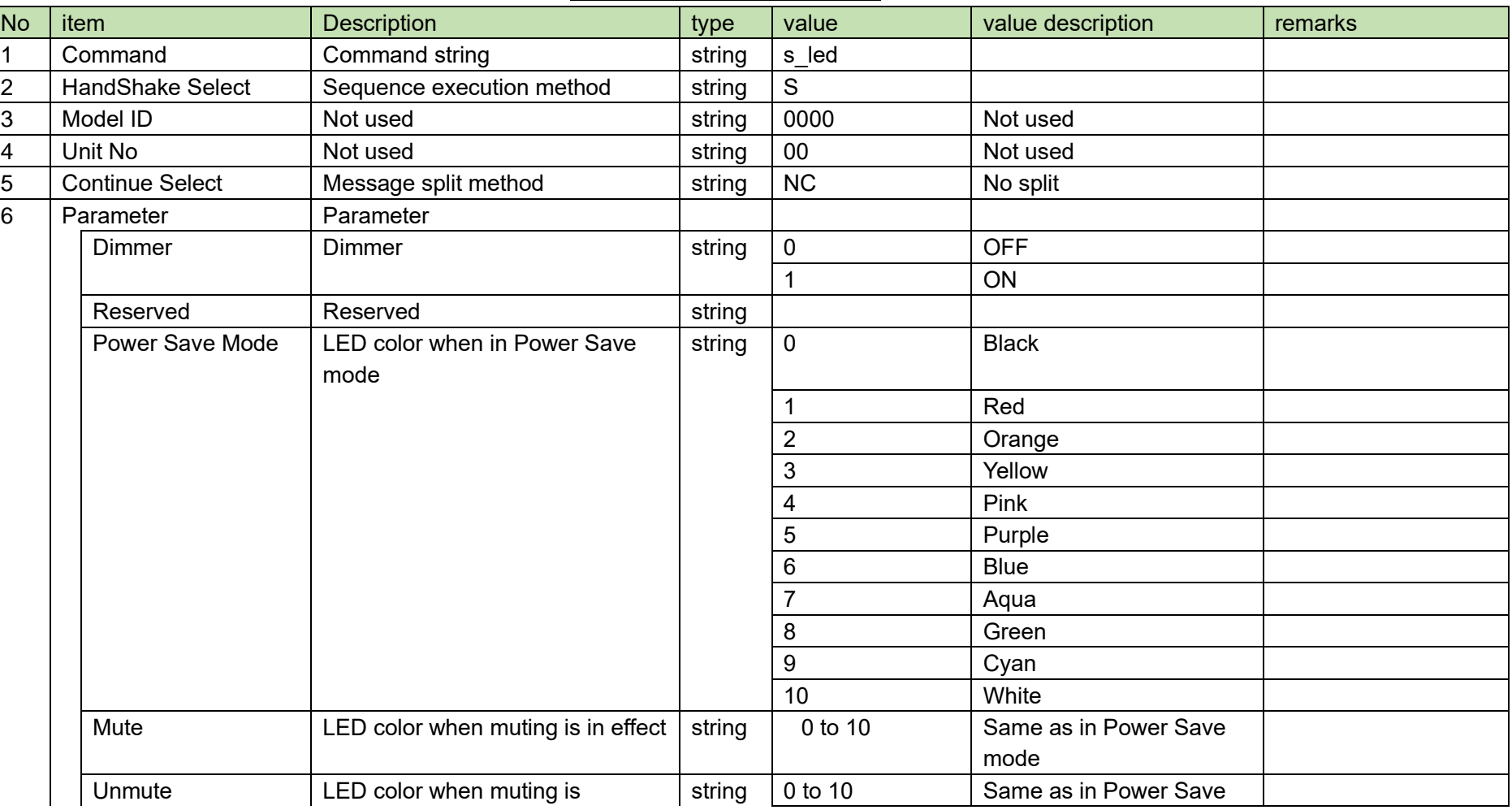

**Table 4-81 Command Format**

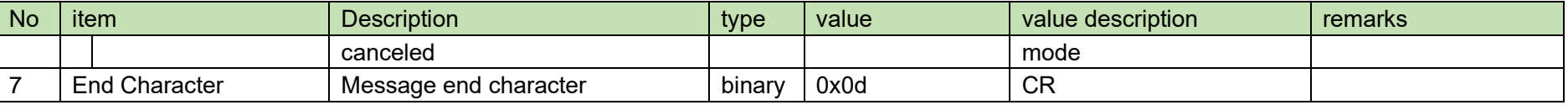

(2) ACK/NAK

#### <span id="page-118-0"></span>4.5.14 **LED Setting Acquisition Request**

After receiving the [LED Setting Acquisition Request,](#page-118-0) the ATND1061 sends the log settings to the host via Answer.

(1) Get Command

The command format of the [LED Setting Acquisition Request](#page-118-0) from the host is shown below.

## g\_led␣O␣0000␣00␣NC␣↲

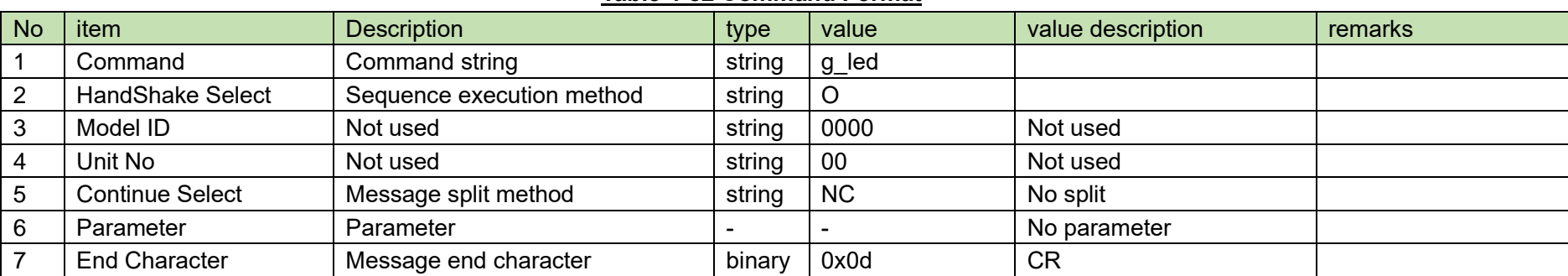

**Table 4-82 Command Format**

The Answer command format from the ATND1061 is shown below.

# g\_led␣0000␣00␣NC␣4,9,0,5␣↲

## **Table 4-83 Answer Command Format**

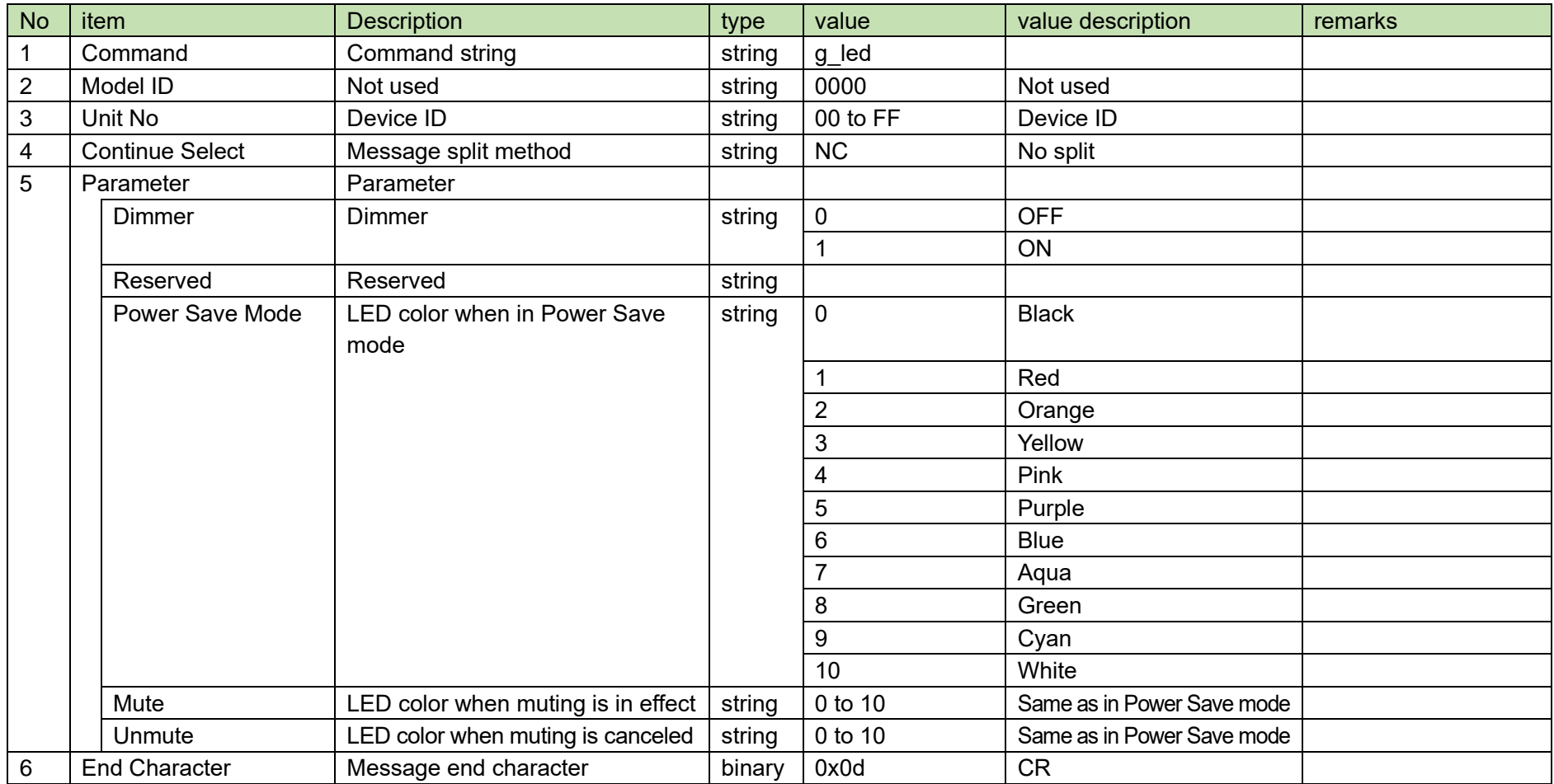

#### <span id="page-120-0"></span>4.5.15 **Preset Call Request**

After receiving the [Preset Call Request,](#page-120-0) the ATND1061 sends the processing results to the host via ACK or NAK.

(1) Set Command

The command format of the [Preset Call Request](#page-120-0) from the host is shown below.

call\_preset␣S␣0000␣00␣NC␣16␣↲

### **Table 4-84 Command Format**

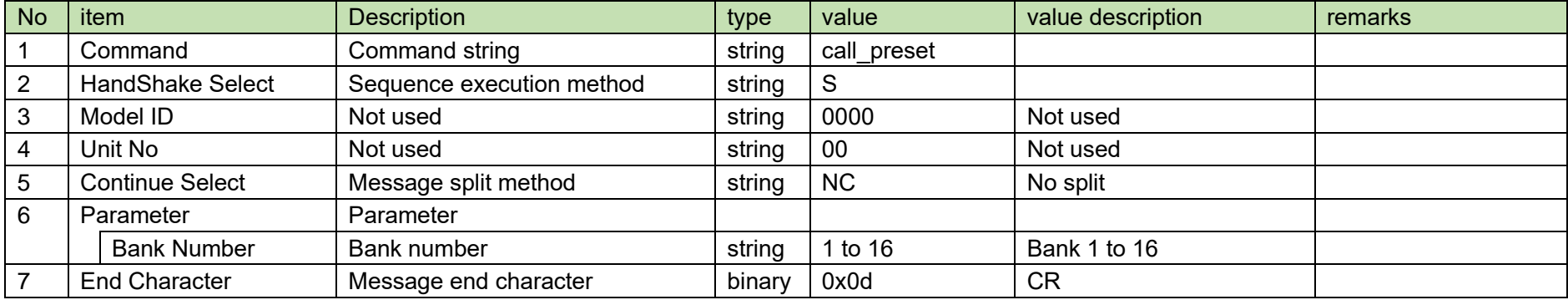

(2) ACK/NAK

#### <span id="page-121-0"></span>4.5.16 **Preset Save Request**

After receiving the [Preset Save Request,](#page-121-0) the ATND1061 sends the processing results to the host via ACK or NAK.

(1) Set Command

The command format of the [Preset Save Request](#page-121-0) from the host is shown below.

## save\_preset␣S␣0000␣00␣NC␣16␣↲

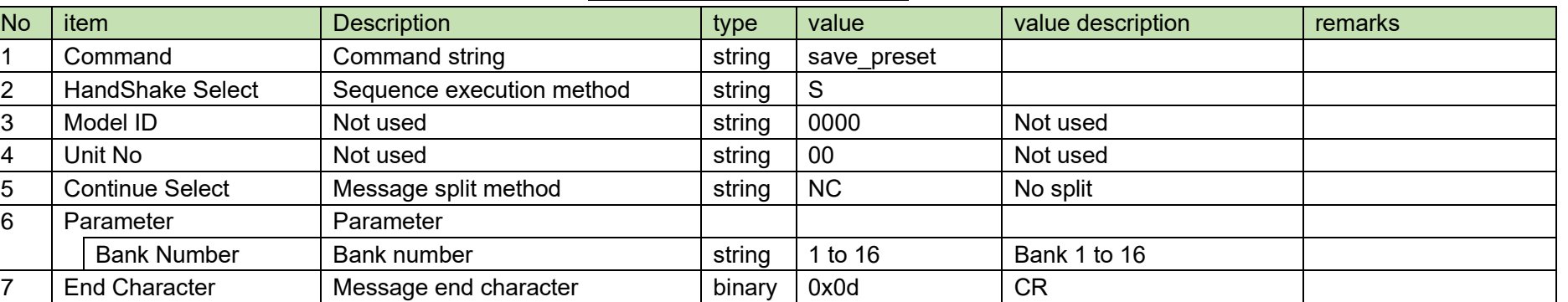

## **Table 4-85 Command Format**

## (2) ACK/NAK

#### <span id="page-122-0"></span>4.5.17 **Preset Bank Name Change Request**

After receiving the [Preset Bank Name Change Request,](#page-122-0) the ATND1061 sends the processing results to the host via ACK or NAK.

(1) Set Command

The command format of the [Preset Bank Name Change Request](#page-122-0) from the host is shown below.

# s\_name\_bank␣S␣0000␣00␣NC␣16,"preset 16"␣↲

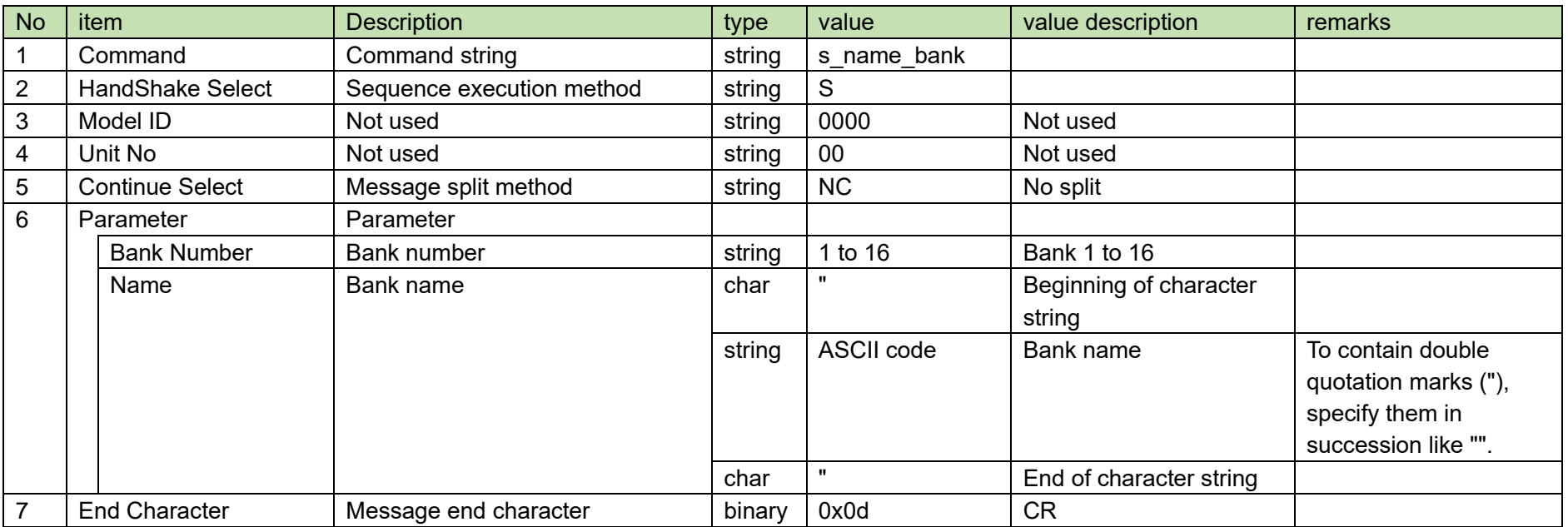

#### **Table 4-86 Command Format**

(2) ACK/NAK

#### <span id="page-123-0"></span>4.5.18 **Preset Bank Name Acquisition Request**

After receiving the [Preset Bank Name Acquisition Request,](#page-123-0) the ATND1061 sends the [Preset Bank Name Acquisition Request](#page-123-0) to the host via Answer.

(1) Get Command

The command format of the [Preset Bank Name Acquisition Request](#page-123-0) from the host is shown below.

## g\_name\_bank␣O␣0000␣00␣NC␣↲

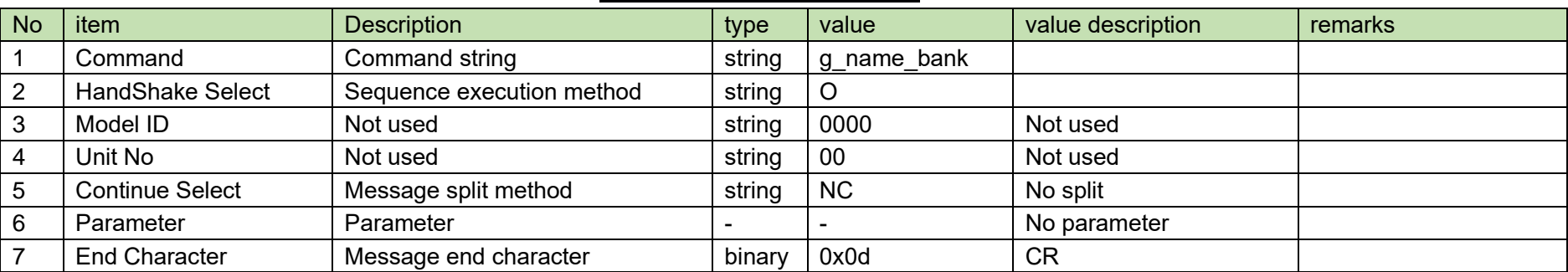

### **Table 4-87 Command Format**

The Answer command format from the ATND1061 is shown below.

g\_name\_bank␣0000␣00␣CS␣1,"preset 1"␣↲ g\_name\_bank␣0000␣00␣CM␣2,"preset 2"␣↲ g\_name\_bank␣0000␣00␣CM␣15,"preset 15"␣↲ g\_name\_bank␣0000␣00␣CE␣16,"preset 16"␣↲

**Table 4-88 Command Format**

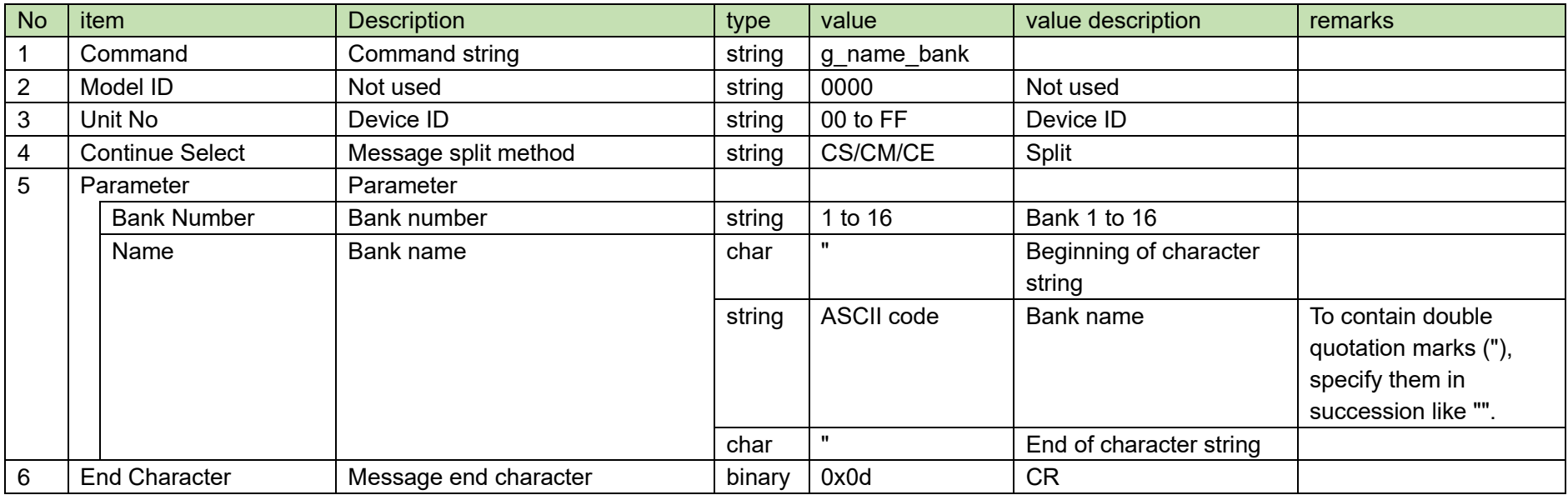

#### <span id="page-125-0"></span>**Boot Up Preset Setting Change Request** 4.5.19

After receiving the [Boot Up Preset Setting Change Request,](#page-125-0) the ATND1061 sends the processing results to the host via ACK or NAK.

(1) Set Command

The command format of the [Boot Up Preset Setting Change Request](#page-125-0) from the host is shown below.

# s\_bootup\_preset␣S␣0000␣00␣NC␣16␣↲

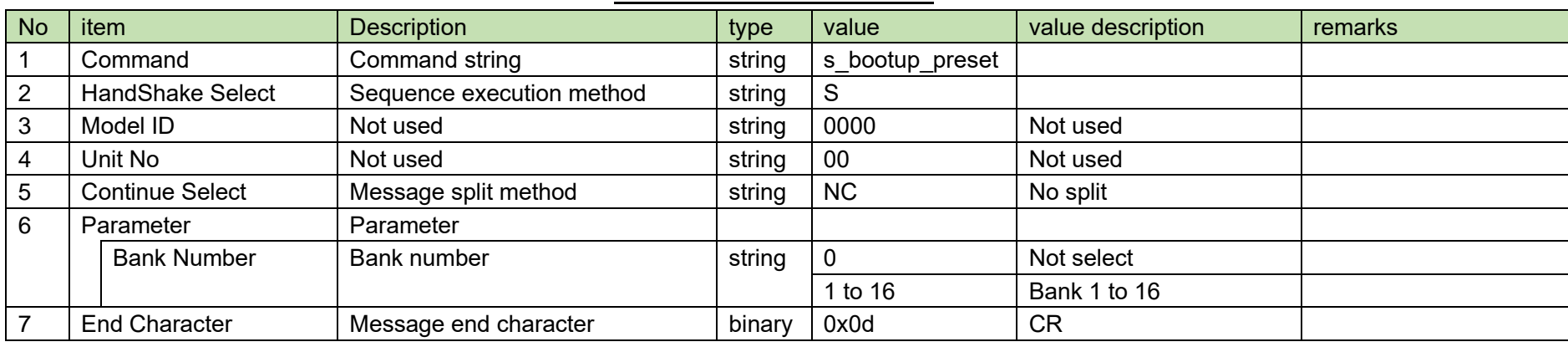

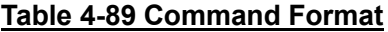

(2) ACK/NAK

#### <span id="page-126-0"></span>**Boot Up Preset Setting Acquisition Request** 4.5.20

After receiving the [Boot Up Preset Setting Acquisition Request,](#page-126-0) the ATND1061 sends the log settings to the host via Answer.

(1) Get Command

The command format of the [Boot Up Preset Setting Acquisition Request](#page-126-0) from the host is shown below.

## g\_bootup\_preset␣O␣0000␣00␣NC␣↲

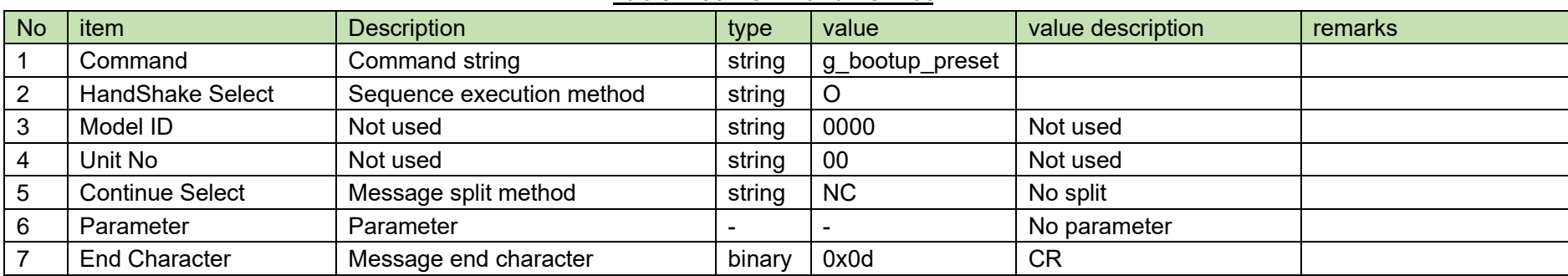

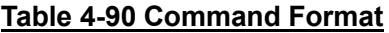

The Answer command format from the ATND1061 is shown below.

# g\_bootup\_preset␣0000␣00␣NC␣16␣↲

## **Table 4-91 Answer Command Format**

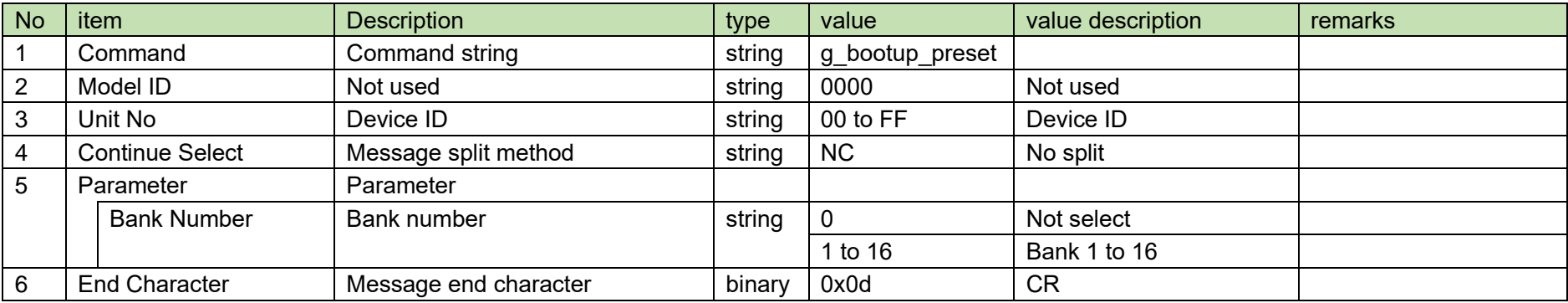

#### <span id="page-128-0"></span>4.5.21 **File Transfer Request**

í í í

After receiving the [File Transfer Request,](#page-128-0) the ATND1061 sends the processing results to the host via ACK or NAK.

(1) Set Command

The command format of the [File Transfer Request](#page-128-0) from the host is shown below.

file\_transfer␣S␣0000␣00␣CS␣p1,00000400,1024,[binary data]␣↲ file\_transfer␣S␣0000␣00␣CM␣p1,00000800,1024,[binary data]␣↲

file\_transfer␣S␣0000␣00␣CM␣p1,00001000,1024,[binary data]␣↲

file\_transfer␣S␣0000␣00␣CE␣p1,00001400,256,[binary data]␣↲

| <b>No</b>      | item                    | <b>Description</b>   | type   | value                       | value description                          | remarks |
|----------------|-------------------------|----------------------|--------|-----------------------------|--------------------------------------------|---------|
|                | Command                 | Command string       | string | file transfer               |                                            |         |
| $\overline{2}$ | <b>HandShake Select</b> | Sequence execution   | string | S                           |                                            |         |
|                |                         | method               |        |                             |                                            |         |
| 3              | Model ID                | Not used             | string | 0000                        | Not used                                   |         |
| 4              | Unit No                 | Not used             | string | $00\,$                      | Not used                                   |         |
| 5              | <b>Continue Select</b>  | Message split method | string | NC/CS/CM/CE                 | Split                                      |         |
| 6              | Parameter               | Parameter            |        |                             |                                            |         |
|                | Kind                    | Transfer data type   | string | See 6.6 Transfer data type. |                                            |         |
|                | <b>File Offset</b>      | Offset               | string | 00000000 to FFFFFFFF        | Specify the offset in the transfer file in |         |
|                |                         |                      |        |                             | HEX. Do not add "0x".                      |         |
|                |                         |                      |        |                             | A value obtained with ftell (FILE*)        |         |
|                | <b>Size</b>             | <b>Size</b>          | string | 0001 to 1024                | Specify the number of bytes of transfer    |         |
|                |                         |                      |        |                             | data in DEC.                               |         |
|                | Data                    | Transfer data        | binary | $\overline{\phantom{a}}$    | Specify the transfer data in binary.       |         |
| $\overline{7}$ | <b>End Character</b>    | Message end          | binary | 0x0d                        | <b>CR</b>                                  |         |
|                |                         | character            |        |                             |                                            |         |

**Table 4-92 Command Format**

(2) ACK/NAK

#### <span id="page-130-0"></span>4.5.22 **File Transfer Cancel Request**

After receiving the [File Transfer Cancel Request,](#page-130-0) the ATND1061 sends the processing results to the host via ACK or NAK.

(1) Set Command

The command format of the [File Transfer Cancel Request](#page-130-0) from the host is shown below.

# file\_transfer\_cancel␣S␣0000␣00␣NC␣p1␣↲

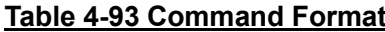

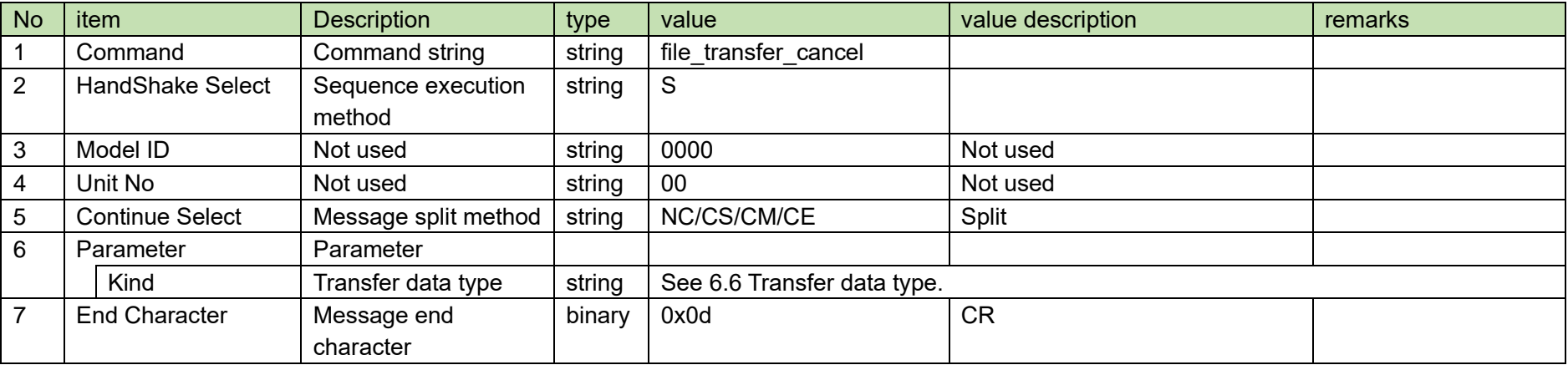

(2) ACK/NAK

#### <span id="page-131-0"></span>4.5.23 **Export Request**

After receiving the Export [Request,](#page-131-0) the ATND1061 sends specified data to the host via ACK or NAK.

(1) Get Command

The command format of the Export [Request](#page-131-0) from the host is shown below.

export␣O␣0000␣00␣NC␣p1␣↲

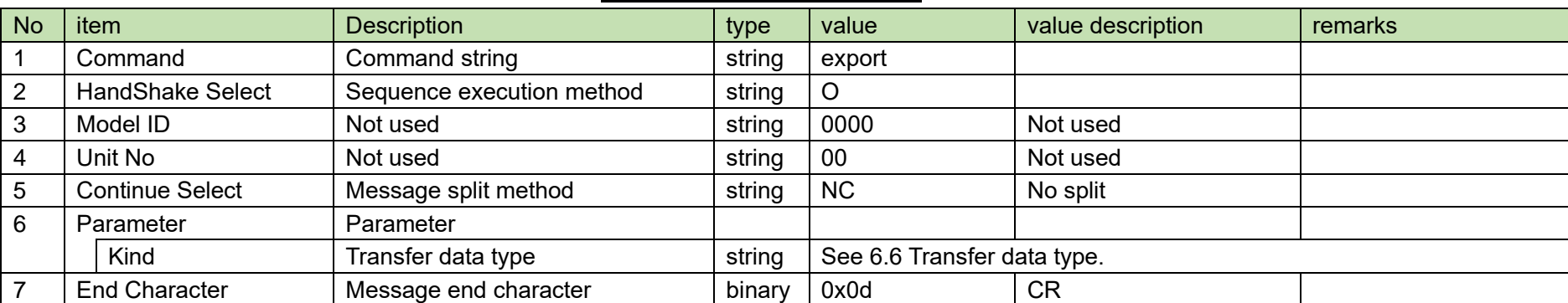

## **Table 4-94 Command Format**

í í í

The Answer command format from the ATND1061 is shown below.

export␣0000␣00␣CS␣p1,00000400,1024,[binary data]␣↲ export␣0000␣00␣CM␣p1,00000800,1024,[binary data]␣↲

export␣0000␣00␣CM␣p1,00001000,1024,[binary data]␣↲ export␣0000␣00␣CE␣p1,00001400,256,[binary data]␣↲

**Table 4-95 Answer Command Format**

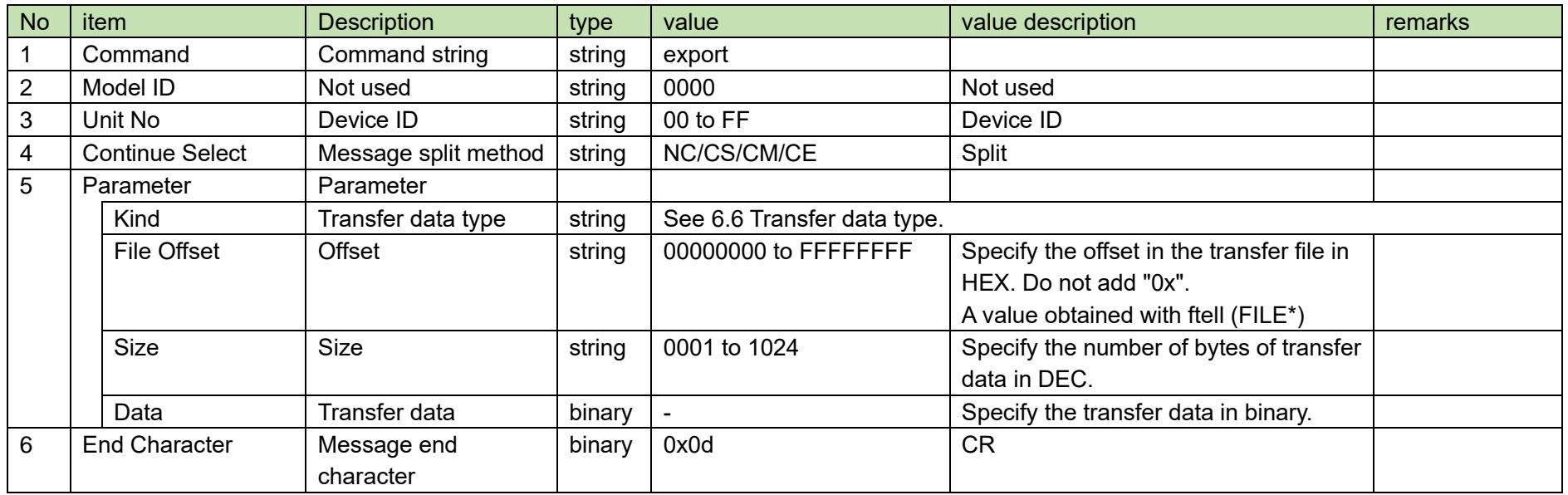

#### <span id="page-133-0"></span>4.5.24 **Import Request**

After receiving the Import [Request,](#page-133-0) the ATND1061 sends the processing results to the host via ACK or NAK.

After Import [Request,](#page-133-0) use the [File Transfer Request](#page-128-0) command for transfer data.

(1) Set Command

The command format of the Import [Request](#page-133-0) from the host is shown below.

# import␣S␣0000␣00␣NC␣p1␣↲

### **Table 4-96 Command Format**

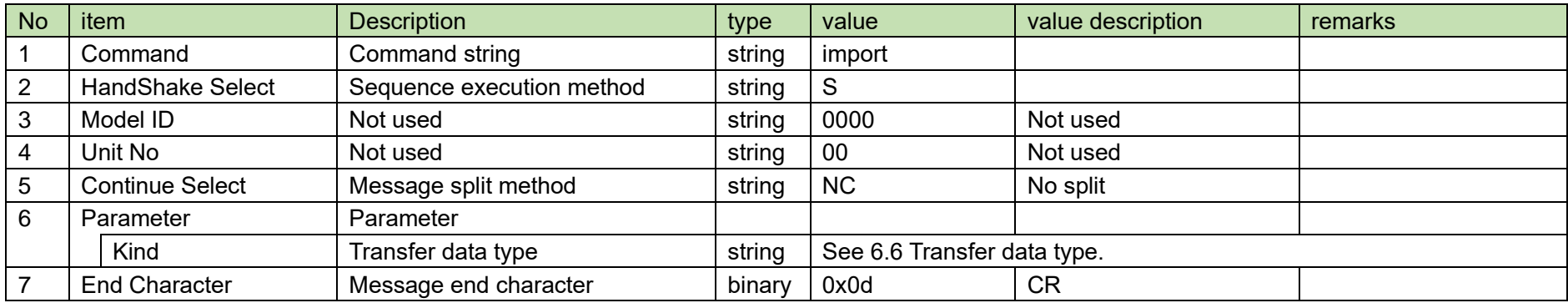

(2) ACK/NAK

#### <span id="page-134-0"></span>4.5.25 Level Meter Notification Interval Change Request

After receiving the [Level Meter Notification Interval Change Request,](#page-134-0) the ATND1061 sends the processing results to the host via ACK or NAK.

(1) Get Command

The command format of the [Level Meter Notification Interval Change Request](#page-134-0) from the host is shown below.

# s\_level\_meter\_interval␣S␣0000␣00␣NC␣100␣↲

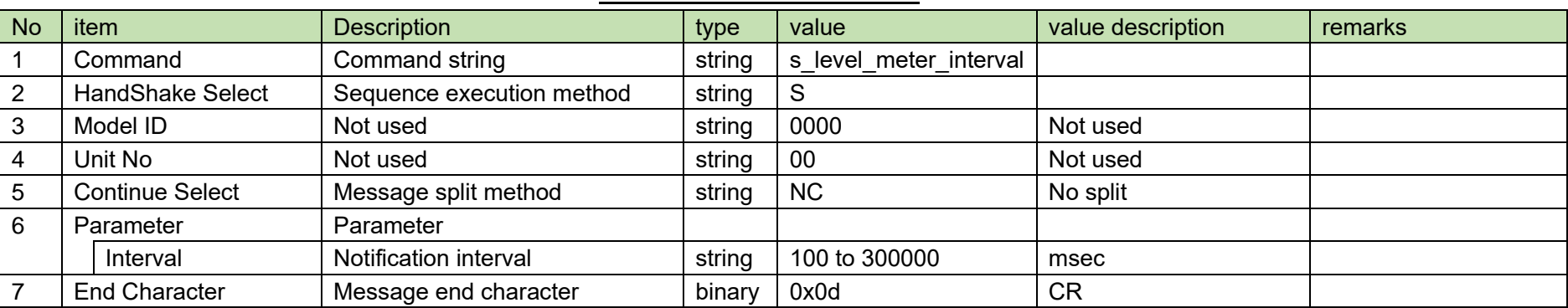

#### **Table 4-97 Command Format**

(2) ACK/NAK

#### <span id="page-135-0"></span>4.5.26 Level Meter Notification Interval Acquisition Request

After receiving the [Level Meter Notification Interval Acquisition Request,](#page-135-0) the ATND1061 sends the Level Meter settings to the host via Answer.

(1) Get Command

The command format of the [Level Meter Notification Interval Acquisition Request](#page-135-0) from the host is shown below.

# g\_level\_meter\_interval␣O␣0000␣00␣NC␣↲

## **Table 4-98 Command Format**

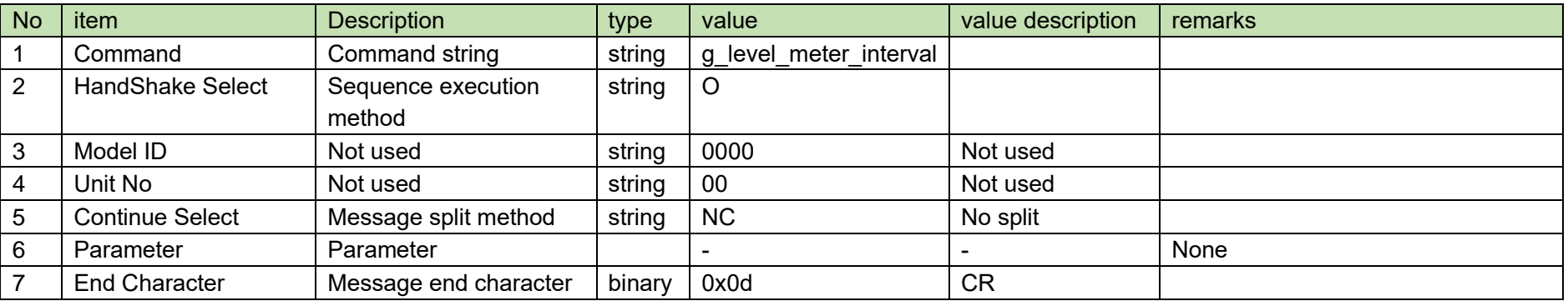

The Answer command format from the ATND1061 is shown below.

# g\_level\_meter\_interval␣0000␣00␣NC␣100␣↲

## **Table 4-99 Answer Command Format**

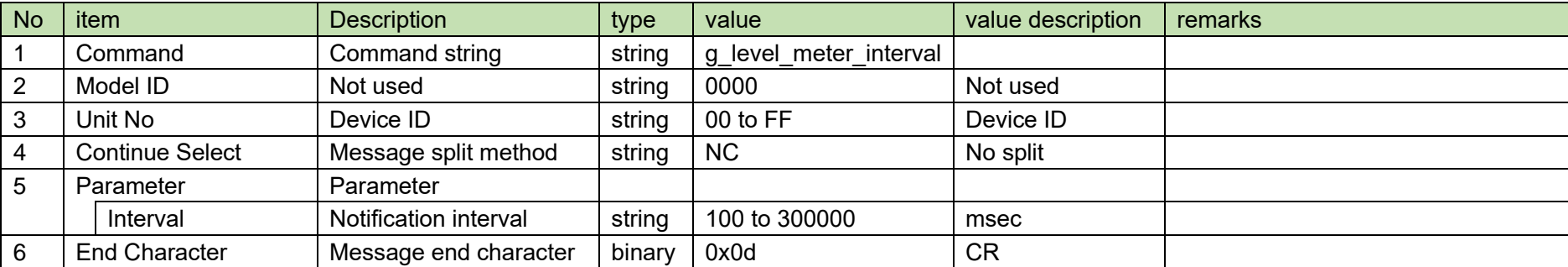

#### <span id="page-137-0"></span>4.5.27 **Talker Position Interval Change Request**

After receiving the [Talker Position Interval Change Request,](#page-137-0) the ATND1061 sends the processing results to the host via ACK or NAK.

(1) Get Command

The command format of th[e Talker Position Interval Change Request](#page-137-0) from the host is shown below.

# s\_camera\_control\_interval␣S␣0000␣00␣NC␣100␣↲

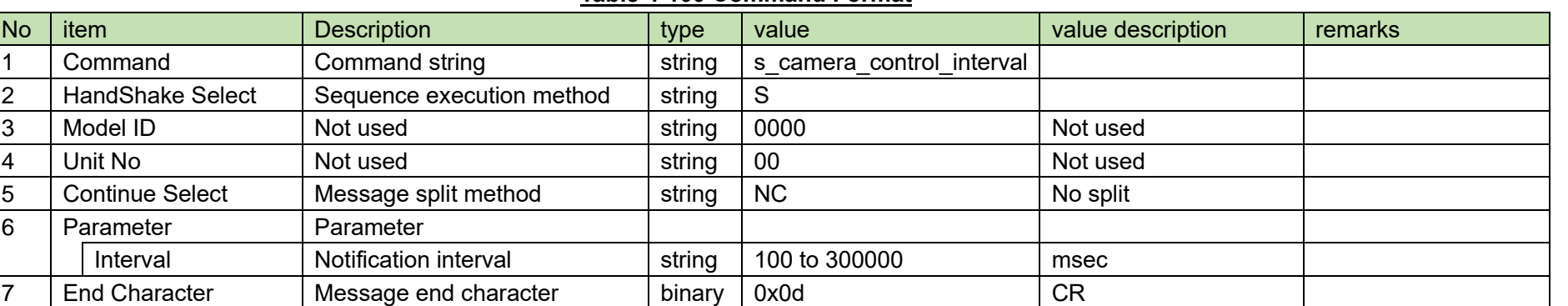

#### **Table 4-100 Command Format**

(2) ACK/NAK

#### <span id="page-138-0"></span>4.5.28 **Talker Position Interval Acquisition Request**

After receiving the [Talker Position Interval Acquisition Request,](#page-138-0) the ATND1061 sends the Level Meter settings to the host via Answer.

(1) Get Command

The command format of th[e Talker Position Interval Acquisition Request](#page-138-0) from the host is shown below.

# g\_camera\_control\_interval␣O␣0000␣00␣NC␣↲

## **Table 4-101 Command Format**

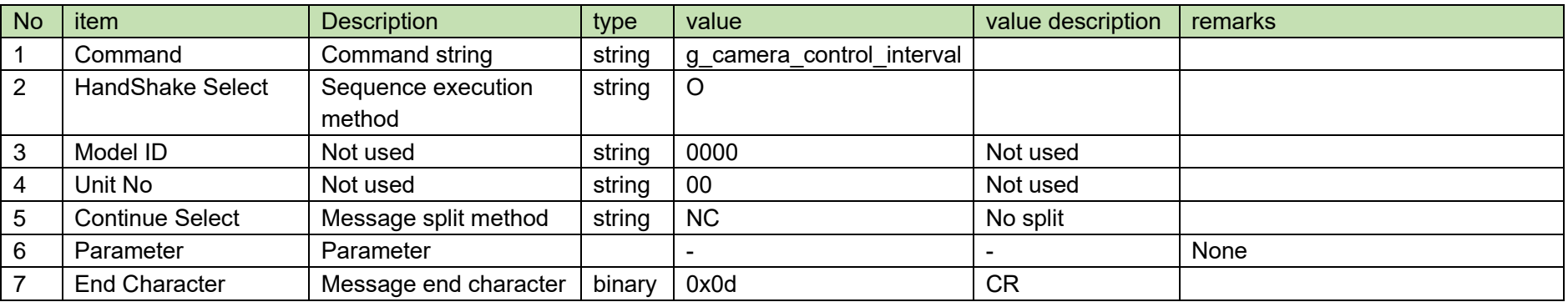

The Answer command format from the ATND1061 is shown below.

# g\_talkerposition\_interval␣0000␣00␣NC␣100␣↲

### **Table 4-102 Answer Command Format**

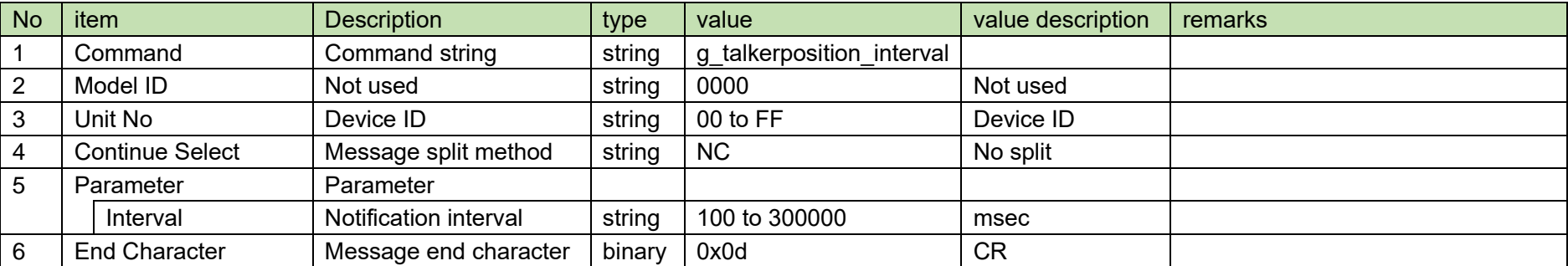

#### <span id="page-140-0"></span>4.5.29 **Identify Request**

After receiving the [Identify Request,](#page-140-0) the ATND1061 sends the processing results to the host via ACK or NAK.

(1) Set Command

The command format of the [Identify Request](#page-140-0) from the host is shown below.

identify␣S␣0000␣00␣NC␣↲

### **Table 4-103 Command Format**

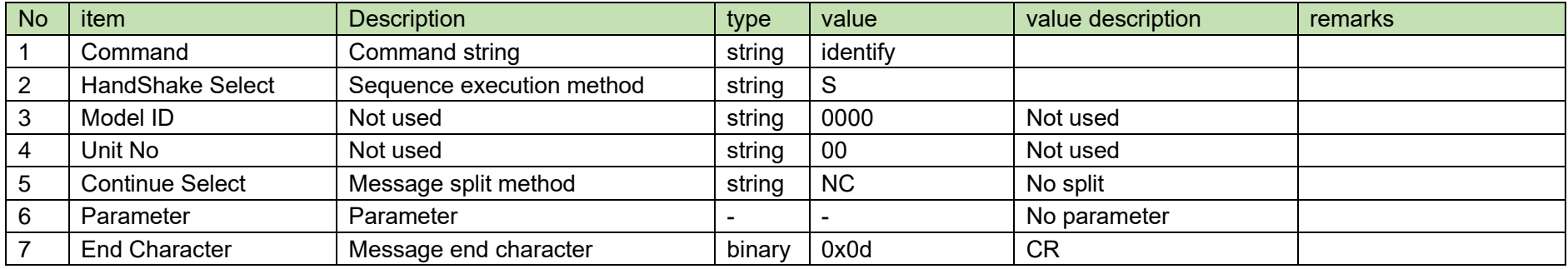

(2) ACK/NAK

#### <span id="page-141-0"></span>4.5.30 **Date Setting Request**

After receiving the [Date Setting Request,](#page-141-0) the ATND1061 sends the processing results to the host via ACK or NAK.

(1) Set Command

The command format of the [Date Setting Request](#page-141-0) from the host is shown below.

# s\_date␣S␣0000␣00␣NC␣20190711145000␣↲

## **Table 4-104 Command Format**

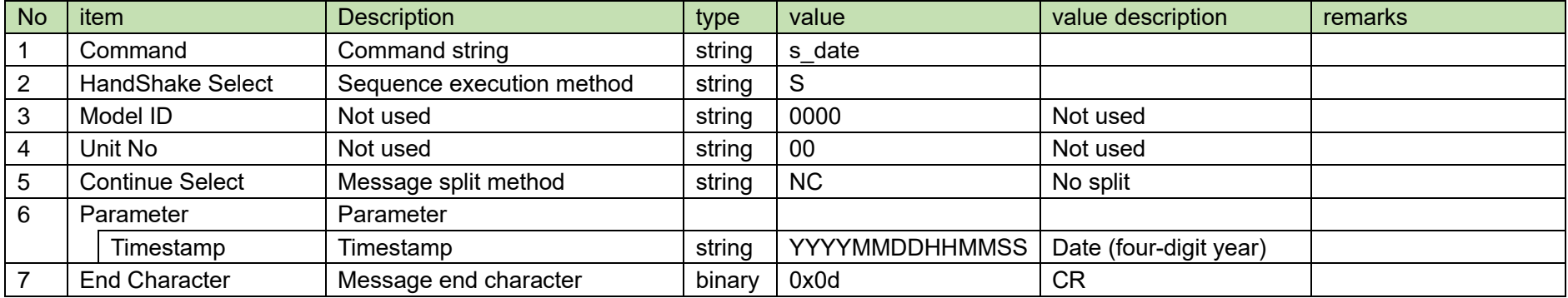

(2) ACK/NAK

#### <span id="page-142-0"></span>4.5.31 **Reboot Request**

Upon receiving [Reboot Request,](#page-142-0) the ATND1061 reboots by itself.

(1) Set Command

The command format of the [Reboot Request](#page-142-0) from the host is shown below.

reboot␣S␣0000␣00␣NC␣↲

### **Table 4-105 Command Format**

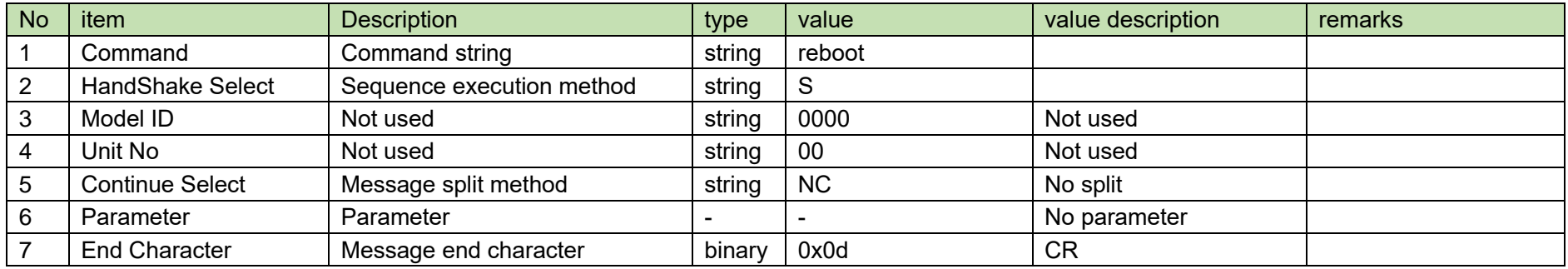

(2) ACK/NAK

#### <span id="page-143-0"></span>4.5.32 **Device ID Change Request**

After receiving the [Device ID Change Request,](#page-143-0) the ATND1061 sends the processing results to the host via ACK or NAK.

(3) Set Command

The command format of the [Device ID Change Request](#page-143-0) from the host is shown below.

s\_deviceid␣S␣0000␣00␣NC␣08␣↲

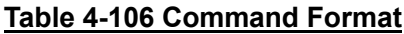

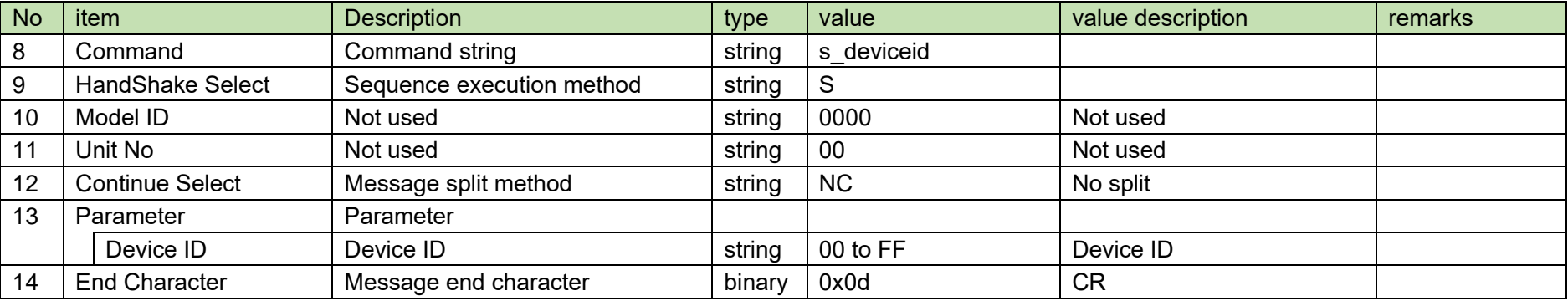

(4) ACK/NAK
#### <span id="page-144-0"></span>4.5.33 **Device ID Acquisition Request**

After receiving the [Device ID Acquisition Request,](#page-144-0) the ATND1061 sends the header color settings to the host via Answer.

(3) Get Command

The command of the [Device ID Acquisition Request](#page-144-0) from the host is shown below.

# g\_deviceid␣O␣0000␣00␣NC␣↲

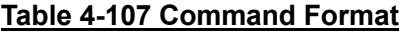

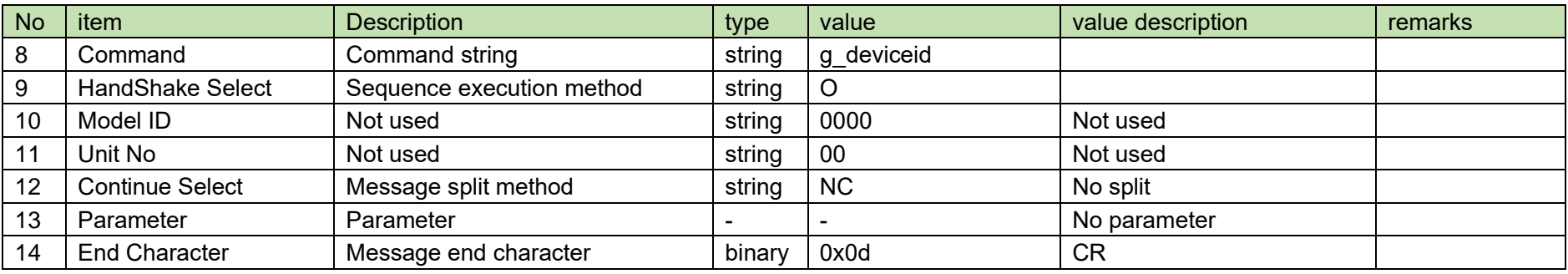

### (4) Answer

The Answer command format from the ATND1061 is shown below.

# g\_deviceid␣0000␣00␣NC␣08␣↲

### **Table 4-108 Answer Command Format**

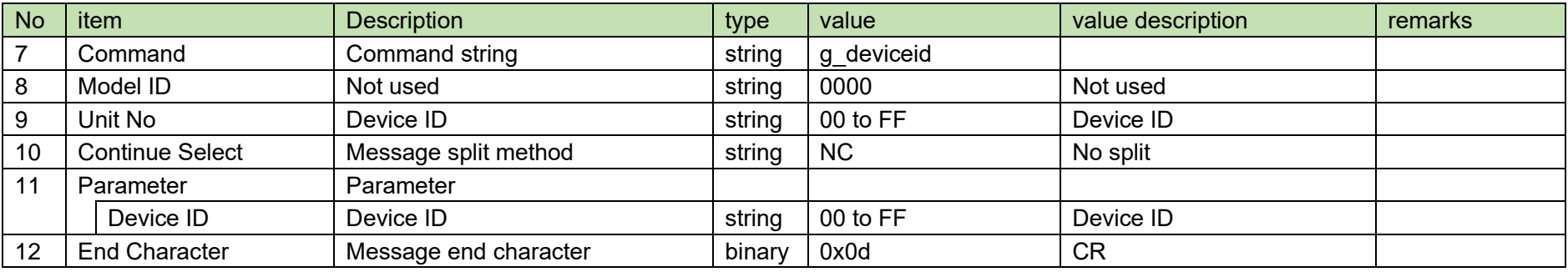

#### <span id="page-144-1"></span>4.5.34 **Preset Number Acquisition Request**

After receiving the [Preset Number Acquisition Request,](#page-144-1) the ATND1061 sends the preset bank number to the host via Answer.

### (1) Get Command

The command of the [Preset Number Acquisition Request](#page-144-1) from the host is shown below.

# g\_preset\_number␣O␣0000␣00␣NC␣↲

# No item Description Note in type value value value value description remarks 1 Command Command string string string geneset number 2 HandShake Select Sequence execution method String O 3 | Model ID | Not used | string | 0000 | Not used 4 Unit No Not used string 00 Not used 5 Continue Select Message split method string NC No split 6 Parameter Parameter Parameter  $\vert$  -  $\vert$  -  $\vert$  - No parameter 7 End Character Message end character binary 0x0d CR

### **Table 4-109 Command Format**

#### (2) Answer

The Answer command format from the ATND1061 is shown below.

# g\_preset\_number␣0000␣00␣NC␣16␣↲

### **Table 4-110 Answer Command Format**

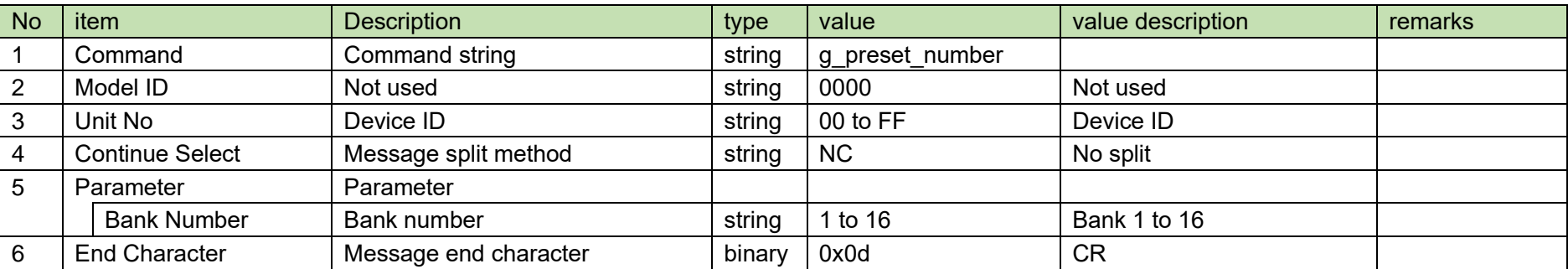

#### <span id="page-146-0"></span>4.5.35 **External Control Setting Change Request**

After receiving the [External Control Setting Change Request,](#page-146-0) the ATND1061 sends the processing results to the host via ACK or NAK.

(1) Set Command

The command format of the [External Control Setting Change Request](#page-146-0) from the host is shown below.

# s\_remotecontrol␣S␣0000␣00␣NC␣1,1,1,2,2␣↲

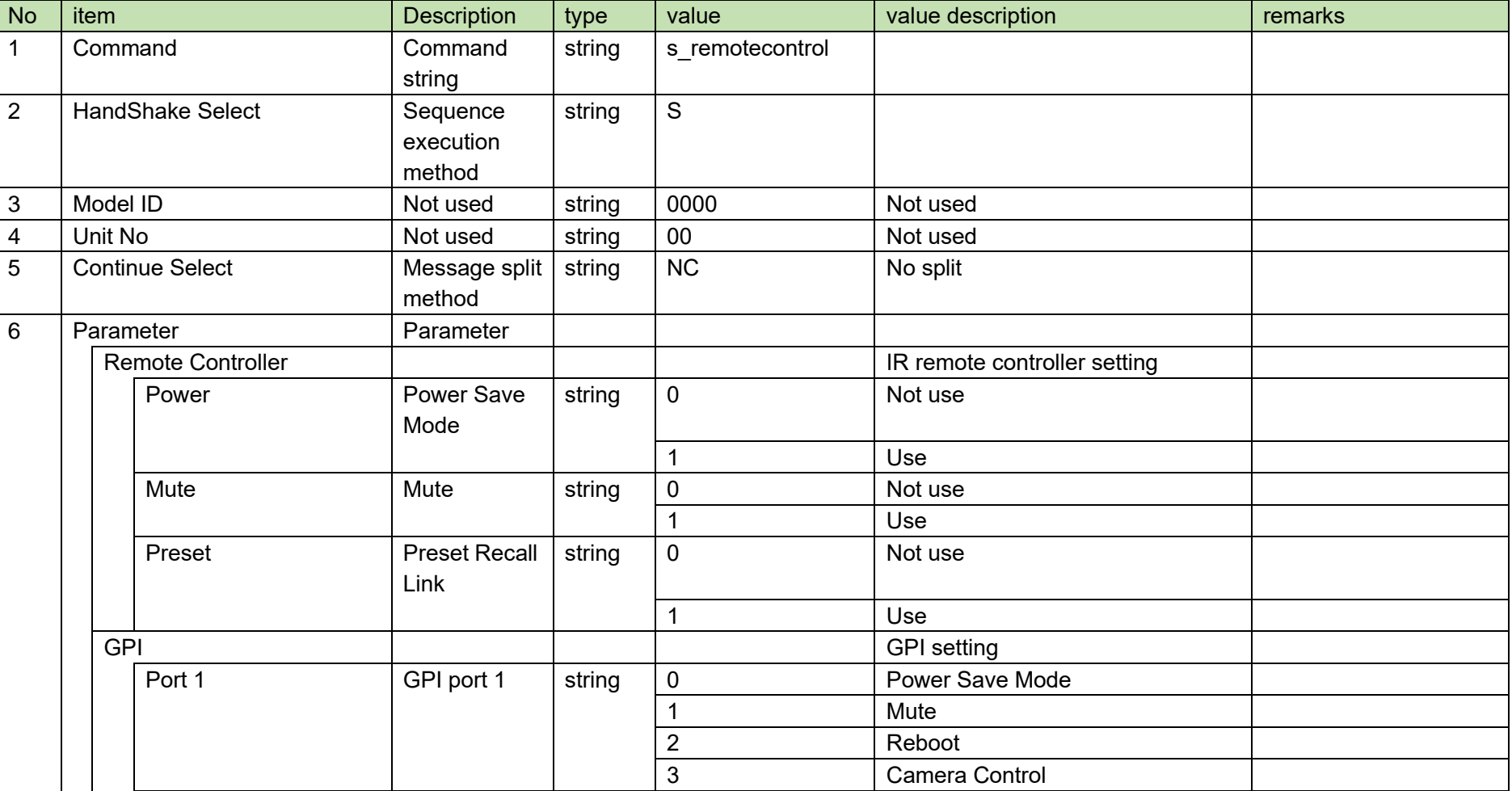

### **Table 4-111 Command Format**

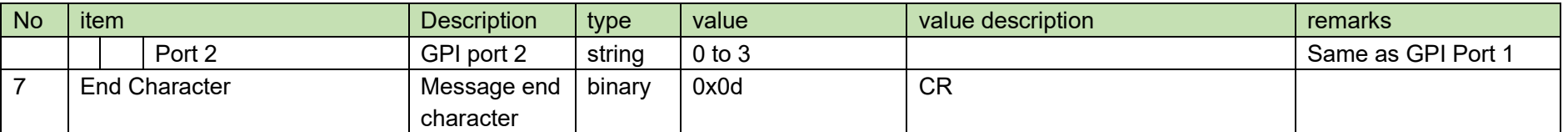

### (2) ACK/NAK

#### <span id="page-148-0"></span>4.5.36 **External Control Setting Acquisition Request**

After receiving the [External Control Setting Acquisition Request,](#page-148-0) the ATND1061 sends the header color settings to the host via Answer.

(1) Get Command

The command of the [External Control Setting Acquisition Request](#page-148-0) from the host is shown below.

# g\_remotecontrol␣O␣0000␣00␣NC␣↲

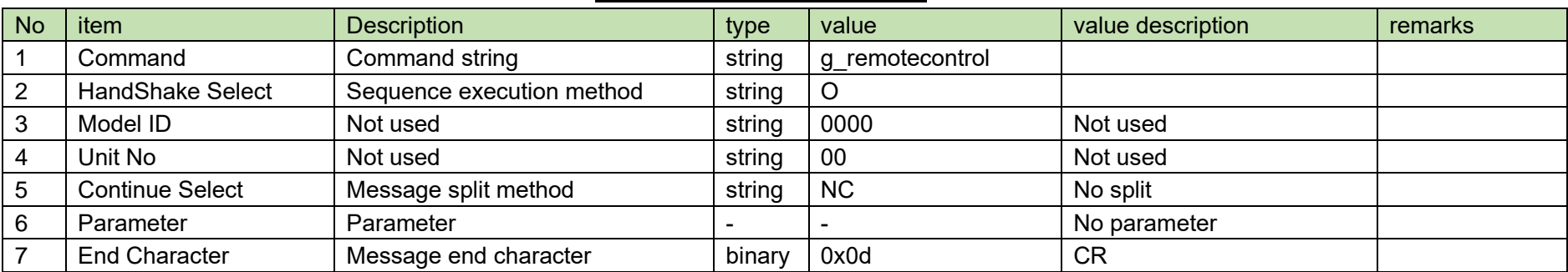

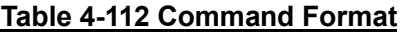

The Answer command format from the ATND1061 is shown below.

# g\_remotecontrol␣0000␣00␣NC␣1,1,1,2,2␣↲

## No item **Description** Rescription **type** value value value value description remarks 1 Command Command string string string geremotecontrol 2 | Model ID | Not used | string | 0000 | Not used 3 |Unit No |Device ID | string |00 to FF |Device ID 4 Continue Select Message split method string NC No split 5 Parameter Parameter Remote Controller  $\vert$  and  $\vert$  and  $\vert$  are  $\vert$  and  $\vert$  are  $\vert$  are  $\vert$  are  $\vert$  in  $\vert$  in  $\vert$  in  $\vert$  in  $\vert$  in  $\vert$  in  $\vert$  in  $\vert$  in  $\vert$  in  $\vert$  in  $\vert$  in  $\vert$  in  $\vert$  in  $\vert$  in  $\vert$  in  $\vert$  in  $\vert$  in  $\vert$  setting Power Power Save Mode Solution Survey String 10 Not use 1 Use Mute | Mute | string | 0 | Not use 1 Use Preset Preset Recall Link string 0 Not use 1 Use GPI GPI setting Port 1 GPI port 1 string 0 Power Save Mode 1 Mute 2 Reboot 3 Camera Control Port 2 string 0 to 3 Same as GPI Port 1 6 End Character Message end character binary 0x0d CR

### **Table 4-113 Answer Command Format**

#### <span id="page-150-0"></span>4.5.37 **Device Interlock Setting Change Request**

After receiving the [Device Interlock Setting Change Request,](#page-150-0) the ATND1061 sends the processing results to the host via ACK or NAK.

(1) Set Command

The command format of the [Device Interlock Setting Change Request](#page-150-0) from the host is shown below.

# s\_synccontrol␣S␣0000␣00␣NC␣1,1,1,128,,␣↲

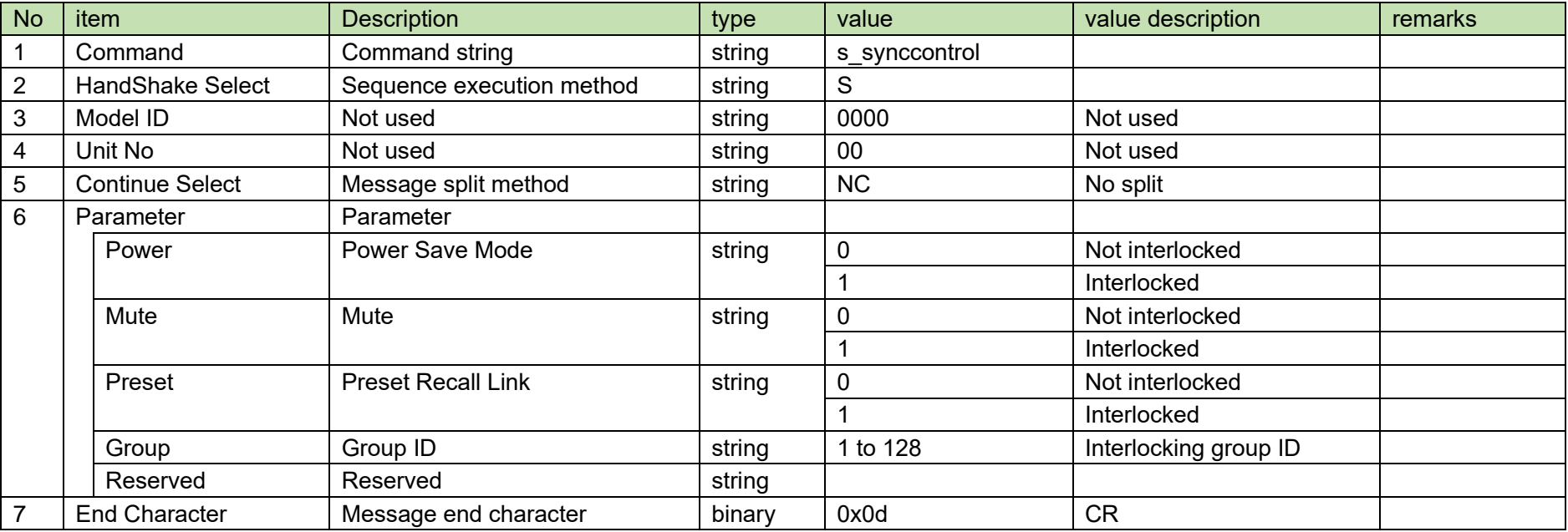

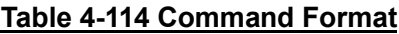

(2) ACK/NAK

#### <span id="page-151-0"></span>4.5.38 **Device Interlock Setting Acquisition Request**

After receiving the [Device Interlock Setting Acquisition Request,](#page-151-0) the ATND1061 sends the header color settings to the host via Answer.

(1) Get Command

The command of the [Device Interlock Setting Acquisition Request](#page-151-0) from the host is shown below.

# g\_synccontrol␣O␣0000␣00␣NC␣↲

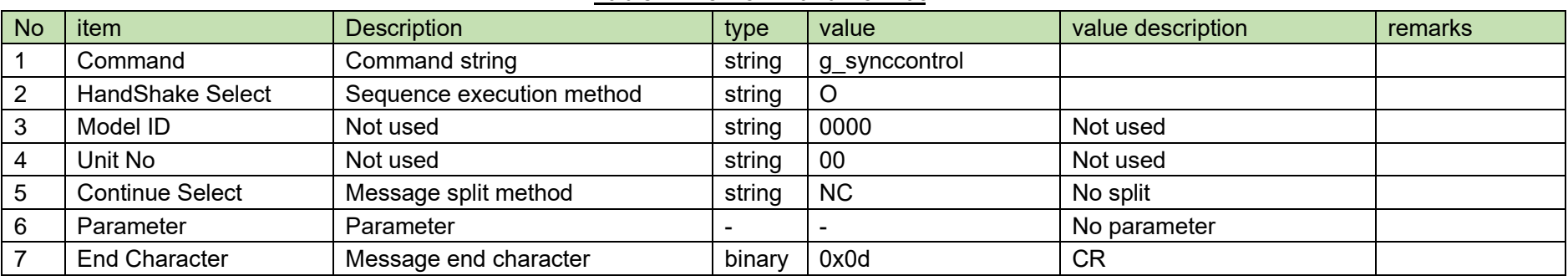

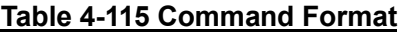

The Answer command format from the ATND1061 is shown below.

# g\_synccontrol␣0000␣00␣NC␣1,1,1,128,0␣↲

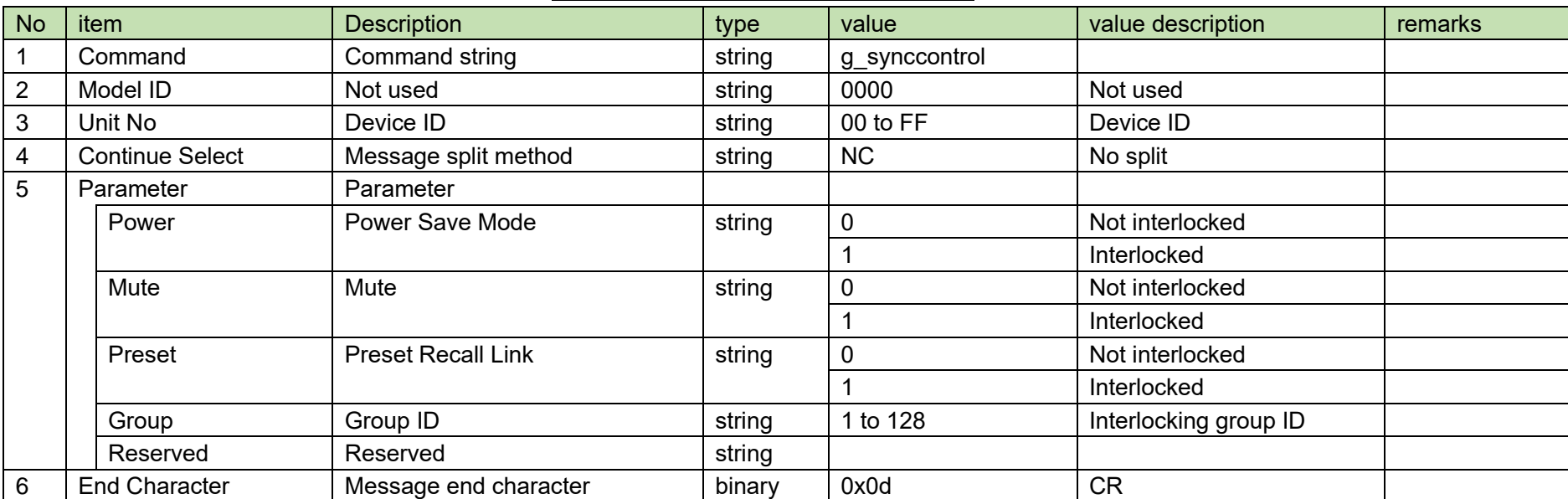

### **Table 4-116 Answer Command Format**

#### <span id="page-153-0"></span>4.5.39 **Audio System Setting Change Request**

After receiving the [Audio System Setting Change Request,](#page-153-0) the ATND1061 sends the processing results to the host via ACK or NAK.

(1) Set Command

The command format of th[e Audio System Setting Change Request](#page-153-0) from the host is shown below.

# s\_audio\_system␣S␣0000␣00␣NC␣,,,,1,2,1,28,100␣↲

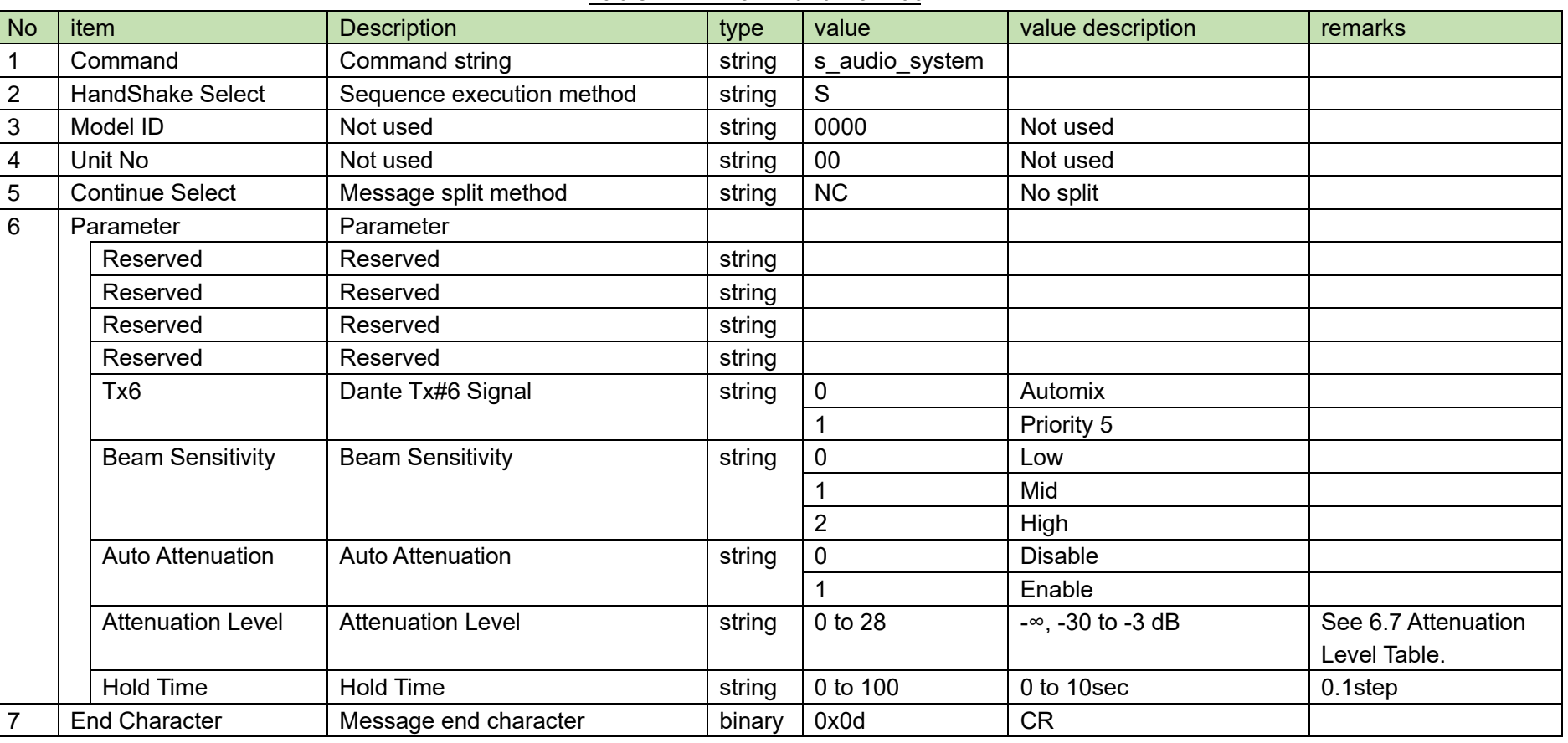

**Table 4-117 Command Format**

## (2) ACK/NAK

#### <span id="page-154-0"></span>4.5.40 **Audio System Setting Acquisition Request**

After receiving the [Audio System Setting Acquisition Request,](#page-154-0) the ATND1061 sends the audio system settings to the host via Answer.

(1) Get Command

The command of th[e Audio System Setting Acquisition Request](#page-154-0) from the host is shown below.

# g\_audio\_system␣O␣0000␣00␣NC␣↲

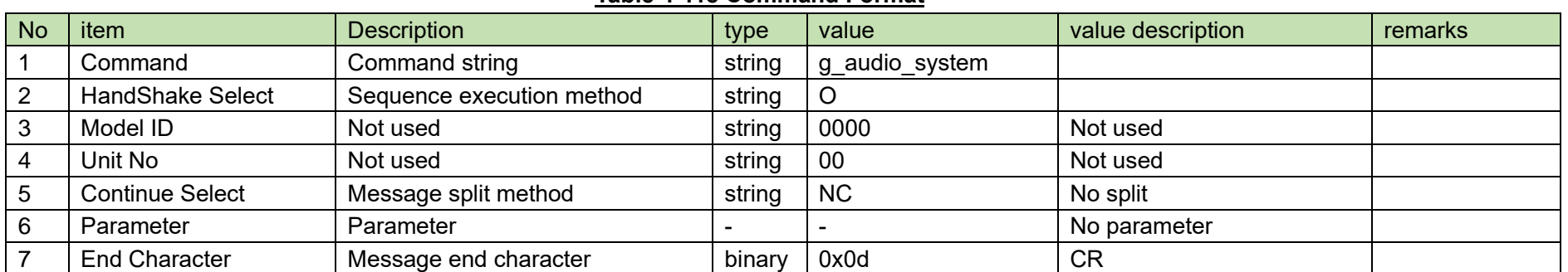

#### **Table 4-118 Command Format**

The Answer command format from the ATND1061 is shown below.

# g\_audio\_system␣0000␣00␣NC␣,,,,1,2,1,28,100␣↲

## No item Description **Description** type value value value description remarks 1 | Command | Command string | string | g audio system 2 | Model ID | Not used | string | 0000 | Not used 3 |Unit No |Device ID | string |00 to FF |Device ID 4 Continue Select Message split method string NC No split 5 Parameter Parameter Reserved Reserved Reserved string Reserved Reserved Reserved string Reserved Reserved Reserved string Reserved Reserved string Tx6 Dante Tx#6 Signal string 0 Automix 1 Priority 5 Beam Sensitivity | Beam Sensitivity  $\vert$  string | 0  $\vert$  Low 1 Mid 2 High Auto Attenuation | Auto Attenuation string | 0 Pisable 1 Enable Attenuation Level Attenuation Level string 0 to 28 -∞, -30 to -3 dB See [6.7](#page-190-0) Attenuation [Level Table.](#page-190-0) Hold Time | Hold Time | string |0 to 100 | 0 to 10sec | 0.1step 6 | End Character | Message end character | binary | 0x0d | CR

#### **Table 4-119 Answer Command Format**

#### <span id="page-156-0"></span>4.5.41 **Power Save Mode Request**

Upon receiving [Power Save Mode Request,](#page-156-0) the ATND1061 reboots by itself.

(1) Set Command

The command format of the [Power Save Mode Request](#page-156-0) from the host is shown below.

s\_powersave␣S␣0000␣00␣NC␣1␣↲

### **Table 4-120 Command Format**

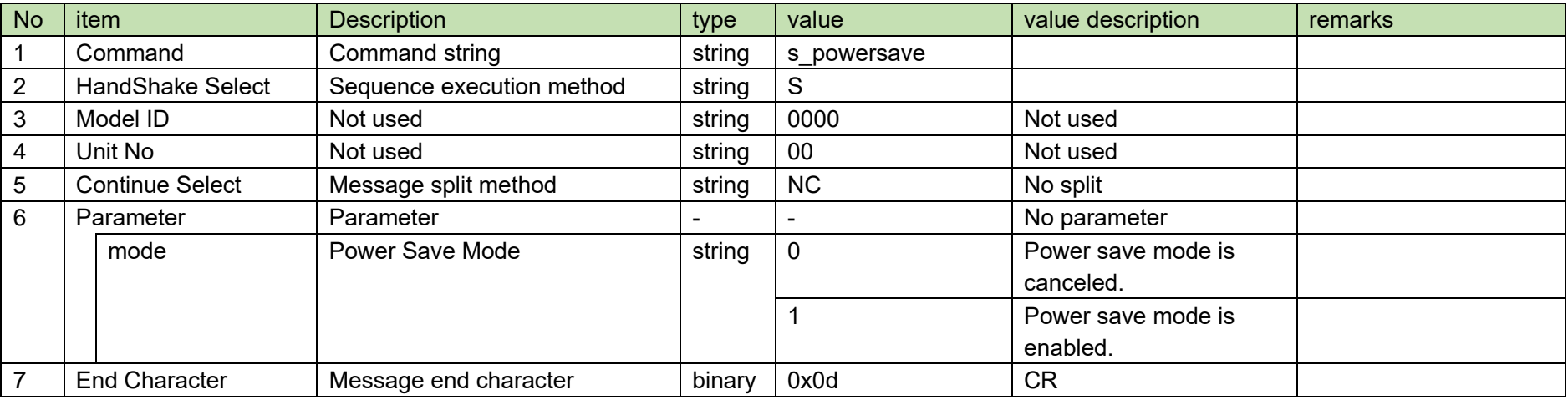

(2) ACK/NAK

#### <span id="page-157-0"></span>4.5.42 **Device Mute Request**

After receiving the [Device Mute Request,](#page-157-0) the ATND1061 sends the processing results to the host via ACK or NAK.

(1) Set Command

The command format of the [Device Mute Request](#page-157-0) from the host is shown below.

s\_mute␣S␣0000␣00␣NC␣1␣↲

### **Table 4-121 Command Format**

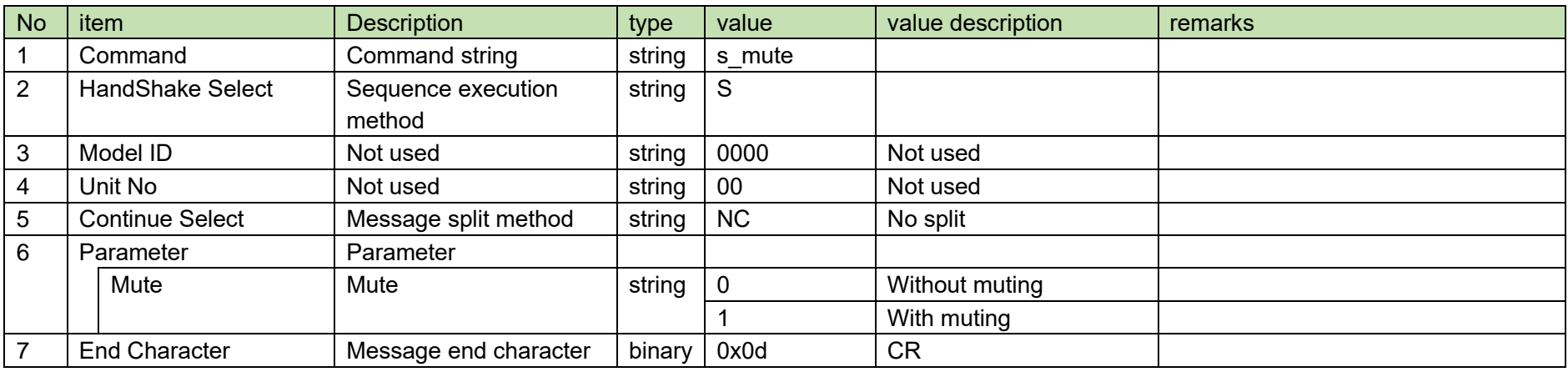

(2) ACK/NAK

## 4.5.43 Device Mute Status Acquisition Request

<span id="page-158-0"></span>After receiving the [Device Mute Status Acquisition Request,](#page-158-0) the ATND1061 sends the device mute status to the host via Answer.

(1) Set Command

The command format of the [Device Mute Status Acquisition Request](#page-158-0) from the host is shown below.

# g\_mute␣O␣0000␣00␣NC␣↲

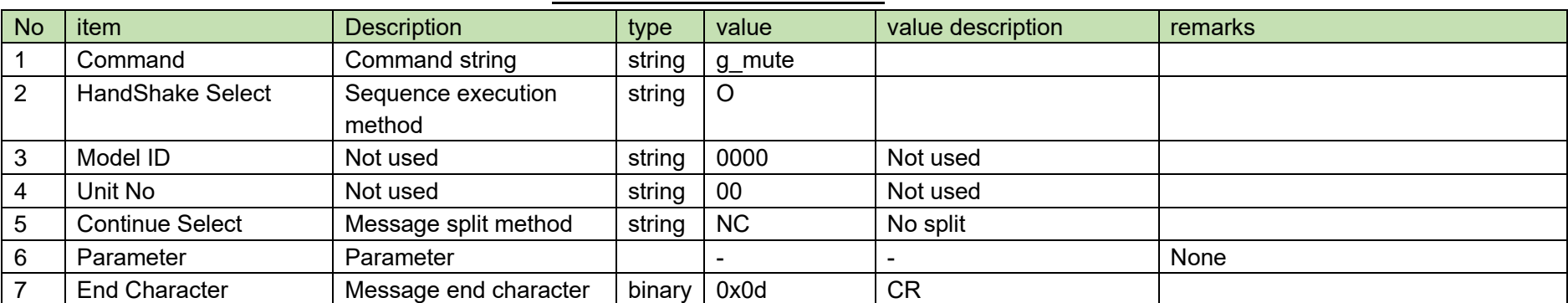

#### **Table 4-122 Command Format**

The Answer command format from the ATND1061 is shown below.

$$
g\_mute\_0000\_00\_NC\_1\_4
$$

### **Table 4-123 Answer Command Format**

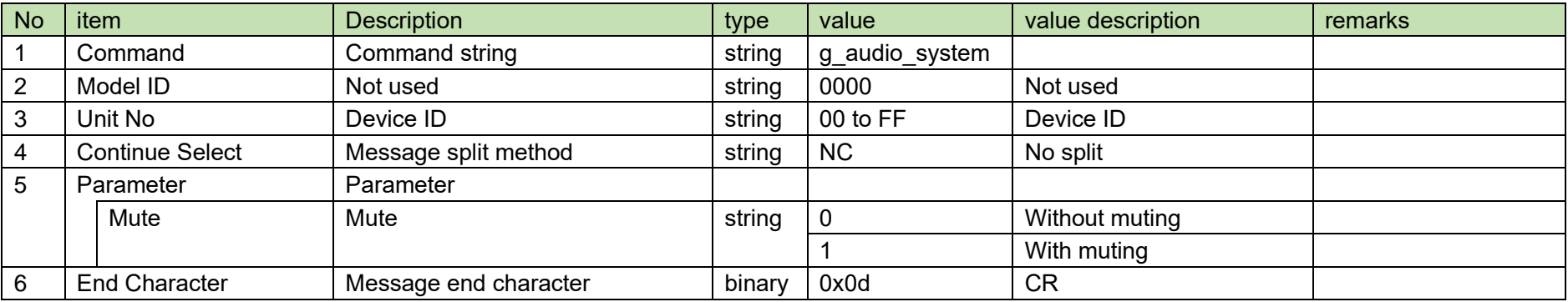

#### <span id="page-160-0"></span>4.5.44 **Dante Tx5 Setting Change Request**

After receiving the [Dante Tx5 Setting Change Request,](#page-160-0) the ATND1061 sends the processing results to the host via ACK or NAK.

(1) Set Command

The command format of the [Dante Tx5 Setting Change Request](#page-160-0) from the host is shown below.

# s\_dante\_tx5␣S␣0000␣00␣NC␣1␣↲

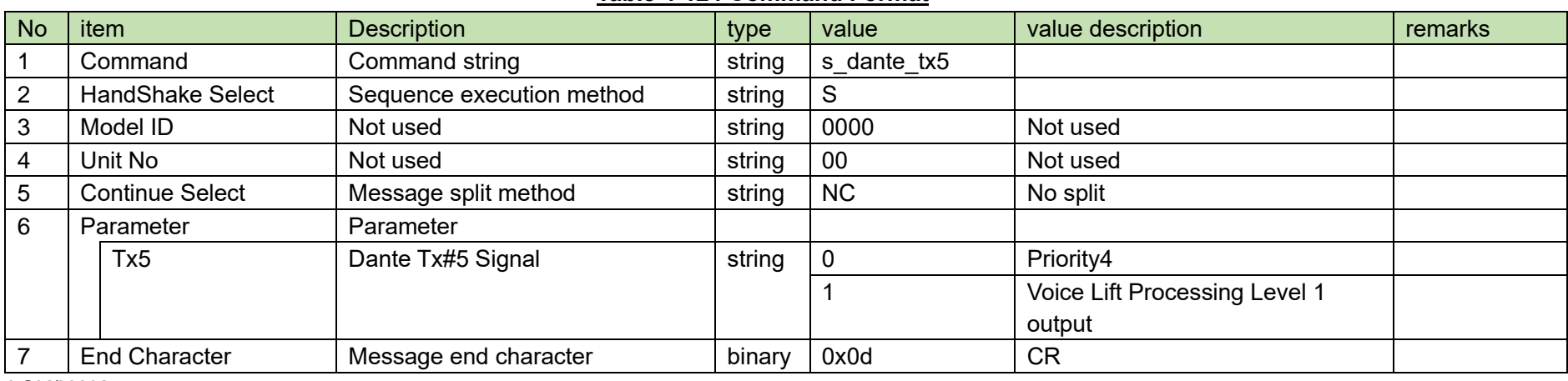

### **Table 4-124 Command Format**

(2) ACK/NAK

#### <span id="page-161-0"></span>4.5.45 **Dante Tx5 Setting Acquisition Request**

After receiving the [Dante Tx5 Setting Acquisition Request,](#page-161-0) the ATND1061 sends the audio system settings to the host via Answer.

(1) Get Command

The command of the [Dante Tx5 Setting Acquisition Request](#page-161-0) from the host is shown below.

# g\_dante\_tx5␣O␣0000␣00␣NC␣↲

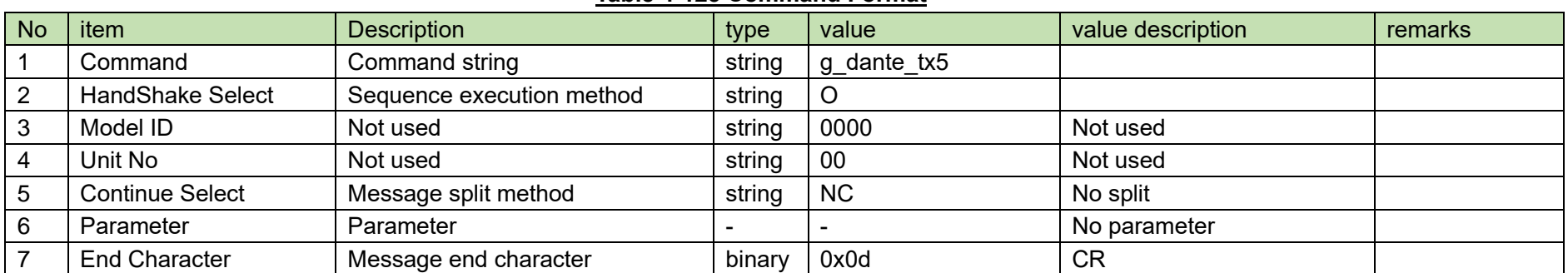

#### **Table 4-125 Command Format**

The Answer command format from the ATND1061 is shown below.

$$
g\_dante\_tx5\_0000\_00\_NC\_1\_J
$$

## **Table 4-126 Answer Command Format**

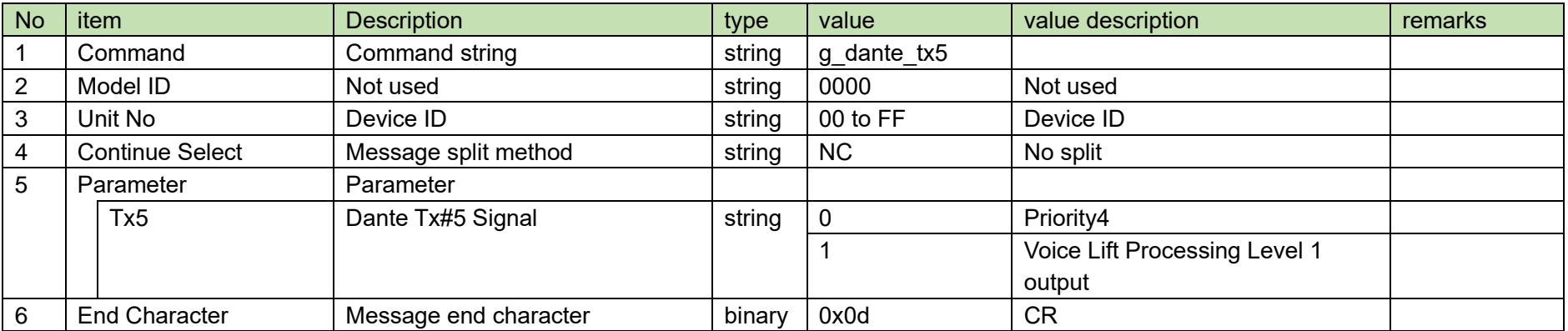

## 4.6 Camera Command Details

# <span id="page-163-0"></span>4.6.1 Camera Device Setting Change Request

After receiving the [Camera Device Setting Change Request,](#page-163-0) the ATND1061 sends the processing results to the host via ACK or NAK.

(1) Set Command

The command format of the [Camera Device Setting Change Request](#page-163-0) from the host is shown below.

# s\_camera\_device␣S␣0000␣00␣NC␣1,1,192.168.000.010,80␣↲

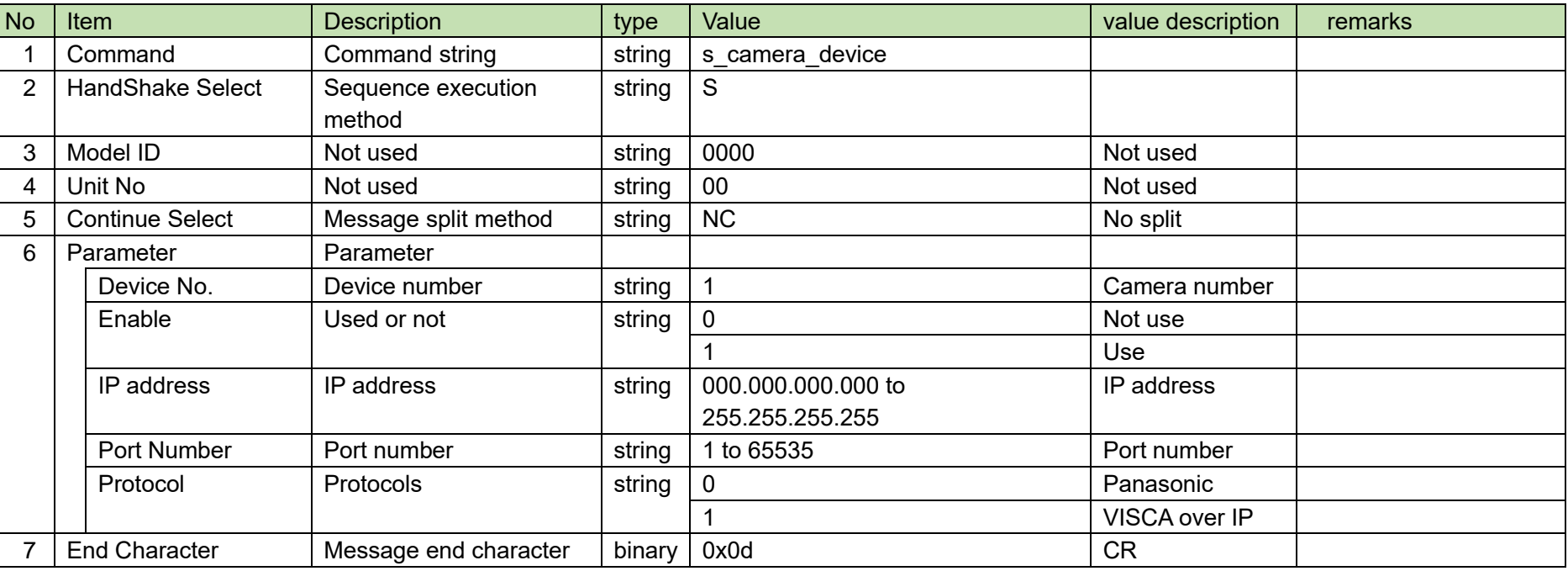

### **Table 4-127 Command Format**

(2) ACK/NAK

## <span id="page-164-0"></span>4.6.2 Camera Device Setting Acquisition Request

After receiving the [Camera Device Setting Acquisition Request,](#page-164-0) the ATND1061 sends the camera device settings to Host via Answer.

(1) Set Command

The command format of the [Camera Device Setting Acquisition Request](#page-164-0) from the host is shown below.

# g\_camera\_device␣O␣0000␣00␣NC␣1␣↲

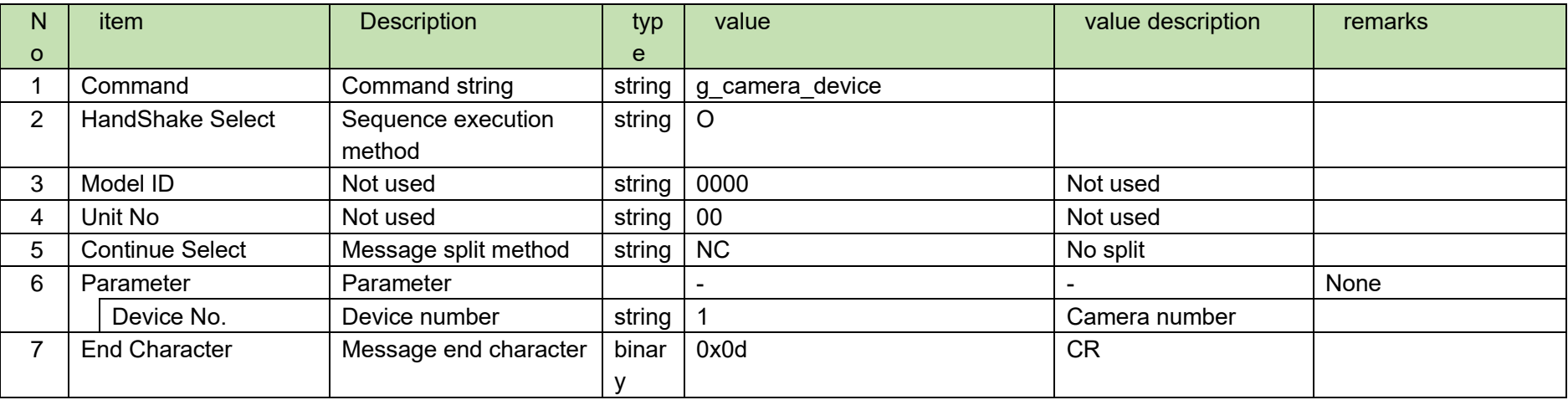

#### **Table 4-128 Command Format**

The Answer command format from the ATND1061 is shown below.

# g\_camera\_device␣0000␣00␣NC␣1,1,192.168.000.010,80␣↲

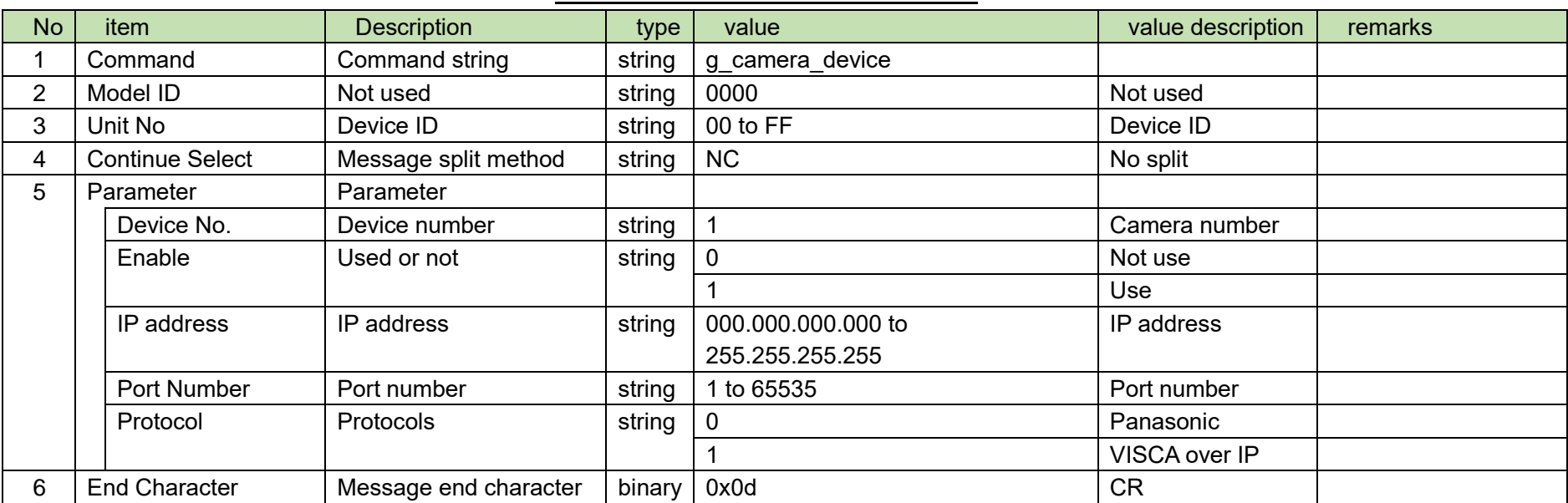

#### **Table 4-129 Answer Command Format**

## <span id="page-166-0"></span>4.6.3 Camera Preset Setting Change Request

After receiving the [Camera Preset Setting Change Request,](#page-166-0) the ATND1061 sends the processing results to the host via ACK or NAK.

(1) Set Command

The command format of the [Camera Preset Setting Change Request](#page-166-0) from the host is shown below.

# s\_camera\_preset␣S␣0000␣00␣NC␣HOME,1,2,3,4,5,6,7,8,9,10,11,12,13,14,15␣↲

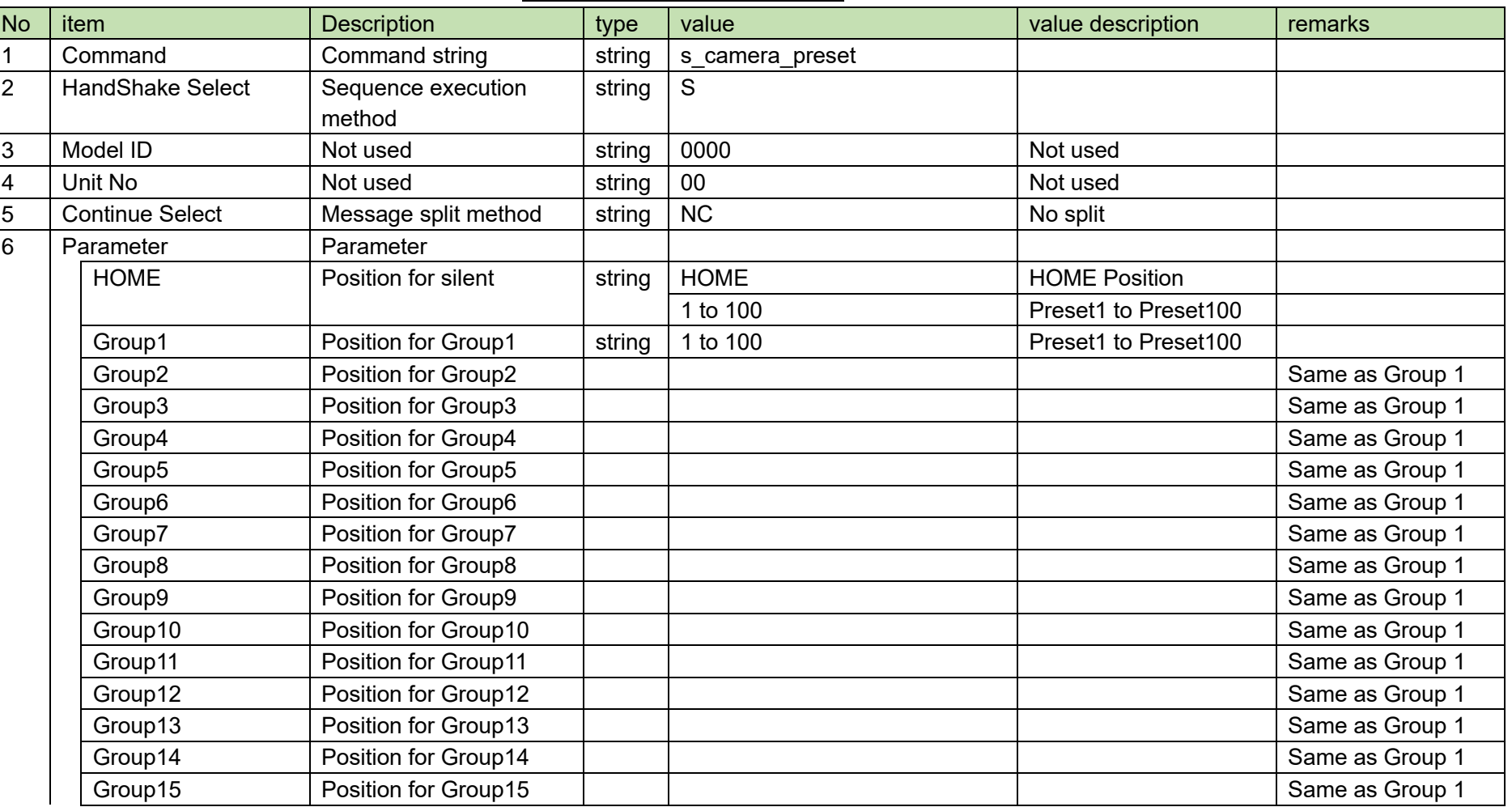

#### **Table 4-130 Command Format**

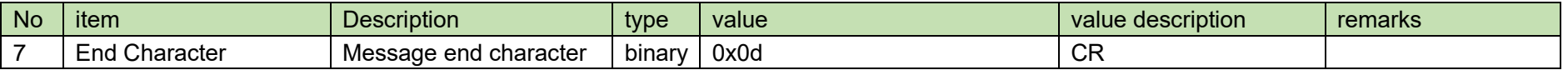

(2) ACK/NAK

# <span id="page-168-0"></span>4.6.4 Camera Preset Setting Acquisition Request

After receiving the [Camera Preset Setting Acquisition Request,](#page-168-0) the ATND1061 sends the camera preset settings to Host via Answer.

(1) Set Command

The command format of the [Camera Preset Setting Acquisition Request](#page-168-0) from the host is shown below.

# g\_camera\_preset␣O␣0000␣00␣NC␣↲

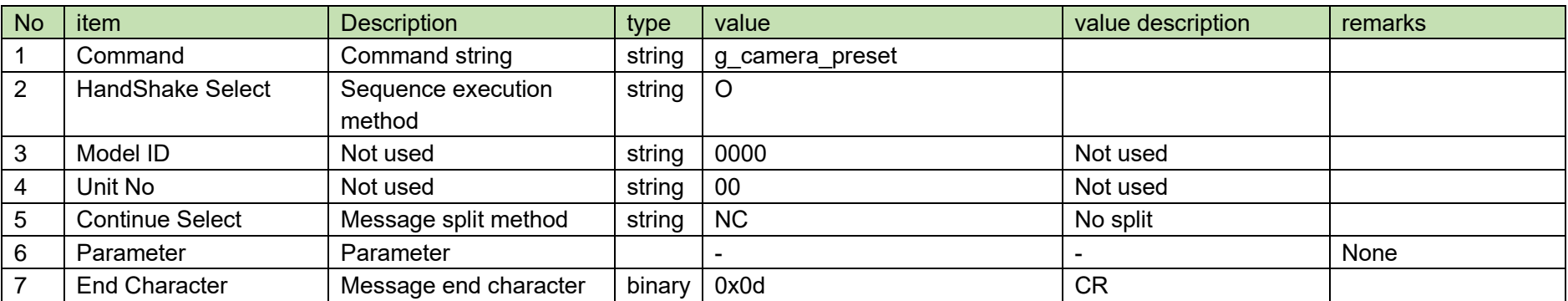

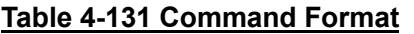

The Answer command format from the ATND1061 is shown below.

# g\_camera\_preset␣0000␣00␣NC␣HOME,1,2,3,4,5,6,7,8,9,10,11,12,13,14,15␣↲

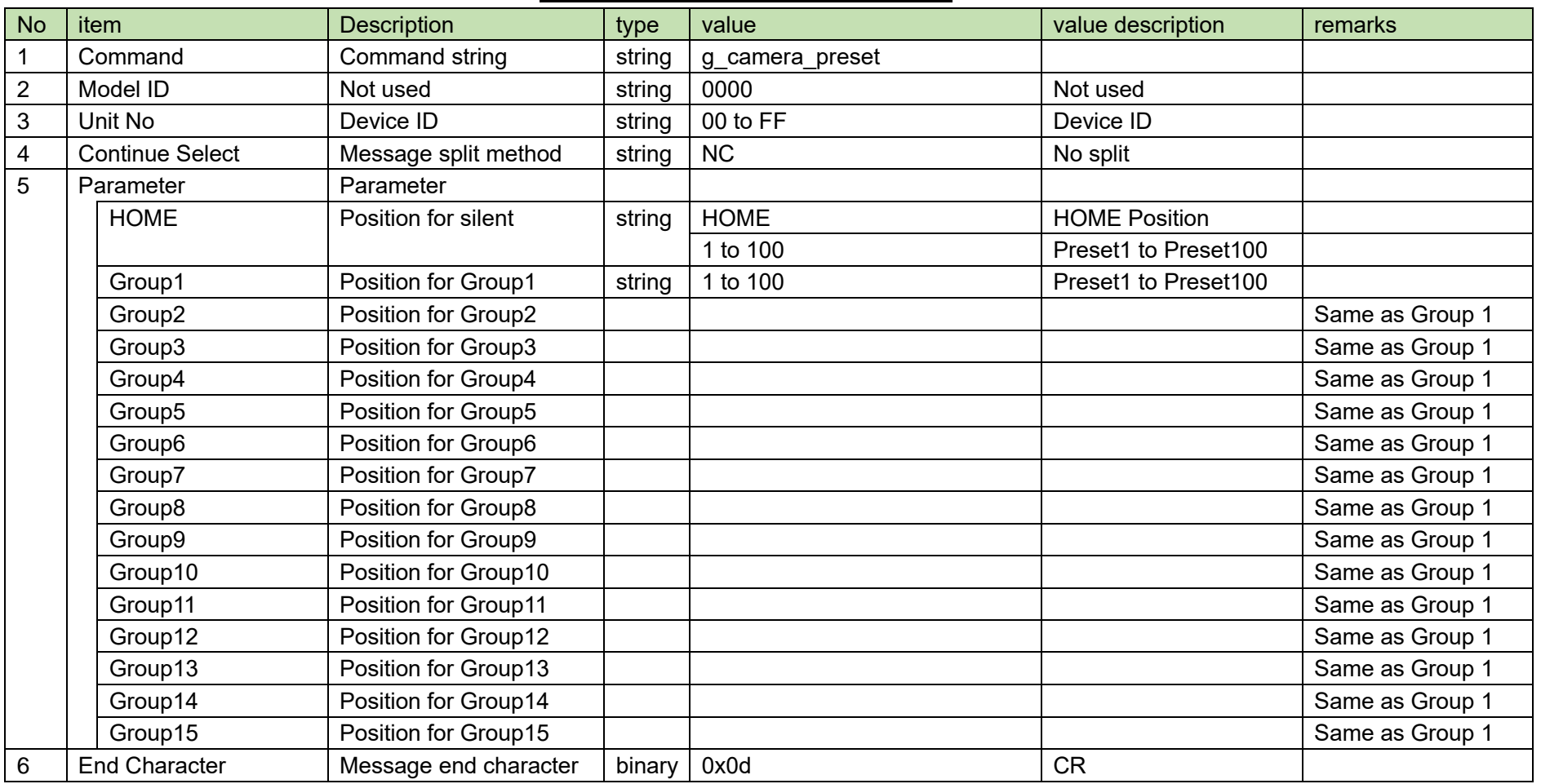

### **Table 4-132 Answer Command Format**

# <span id="page-169-0"></span>4.6.5 Camera Control Time Setting Change Request

After receiving the [Camera Control Time Setting Change Request,](#page-169-0) the ATND1061 sends the processing results to the host via ACK or NAK.

### (1) Set Command

The command format of the [Camera Control Time Setting Change Request](#page-169-0) from the host is shown below.

# s\_camera\_control␣S␣0000␣00␣NC␣10000,1,100000␣↲

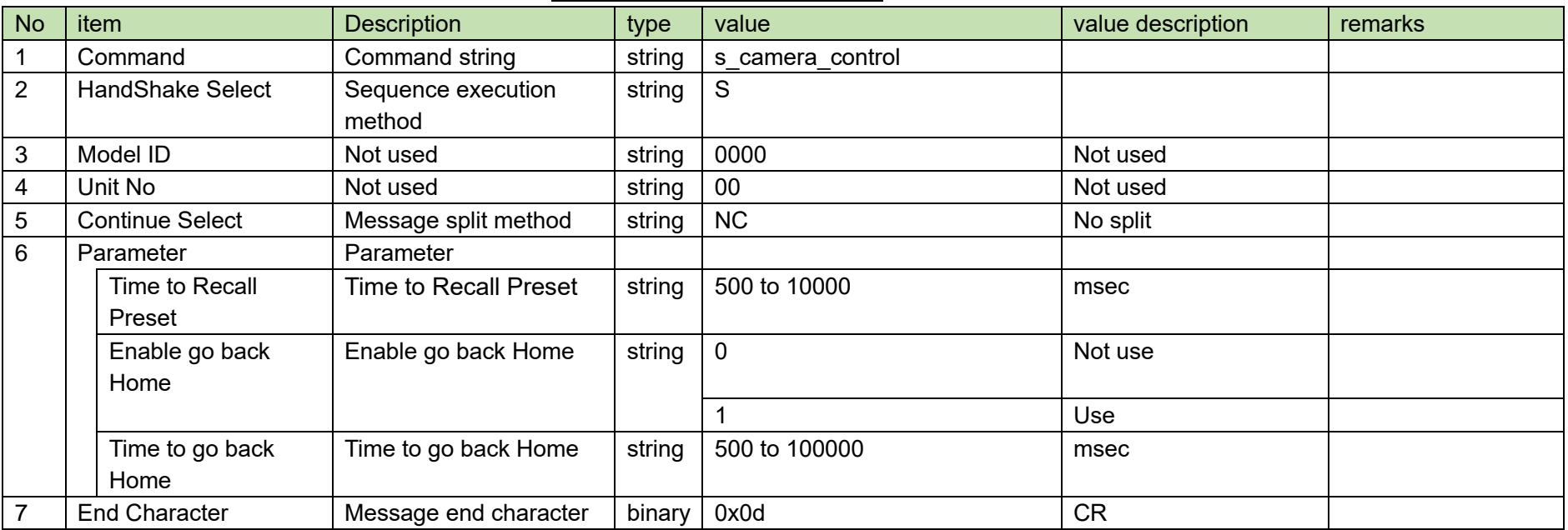

## **Table 4-133 Command Format**

(2) ACK/NAK

## <span id="page-171-0"></span>4.6.6 Camera Control Time Setting Acquisition Request

After receiving the [Camera Control Time Setting Acquisition Request,](#page-171-0) the ATND1061 sends the processing results to the host via ACK or NAK.

(1) Set Command

The command format of the [Camera Control Time Setting Acquisition Request](#page-171-0) from the host is shown below.

# g\_camera\_control␣O␣0000␣00␣NC␣↲

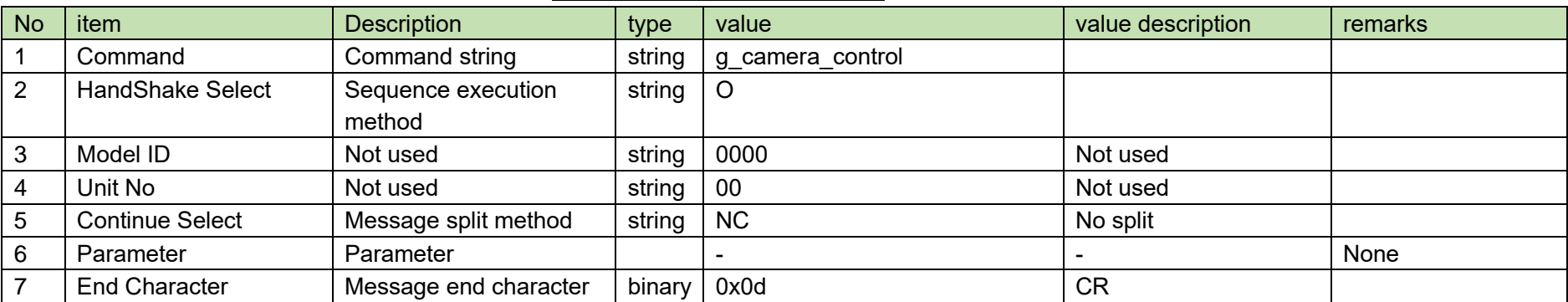

#### **Table 4-134 Command Format**

The Answer command format from the ATND1061 is shown below.

# g\_camera\_control␣0000␣00␣NC␣10000,1,100000␣↲

## **Table 4-135 Answer Command Format**

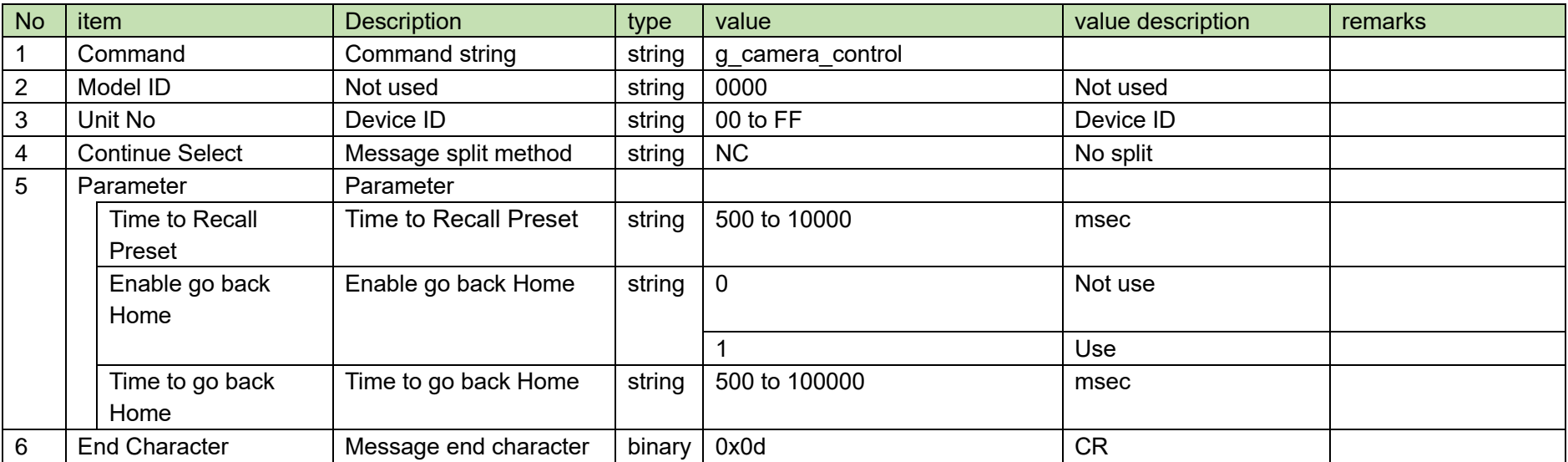

## <span id="page-173-0"></span>4.6.7 Camera Control Pause Request

After receiving the [Camera Control Pause Request,](#page-173-0) the ATND1061 sends the processing results to the host via ACK or NAK.

(1) Set Command

The command format of the [Camera Control Pause Request](#page-173-0) from the host is shown below.

# s\_camera\_stop␣S␣0000␣00␣NC␣1␣↲

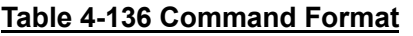

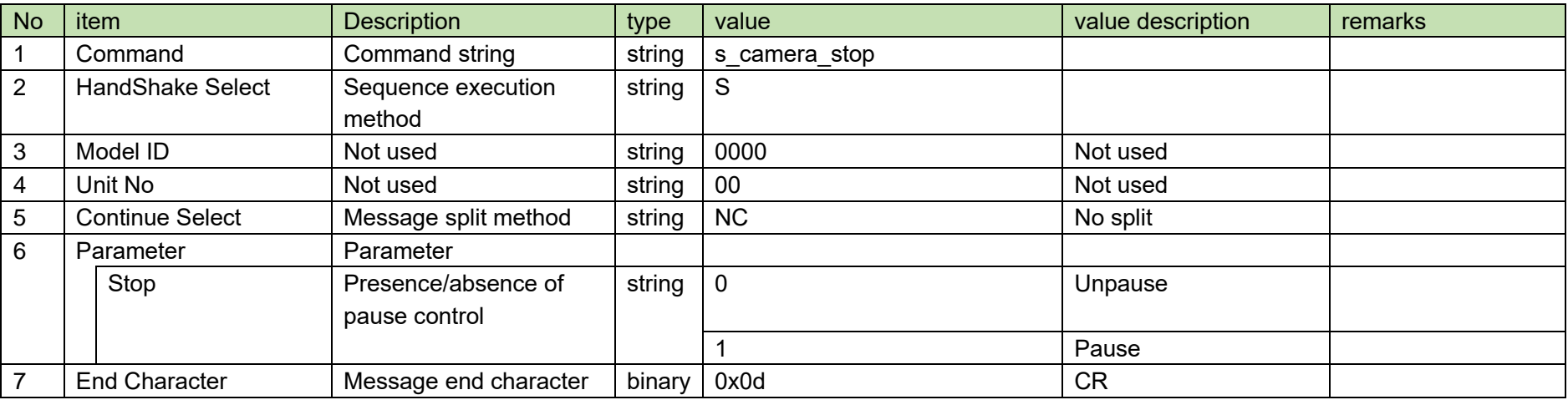

(2) ACK/NAK

# **5 UDP Communications**

The information (status change notification) from the ATND1061 is sent via UDP protocol.

#### $5.1$ **Communication Control**

For details on the communication control flow, see Chapter [4.1.](#page-19-0)

## 5.1.1 Communication Start

The host registers groups to the multicast address.

### **Table 5-1 Communication Control Parameters**

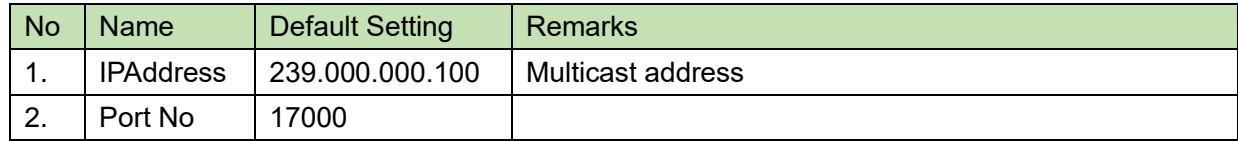

## 5.1.2 Control Sequence

#### $5.1.2.1$ Information

If the ATND1061 status changes, a status change notification is sent.

<Example> The sequence of conference status notification is shown below.

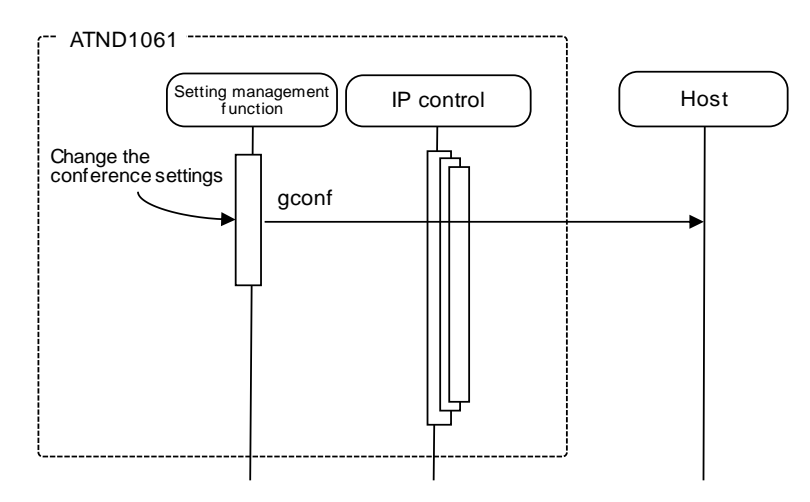

### **Figure 5-1 Information Command Processing Sequence**

## **5.1.3Communication Errors**

For details on the sequence for transmission errors, see [4.1.3.1.](#page-21-0)

# 5.1.4Communication End

The host can unregister groups at any timing.

#### **Command Details**  $5.2$

## <span id="page-175-0"></span>5.2.1 Level Meter Notice

[A Level Meter Notice](#page-175-0) is sent periodically from the ATND1061.

It is reported at the interval set in the [Level Meter Notification Interval Change Request.](#page-134-0) (The default is 100 msec.)

It is not sent when IP Control Setting-Audio Level Notification is 0 (not used) in the network setting.

MD␣level\_meter\_notice␣0000␣00␣NC␣1,2,3,4,5,6,1,,,,,,1,2,3,,,,,,,,1,,,,,,,,,,1,2,3,4,5

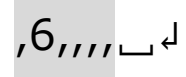

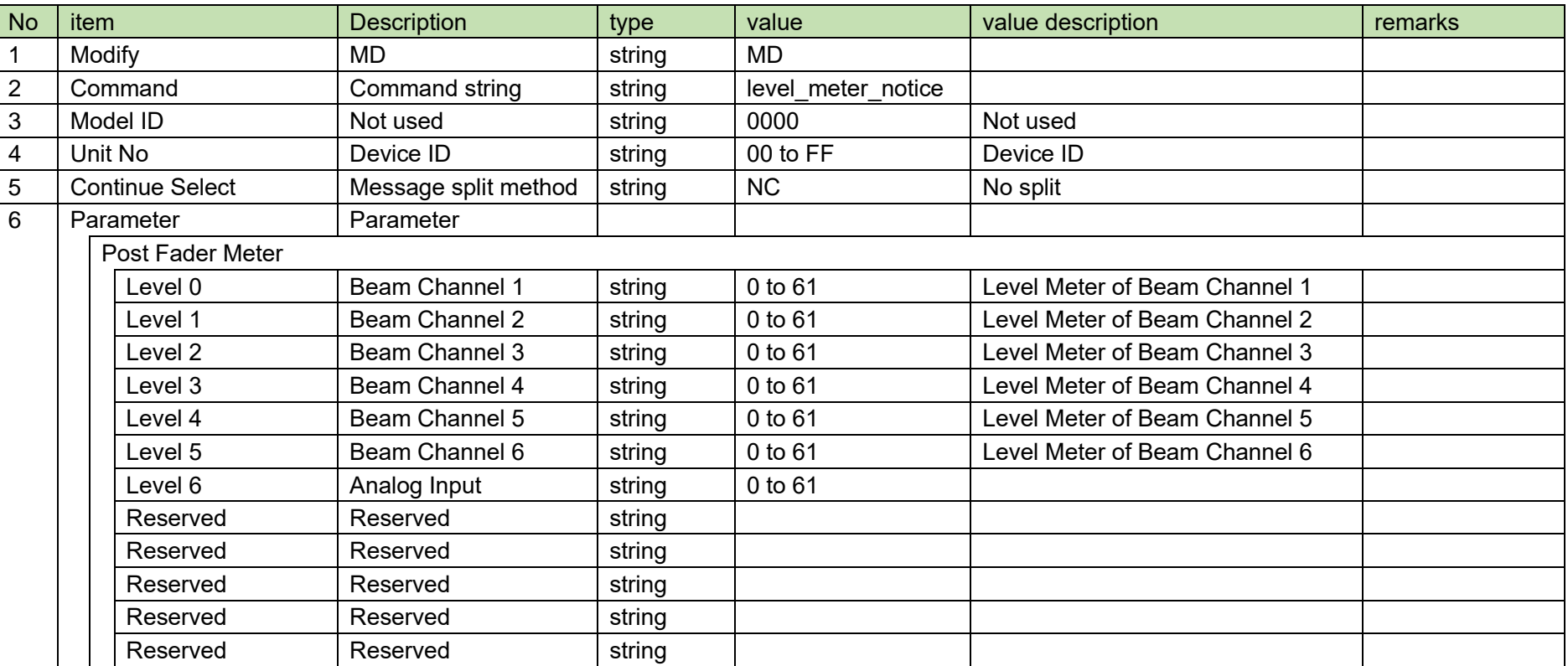

### **Table 5-2 Command Format**

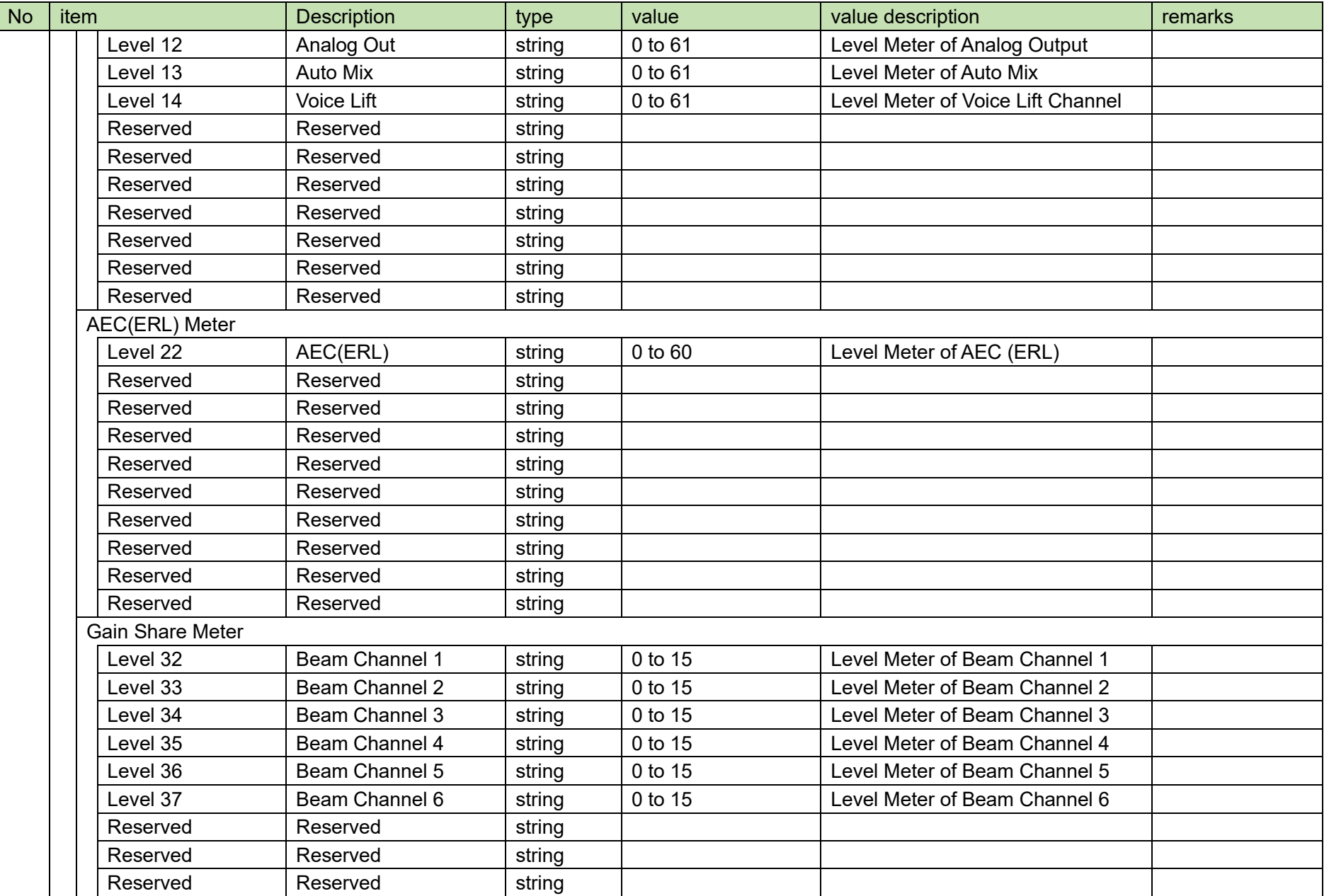

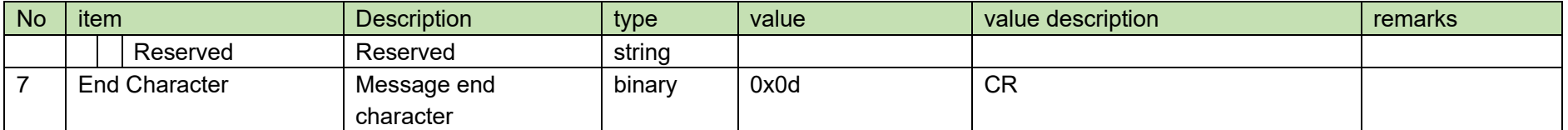

## <span id="page-178-0"></span>5.2.2Input Gain Level Setting Notice

When the Gain&Level setting of the input channel is changed from the ATND1061, a[n Input Gain Level Setting Notice](#page-178-0) will be sent. It is not sent when IP Control Setting Notification is 0 (not used) in the network setting.

# MD␣input\_gain\_level\_notice␣0000␣00␣NC␣6,40,40,511,1␣↲

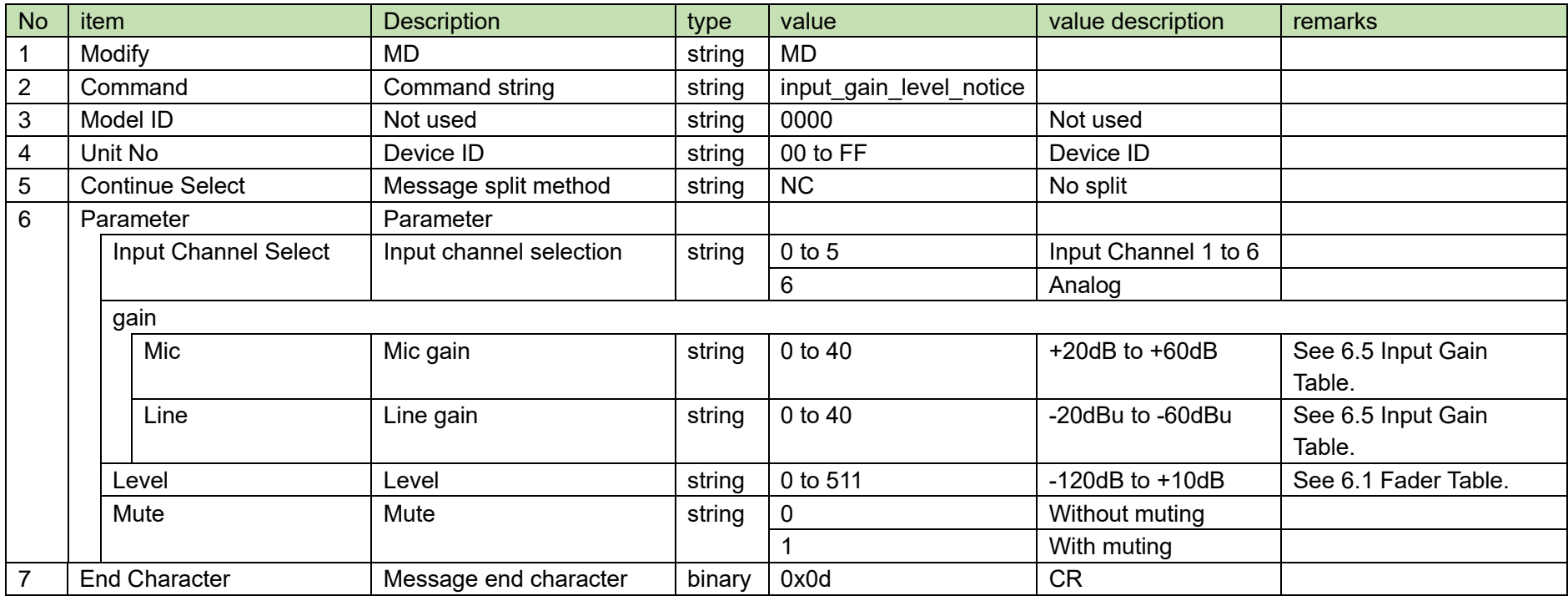

### **Table 5-3 Command Format**

## <span id="page-179-0"></span>5.2.3 Output Level Setting Notice

When the level setting of the output channel is changed from the ATND1061, an [Output Level Setting Notice](#page-179-0) will be sent.

It is not sent when IP Control Setting Notification is 0 (not used) in the network setting.

# MD␣output\_level\_notice␣0000␣00␣NC␣0,511␣↲

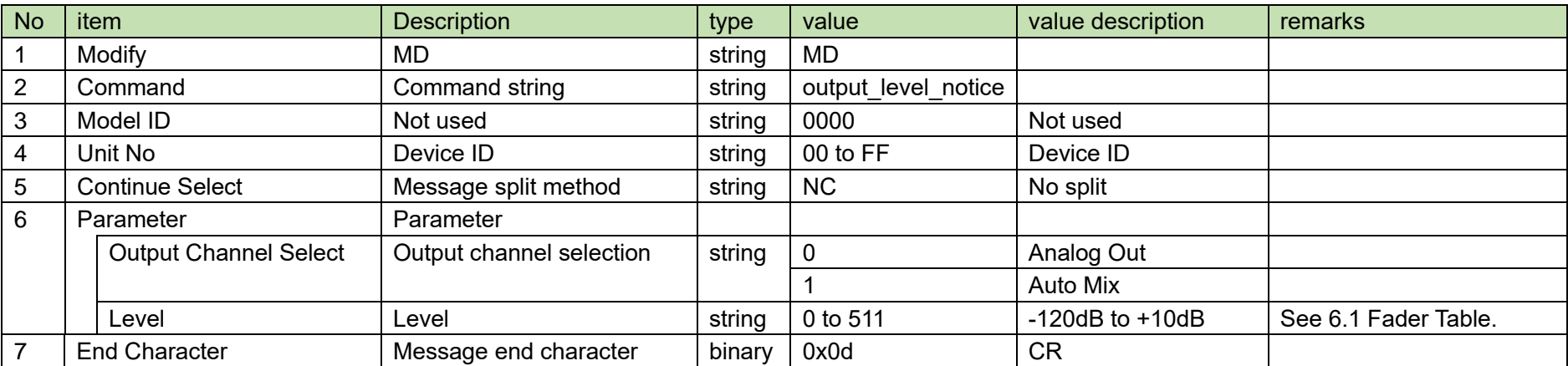

### **Table 5-4 Command Format**
### <span id="page-180-0"></span>5.2.4 Output Channel Mute Setting Notice

When the mute setting of the output channel is changed from the ATND1061, an [Output Channel Mute Setting Notice](#page-180-0) will be given. It is not sent when IP Control Setting Notification is 0 (not used) in the network setting.

## MD␣output\_mute\_notice␣0000␣00␣NC␣0,1␣↲

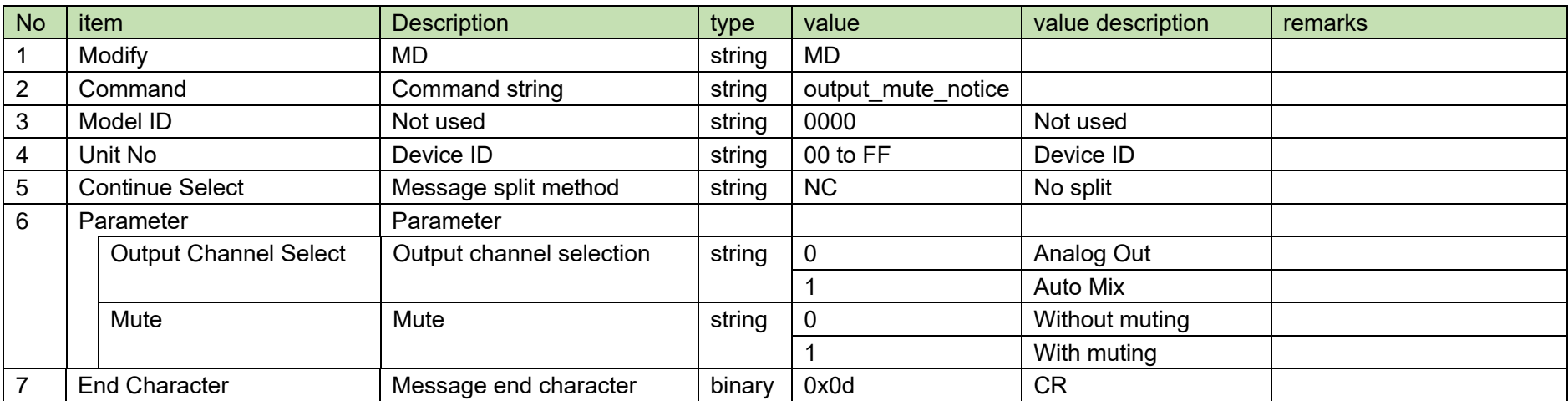

#### **Table 5-5 Command Format**

### <span id="page-181-0"></span>5.2.5 Preset Call Notice

[Preset Call Notice](#page-181-0) is sent when a preset call is made from the ATND1061. It is not sent when IP Control Setting Notification is 0 (not used) in the network setting.

# MD␣recall\_preset\_notice␣0000␣00␣NC␣1␣↲

### **Table 5-6 Command Format**

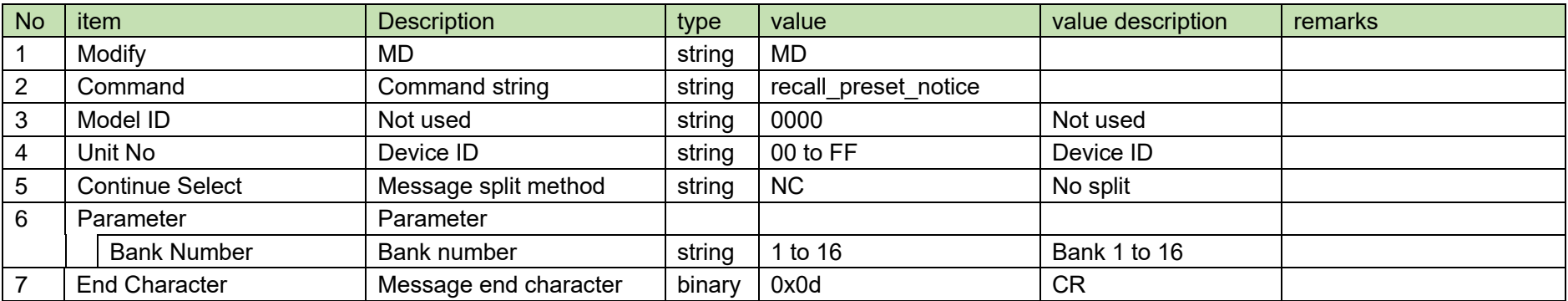

### <span id="page-182-0"></span>5.2.6 Talker Position

[A Talker Position](#page-182-0) is sent periodically from the ATND1061.

It is reported at the interval set in th[e Talker Position Interval Change Request.](#page-137-0) (The default is 100 msec.)

It is not sent when IP Control Setting Camera Control Notification is 0 (not used) in the network setting.

## MD␣camera\_control\_notice␣0000␣00␣NC␣1,5,90,360,15␣↲

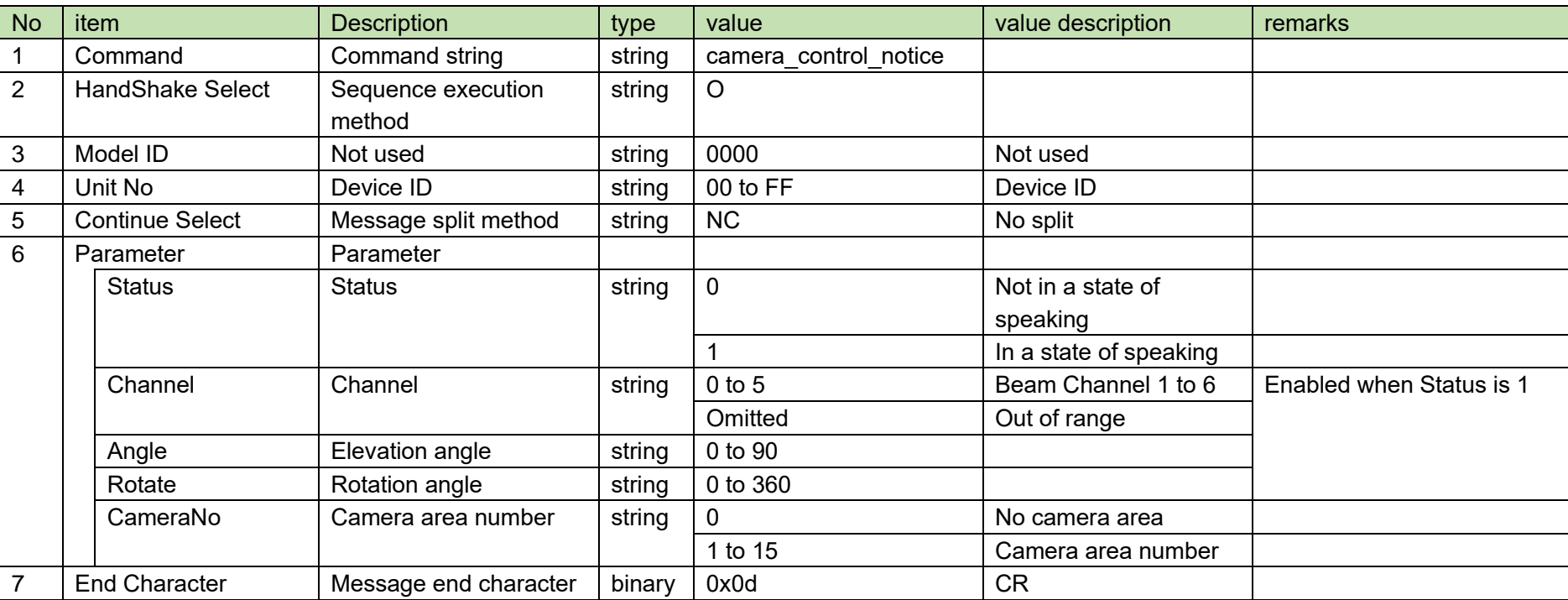

#### **Table 5-7 Command Format**

### <span id="page-183-0"></span>5.2.7 Power Save Mode Notice

When the status of power save mode of the ATND1061 is changed, [Power Save Mode Notice](#page-183-0) will be sent. It is not sent when IP Control Setting Notification is 0 (not used) in the network setting.

## MD␣powersave\_notice␣0000␣00␣NC␣1␣↲

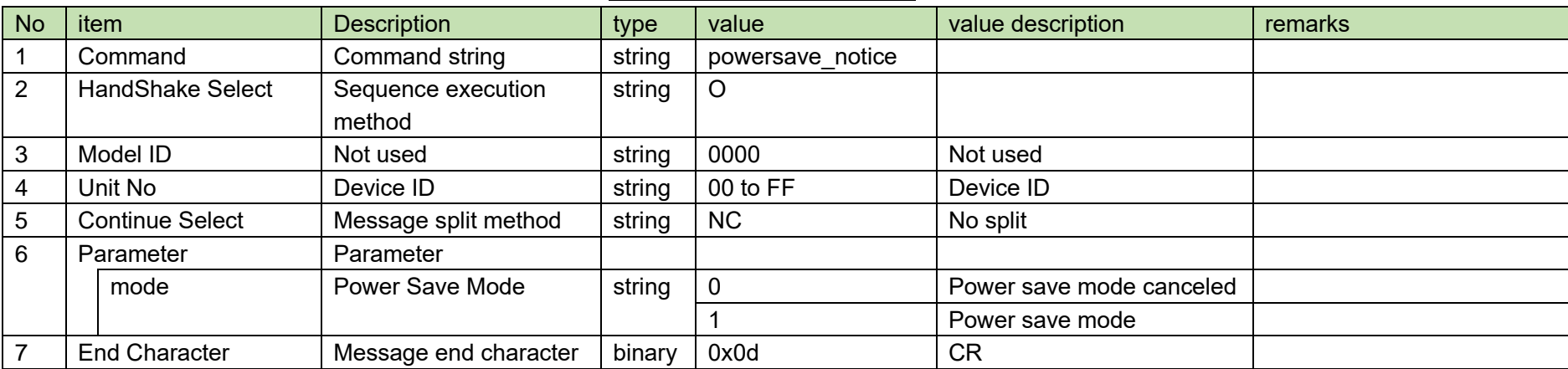

#### **Table 5-8 Command Format**

### <span id="page-184-0"></span>5.2.8 Device Mute Notice

When the device mute status is changed from the ATND1061, [Device Mute Notice](#page-184-0) will be given. It is not sent when IP Control Setting Notification is 0 (not used) in the network setting.

# MD␣mute\_notice␣0000␣00␣NC␣1␣↲

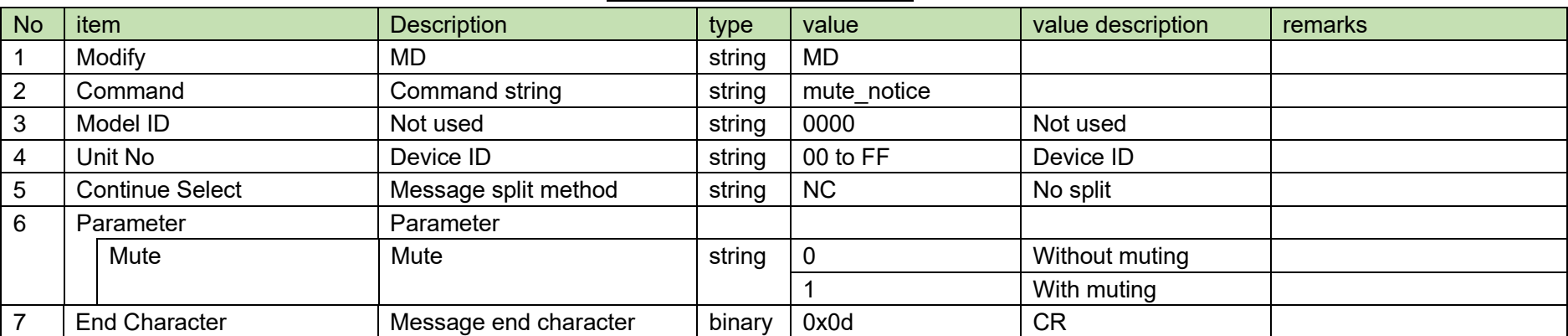

#### **Table 5-9 Command Format**

## **Appendix**

#### $6.1$ **Fader Table**

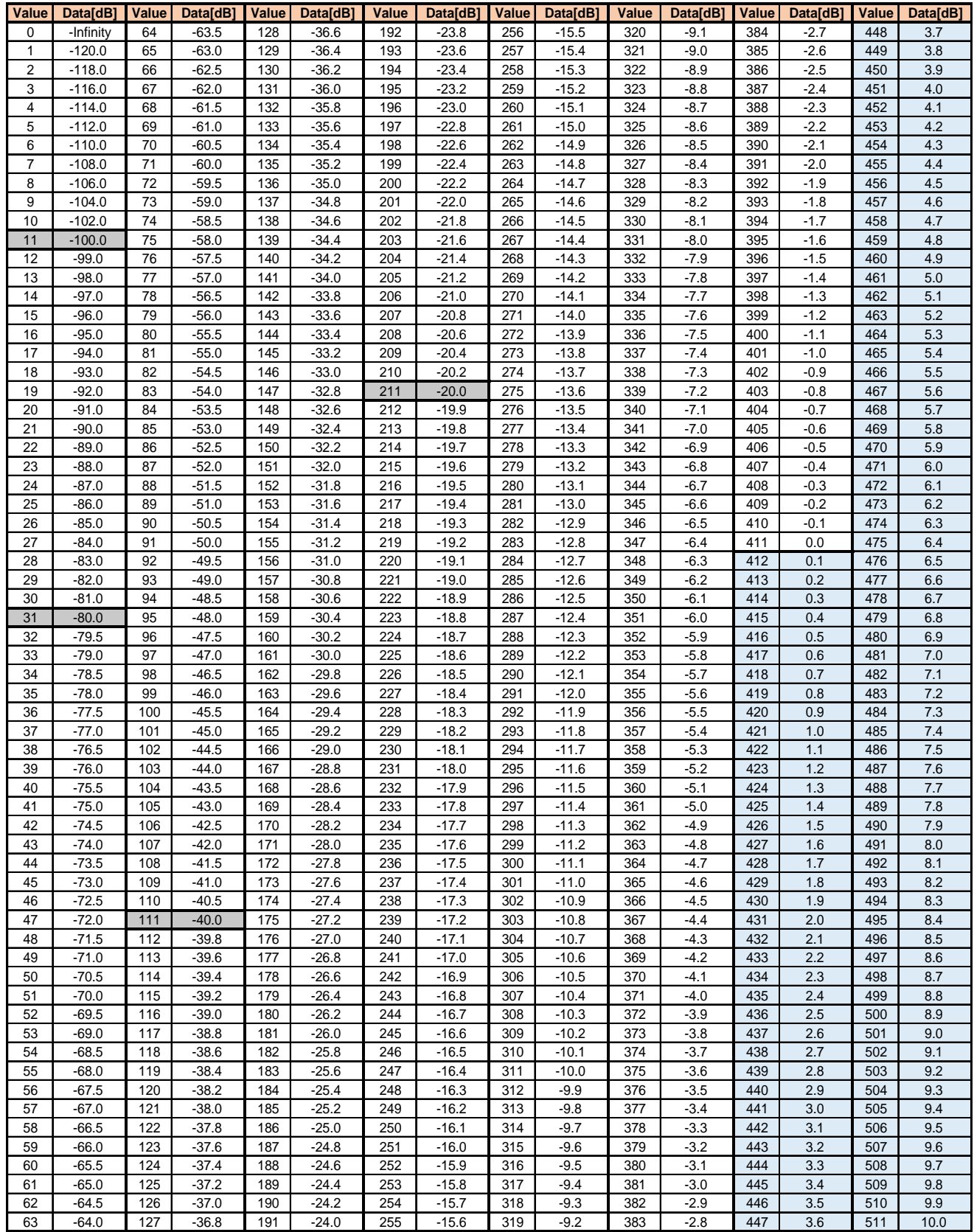

## 6.2 Frequency Table

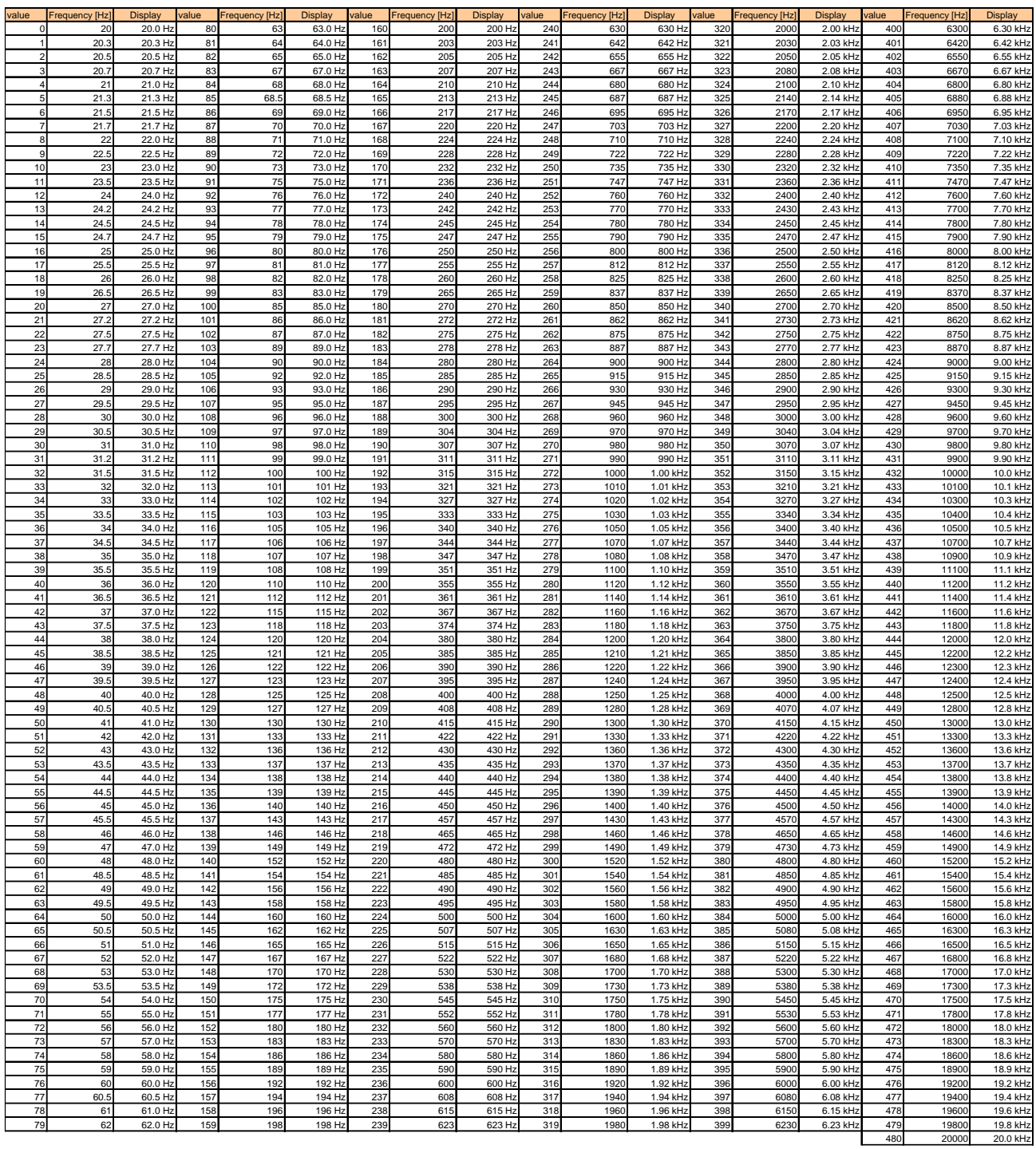

## 6.3 Q Value Table

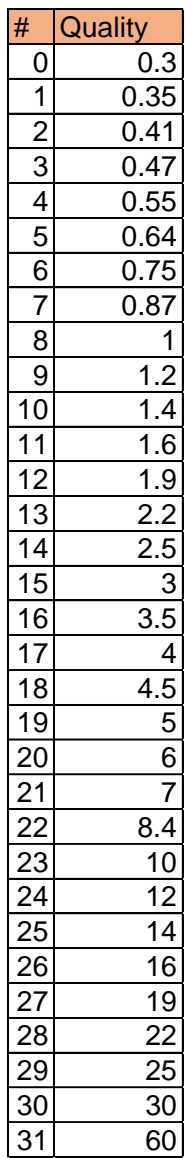

### 6.4 EQ Gain Table

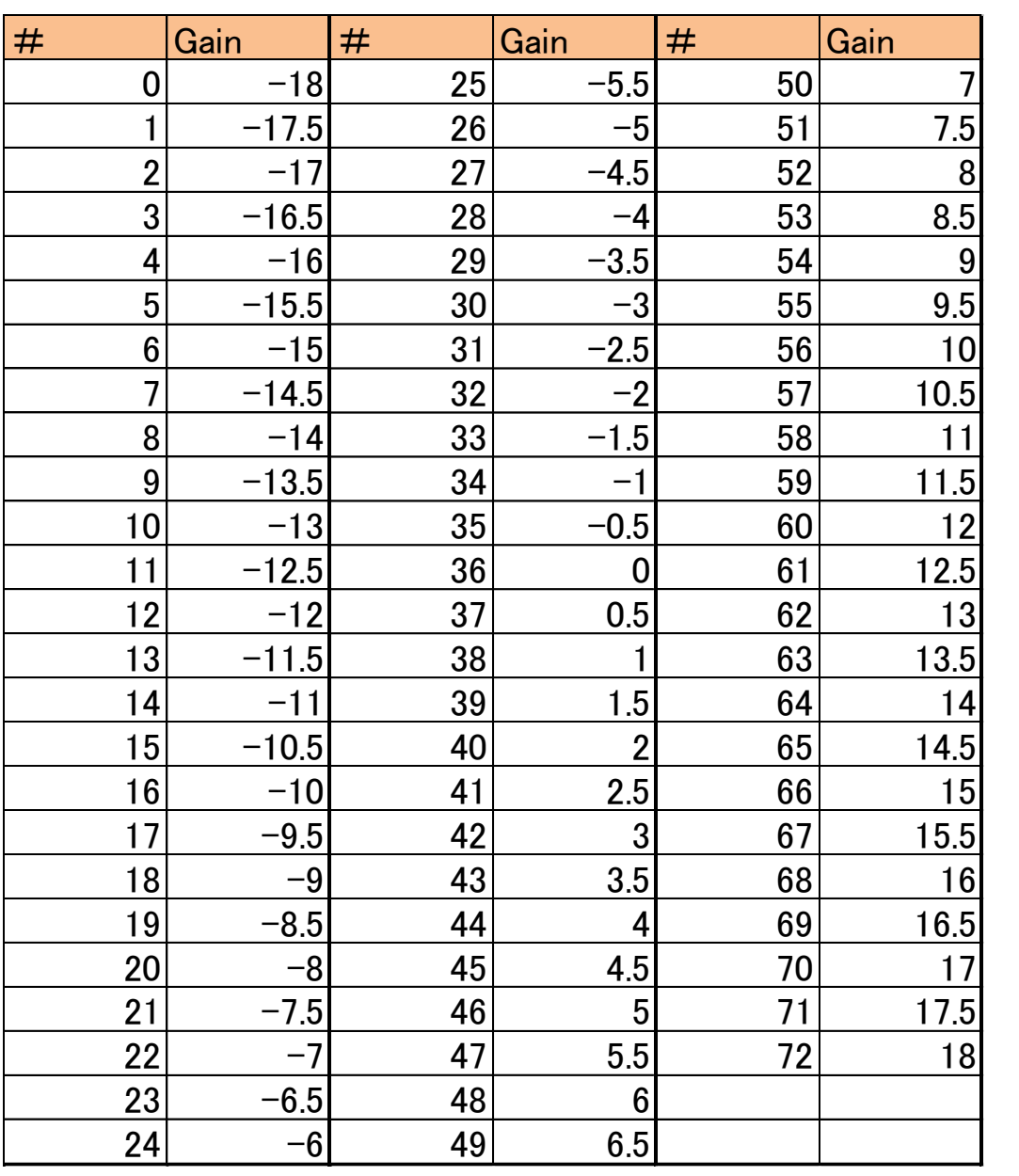

## 6.5 Input Gain Table

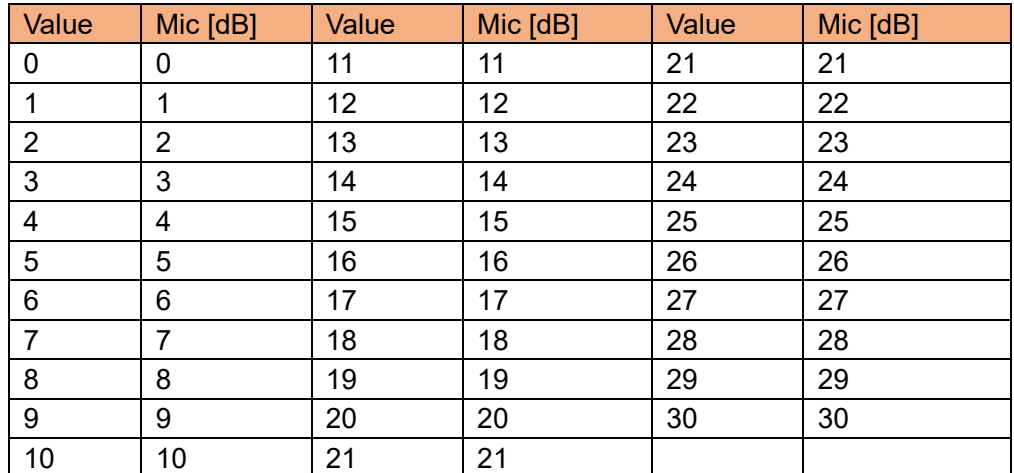

## 6.6 Transfer data type

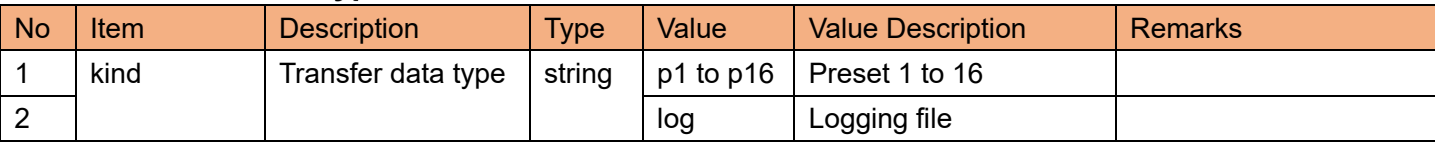

## 6.7 Attenuation Level Table

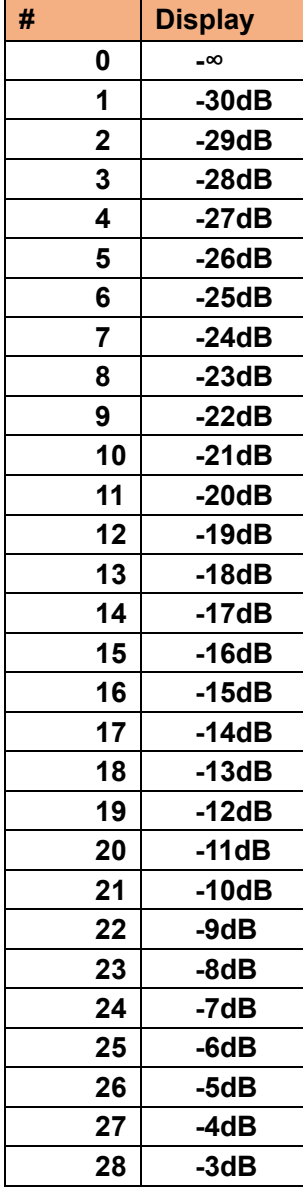

### 6.8 Version correspondence table

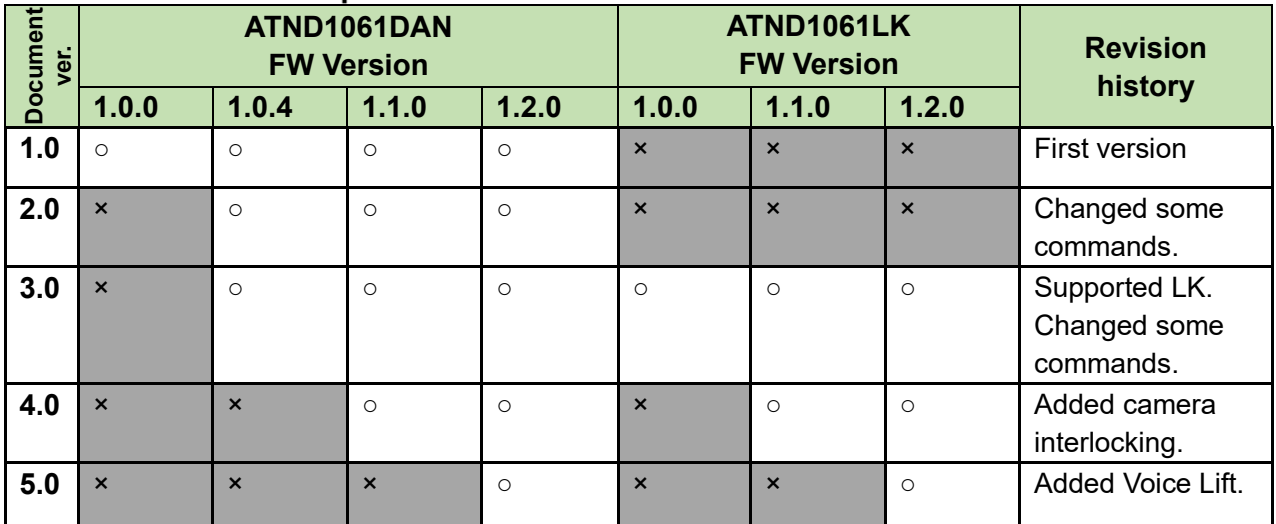

#### 株式会社オーディオテクニカ

〒194-8666 東京都町田市西成瀬2-46-1 www.audio-technica.co.jp

**Audio-Technica Corporation**

2-46-1 Nishi-naruse, Machida, Tokyo 194-8666, Japan www.audio-technica.com ©2024 Audio-Technica Corporation Global Support Contact: www.at-globalsupport.com